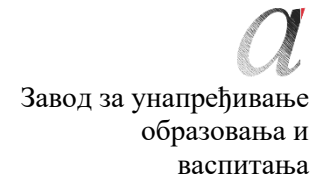

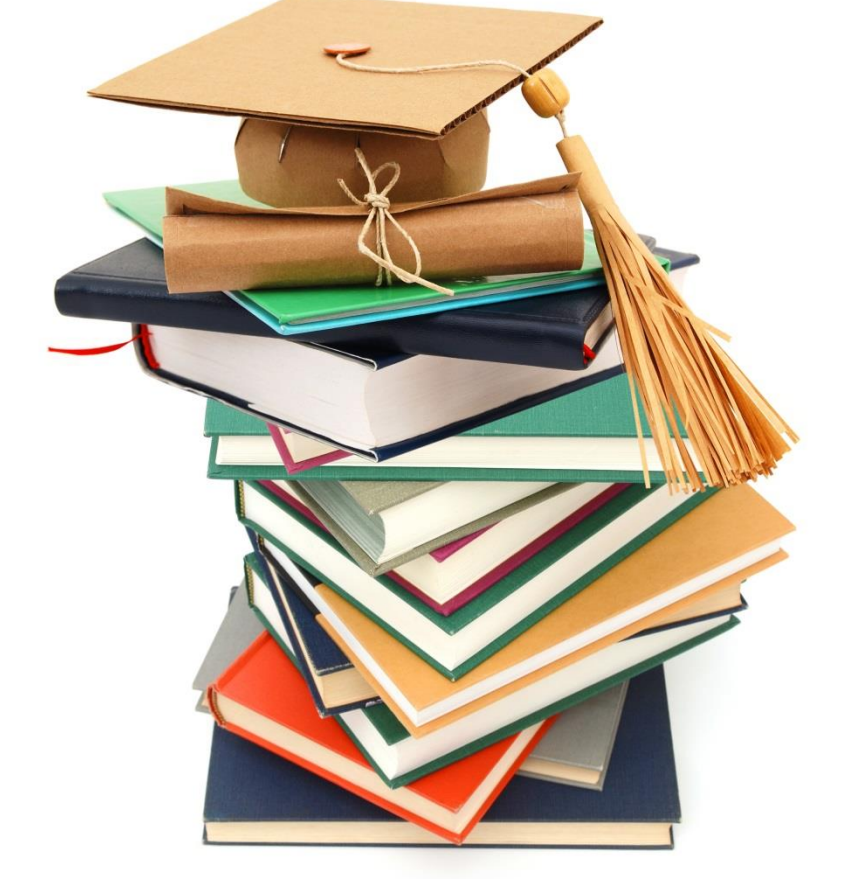

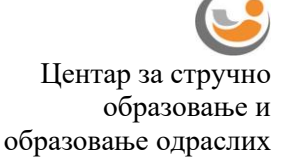

# **МАТУРСКИ ИСПИТ ЕЛЕКТРОТЕХНИЧАР РАЧУНАРА**

Приручник о полагању матурског испита у образовном профилу електротехничар рачунара

Београд, фебруар 2024.

# **Садржај:**

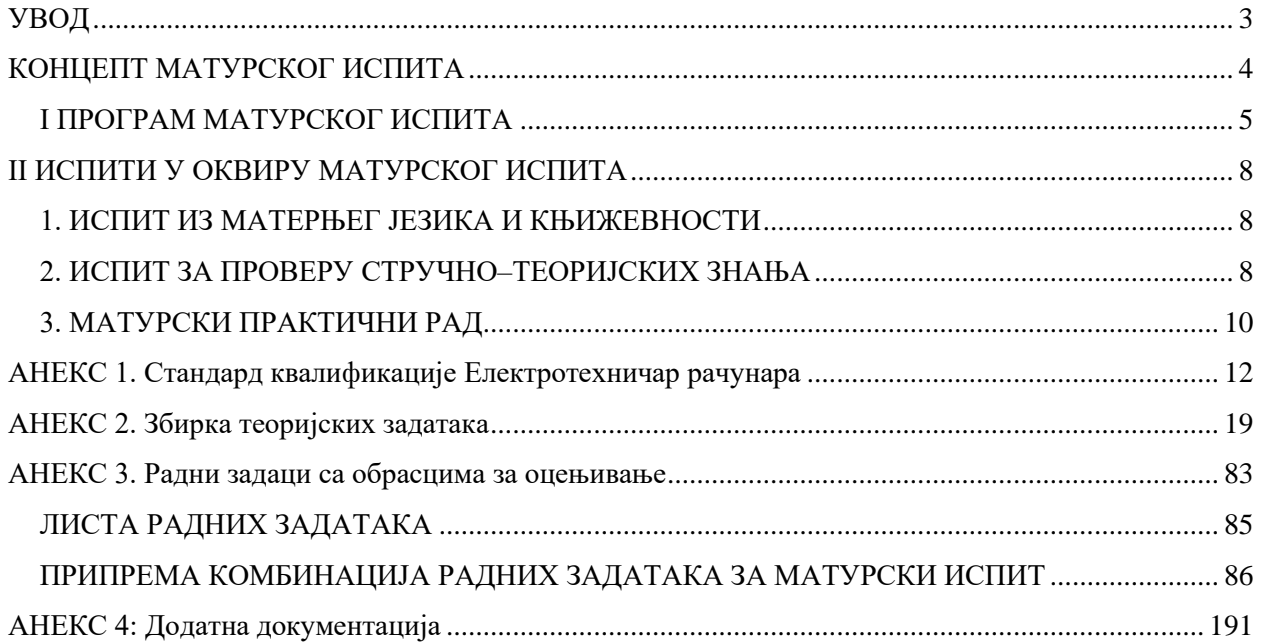

#### <span id="page-2-0"></span>**УВОД**

Модернизација друштва и усмереност ка економском и технолошком развоју подразумевају иновирање како општих, тако и специфичних циљева стручног образовања. У том смислу стручно образовање у Србији се, пре свега, мора усмеравати ка стицању стручних компетенција и постизању општих исхода образовања, неопходних за успешан рад, даље учење и постизање веће флексибилности у савладавању променљивих захтева света рада и друштва у целини као и већу мобилност радне снаге.

Да би се обезбедило побољшање квалитета, укључиле интересне групе и социјални партнери, обезбедио ефикасан трансфер знања и стицање вештина код свих учесника у образовном процесу уз пуно уважавање етничких, културолошких и лингвистичких различитости, Министарство просвете, науке и технолошког развоја Републике Србије започело је припреме за реорганизацију и реформу система стручног образовања, доношењем Стратегије развоја стручног образовања у Србији<sup>[1](#page-2-1)</sup> коју је усвојил[а](#page-2-2) Влада Републике Србије децембра 2006. године, акционог плана<sup>2</sup> за њено спровођење, усвој[е](#page-2-3)ног марта 2009. године и Стратегије развоја образовања у Србији до 2020. године<sup>3</sup> усвојене новембра 2012. године.

У подручју рада *Електротехника* школске 2018/19. године, уведен је нови наставни програ[м](#page-2-4)<sup>4</sup>: **Електротехничар рачунара**. Овај програм развијен је на основу **стандарда квалификације (датом у Анексу 1)**. Примена стандардизације у систему стручног образовања подразумева и увођење **матурског испит[а](#page-2-5)<sup>5</sup> ,** којом се обезбеђује провера стечености стручних компетенција прописаних стандардом квалификације.

Прва генерација ученика образовног профила Електротехничар рачунара завршава своје школовање полагањем матурског испита школске 2021/22. године.

Програм матурског испита припремљен је уз консултације и према захтевима социјалних партнера – Уније послодаваца, Привредне коморе Србије, одговарајућих пословних удружења и уз активно учешће наставника средњих стручних школа у којима се образовни програм спроводи. Овај програм настао је на основу свеобухватног истраживања различитих међународних концепата матурског испита у стручном образовању, уз уважавање постојећих искустава и услова у овој области у Републици Србији.

Приручник за полагање матурског испита који је пред Вама је јавни документ намењен ученицима и наставницима средњих стручних школа у којима се спроводи наставни програм Електротехничар рачунара, социјалним партнерима и свим другим институцијама и појединцима заинтересованим за ову област.

Будући да успешно спровођење матурског испита претпоставља припрему свих учесника и примену прописаних процедура, упутства из овог приручника су важна како би се осигурало да се испит на исти начин спроводи у свакој школи и да га сви ученици полажу под једнаким условима.

Овај документ ће у наредном периоду бити унапређиван и прошириван у складу са захтевима и потребама система квалификација, школа и социјалних партнера.

<span id="page-2-5"></span><sup>5</sup> Закон о средњем образовању и васпитању "Службени гласник РС бр.55/2013

Завод за унапређивање образовања и васпитања

<span id="page-2-1"></span><sup>1</sup> "Службени гласник РС" бр. 1/2007

<span id="page-2-2"></span><sup>&</sup>lt;sup>2</sup> "Службени гласник РС" бр. 21/2009<br><sup>3</sup> "Службени гласник РС" бр. 107/2012

<span id="page-2-3"></span>

<span id="page-2-4"></span><sup>4</sup> "Службени гласник РС – Просветни гласник "бр. 11/2018

#### <span id="page-3-0"></span>**КОНЦЕПТ МАТУРСКОГ ИСПИТА**

Матурски испит је један од елемената система обезбеђивања квалитета стручног образовања. Полагањем матурског испита у средњем стручном образовању, појединац стиче **квалификацију**  неопходну за учешће на тржишту рада.

Матурским испитом се проверава да ли је ученик, по успешно завршеном четворогодишњем образовању, стекао стандардом квалификације прописана знања, вештине, ставове и способности, тј. стручне компетенције за занимање(а) за које се школовао у оквиру образовног профила. Матурски испит састоји се од три независна испита:

- испит из српског језика и књижевности, односно језика и књижевности на којем се ученик школовао (у даљем тексту: матерњи језик);
- испит за проверу стручно–теоријских знања;
- матурски практични рад.

Поред дипломе, сваки појединац полагањем оваквог испита стиче и тзв. додатак дипломи - *Уверење о положеним испитима у оквиру савладаног програма за образовни профил,* чиме се на транспарентан начин послодавцима представљају стечене компетенције и постигнућа ученика.

Концепт матурског испита заснован је на следећим **принципима**:

- уједначавање квалитета матурског испита на националном нивоу,
- унапређивање квалитета процеса оцењивања.

Уједначавање квалитета матурског испита на националном нивоу подразумева спровођење испита по једнаким захтевима и под једнаким условима у свим школама. Увођење механизама осигурања квалитета дефинисаних кроз стандардизоване процедуре и упутства за реализацију, важан су аспект квалитетног спровођења испита. На тај начин се доприноси уједначавању квалитета образовања на националном нивоу за сваки образовни профил.

Унапређивање квалитета процеса оцењивања постиже се применом **методологије оцењивања заснованог на компетенцијам[а](#page-3-1)<sup>6</sup>** , као валидног и објективног приступа вредновању компетенција. Развој објективних критеријума процене и одговарајућих метода и инструмената омогућен је успоставом система стандарда квалификације. У складу са тим, оцењивање засновано на компетенцијама почива на операционализацији радних задатака проистеклих из реалних захтева посла односно процеса рада.

Квалитет оцењивања, посебно у домену поузданости и објективности, остварује се и увођењем делимично екстерног оцењивања. Представници послодаваца, стручњаци у одређеној области, обучавају се и учествују као екстерни чланови комисија у оцењивању на матурском испиту.

Резултати матурског испита користе се у процесу **самовредновања** квалитета рада школе, али и **вредновања** образовног процеса у датом образовном профилу, на националном нивоу. Они су истовремено и смерница за унапређивање образовног процеса на оба нивоа.

За сваки образовни профил припрема се **Приручник о полагању матурског испита** (у даљем тексту: Приручник), којим се детаљно описује начин припреме, организације и реализације испита. У састав Приручника улазе: Стандард квалификације Електротехничар рачунара, збирка теоријских задатака за матурски испит, листа радних задатака, радни задаци, прилози и обрасци за оцењивање радних задатака.

Приручнике припрема, у сарадњи са тимовима наставника сваког профила, Завод за унапређивање образовања и васпитања – Центар за стручно образовање и образовање одраслих (у даљем тексту: Центар).

<span id="page-3-1"></span><sup>6</sup> За потребе примене концепта оцењивања заснованог на компетенцијама у стручном образовању и посебно у области испита развијен је приручник "Оцењивање засновано на компетенцијама у стручном образовању" у оквиру кога су описане карактеристике концепта, његове предности у односу на остале приступе оцењивању, методе примерене таквој врсти оцењивања, као и стандардизован методолошки пут за развој критеријума процене компетенција за одређену квалификацију (www.zuov.gov.rs)

Завод за унапређивање образовања и васпитања Центар за стручно образовање и образовање одраслих

# **I ПРОГРАМ МАТУРСКОГ ИСПИТА**

# <span id="page-4-0"></span>*ЦИЉ*

Матурским испитом проверава се да ли је ученик, по успешно завршеном образовању за образовни профил Електротехничар рачунара, стекао стручне компетенције прописане Стандардом квалификације Електротехничар рачунара $^7$  $^7$ .

## *СТРУКТУРА*

Матурски испит састоји се од три независна испита:

- испит из матерњег језика и књижевности;
- испит за проверу стручно–теоријских знања;
- матурски практични рад.

## *ОЦЕЊИВАЊЕ СТРУЧНИХ КОМПЕТЕНЦИЈА*

У оквиру матурског испита се проверава стеченост **стручних компетенција**. Оцењивање стручних компетенција врши се комбинацијом метода: тестирање стручно теоријских знања и симулација путем извођења практичних радних задатака. Тест знања заснива се на исходима стручног образовања (исходи знања), док су радни задаци формирани превасходно на основу јединица компетенција и омогућавају проверу оспособљености ученика за примену знања, демонстрацију вештина и професионалних ставова у радном контексту. На овај начин је омогућено мерење знања, вештина, ставова и способности који одговарају Стандарду квалификације **Електротехничар рачунара**.

Критеријуми оцењивања стручних компетенција развијени су на основу јединица компетенција и чине *Оквир за оцењивање компетенција за квалификацију електротехничар рачунара (у даљем тексту: Оквир)*. Оквир садржи критеријуме процене, дате у две категорије: аспекти и индикатори процене. Инструменти за оцењивање стручних компетенција – обрасци који се користе на матурском испиту формирани су и усклађени са Оквиром.

## *ПРЕДУСЛОВИ ЗА ПОЛАГАЊЕ И УСЛОВИ СПРОВОЂЕЊА*

Ученик може да полаже матурски испит у складу са Законом.

Предуслови за полагање и услови за спровођење матурског испита дати су у следећој табели.

| Ученик:                                                                                    |                                                                   |  |
|--------------------------------------------------------------------------------------------|-------------------------------------------------------------------|--|
| општи:                                                                                     | успешно завршен четврти разред образовног профила Електротехничар |  |
|                                                                                            | рачунара                                                          |  |
| посебни:                                                                                   | прибор за писање (обавезна хемијска оловка)                       |  |
| Школа:                                                                                     |                                                                   |  |
| за припрему и спровођење матурског испита неопходно је да школа, у договору са социјалним  |                                                                   |  |
| партнерима, обезбеди потребне услове за израду одговарајућих радних задатака:              |                                                                   |  |
| време (термине за извођење свих делова матурског испита, укључујући план релизације радних |                                                                   |  |
| задатака);                                                                                 |                                                                   |  |
| просторе за реализацију теста знања и радна места за реализацију практичног дела испита;   |                                                                   |  |
| одговарајући број примерака тестова;                                                       |                                                                   |  |
| алате,                                                                                     |                                                                   |  |
| инструменте,                                                                               |                                                                   |  |
| потребне материјале,                                                                       |                                                                   |  |
| РС рачунаре                                                                                |                                                                   |  |
| потребне софтвере                                                                          |                                                                   |  |
| Записнике о полагању матурског испита за сваког ученика;                                   |                                                                   |  |
| описе радних задатака за сваког ученика и члана испитне комисије;                          |                                                                   |  |
| обрасце за оцењивање радних задатака за сваког члана испитне комисије;                     |                                                                   |  |
| чланове комисија обучене за оцењивање засновано на компетенцијама.                         |                                                                   |  |

<span id="page-4-1"></span><sup>7</sup>Стандард квалификације Електротехничар рачунара дат је у Анексу 1 овог Приручника

Завод за унапређивање образовања и васпитања

Центар за стручно образовање и образовање одраслих

Ученици који не задовољавају прописане услове не могу приступити полагању матурског испита.

Током реализације матурског испита није дозвољена употреба мобилних телефона.

#### *ОРГАНИЗАЦИЈА*

Организација матурског испита спроводи се у складу са *Правилником о програму матурског испита за образовни профил* **Електротехничар рачунара***.* Матурски испит се организује у школама у три испитна рока који се реализују у јуну, августу и јануару.

Школа благовремено планира и припрема људске и техничке ресурсе за реализацију испита и израђује распоред полагања свих испита у оквиру матурског испита.

За сваку школску годину директор, на предлог наставничког већа, формира Испитни одбор. Испитни одбор чине чланови свих испитних комисија, а председник Испитног одбора је по правилу директор школе.

За сваког ученика директор школе именује **ментора / менторе.** Ментор је наставник стручних предмета који је обучавао ученика у току школовања**.** Он помаже ученику у припремама за полагање теста за проверу стручно–теоријских знања и матурског практичног рада. У оквиру три недеље планиране наставним планом за припрему и полагање матурског испита, школа организује консултације, информише кандидате о критеријумима оцењивања и обезбеђује услове (време, простор, опрема) за припрему ученика за све задатке предвиђене матурским испитом.

У периоду припреме школа организује обуку чланова комисија за оцењивање на матурском испиту уз подршку стручних сарадника школе.

Матурски испит спроводи се у школи и просторима где се налазе радна места и услови за реализацију матурског практичног рада.

Матурски испит за ученика може да траје највише четири дана. У истом дану ученик може да полаже само један од делова матурског испита.

За сваки део матурског испита директор школе именује стручну испитну комисију, коју чине три члана и три заменика. Ради ефикасније реализације матурског испита, ако за то постоје прописани кадровски и материјални услови, у школи се може формирати и више испитних комисија, које могу истовремено и независно да обављају оцењивање.

#### *ЕВИДЕНТИРАЊЕ УСПЕХА И ИЗВЕШТАВАЊЕ*

Ученик који испуњава општи услов за приступање матурском испиту дужан је да школи поднесе писану пријаву за полагање и пратећу документацију у складу са Законом. Рок за пријављивање испита одређује школа.

Током матурског испита за сваког ученика појединачно, води се Записник о полагању матурског испита. У оквиру записника прилажу се:

- писани састав из матерњег језика;
- оцењен тест са испита за проверу стручно теоријских знања;
- обрасци за оцењивање сваког појединачног радног задатака свих чланова комисије.

Након реализације појединачног испита у саставу матурског испита комисија утврђује и евидентира успех ученика у Записницима о полагању матурског испита и ти резултати се објављују, као незванични, на огласној табли школе.

На основу резултата свих појединачних испита Испитни одбор утврђује општи успех ученика на матурском испиту. Након седнице испитног одбора на којој се разматра успех ученика на матурском испиту, на огласној табли школе објављују се званични резултати ученика на матурском испиту.

Општи успех на матурском испиту исказује се једном оценом као аритметичка средња вредност оцена добијених на појединачним испитима у саставу матурског испита.

Ученик је положио матурски испит ако је из свих појединачних испита у саставу матурског испита добио позитивну оцену.

Ученик који је на једном или два појединачна испита у саставу матурског испита добио недовољну оцену упућује се на полагање поправног или поправних испита у саставу матурског испита.

У року од 24 сата од објављивања званичних резултата ученик има право подношења жалбе директору школе на добијену оцену на матурском испиту.

Центар за стручно образовање и образовање одраслих

Након реализације испита, а на захтев Центра, школа је у обавези да резултате испита достави Центру, ради праћења и анализе матурског испита. У ту сврху Центар благовремено прослеђује школи одговарајуће обрасце и инструменте за праћење.

#### *ДИПЛОМА И УВЕРЕЊЕ*

Ученику који је положио матурски испит издаје се *Диплома о стеченом средњем образовању за образовни профил Електротехничар рачунара.*

Уз Диплому школа ученику издаје *Уверење о положеним испитима у оквиру савладаног програма за образовни профил Електротехничар рачунара.*

#### <span id="page-7-1"></span><span id="page-7-0"></span>**II ИСПИТИ У ОКВИРУ МАТУРСКОГ ИСПИТА**

#### **1. ИСПИТ ИЗ МАТЕРЊЕГ ЈЕЗИКА И КЊИЖЕВНОСТИ**

Циљ испита је провера језичке писмености, познавања књижевности као и опште културе.

#### *СТРУКТУРА ИСПИТА*

Испит из матерњег језика полаже се писмено.

На испиту ученик обрађује једну од четири понуђене теме. Ове теме утврђује Испитни одбор школе, на предлог стручног већа наставника матерњег језика. Од четири теме које се нуде ученицима, две теме су из књижевности, а две теме су слободне.

#### *ОЦЕЊИВАЊЕ*

Оцену писаног рада утврђује испитна комисија на основу појединачних оцена сваког члана испитне комисије.

Испитну комисију за матерњи језик чине три наставника матерњег језика, од којих се један именује за председника комисије. Сваки писмени састав прегледају сва три члана комисије и изводе јединствену оцену.

#### *ОРГАНИЗАЦИЈА ИСПИТА*

- Писмени испит из матерњег језика траје три сата.
- У току испита у свакој школској клупи седи само један ученик.
- За време израде писаног састава у учионици дежура наставник који није члан Стручног већа наставника матерњег језика.
- Дежурни наставник исписује називе одабраних тема на школској табли и од тог тренутка се рачуна време трајања испита.
- Дежурни наставник прикупља све ученичке радове и записнички их предаје председнику испитне комисије за матерњи језик.
- Након евидентираних и изведених јединствених оцена за сваког од ученика председник испитне комисије сумира резултате и предаје потписане записнике и ученичке радове председнику Испитног одбора.

# **2. ИСПИТ ЗА ПРОВЕРУ СТРУЧНО–ТЕОРИЈСКИХ ЗНАЊА**

<span id="page-7-2"></span>Циљ овог дела матурског испита је провера остварености очекиваних исхода знања за образовни профил **Електротехничар рачунара**, односно стручно–теоријских знања неопходних за обављање послова и задатака за чије се извршење ученик оспособљава током школовања.

#### *СТРУКТУРА ИСПИТА*

У наставном плану и програму за образовни профил **Електротехничар рачунара**, стручна знања неопходна за обављање послова и задатака **Електротехничар рачунара** стичу се у оквиру предмета: **Рачунарски хардвер, Оперативни системи, Одржавање рачунарских система и Техничка документација.**

Провера остварености очекиваних исхода знања, односно стручно–теоријских знања врши се завршним тестирањем. Тест садржи највише 50 задатака, а конципиран је тако да обухвата све нивое знања и све садржаје који су процењени као темељни и од суштинског значаја за обављање послова и задатака у оквиру датог занимања, као и за наставак школовања у матичној области.

Тест и кључ за оцењивање теста припрема Центар, на основу Збирке теоријских задатака за матурски испит (Анекс 2) и доставља га школама. Комбинација задатака за матурски тест, узимајући у обзир и критеријум сазнајне сложености, формира се од: познатих задатака из Збирке теоријских задатака за матурски испит (75 бодова) и делимично познатих задатака насталих делимичном изменом задатака из Збирке теоријских задатака за матурски испит (25 бодова). Збирку су, уз координацију Центра, припремили наставници школа у којима се реализује образовни програм Електротехничар рачунара.

## *ОЦЕЊИВАЊЕ*

Тестове прегледа трочлана комисија, коју чине наставници стручних предмета, а према кључу достављеном из Центра. Сваки тест самостално прегледају сва три члана комисије, о чему сведоче својим потписима на тесту.

Укупан број бодова на тесту који ученик може да постигне је **100** и једнак је збиру бодова које је ученик постигао тачним одговорима на постављене задатке. На тесту нема негативних бодова. Успех на тесту изражава се нумерички, при чему се број бодова преводи у успех, на основу скале за превођење бодова у успех, дате у следећој табели.

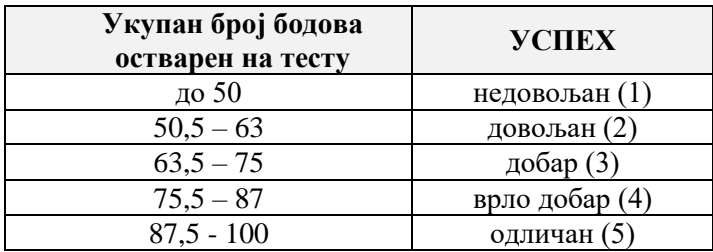

Утврђену нумеричку оцену комисија уноси на предвиђено место на обрасцу теста и у Записник о полагању матурског испита.

## *ОРГАНИЗАЦИЈА ИСПИТА*

- Тестирање у оквиру испита за проверу стручно–теоријских знања обавља се истовремено у свим школама у којима се реализује матурски испит за овај образовни профил. Термин тестирања, школе које имају кандидате у датом испитном року заједнички утврђују и достављају га Центру најкасније седам дана пре реализације.
- По избору чланова комисије за преглед тестова, школе треба да изврше кратку обуку чланова комисије уз подршку стручних сарадника школе.
- Центар на основу утврђене структуре, формира тест и доставља га у електронској форми школама у којима се матурски испит реализује, дан раније у односу на утврђен датум за полагање теста, а кључ на дан реализације теста.
- Лице задужено за техничку припрему теста у школи обавља све припреме и умножава тест. Припремљени тестови се пакују у коверат који се затвара, печати и чува у каси школе до почетка испита. За сигурност тестова, одговоран је директор школе.
- На дан испита, пола сата пре почетка, наставници дежурни током тестирања записнички преузимају коверат са тестовима за ученике и отпечаћују га у учионици, пред ученицима.
- Израда теста траје два сата. Током израде теста, сваки ученик седи сам у клупи и самостално решава тест. У учионици, где се врши тестирање, дежурају по два наставника који, према Правилнику о врсти образовања наставника у стручним школама, не могу предавати предмете/модуле обухваћене тестом.
- За решавање теста ученик треба да користи хемијску оловку (коначни одговори и резултати морају бити исписани хемијском оловком).
- По завршетку тестирања дежурни наставници записнички предају директору или другом одговорном лицу све решаване и неискоришћене тестове. На огласној табли школе, објављује се кључ теста.
- Председник комисије за преглед тестова преузима Записнике о полагању матурског испита, као и коверат са решаваним тестовима, као и коверат са три примерка кључа (за сваког члана) и комисија приступа прегледу тестова. Након завршеног прегледања, евидентирања и потписивања Записника о полагању матурског испита, формира се извештај о резултатима ученика и постигнутом успеху на испиту за проверу стручно-теоријских знања и достављају потписани записници и сви решавани тестови председнику Испитног одбора.
- Најкасније у року од 24 сата по завршетку реализације теста објављују се незванични резултати тестирања на огласној табли школе.

# **3. МАТУРСКИ ПРАКТИЧНИ РАД**

<span id="page-9-0"></span>Циљ матурског практичног рада је провера стручних компетенција прописаних Стандардом квалификације Електротехничар рачунара.

## *СТРУКТУРА ИСПИТА*

На матурском практичном раду ученик извршава два комплексна радна задатка којима се проверава стеченост свих прописаних стручних компетенција. Радни задаци се реализују кроз практичан рад.

За проверу прописаних компетенција, на основу Оквира за процену компетенција за квалификацију Електротехничар рачунара утврђује се листа комбинација радних задатака.

Листу комбинација радних задатака за проверу компетенција, радне задатке, и инструменте за оцењивање радних задатака припрема Центар у сарадњи са тимовима наставника.

Листа радних задатака и комбинације дате су у Анексу 3 овог Приручника. Остала потребна документација за реализацију практичних задатака налази се у Анексу 4.

#### *ОЦЕЊИВАЊЕ*

Оцену о стеченим стручним компетенцијама на матурском практичном раду даје **испитна комисија**. Њу чине најмање три члана, које именује директор школе, према прописаној структури:

- два наставника стручних предмета за образовни профил Електротехничар рачунара, од којих је један председник комисије
- представник послодаваца компетентни извршилац датих послова у области електротехнике и рачунарства кога предлаже Унија послодаваца Србије у сарадњи са одговарајућим пословни[м](#page-9-1) удружењима, Привредном комором Србије и Центром<sup>8</sup>.

Сваки члан испитне комисије пре испита добија обрасце за оцењивање радних задатака у оквиру одабране комбинације, а председник комисије води одговарајући део Записника о полагању матурског испита.

Сваки члан комисије индивидуално оцењује рад ученика, користећи одговарајући образац за оцењивање радног задатка<sup>9</sup>[.](#page-9-2)

Сваки радни задатак може се оценити са највише **100 бодова.** Сваки члан испитне комисије вреднујући појединачно индикаторе у свом обрасцу за оцењивање радног задатка утврђује укупан број бодова који је ученик остварио у оквиру појединачног задатка.

Појединачан број бодова (сваког члана комисије) се уноси на одговарајуће место у Записнику о полагању матурског испита и на основу тога комисија утврђује просечан број бодова за сваки радни задатак.

Када кандидат оствари просечних 50 и више бодова по радном задатку, сматра се да је показао компетентност.

Уколико је просечан број бодова који је кандидат остварио на појединачном радном задатку мањи од 50, сматра се да кандидат није показао компетентност. У овом случају оцена успеха на матурском практичном раду је недовољан (1).

Укупан број бодова преводи се у успех. Скала успешности је петостепена и приказана је у следећој табели.

| УКУПАН БРОЈ БОДОВА | <b>YCHEX</b>   |
|--------------------|----------------|
| $0-99$             | недовољан (1)  |
| 100-125            | довољан (2)    |
| 126-151            | добар (3)      |
| 152-177            | врло добар (4) |
| 178-200            | одличан (5     |

<span id="page-9-1"></span><sup>&</sup>lt;sup>8</sup> Сагласност на чланство представника послодаваца у комисији, на предлог школа, даје Унија послодаваца Србије односно Привредна комора Србије у сарадњи са Заводом за унапређивање образовања и васпитања - Центром. Базу података о екстерним члановима испитних комисија води Центар.

<span id="page-9-2"></span>9У оквиру Анекса3 овог Приручника налазе се обрасци за оцењивање радних задатака

Завод за унапређивање образовања и васпитања

# *ОРГАНИЗАЦИЈА ИСПИТА*

- Матурски практичан рад реализује се у школским кабинетима или просторима где се налазе радна места и услови за које се ученик образовао у току свог школовања.
- Стручно веће наставника стручних предмета школе бира радне задатке на основу листе задатака из овог Приручника и формира **школску листу** која ће се користити у том испитном року. Број комбинација мора бити најмање за 10% већи од броја ученика који полажу матурски испит у једном одељењу.
- По формирању Испитног одбора директор утврђује чланове комисија за оцењивање матурског практичног рада и њихове заменике. Предлог имена екстерних чланова комисије се благовремено доставља Центру ради добијања сагласности.
- По избору чланова комисије за оцењивање, школа треба да изврши обуку чланова комисије уз подршку стручних сарадника школе. Сви чланови комисије треба да буду упознати са документом *Инструкције за оцењиваче* и да у складу са тим усвоје ток припреме и извођења радних задатака, као и да примењују утврђене принципе и правила оцењивања.
- Лице задужено за техничку подршку реализацији матурског практичног рада припрема неозначене коверте у којима се за сваки задатак налазе по четири описа задатака (један ће преузети ученик, а три су намењена члановима комисије) и три обрасца за оцењивање, са претходно унетим подацима о школи, шифром и називом задатка, за чланове комисије. За чланове комисије је могуће припремити описе задатака у електронској форми, уз услов да сваки члан комисије има самосталан приступ рачунару, таблету или лаптопу.
- Непосредно пред полагање ученик извлачи комбинацију радних задатака, без права замене. Додељује му се опис једног радна задатка, а опис другог радног задатка непосредно пред извршење тог задатка. Чланови комисије преузимају опис задатка и листе за оцењивање и у заглављу уносе учениково име.
- Сваком ученику се обезбеђују **једнаки услови** за почетак обављања радног задатка.
- Трочлана комисија прати рад сваког ученика током реализације практичног рада.
- Ученички продукти у процесу израде задатка (шеме, фотографије, спецификације, модели, датотеке...) се чувају у одговарајућој форми у складу са законом.
- Најкасније у року од 24 сата по завршетку реализације практичног матурског рада сумирају се резултати тог дела испита и објављују, као незванични, на огласној табли школе. Потписани записници, са предвиђеном документацијом, прослеђују се председнику Испитног одбора.

<span id="page-11-0"></span>**АНЕКС 1. Стандард квалификације Електротехничар рачунара**

# **СТАНДАРД КВАЛИФИКАЦИЈА ЕЛЕКТРОТЕХНИЧАР РАЧУНАРА**

- **1. Назив квалификације:** Електротехничар рачунара
- **2. Сектор - подручје рада:** Електротехника

#### **3. Ниво квалификације:** IV

# **4. Стандард стручних компетенција**

**4.1. Опис рада**

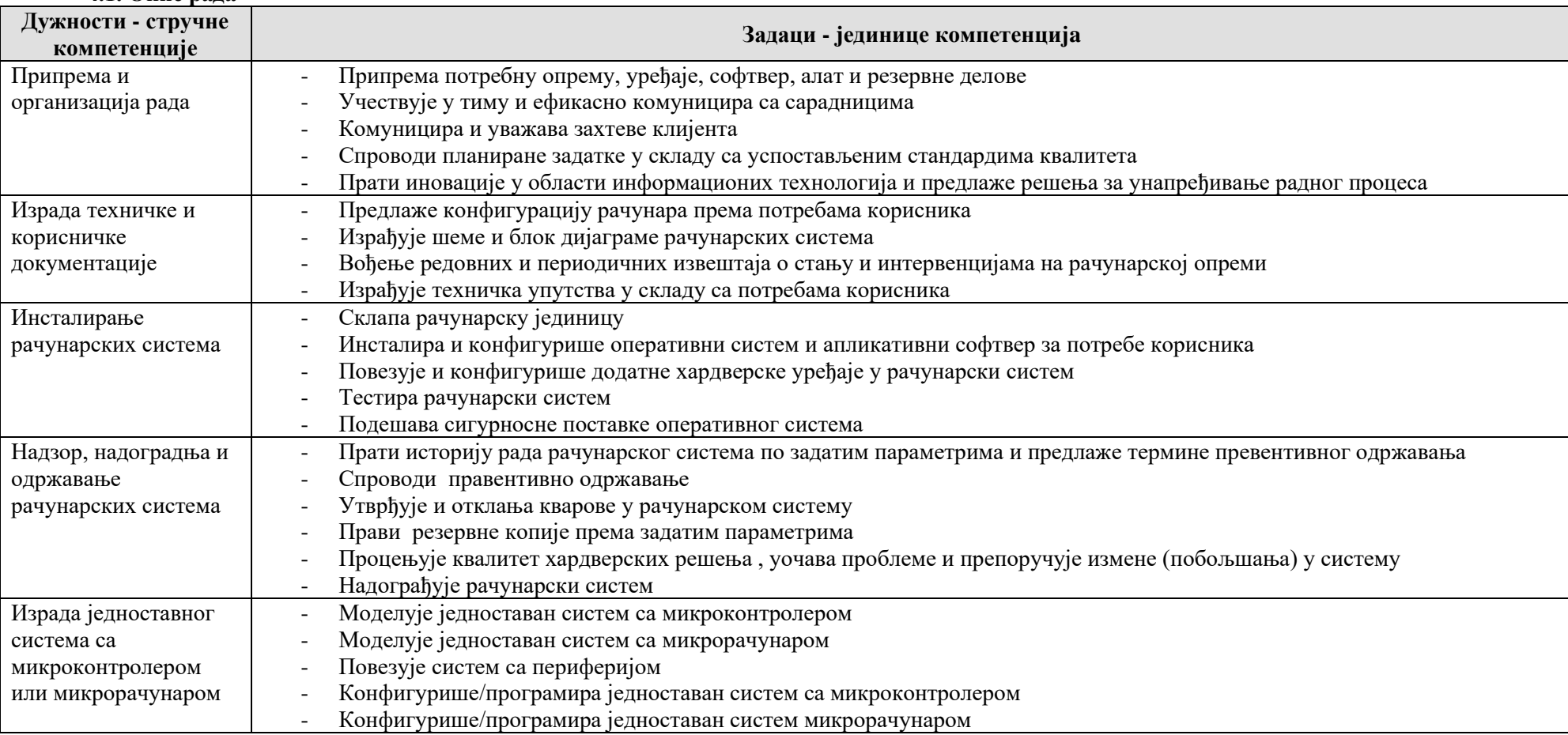

## **4.2. Изложеност ризицима при обављању дужности:**

Ризик од стреса Ризик од обољења кичме Слаба физичка активност Ризик од оштећења вида

#### **4.3. Екстремни услови под којима се обавља посао са стеченом квалификацијом:**

Лоше осветљење (недостатак дневне светлости, вештачко осветљење) Просторна скученост

#### **5. Циљеви стручног образовања**

Циљ стручног образовања за квалификацију Eлектротехничар рачунара је оспособљавање лица за инсталирање рачунарских система, надзор, надоградњу и одржавање рачунарских система и израду система са микроконтролером или микрорачунаром.

Неопходност сталног прилагођавања променљивим захтевима тржишта, потребе континуираног образовања, стручног усавршавања, развој каријере и сл. усмерава да лица буду оспособљавана за:

- примену теоријских знања у практичном контексту;
- аналитичко размишљање и решавање проблема;
- тимски рад;
- примену мера заштите здравља и животне средине у процесу рада;
- преузимање одговорности за властито континуирано учење и напредовање у послу и каријери;
- препознавање пословних могућности у радној средини и ширем социјалном окружењу.

# **5.1. Исходи стручног образовања**

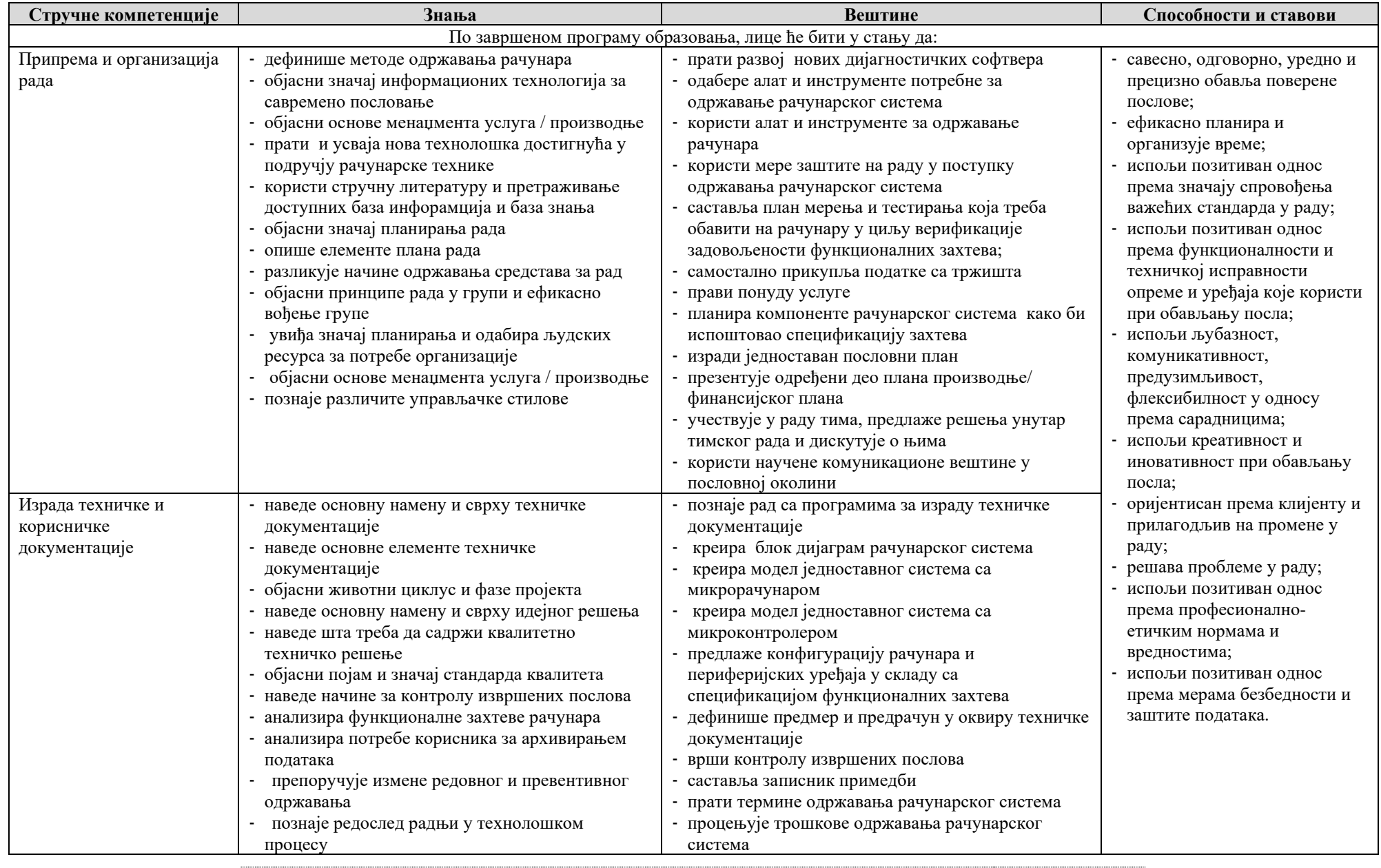

Завод за унапређивање образовања и васпитања

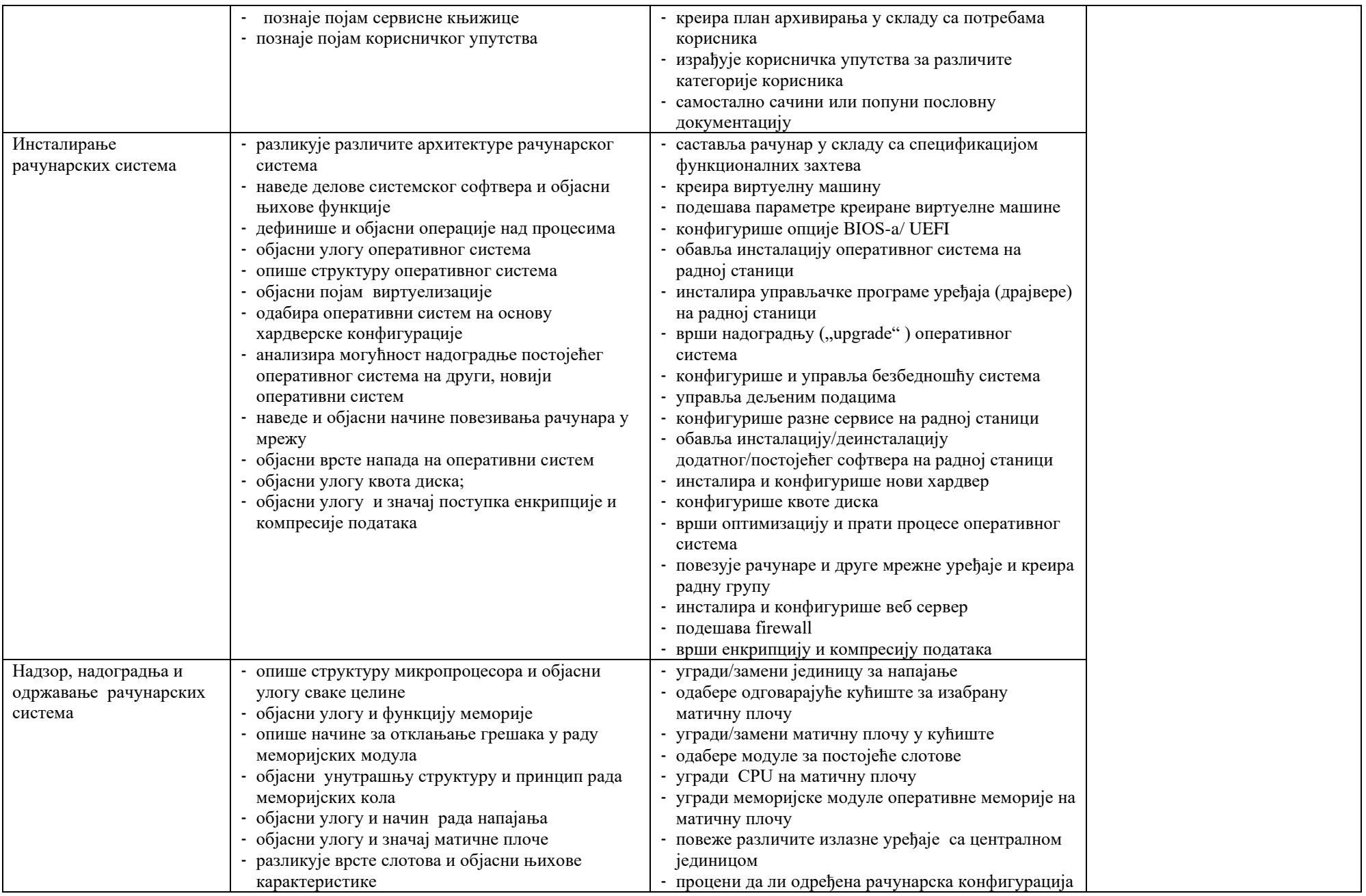

Завод за унапређивање образовања и васпитања

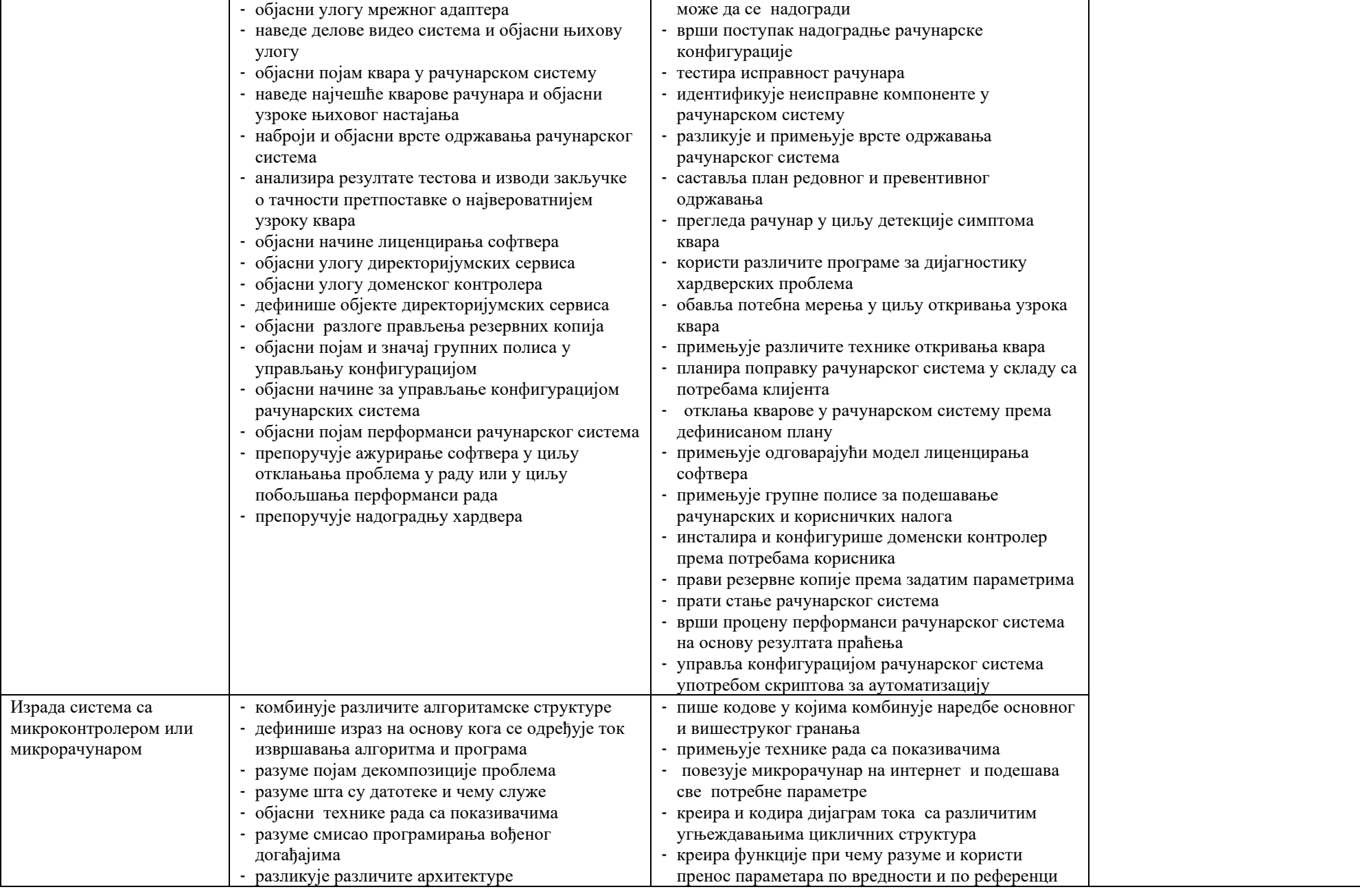

Завод за унапређивање образовања и васпитања

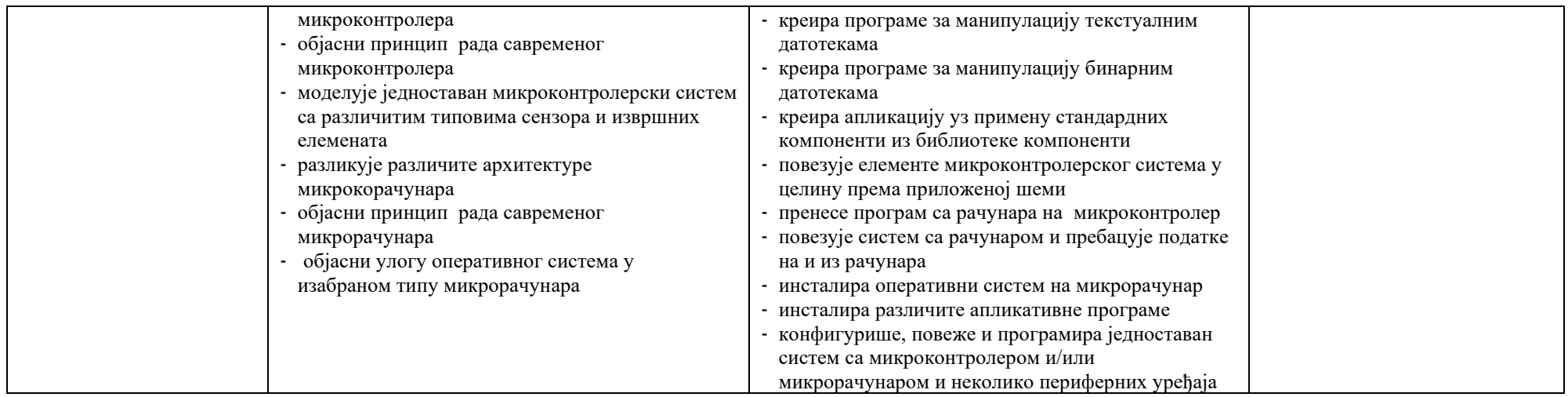

# **6. Кадар за реализацију програма образовања одраслих на основу стандарда квалификације**

# **Теоријски део програма:**

Лица са високим образовањем из области електротехнике.

# **Практични део програма:**

Лица са завршеним најмање петим степеном стручне спреме из области електротехнике и најмање три године радног искуства на пословима одговарајућег занимања.

<span id="page-18-0"></span>**АНЕКС 2. Збирка теоријских задатака**

Завод за унапређивање образовања и васпитања Центар за стручно образовање и образовање одраслих Драги ученици,

Пред вама је збирка задатака за завршно тестирање у оквиру матурског испита за образовни профил Електротехничар рачунара. Збирка је намењена вежбању и припремању за полагање испита за проверу стручно теоријских знања, и то из стручних предмета: **Рачунарски хардвер, Оперативни системи, Одржавање рачунарских система, Техничка документација**. У збирци се налазе задаци који ће бити на тесту у потпуно истој или делимично измењеној форми.

Задаци у збирци распоређени су према областима, чији се исходи проверавају завршним тестом знања. У оквиру сваке области задаци су разврстани према облику задатка, а за сваки задатак је назначен максималан број бодова који доноси.

Тест који ћете решавати на матурском испиту садржи задатке свих нивоа сложености којима се испитује оствареност исхода образовања за образовни профил Електротехничар рачунара. На тесту нема негативних бодова. Задаци носе различити број бодова у зависности од тога колико информација се тражи и колико треба да будете мисаоно ангажовани када одговарате. Важно је да пажљиво одговарате на задатке, јер сваки тачан одговор носи од 0,5 до 1 бода, а свака грешка аутоматски 0 бодова за задатак у целости. Код рачунских задатака, ако их има, тачан одговор се признаје само уз приказан поступак решавања. Збирка задатака не садржи решења.

Збирку задатака су израдили тимови наставника из школа у Републици Србији у којима се реализује матурски испит школске 2021/2022. године за образовни профил Електротехничар рачунара у сарадњи са стручњацима Завода за унапређивање образовања и васпитања.

Желимо вам срећан и успешан рад!

Аутори

# **Рачунарски хардвер**

# **У следећим задацима заокружите број испред траженог одговора**

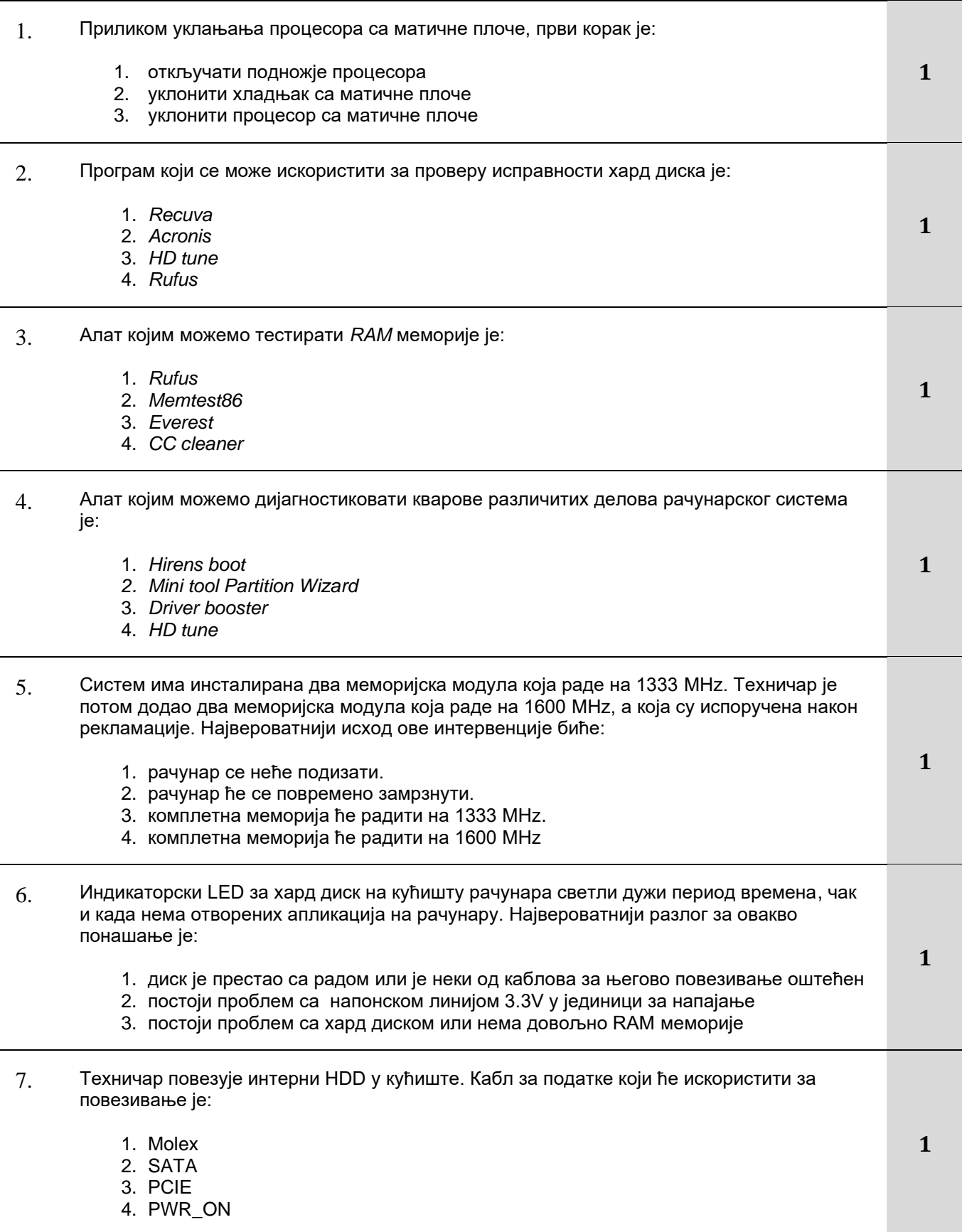

Завод за унапређивање образовања и васпитања

- 8. Приликом прегледа неисправног лаптопа установили сте да постоји проблем са једном од компоненти лаптопа. Лаптоп није повезан са екстерним извором напајања. Прва ствар коју ћете урадити пре него што отворите кућиште лаптопа је да:
	- 1. откачите дисплеј
	- 2. уклоните батерију
	- 3. извадите тастатуру
	- 4. искључите бежични адаптер
- 9. Компонента рачунара која извршава софтверске инструкције и реализује аритметичке операције је:
	- 1. Графички адаптер
	- 2. BIOS
	- 3. КЕШ меморија
	- 4. Микропроцесор
- 10. Стандард намењен графичком адаптеру код савремених рачунарских конфигурација назива се:
	- 1. PCI-E x1
	- 2. PCI-E x4
	- 3. PCI-E x8
	- 4. PCI-E x16
	- 5. PCI-E x24

#### **\*PCI-E (Peripheral Component Interconnect Expres)**

- 11. За софтверско искључивање рачунара преко матичне плоче користи се:
	- 1. Power\_Good сигнал
	- 2. 5 V SB сигнал
	- 3. PS\_ON сигнал
	- 4. PS\_OF сигнал
- 12. Видео систем персоналног рачунара чине следеће компоненте:
	- 1. Монитор, графички адаптер и микропроцесор
	- 2. Микропроцесор, графички адаптер и управљачки програми
	- 3. Монитор и графички адаптер
	- 4. Графички адаптер, монитор и управљачки програми
- 13. Данашња напајања на својим излазима формирају стабилне једносмерне напоне вредности:
	- 1. +3 V; +5V; +10V;
	- 2. +3 V; +5V; +12V;
	- 3. +3,3 V; +5V; +10V;
	- 4. +3,3 V; +5V; +12V;
- 14. Системска магистрала (сабирница) омогућује повезивање:
	- 1. RAM и ROM меморије
	- 2. KEŠ меморије и процесора
	- 3. RAM меморије и процесора
	- 4. RAM и KEŠ меморије

Завод за унапређивање образовања и васпитања

Центар за стручно образовање и образовање одраслих

**1**

**1**

**1**

**1**

**1**

**1**

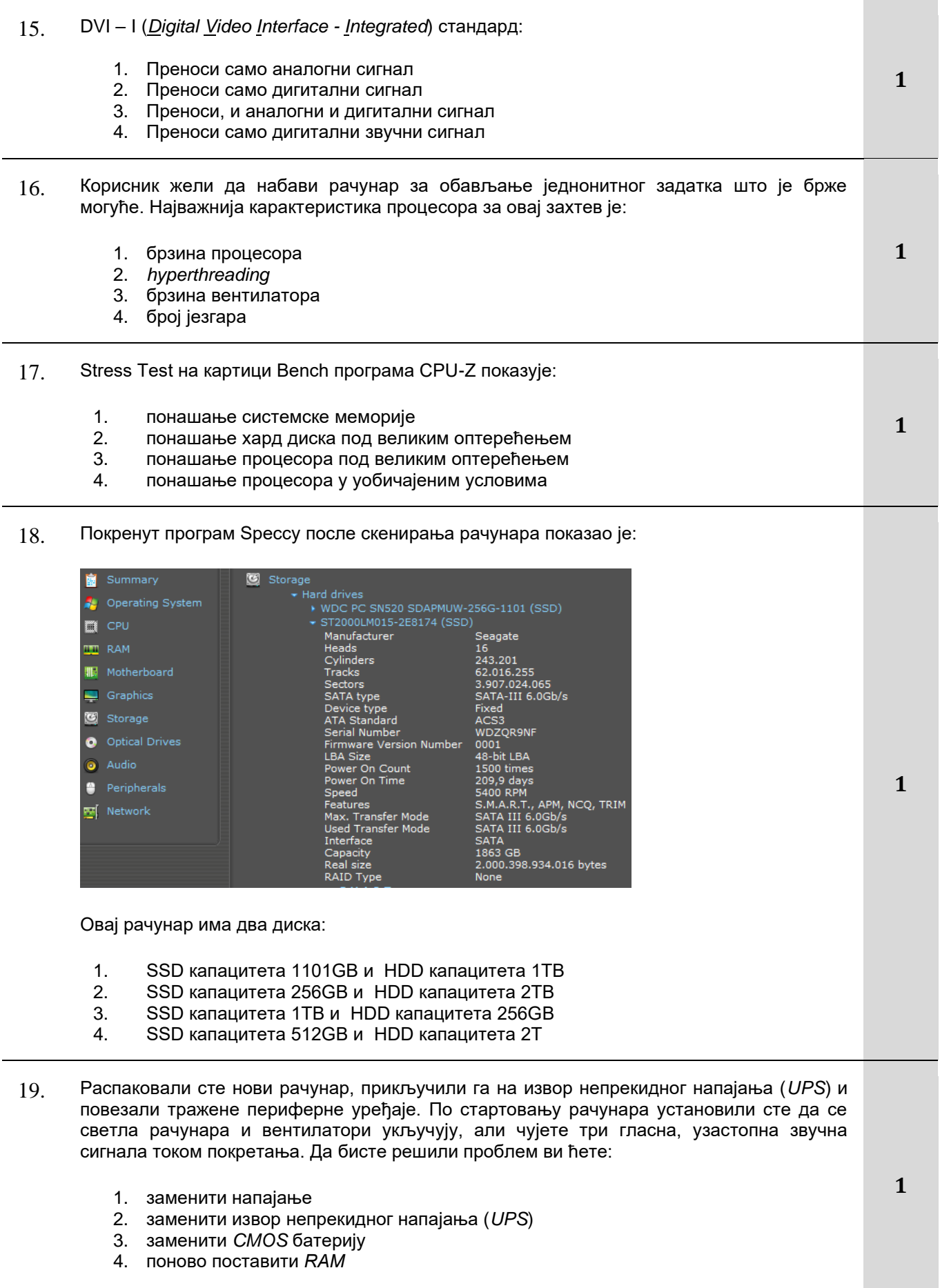

Завод за унапређивање образовања и васпитања

- 20. Замењујете напајање радне станице која се налази у рек орману. Треба водити рачуна да:
	- 1. користите напајање без вентилатора
	- 2. изаберете одговарајући напон
	- 3. јединица мора да буде исте или мање снаге
	- 4. локација конектора за напајање мора бити иста
- 21. Метода којом не можемо извршити хардверско чишћење рачунара је:
	- 1. замена термалне пасте
	- 2. издувавање вентилатора
	- 3. дефрагментација хард диска
	- 4. брисање прашине
- 22. Софтверска метода коју не можемо користити за одржавање рачунарског система је:
	- 1. дефрагментација хард диска
	- 2. ажурирање О.С.
	- 3. бекаповање битних података
	- 4. замена термалне пасте
	- 5. инсталација нових драјвера
- 23. Помоћу програма за проверу карактеристика хардверских компоненти рачунара добијени су подаци о хардверу како је представљено сликама.

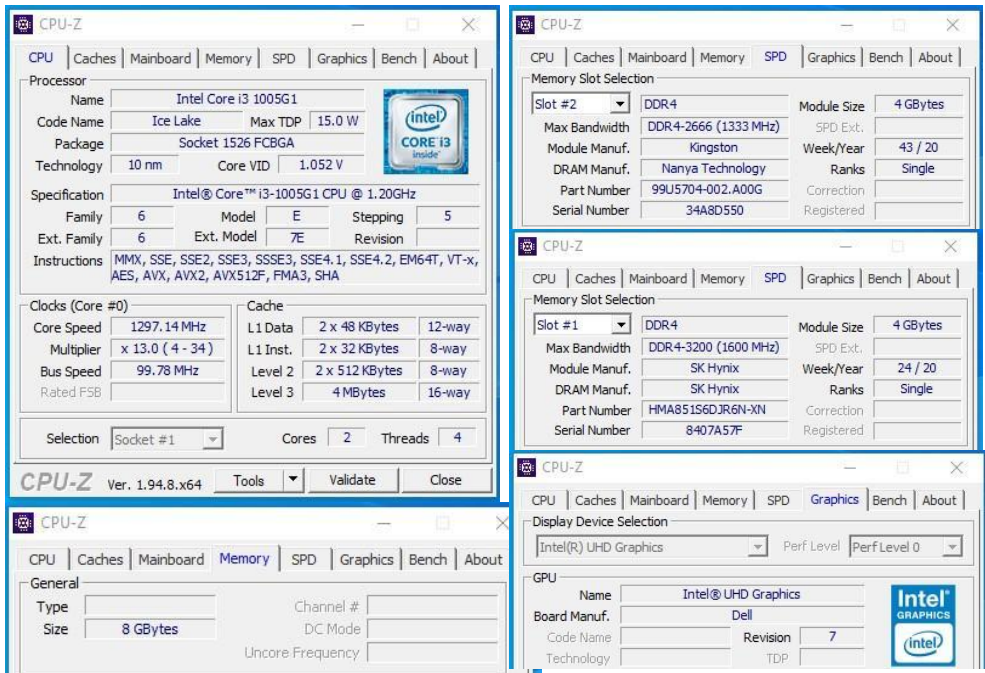

Издвој тврдњу која је за приказан случај тачна.

- 1. Рачунар има два меморијска модула, сваки по 8GB
- 2. Рачунар има један меморијски модул од 8GB
- 3. Рачунар има два меморијска модула, сваки по 4GB
- 4. Рачунар има један меморијски модул од 4GB

#### Завод за унапређивање образовања и васпитања Центар за стручно образовање и образовање одраслих

24

**2**

**2**

24. Помоћу програма за проверу карактеристика хардверских компоненти рачунара добијени су подаци о хардверу како је представљено сликама.

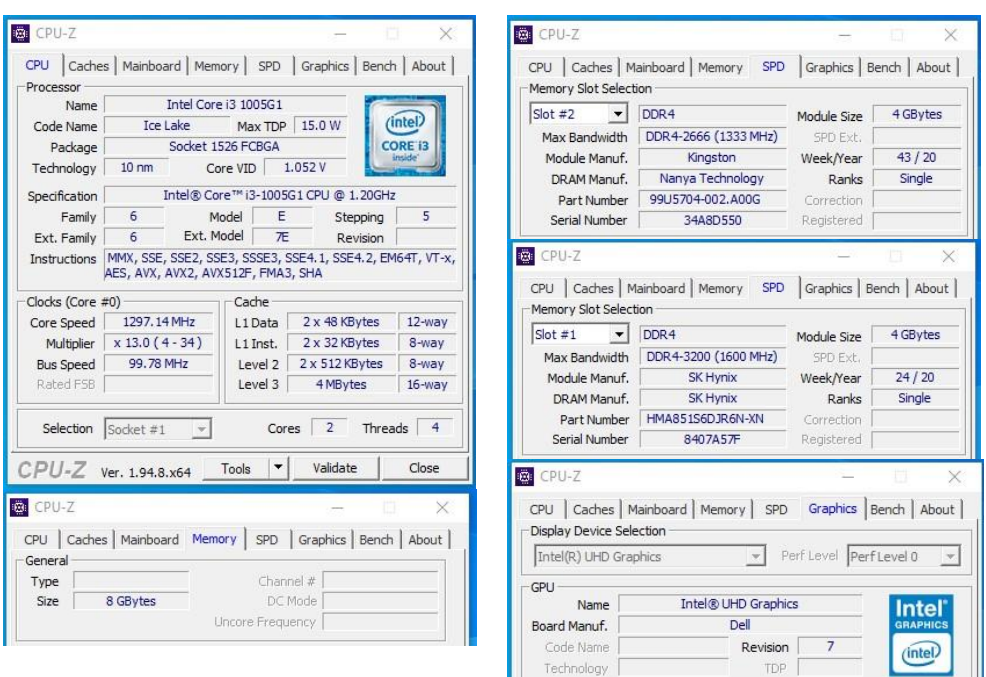

RAM овог рачунара могуће је надоградити на 12GB на следећи начин:

- 1. Рачунар има један меморијски слот и у њега уместо постојећег модула треба убацити меморијски модул од 12GB
- 2. Рачунар има два меморијска слота и у њих уместо постојећих модула треба убацити два модула од 6GB
- 3. Рачунар има два меморијска слота и у један од њих уместо постојећег модула треба убацити модул од 4GB
- 4. Рачунар има два меморијска слота и у један од њих уместо постојећег модула треба убацити модул од 8GB
- 25. Ласерски колор штампач се користи за штампање фотографија, али корисници се жале да штампање траје сувише дуго. Компонента штампача чијом надоградњом би се најефикасније постигло убрзање штампања фотографија је:
	- 1. мрежна картица
	- 2. меморија
	- 3. кертриџ
	- 4. напајање
- 26. Школа набавља рачунаре за кабинет у коме се држе вежбе из оперативних система. У настави се интензивно користе виртуелне машине са оперативним системима који нису старији од 5 година. Свако одељење има свој налог на рачунару и свој скуп виртуелних машина за наставу. Meђу понуђеним конфигурацијама изабери ону која најбоље одговара захтевима које нови лабораторијски рачунар треба да задовољи уз разумни утрошак новца(подразумева се да је саставни део конфигурације и матична плоча која може да подржи наведене компоненте али овде није наведена).
	- 1. 2xIntel Xeon E-2200,128GB TruDDR4 ECC, 960GB SATA SSD, 2TB SATA HDD
	- 2. Intel Core i5-10500(Intel UHD Graphics 630), 16GB DDR4, 500GB SSD
	- 3. Intel Core i5-10500, 4GB DDR4, 6x NVIDIA GTX 1070 GPU, 250GB SATA SSD
	- 4. Intel Core i3-10100(Intel UHD Graphics 630), 4GB DDR4, 320GB SATA HDD

**2**

#### 27. За потребе запослених треба обезбедити конфигурацију са 8 GB радне меморије. На располагању имате процесор и матичну плочу са следећим карактеристикама:

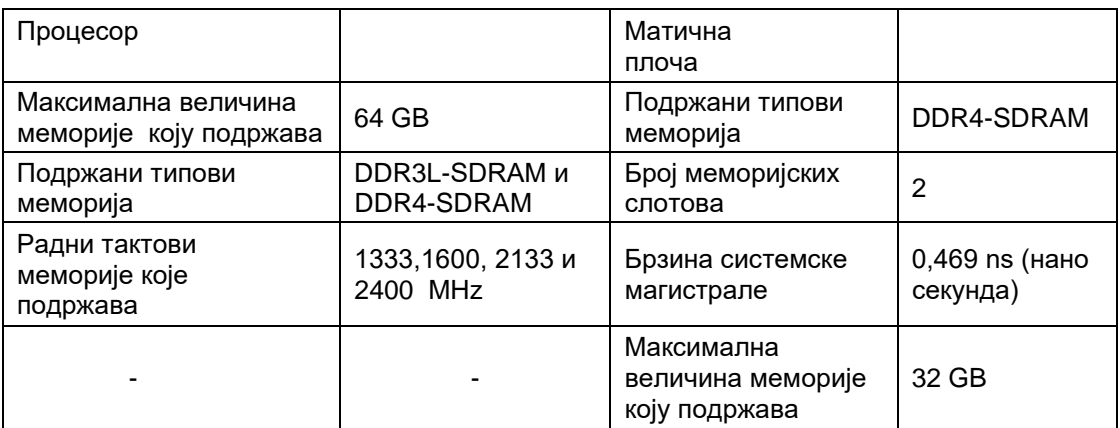

На основу задатих карактеристика процесора и матичне плоче треба одабрати меморијски модул водећи рачуна о компатибилности и оптималним перформанасама одабране компоненте.

- 1. 8 GB DDR3L-SDRAM 1333 MHz
- 2. 8 GB DDR4-SDRAM 1600 MHz
- 3. 8 GB DDR4-SDRAM 2400 MHz
- 4. 8 GB DDR3L-SDRAM 1600 MHz
- 5. 8 GB DDR4-SDRAM 2133 MHz
- 6. 8 GB DDR3L-SDRAM 2133 MHz
- 28. Корисник је недавно преместио графичку картицу са рачунара (Рачунар1) на коме је без проблема функционисала на други рачунар (Рачунар2). Рачунар2 ради без проблема када корисник прегледава електронску пошту, претражује интернет или када користи одређене апликације. Међутим, када игра игре које су графички захтевне, после пар минута рачунар се искључи. Анализирали сте проблем и дошли до закључка да је највероватнији узрок проблема:
	- 1. Снага напајања
	- 2. Видео *RAM*
	- 3. Фреквенција *CPU*-a
	- 4. Резолуција монитора
- 29. Колега у предузећу у коме радите као техничар рачунара пријављује да његов лаптоп неће да се укључи. Када се притисне дугме за напајање, лампица напајања се пали, а затим се изненада гаси. Замењујете батерију и лаптоп се укључује. Запослени ради без проблема до краја дана, али следећег јутра пријављује вам исти проблем. Констатујете да је највероватније:
- **3**

**3**

- 1. оштећен AC адаптер
- 2. неисправно постављена РАМ меморија
- 3. вентилатора за хлађење не ради
- 4. чврст диск је неисправан

#### **У следећим задацима заокружите бројеве испред тражених одговора**

- 30. Портови који омогућавају пренос и видео и аудио сигнала су:
	- 1. HDMI
	- 2. VGA
	- 3. DVI
	- 4. S-video
- 31. Типови конектора који се могу употребити за повезивање екстерног складишног простора на рачунар су:
	- 1. Thunderbolt
	- 2. SATA
	- 3. еSATA
	- 4. DVI
	- 5. HDMI
- 32. Издвојити формате матичних плоча који су се користили од почетка склапања рачунарских конфигурација до данас:
	- 1. Mini IBM
	- 2. АTX
	- 3. LPX
	- 4. IBM-X
	- 5. WDX
- 33. Школа је пре више од две године добила десет лаптопова. Корисник једног од њих је пријавио да један лаптоп не ради. Добио је упозорење да је капацитет батерије мали, прикључио је пуњач и није обратио пажњу да ли индикација о напајању приказује пуњење батерије. Након неколико минута лаптоп се искључио, остао без свих индикација да има било какво напајање. Поступак откривања узрока проблема започињете:
	- 1. Пријавом проблема надлежном сервису
	- 2. Претпоставком да је отказао хард диск
	- 3. Претпоставком да је отказао пуњач батерије
	- 4. Прикључењем пуњача другог лаптопа
- 34. Корисник вам пријављује да има проблем са каблом *Cat* 5. Кабл повезује рачунар са свичем. Када се кабл помера рачунар губи везу са мрежом. Да бисте решили проблем употребићете:
	- 1. маказе
	- 2. магнетизовани одвијач
	- 3. осцилоскоп
	- 4. *RЈ45* конектор
	- 5. клешта за кримповање
- 35. PCI-E (Peripheral Component Interconnect Express) је стандард магистрале (сабирнице) за проширење рачунара:
	- 1. обезбеђује серијски пренос података
	- 2. има почетни радни такт (стандард PCI-E 1.0) 5 GHz
	- 3. обезбеђује паралелни пренос података
	- 4. PCI-E стандард може да има више стаза за пренос података
	- 5. обезбеђује пренос података у полу-дуплексу (Half-duplex)
	- 6. PCI-E 4.0 стандард искључиво се користи за повезивање графичког адаптера.
	- 7. има почетни радни такт (стандард PCI-E 1.0) 2,5 GHz
	- 8. обезбеђује пренос података у пуном-дуплексу (Full-duplex)

Центар за стручно образовање и образовање одраслих

**2**

**2**

**2**

**2**

**2**

Завод за унапређивање образовања и васпитања

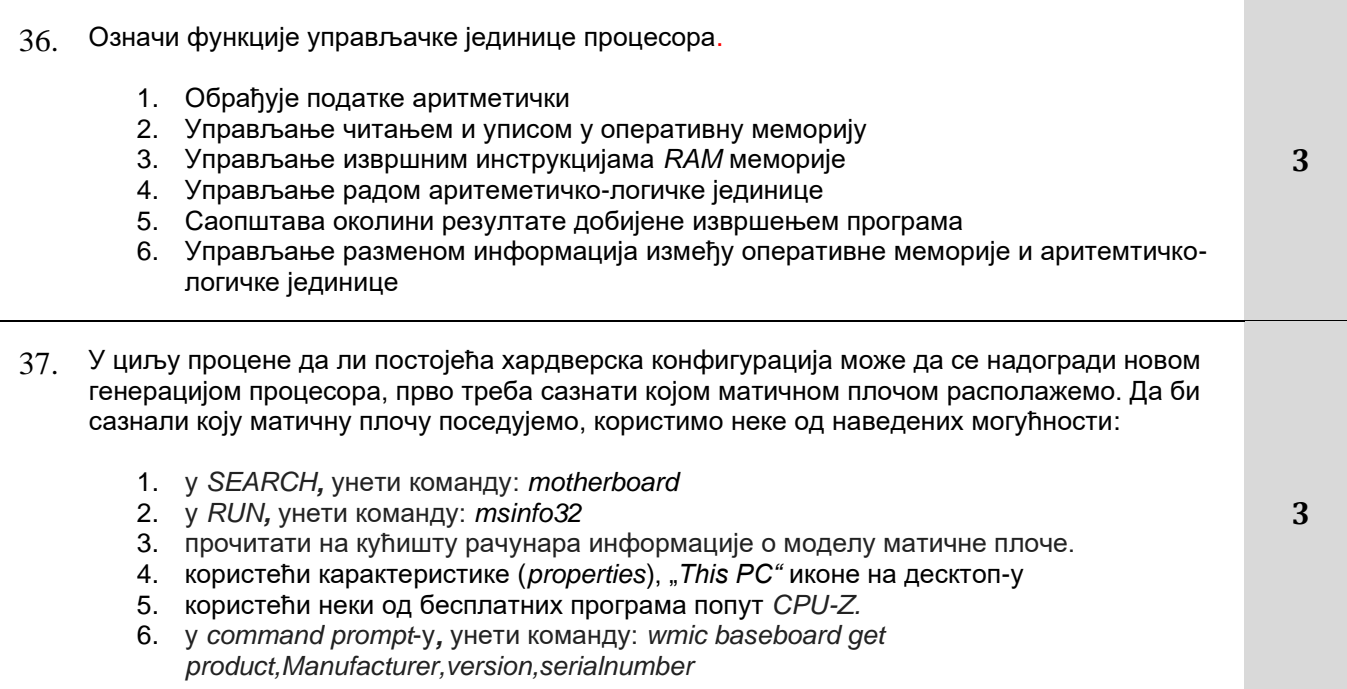

# **У следећим задацима уредите и повежите појмове према захтеву**

38. На левој стани наведене су групе тастера на тастатури, а на десној неколико тастера из исте групе. На линији испред тастера навести редни број групе којој припадају

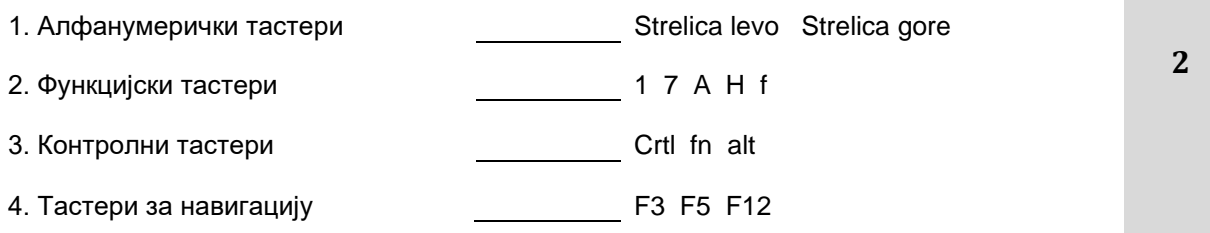

39. На слици су појединачно означени бројевима елементи матичне плоче, а на десној страни су наведени називи елемената. На линију поред назива елемента уписати број одговарајућег елемента са слике.

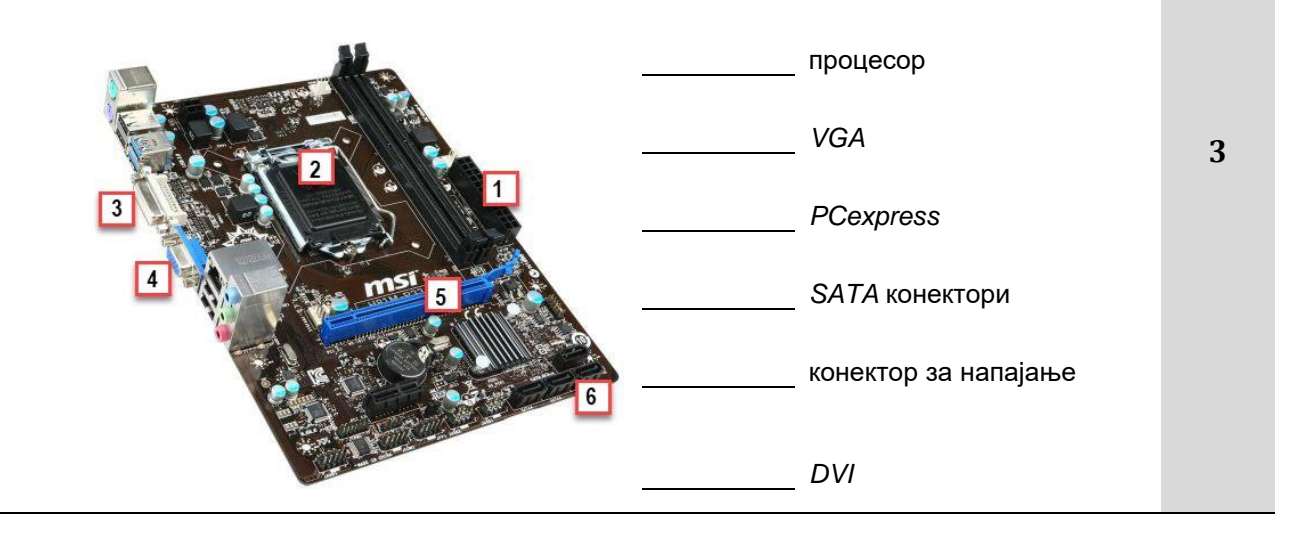

Завод за унапређивање образовања и васпитања Центар за стручно образовање и образовање одраслих 40. На слици су означени бројевима компоненте графичког адаптера, а са десне стране су наведени делови графичког адаптера. На линију, поред наведених делова, уписати дговарајући број са слике.

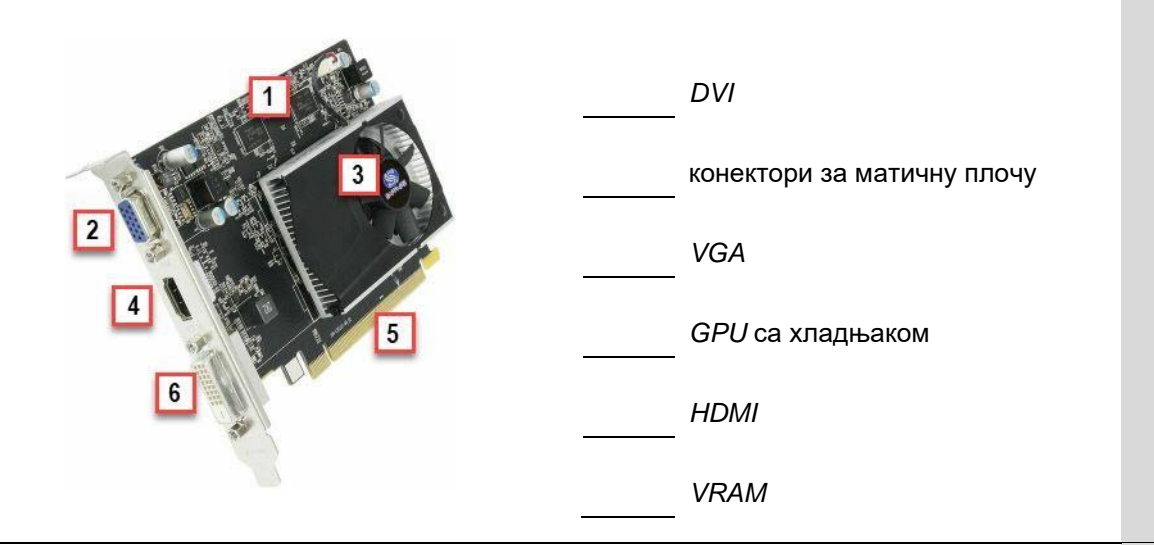

41. Корисник за кога се склапа рачунар жели 24GB DDR4 RAMa, који ће користити двоканални пренос на матичној плочи. Прегледом документације матичне плоче сазнајемо да канал А чине слот 1 и слот 3, А канал В слот 2 и слот 4 и да модули у истом каналу морају бити истих капацитета и фреквенције да би двоканални режим радио. У табели је дат списак компоненти које су вам на располоагању. Задовољите захтев корисника уз минималну потрошњу новца. Распоредите модуле у слотове тако што ћете на линију поред сваког слота унети редни број модула из табеле (ако изаберете комплет меморија(kit) исти редни број наведите за оба слота у које планирате да поставите модуле из тог комплета).

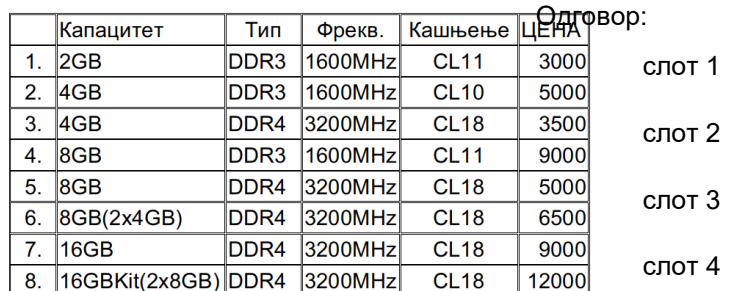

Простор за рад:

**3**

42. На левој страни дати су називи стандарда магистрала савремених рачунарских конфигурација, а на десној страни брзине преноса. Испред брзине преноса ставити број који одговара одређеном стандарду. За неискоришћене брзине преноса ставити X.

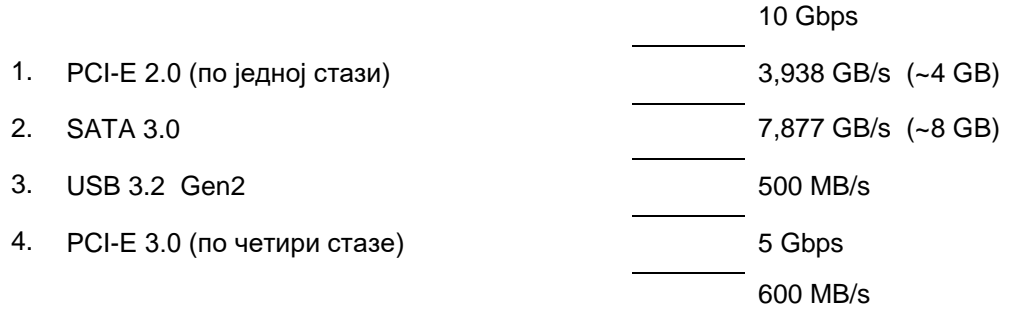

43. Дати су симптоми кварова који се често дешавају у пракси и дата је листа првих корака које бисте предузели у случају да се појави неки симптом. На линији испред сваког симптома уписати редни број првог корака који бисте предузели у циљу оотклањања квара.

Први корак Симптом

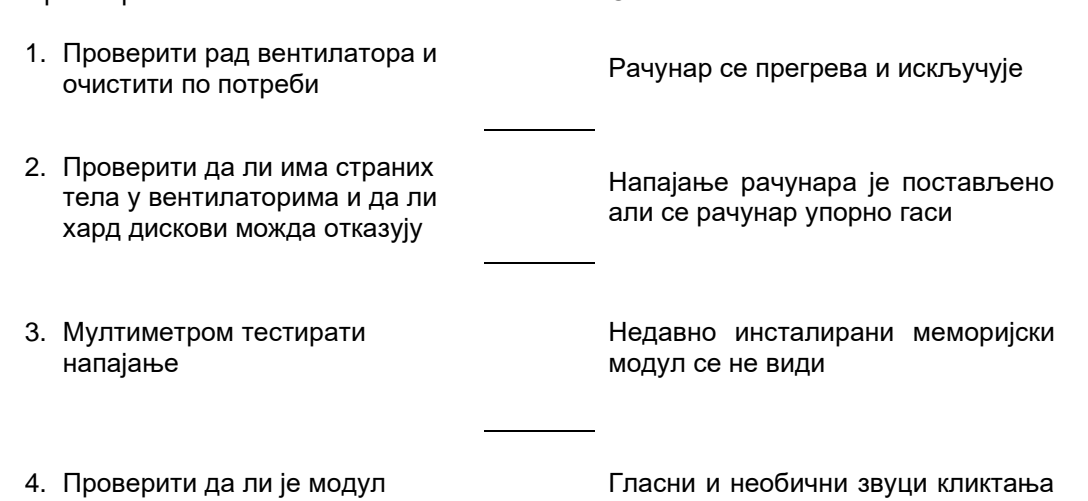

долазе из кућишта

44. Дате су боје проводника и напони који се јављају на њима. На линији испред сваког напона са десне стране уписати редни број проводника чија боја одговара том напону.

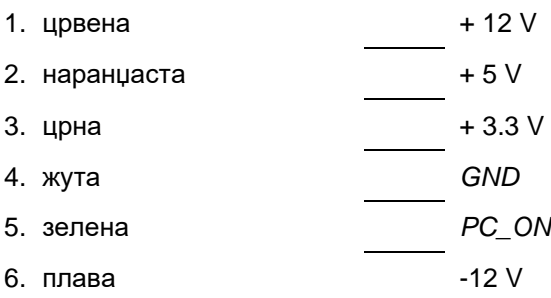

**3**

**3**

**3**

Центар за стручно образовање и образовање одраслих

исправно постављен

Завод за унапређивање образовања и васпитања

45. Између осталог, улога звучне картице је претварање аналогних сигнала у дигиталне, и назива се А/Д конверзија. Ова конверзија се извршава у три корака. На слици је шематски приказ конверзије, а на десној страни су кораци у поступку конверзије.На линију испред наведених корака уписати број блока слике којим је представљен.

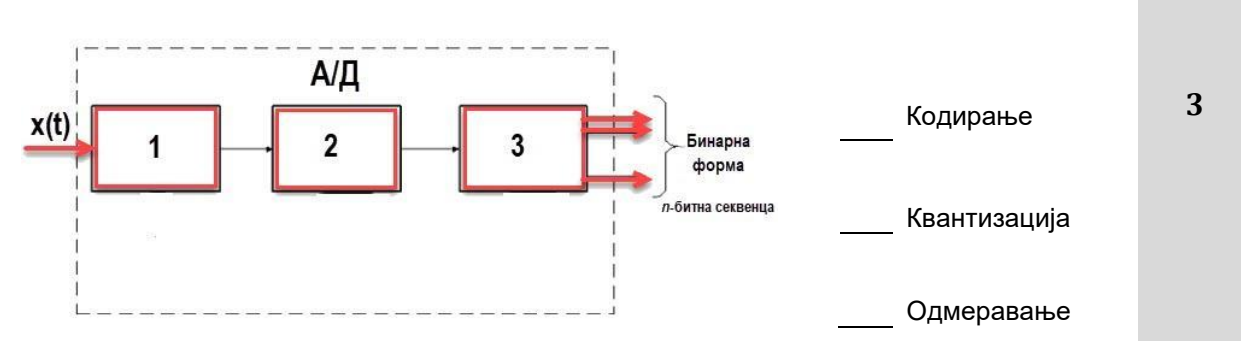

46. На левој страни наведене су комбинације тастера на тастатури а на десној функције које обављају. На линији испред функције уписати редни број комбинације тастера која је обавља.

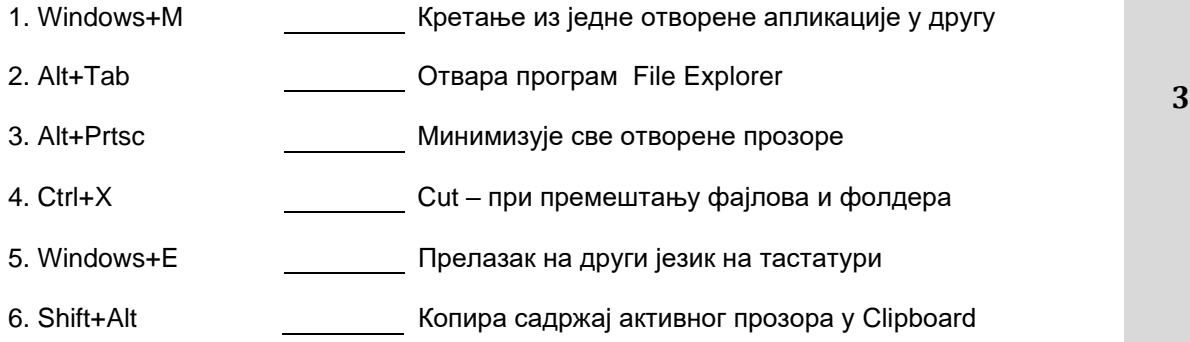

47. На слици је блок шема савременог рачунарског система. Бројевима су означени непознати елементи. На десној страни наведени су описи (или имена) елемената рачунарског система. На линији испред описа/имена елемента уписати број позиције тог елемента у блок шеми. Ако се елемент не појављује на блок шеми уписати X.

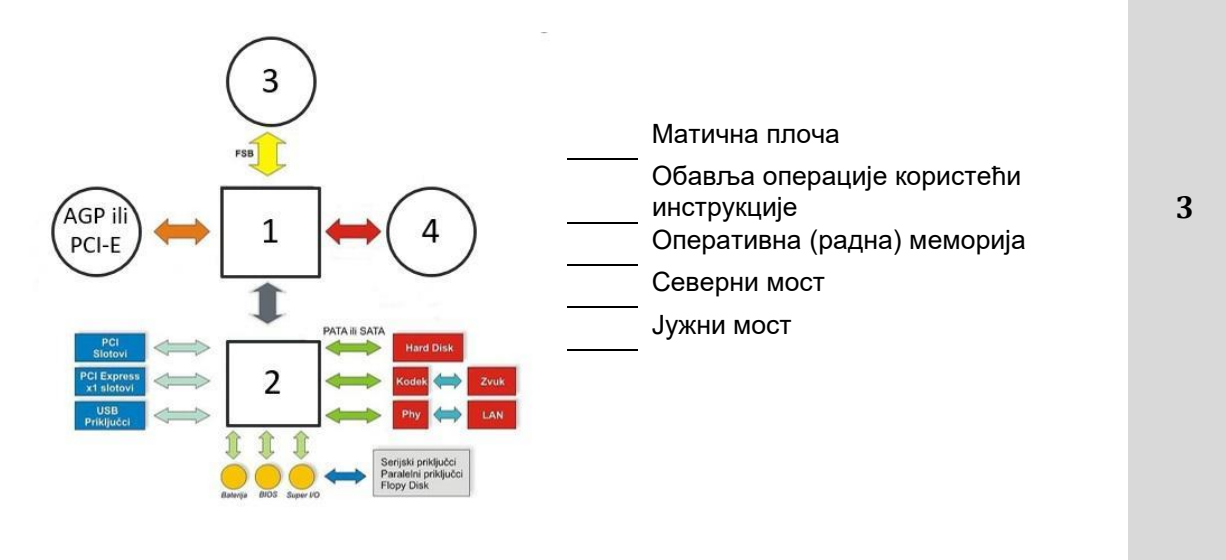

- 48. Поређати меморије рачунарског система према брзини. Најбржу означити бројем 1, следећу бројем 2 итд:
	- Оперативна меморија Уграђени L1 кеш на процесору Хард диск Регистри процесора Екстерни хард диск Спољашњи L2 кеш на процесору
- 49. На десној страни дати су називи уређаја, а на левој ознаке типа. На линији поред назива уређаја уписати број њему одговарајућег типа.

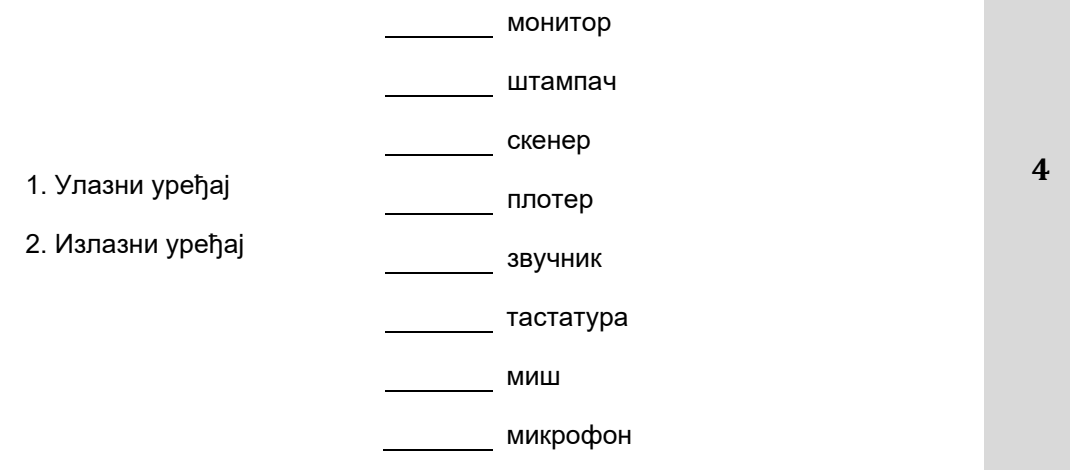

50. На слици је блок шема делова матичне плоче. Бројевима су означене магистрале. На десној страни наведени су типови магистрала подељени према положају у односу на процесор и према брзини. На линији испред типа магистрале уписати бројеве магистрала са слике које одговарају том типу.

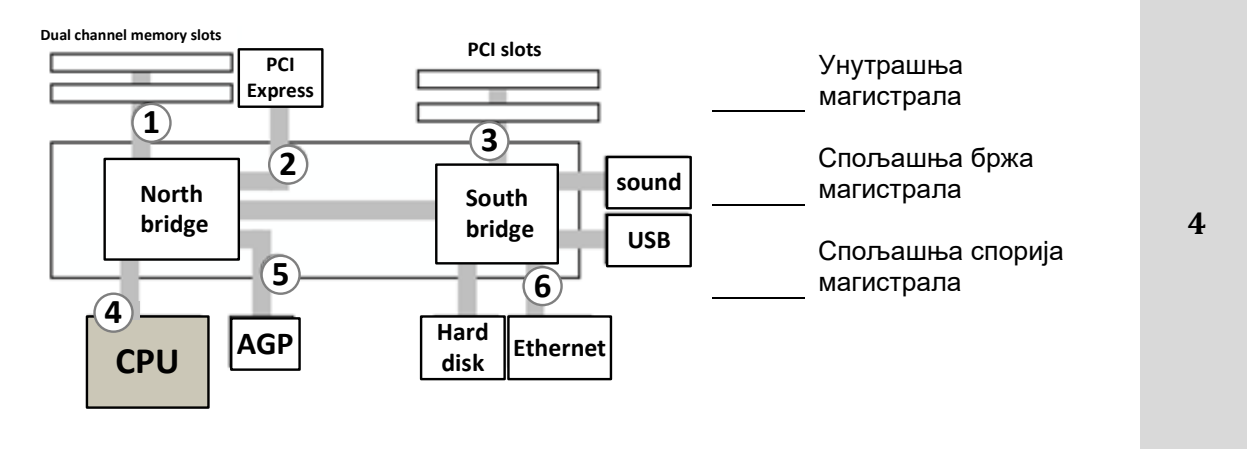

51. На слици је блок шема повезивања и комуникације између делова матичне плоче. Сивом бојом су означене магистрале. На десној страни наведени су елементи матичне плоче. На линији поред елемента уписати број са слике где је тај елемент позициониран.

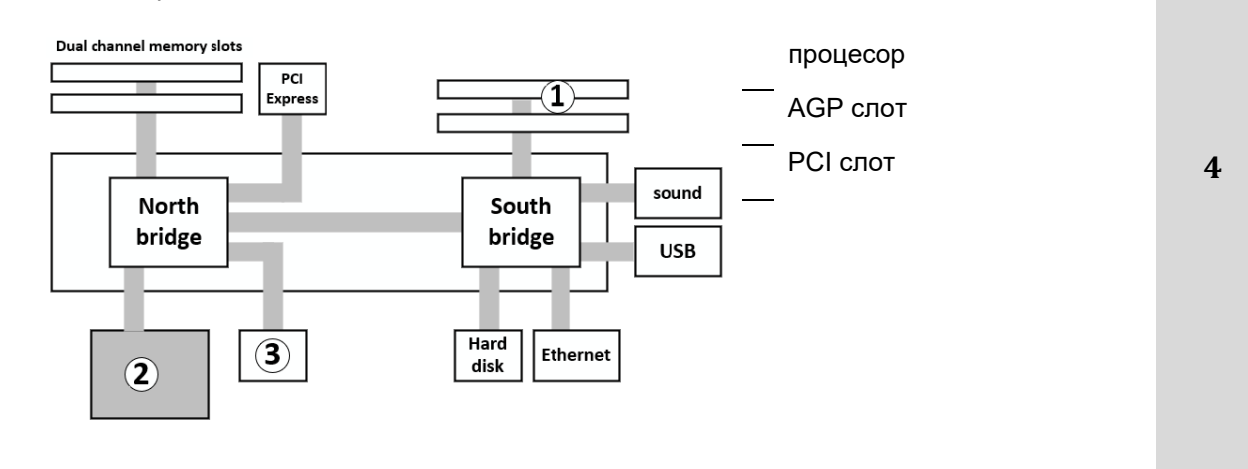

# **Оперативни системи**

# **У следећим задацима заокружите број испред траженог одговора**

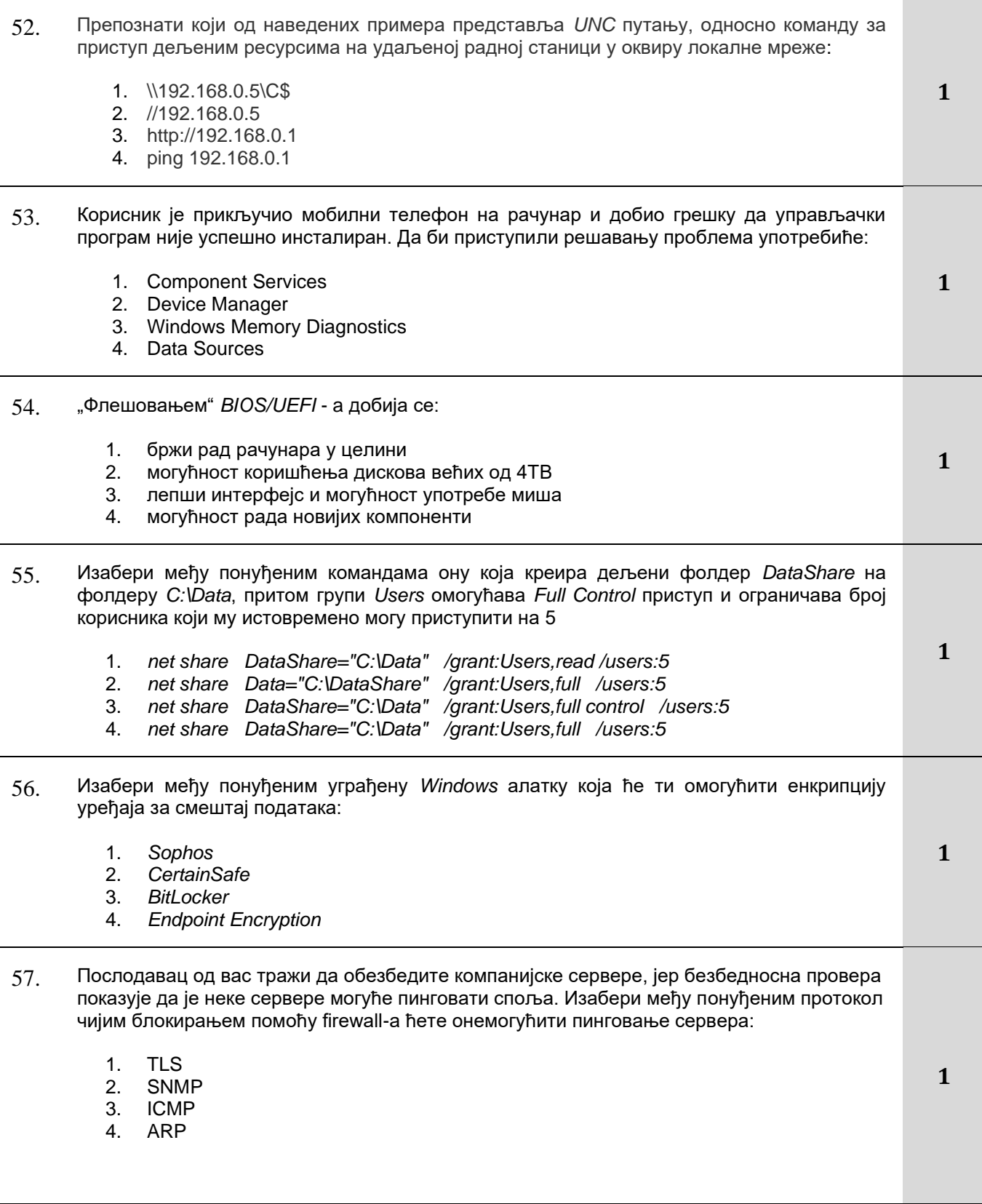

Завод за унапређивање образовања и васпитања Центар за стручно образовање и образовање одраслих

- 58. Клијент жели да се његов Documents фолдер са постојеће локације премести на други хард диск на коме има довољно простора за рад. Да бисте то постигли у подешавањима Documents фолдера изабраћете картицу:
	- 1. General
	- 2. Sharing
	- 3. Location
	- 4. Security
- 59. Отпуштени програмер одлучи да нанесе штету бившој компанији и приступа административном панелу компанијске веб апликације користећи програм који је током развоја апликације коришћен за потребе тестирања. Брише један кориснички налог из базе и тиме наноси велику штету компанији. Програм који је искористио за приступ компанијској веб апликацији представља:
	- 1. Rootkit
	- 2. Backdoor
	- 3. Ransomware
	- 4. Trapdoor

60. Следећа тврдња о карактеристикама *UEFI*-а није тачна:

- 1. *UEFI* доноси графички интерфејс
- 2. *UEFI* омогућава брже подизање оперативног система
- 3. *UEFI* омогућава рад дискова већих од 2 TB
- 4. *UEFI* омогућава дуал боот
- 61. Неке матичне плоче имају по два *BIOS*-a из следећег разлога:
	- 1. ако дође до квара једног да други преузме његове функције
	- 2. да би матична плоча ефикасније радила
	- 3. да би се омогућило подизање два оперативна система
	- 4. да би се могао оверклоковати рачунар
- 62. Дефрагментација *SSD* дискова препоручује се из следећег разлога:
	- 1. као део редовног одржавања диска
	- 2. не препоручује се, јер смањује животни век диска
	- 3. препоручује се, јер убрзава рад диска
	- 4. препоручује се због смањења потрошње електричне енергије
- 63. Оштећене секторе ("*Bad sectors*") хард диска можемо елиминисати тако што:
	- 1. препишемо нове податке преко њих
	- 2. изолујемо секторе, ставимо их у посебну скривену партицију
	- 3. урадимо форматирање хард диска
	- 4. урадимо дефрагментацију хард диска
- 64. У циљу припреме лабораторије за рад од вас се тражи да спремите више виртуелних машина које ће корисници користити у раду. Имате рачунар домаћин/хост на коме те машине треба покренути али он нема инсталиран оперативни систем. Да бисте на најбржи начин креирали потребне виртуелне машине:
	- 1. инсталираћете *Microsoft Virtual PC* јер је бесплатан а потом на њему гостујући оперативни систем
	- 2. инсталираћете хипервизор типа 1 на хост-у и потом инсталирати све потребне гостујуће оперативне системе
	- 3. инсталираћете хипервизор типа 2 на хост-у и потом инсталирати све потребне гостујуће оперативне системе
	- 4. инсталираћете гостујући оперативни систем да истовремено буде и хост и гост

Завод за унапређивање образовања и васпитања

Центар за стручно образовање и образовање одраслих

**1**

**1**

**1**

**1**

**1**

**1**

- 65. *Remote Desktop Connection* се реализује преко следећег протокола:
	- 1. telnet
	- 2. HTTP
	- 3. DNS
	- 4. RDP

66. Пошиљалац који жели да пошаље електронски документ меилом, и да при томе буде загарантована аутентичност пошиљаоца, интегритет поруке и обезбеђена немогућност порицања одговорности, примениће:

- 1. одложено слање у време после поноћи
- 2. проверу документа антивирус програмом
- 3. дигитални потпис на електронски документ
- 4. компресију документа раровањем
- 5. слање непромењеног документа меилом
- 67. Када корисник размишља о прављењу резервних копија (бекапа) познато му је:
	- 1. безбедан бекап је скуп, али је губитак података још скупљи
	- 2. сваки тип бекапа је бесплатан и може да се изабере по жељи
	- 3. хардвер рачунара је довољно поуздан и бекап не мора да се конфигурише
- 68. Асиметрични системи за енкрипцију користе:
	- 1. AES алгоритам
	- 2. DES алгоритам
	- 3. RSA алгоритам
- 69. Процес провере да ли је кориснику који поседује корисничко име и лозинку потврђен идентитет који омогућава приступ систему, назива се:
	- 1. аутентификација
	- 2. ауторизација
	- 3. логовање
- 70. Подешавање квота за диск Е, како је представљено на слици, за корисника значи:

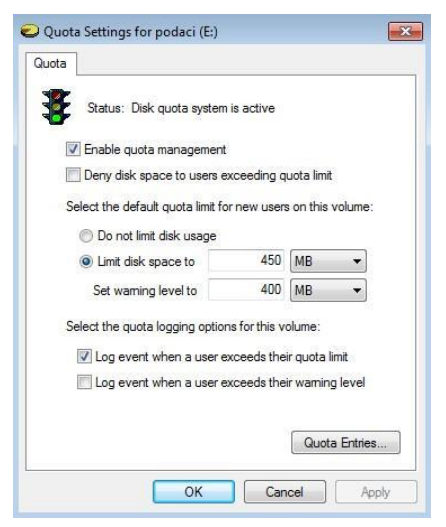

- 1. ако прекорачи 400MB систем ће уписати догађај о прекорачењу нивоа упозорења
- 2. ако искористи више од 400MB биће упозорен да је достигао ниво упозорења
- 3. ако прекорачи 400MB корисник неће моћи на даље да снима нове фајлове
- 4. ако прекорачи 450MB корисник неће моћи на даље да снима нове фајлове

**1**

**1**

**1**

**1**

**1**
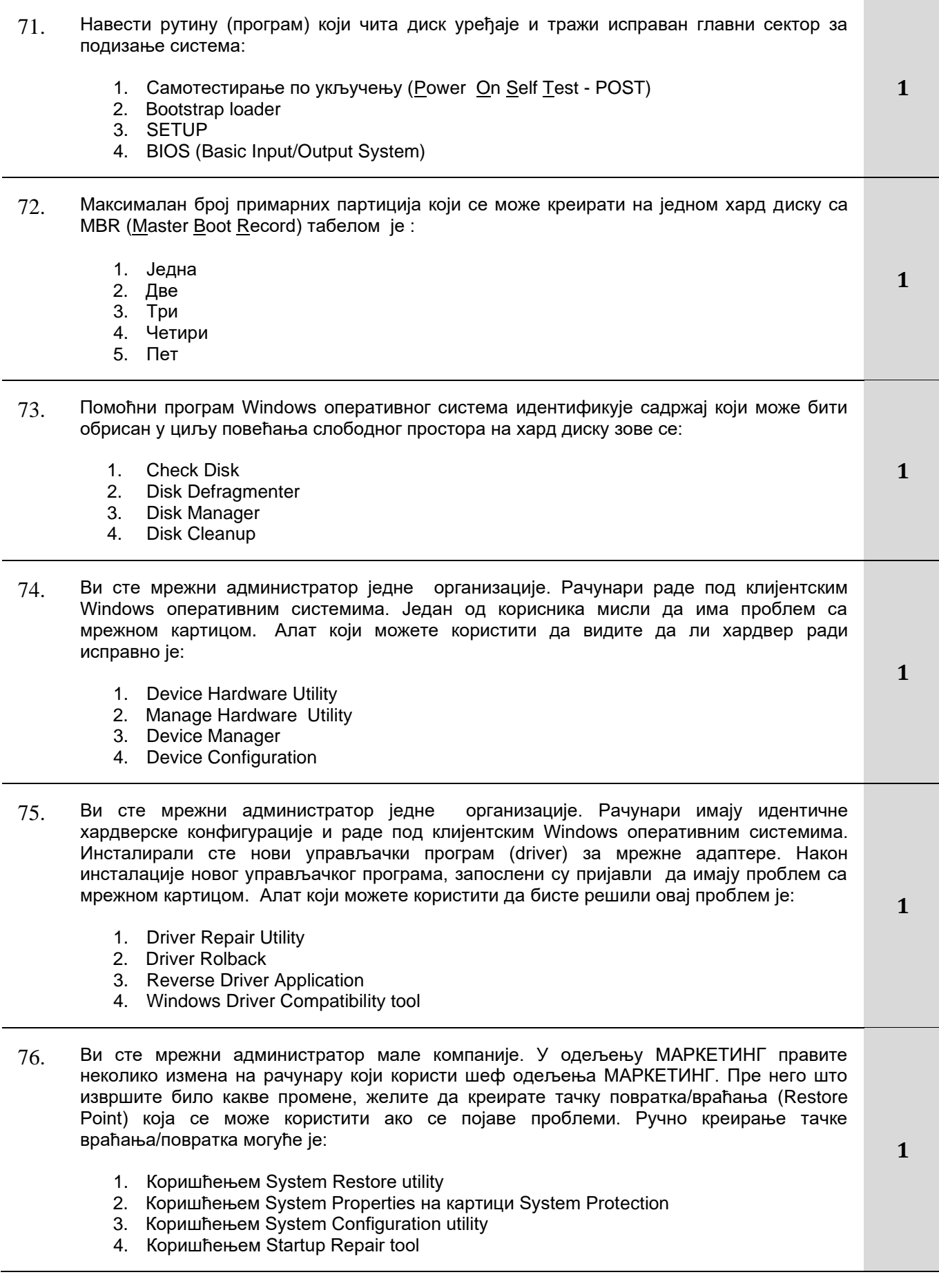

Завод за унапређивање образовања и васпитања

77. На слици је приказан међукорак приликом креирања партиције на Disk0-у. Новој партицији може да се придружи латинично слово енглеског алфабета:

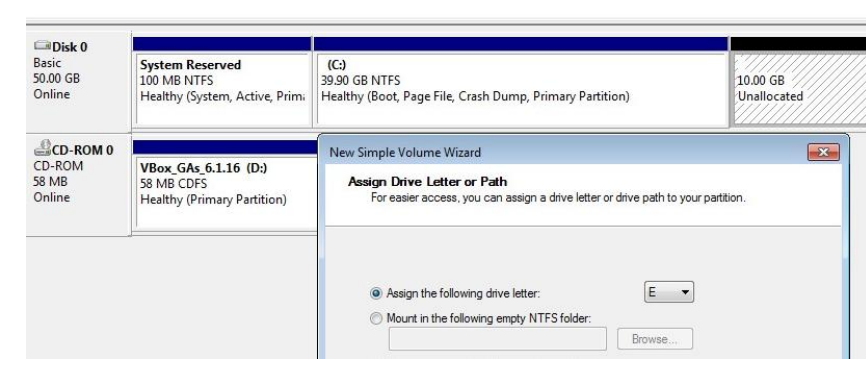

- 1. Било које слово од А до Z
- 2. Само слово E како је приказано
- 3. Не сме слово C, сва остала слова могу
- 4. Не смеју C и D, сва остала слова могу
- 78. Алат Disk Management могуће је покренути тако што се у командној линији упише:

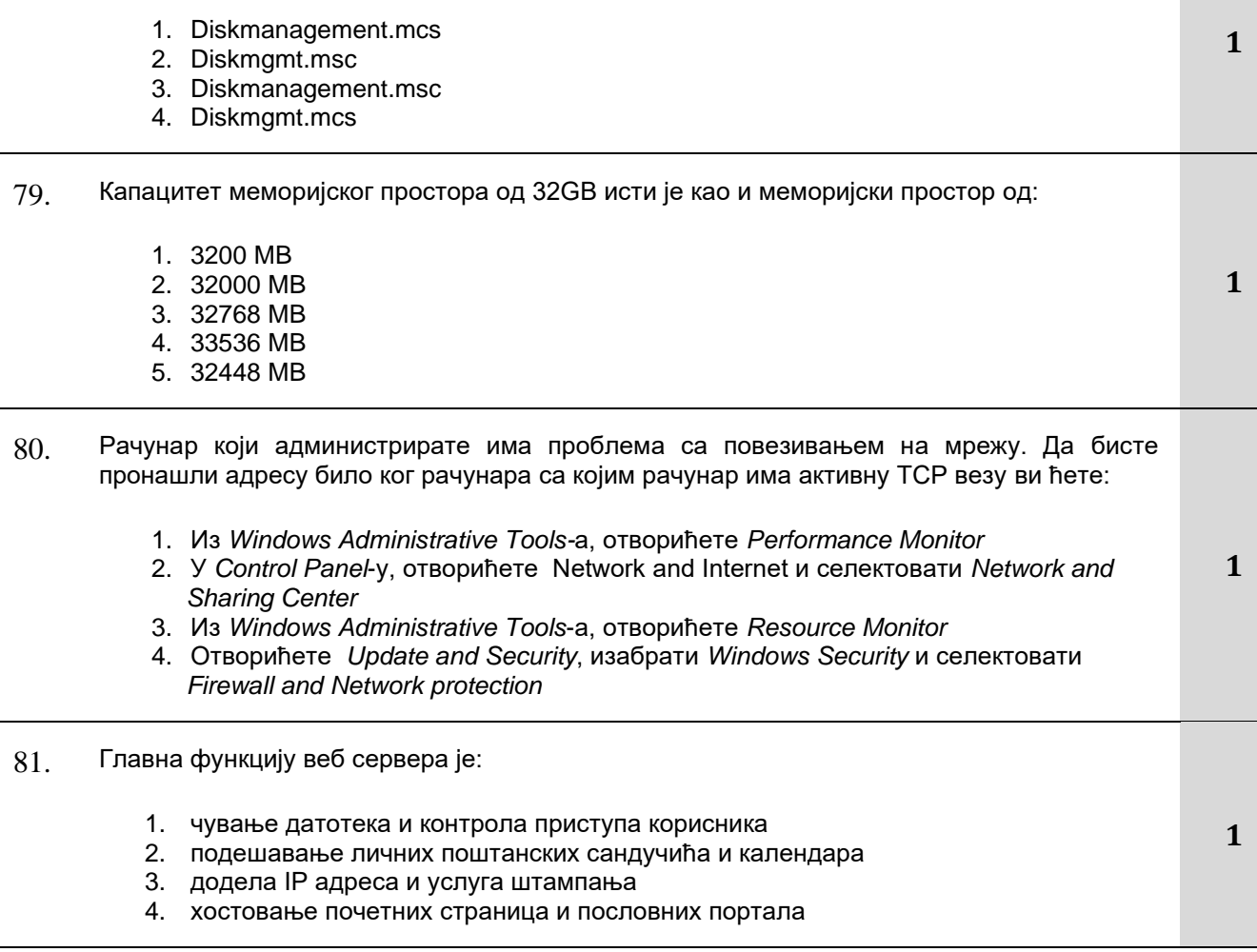

#### Завод за унапређивање образовања и васпитања

Центар за стручно образовање и образовање одраслих

- 82. Подешавате рачунар на коме треба да имате два оперативна система *Windows 11* и *Windows 10* који су инсталирани на посебним партицијама. Да бисте обезбедили да се подразумевано увек покреће *Windows 11*:
	- 1. покренућете програм *Bcdedit.exe* са опцијом */default*
	- 2. покренућете програм *Bcdedit.exe* са опцијом */bootcd*
	- 3. креираћете *Boot.ini* фајл на коренском *(root)* директоријуму *Windows 10* партиције
	- 4. креираћете Boot.ini фајл на коренском *(root)* директоријуму *Windows 7* партиције
- 83. Фирма у којој сте администратор запослила је 3 нова радника на одређено време. Они ће своје податке чувати на *D* диску. Креирали сте корисничке налоге за сваког од њих и учланили их у групу *Pripravnici*. Желите да обезбедите да нико од њих може да користи више од 2 GB простора на диску. Да бисте то постигли потребно је да дефинишете нову:
	- 1. меку квоту диска од 2 GB за групу *Pripravnici*
	- 2. чврсту квоту диска од 2 GB за групу *Pripravnici*
	- 3. меку квоту диска од 6 GB за групу *Pripravnici*
	- 4. чврсту квоту диска од 6 GB за групу *Pripravnici*
	- 5. меку квоту диска од 2 GB за сваког корисника
	- 6. чврсту квоту диска од 2 GB за сваког корисника

84. Групи Menadzeri доделили сте Full Control NTFS дозволу за датотеку *C:\Documents\Projekti.doc*. Премештате ову датотеку у директоријум *C:\Poverljivo*, где је групи *Menadzeri* додељена *Read* дозвола.

Корисник са корисничким именом *Marko*, који је члан групе *Menadzeri*, приступа датотеци

*C:\Documents\Projekti.doc*. Ефективна дозвола коју *Marko* има над овом датотеком је:

- 1. *Full Control*
- 2. *Modify*
- 3. *Read*
- 4. *Write*
- 85. Рачунар који администрирате има инсталиран *Windows* оперативни систем.и конфигурисан штампач са именом *Printer1*. Да бисте приступили подешавањима тог штампача са другог рачунара у мрежи користићете:
	- 1. *Device Manager* из *Control Panel* -а
	- 2. *Print Management* из *Administrative Tools*-а
	- 3. *Printers & scanners* из *Setting app*
	- 4. *Devices and Printers* из *Control Panel* -а
- 86. Након најновијег ажурирања за *Windows*, корисник вам пријављује да се P*DF* датотеке отварају у програму *Microsoft Edge* уместо у програму *Adobe Reader*. Да бисте обезбедили отварање свих *PDF* датотека у програму *Adobe Reader* користићете:
	- 1. *Network and Sharing Center*
	- 2. *Programs and Features*
	- 3. *Default Apps*
	- 4. *Add or Remove Program*

Центар за стручно образовање и образовање одраслих

**1**

**1**

**1**

**1**

87. Отварате Disk Management на рачунару који сервисирате и затичете ситуацију као на слици.

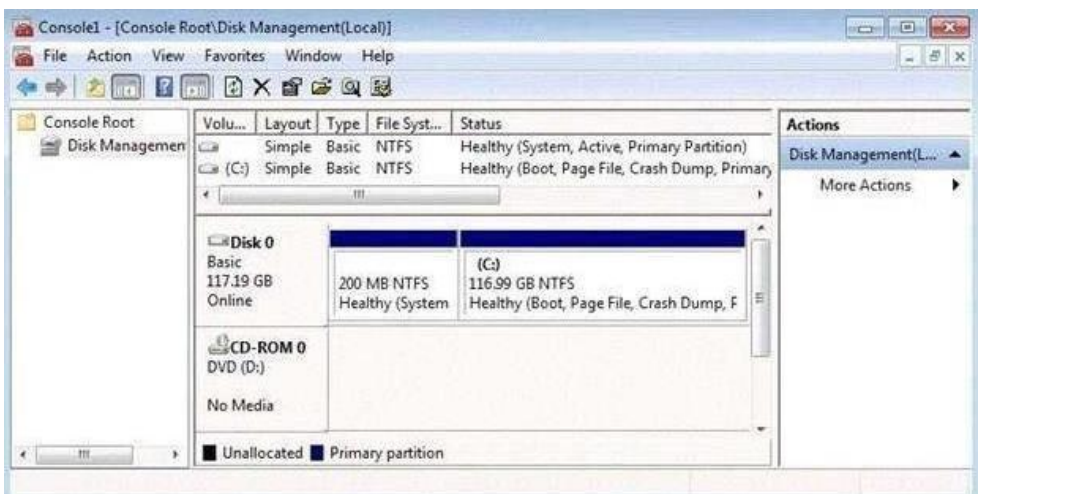

Да бисте креирали нову партицију на диску 0:

- 1. смањићете волумен C
- 2. компресоваћете волумен C
- 3. конвертоваћете *Disk 0* у диманички диск
- 4. креираћете и иницијализовати виртуални хард диск (*VHD*)
- 88. Корисник вам се обраћа за помоћ у вези са лаптоп рачунаром. Након ажурирања *Windows* оперативног система, корисник више не може да користи одређене локално повезане уређаје, а поновно покретање није решило проблем. Да бисте решили проблем ви ћете:

**1**

**1**

- 1. онемогућити услугу *Windows Update*
- 2. проверите да ли постоје ажурирања
- 3. обновити скривена ажурирања
- 4. вратити ажурирања у претходно стање
- 89. Желите да направите нови *simplе* (прост) волумен на новом нелоцираном простору на диску. Отварате *Disk Management* и констатујете да на том нелоцираном простору имате могућност само да направите нову партицију. Закључујете да не можете да извршите задатак јер:
	- 1. диск има лоше секторе
	- 2. диск је основни, а не динамички
	- 3. диск има мање од 32 GB нелоцираног простора
	- 4. на диску се налазе шифрирани подаци

90. Мрежни адаптер је повезан на рачунар и конфигурисан како је приказано на слици, а мрежним каблом је спојен на свич. У мрежи не постоји *DHCP* сервер. Мрежни адаптер ће добити следећу *IP* адресу:

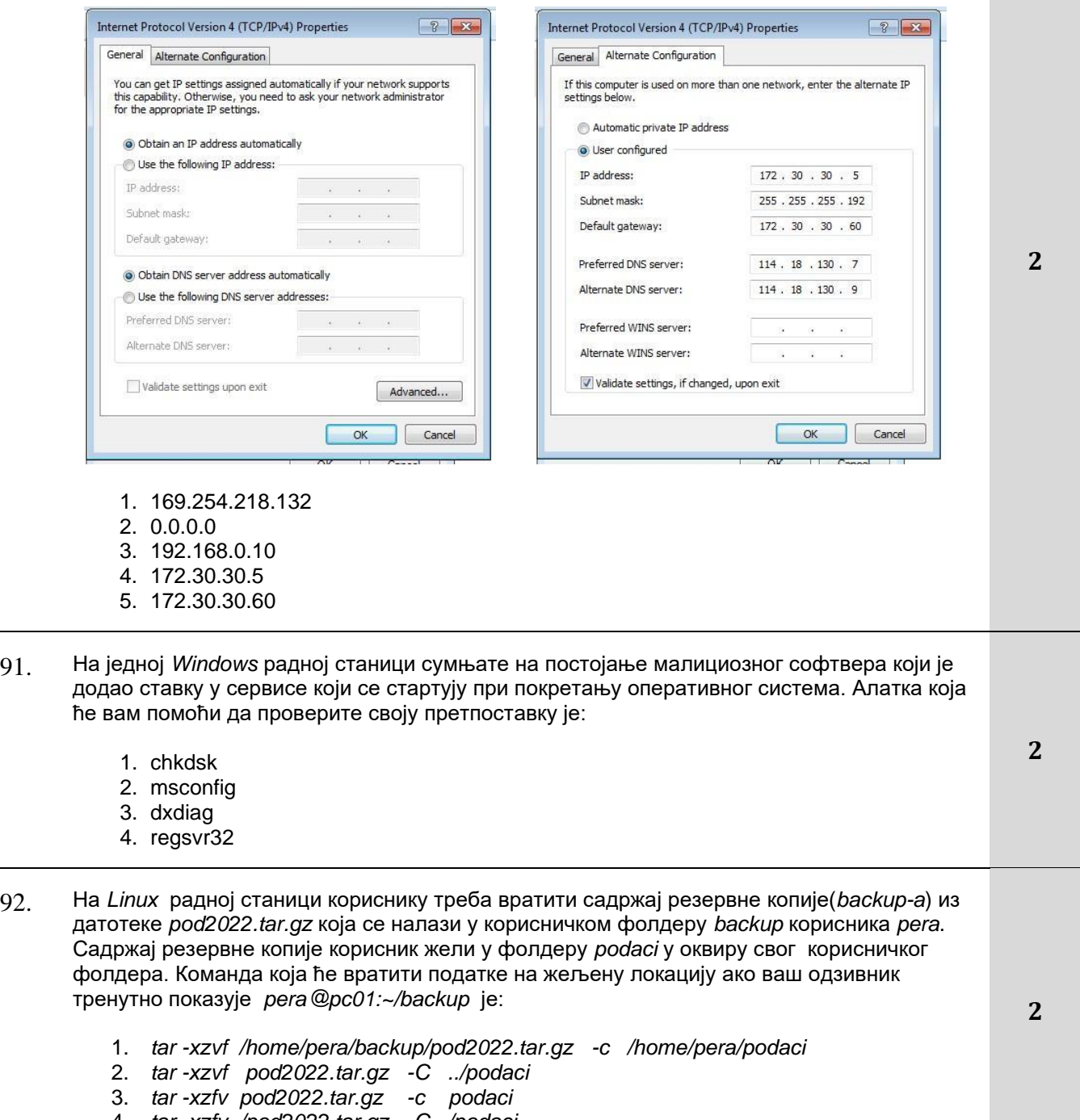

4. *tar -xzfv /pod2022.tar.gz -C /podaci*

- 93. У мрежи на слици DHCP сервер је доделио следећу адресу рачунару PC1:
	- IP: 10.10.100.1 SM: 255.255.255.0 DG: 10.10.100.101 DNS: 8.8.8.8 DHCP IP: 10.10.100.100/24 **Fa0/0** Internet 10.10.10.10/24

Корисник пријављује да са рачунара PC1 не може да приступи интернету. Да би PC1 имао излаз на интернет потребно је:

- 1. променити адресу интерфејса Fa0/0 на рутеру
- 2. контактирати интернет сервис провајдера јер је квар ван LAN мреже
- 3. променити адресу мрежног адаптера DHCP сервера

94. Корисник је пријавио да са PC1 не може да приступи Интернету. Извршењем наредби за тестирање везе добија се:

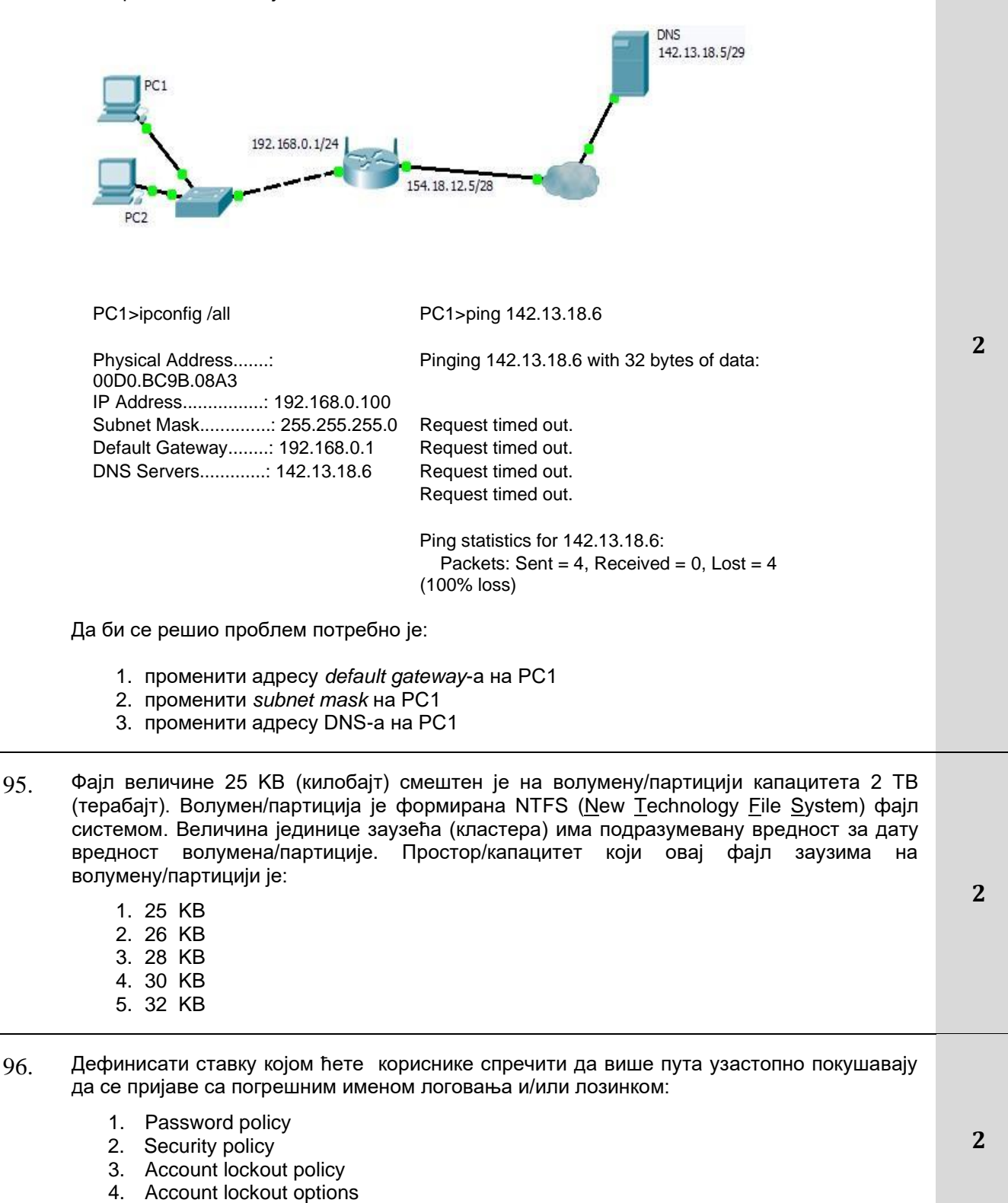

5. Audit policy

- 97. Запослени сте као мрежни администратор у једној компанији. Драган је доскора био запослен као шеф једног одељења, али је недавно поднео оставку. На његово место је постављен Петар. Петру желите да омогућите приступ истим ресурсима који су били на располагању неговом претходнику. Ова транзиција се најлакше (најелегантније) може реализовати тако што ћете:
	- 1. Копирати Драганов кориснички налог, па копираном налогу дати име Петар.
	- 2. Отворити регистар (Windows Registry) оперативног система, у њему потражити све податке који су унети под именом Драган и заменити их именом Петар.
	- 3. Преузети власништво над свим Драгановим Ресурсима, па затим Петру доделити пуну контролу (Full Control) над овим ресурсима.
	- 4. Преименовати Драганов кориснички налог на налог који ће користити Петар.
- 98. Милан је члан групе ПРОДАЈА, која поседује пуну дозволу (Full Control) за приступ заједничком директоријуму ПРОДАЈА. Поред тога, Милан има индивидуалну дозволу Read за приступ овом директоријуму. Ипак, када покуша да приступи заједничком директоријуму ПРОДАЈА, добија поруку да му је приступ забрањен. За решење овог проблема:
	- 1. Треба избрисати Миланове индивидуалне дозволе за директоријум ПРОДАЈА.
	- 2. Милану треба доделити одговарајућу дозволу за Full Control приступ за директоријум ПРОДАЈА.
	- 3. Треба проверити да ли је Милан члан неке од група којима је експлицитно укинута дозвола за приступ директоријуму ПРОДАЈА.
	- 4. Треба обрисати (уклонити) све дозволе које су додељене групи ПРОДАЈА, па их поново доделити.
- 99. Ана поседује директоријум који би желела да подели са другим корисницима на мрежи. У њему се налази и фајл под називом baza.xlsx. Ана би хтела да обезбеди да овом фајлу може истовремено приступити само један корисник. Разлог је њено настојање да се спречи могућност да неки корисник избрише измене које је у фајлу извршио неки други корисник који је у исто време конектован на поменути фајл. Да бисте ово обезбедили:
	- 1. Треба ограничити број корисника који могу приступити заједничком директоријуму, на само једног корисника.
	- 2. Атрибут фајла baza.xlsx треба конфигурисати као недељен (unshared).
	- 3. Треба конфигурисати распоред рада тако да корисници приступају поменутом фајлу у различито време.
	- 4. У File Explorer у конфигурисати заједнички директоријум, тако да корисницима не допустити приступ наведеном фајлу у offline режиму.
- 100. Купили сте рачунар са инсталираним Windows клијентским оперативним системом. Желите да модификујете систем тако да га прилагодите својим потребама. Међутим, желите да направите резервну копију система како бисте, ако се деси нешто непредвиђено, могли да вратите датотеке и претходна подешавања. Да бисте ово постигли потребно је да:
	- 1. Направите резервну копију ваших датотека коришћењем дугмета Back Up Files у Backup And Restore Center. **2**
	- 2. Направите слику (image) свог рачунара користећи Create а system image у Backup And Restore прозору за дијалог.
	- 3. Направите слику (image) свог рачунара користећи System Repair tool
	- 4. Направите претходну верзију датотека користећи Shadow Copies

Центар за стручно образовање и образовање одраслих

**2**

**2**

- 101. Позвани сте да конфигуришете бежичну везу за кућну канцеларију. Корисник жели да спречи друге да приступе бежичној мрежи. Корисник има мали број уређаја на мрежи и не жели да памти компликовану лозинку. Да бисте испунили корисникове захтеве ви ћете:
	- 1. омогућити *MAC filtering*
	- 2. онемогућите *SSID broadcast*
	- 3. доделити статичке *IP* адресе
	- 4. искључити *Content filtering*
- 102. Штампач Xerox Phaser 2030 који се користио у једној канцеларији треба пребацити у други део пословне зграде и треба га оспособити да функционише као бежични штампач. Штампач је повезан на напајање и укључен. Да би био функционалан потребно је:
	- 1. Инсталирати драјвер без повезивања кабла за пренос података јер ће се штампач користити преко бежичне везе
	- 2. Повезати кабл за пренос података између рачунара и штампача, инсталирати драјвер и подесити га да обезбеди бежичну везу са рачунаром
	- 3. Искључити штампач, драјвер може да се инсталира и када није укључен штампач јер се приликом инсталације драјвера неће користити
- 103. Конфигуришете рачунар у предузећу у коме радите. Подешавања мрежне картице приказана су на слици:

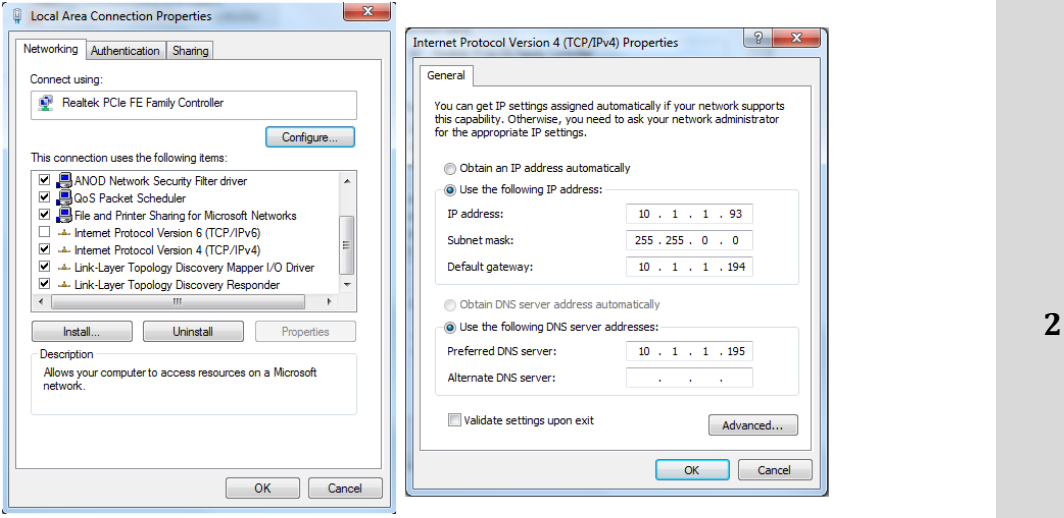

Од надређеног сте добили упутство да овом рачунару омогућите да комуницира само у оквиру локалне мреже. Да бисте ово постигли ви ћете:

- 1. избрисати подешавања за мрежни пролаз
- 2. избрисати подешавања за примарни DNS сервер
- 3. променити мрежну маску на 255.255.255.0.
- 4. променити мрежну маску на 255.255.255.192

**2**

104. Имате корисника који има приступ дељеном директоријуму на мрежи. Овај корисник је члан следећих група са припадајућим дозволама:

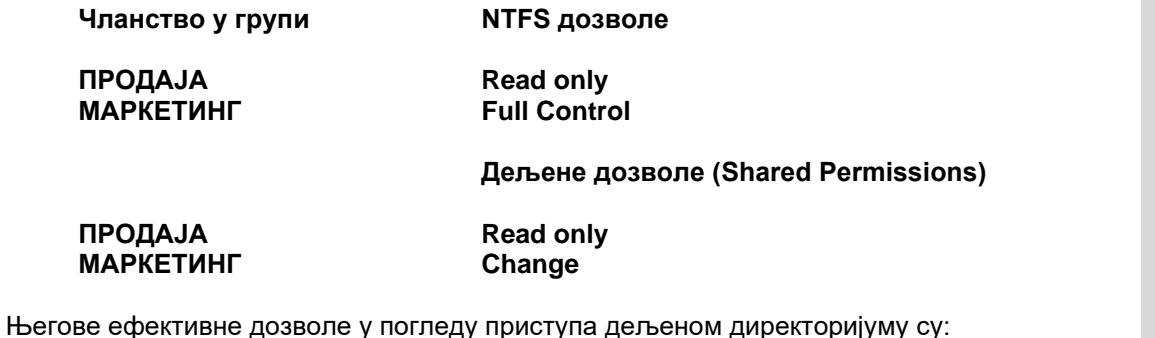

- 1. Full Control
- 2. Read only
- 3. Change
- 4. Read and Write
- 5. Modify
- 105. На рачунар прикључени су дискови и кориснику су видљиве партиције како је приказанао на сликама.

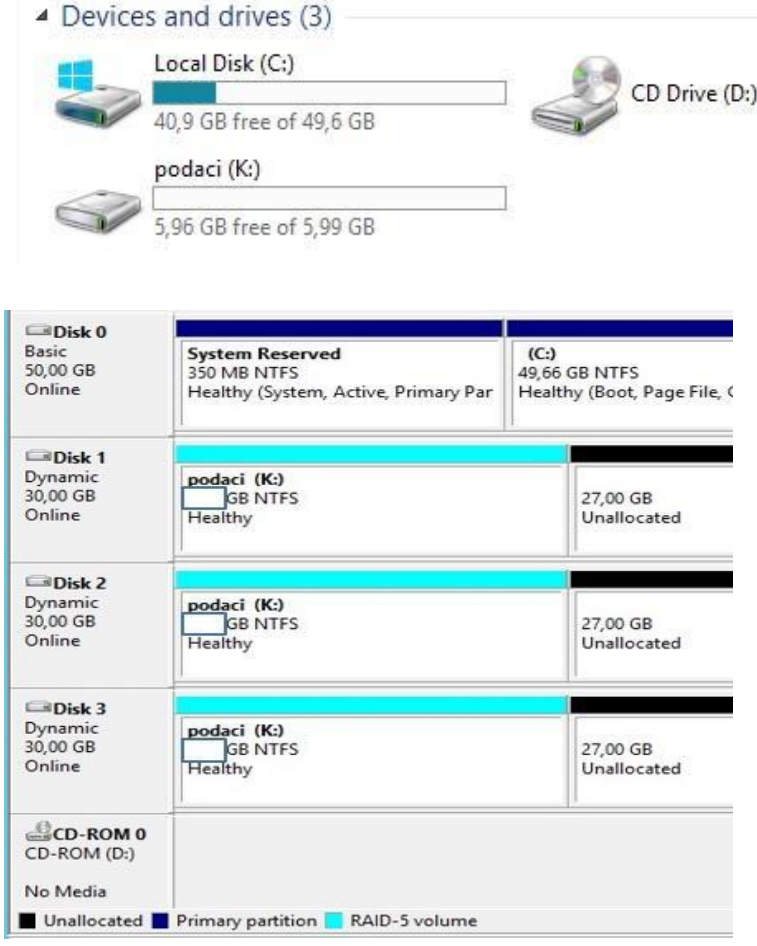

Величине партиција на дисковима су:

- 1. на Disk1 2GB, на Disk2 2GB, на Disk3 2GB
- 2. на Disk1 3GB, на Disk2 3GB, на Disk3 GB
- 3. на Disk1 6GB, на Disk2 6GB, на Disk3 6GB

**3**

106. Радник Милан Марковић на свом рачунару PC1 користи корисничко име milan. Овај налог је члан групе Nastavnici. За фолдер zadaci подешене су дозволе као на слици. Дозволе за групе које нису приказане су наслеђене са системског диска. Када Милан Марковић са другог рачунара покуша да приступи фолдеру zadaci, Милан:

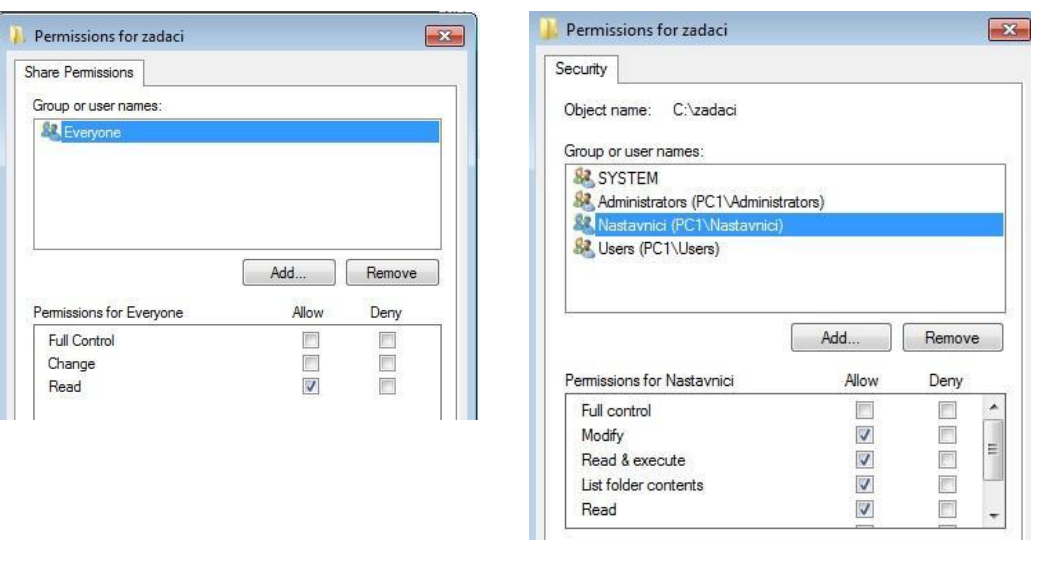

- 1. ће моћи да отвори фолдер и мења садржај фолдера
- 2. неће моћи да отвори фолдер
- 3. ће моћи да отвори, али неће моћи да мења садржај фолдера
- 107. Рачунари *PC1* и *PC2* повезани су у мрежу преко свича. Додељене су им адресе:

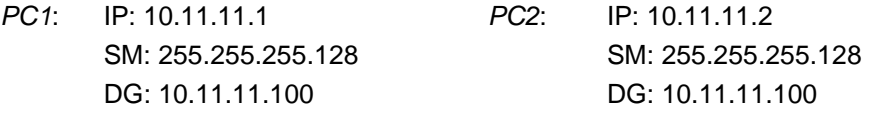

Када се са *PC1* пингује *PC2*, пинг је успешан. Када се са *PC2* пингује *PC1* пинг није успешан, за сва четири пакета пинга добија се одговор *Request timed out*. Узрок тога што не ради пинг са *PC2* на *PC1* је:

- 1. унутар *firewall*-a на *PC1* је конфигурисано правило које блокира *ICMP* пакете који долазе на рачунар
- 2. мрежни кабл којим је *PC1* повезан на свич је неисправан
- 3. IP адресе овим рачунарима нису добро додељене
- 4. унутар *firewall*-a на *PC2* је конфигурисано правило које блокира *ICMP* пакете који долазе на рачунар
- 5. мрежни кабл којим је *PC2* повезан на свич је неисправан
- 108. Уместо неисправног хард диска инсталирали сте нови хард диск од 2 ТB. Имате слику диска коју сте направили пре недељу дана. Да бисте уз најмање труда покренули рачунар без губитка инсталираних апликација потребно је да:
	- 1. покрените рачунар помоћу *USB* диска за опоравак и искористите слику система коју сте направили раније
	- 2. покрените рачунар помоћу *USB* диска за опоравак и изаберете опцију за реинсталацију оперативног система
	- 3. покрените рачунар помоћу *USB* диска за опоравак и изаберете опцију *System Restore*

Центар за стручно образовање и образовање одраслих

**3**

**3**

Завод за унапређивање образовања и васпитања

109. Рачунар корисника који сервисирате има инсталиран *Windows* оперативни систем са два диска са именима C и D. Сваког дана заказани бекап прави резервну копију стања система, свих корисника, датотека и диск јединица. Диск D је отказао и заменили сте га.

Потребно је да вратите податке на диск D уз најмању могућу интервенцију, при чему желите да минимизирате *downtime* време.

**3**

Да бисте то постигли ви ћете:

- 1. Отворити *Backup and Restore* и изабрати опцију *Restore all users files*
- 2. Из *Properties* опције за диск D обновити све предходне верзије
- 3. Отворите *System Restore* и изаберите враћање у предходно стање
- 4. Покренете рачунар са диска за опоравак система и вратите слику система
- 110. Корисник са корисничким именом *User1* користи дељене ресурсе удаљеног рачунара под *Windows* оперативним системом.

Корисник *User1* је члан групе под називом *Group1*. На рачунару је креиран фолдер под називом *Folder1*. Потребно је да конфигуришете дозволе за *Folder1* да бисте испунили следеће захтеве:

- Кориснику *User1* мора бити дозвољено да избрише све датотеке у фолдеру *Folder1*.
- Чланови групе *Group1* морају бити у могућности да креирају датотеке у фолдеру *Folder1*
- Свим осталим члановима групе Group1 мора бити онемогућено да бришу датотеке које нису креирали у фолдеру *Folder1*.
- Свим корисницима мора бити онемогућено да мењају дозволе за фолдер *Folder1*.

Да бисте ово омогућили потребно је да:

- 1. Доделите групи *Group1* дозволу за писање. Доделите кориснику *User1* дозволу за измену.
- 2. Доделите групи *Group1* дозволу за измену. Доделите кориснику *User1* дозволу за писање.
- 3. Забранити групи *Group1* дозволу за писање. Доделите кориснику *User1* дозволу за измену.
- 4. Забранити групи *Group1* дозволу за измену. Доделите кориснику *User1* дозволу за писање.

#### **У следећим задацима заокружите бројеве испред тражених одговора**

- 111. UEFI (*Unified Extensible Firmware Interface*):
	- 1. има краће време стартовања рачунара у односу на BIOS *(Basic Input/Output System)*
	- 2. подржава до 128 партиција
	- 3. обезбеђује непроменљиво складиштење информација о покретању система
	- 4. омогућава брисање и репрограмирање појединачних бајтова
	- 5. има могућност коришћења миша
	- 6. не подржава 64-битне управљачке програме уређаја
	- 7. подржава дискове веће од 2,2 ТБ

Завод за унапређивање образовања и васпитања

Центар за стручно образовање и образовање одраслих

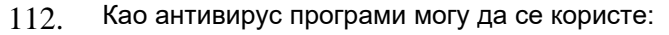

- 1. KASPER
- 2. NORTON COMMANDER
- 3. AVAST
- 4. AGV
- 5. NOD32

113. Приликом конфигурисања резервног копирања (бекапа) података на *Windows* радној станици могуће је одабрати следеће опције:

- 1. резервно копирање може да се врши на диск тог рачунара или на диск у мрежи
- 2. резервно копирање може да се конфигурише само за фајл, не може за фолдер
- 3. резервно копирање може да се конфигурише да се обавља једном месечно
- 4. на радној станици не може да се конфигурише резервно копирање, може само на серверу
- 5. на радној станици не може да се конфигурише резервно копирање комплетног рачунара
- 114. Као медијум за резервно копирање (бекап) треба одабрати:
	- 1. локални диск рачунара предвиђен само за бекап
	- 2. мрежни диск другог рачунара предвиђен само за бекап
	- 3. партицију на системском диску рачунара на ком се ради бекап
	- 4. партицију на диску на ком су и подаци који се бекапују
- 115. Административни дељиви фолдери на крају имена имају ознаку \$ и
	- 1. видљиви су у сваком прозору *Windows Explorer*-a
	- 2. видљиви су у чвору *Shares Computer Management* снап-ина
	- 3. може им се приступити из *Network and Sharing Center*
	- 4. може им се приступити када се у *Run* унесе UNC (Universal Naming Convention) путања
- 116. Управо сте инсталирали нови оперативни систем унутар виртуелне машине. Примећујете да се извршење задатака у оперативном систему хоста знатно успорило. Да бисте повећали перформансе хоста:
	- 1. инсталираћете више физичке меморије
	- 2. повећаћете величину виртуелног чврстог диска
	- 3. заменићете тренутни програм за виртуелизацију неким другим
	- 4. смањићете физичку меморију додељену виртуелној машини
	- 5. обрисаћете привремене датотеке виртуеле машине
	- 6. инсталираћете додатне физичке чврсте дискове

117. Kоје од наведених адреса спадају у (конвенционално) приватни опсег *IP* адреса?

- 1. 172.32.200.200
- 2. 10.10.10.1
- 3. 192.186.0.1
- 4. 172.16.255.254
- 5. 192.168.255.254
- 6. 8.8.8.8

**2**

**2**

**2**

**2**

**2**

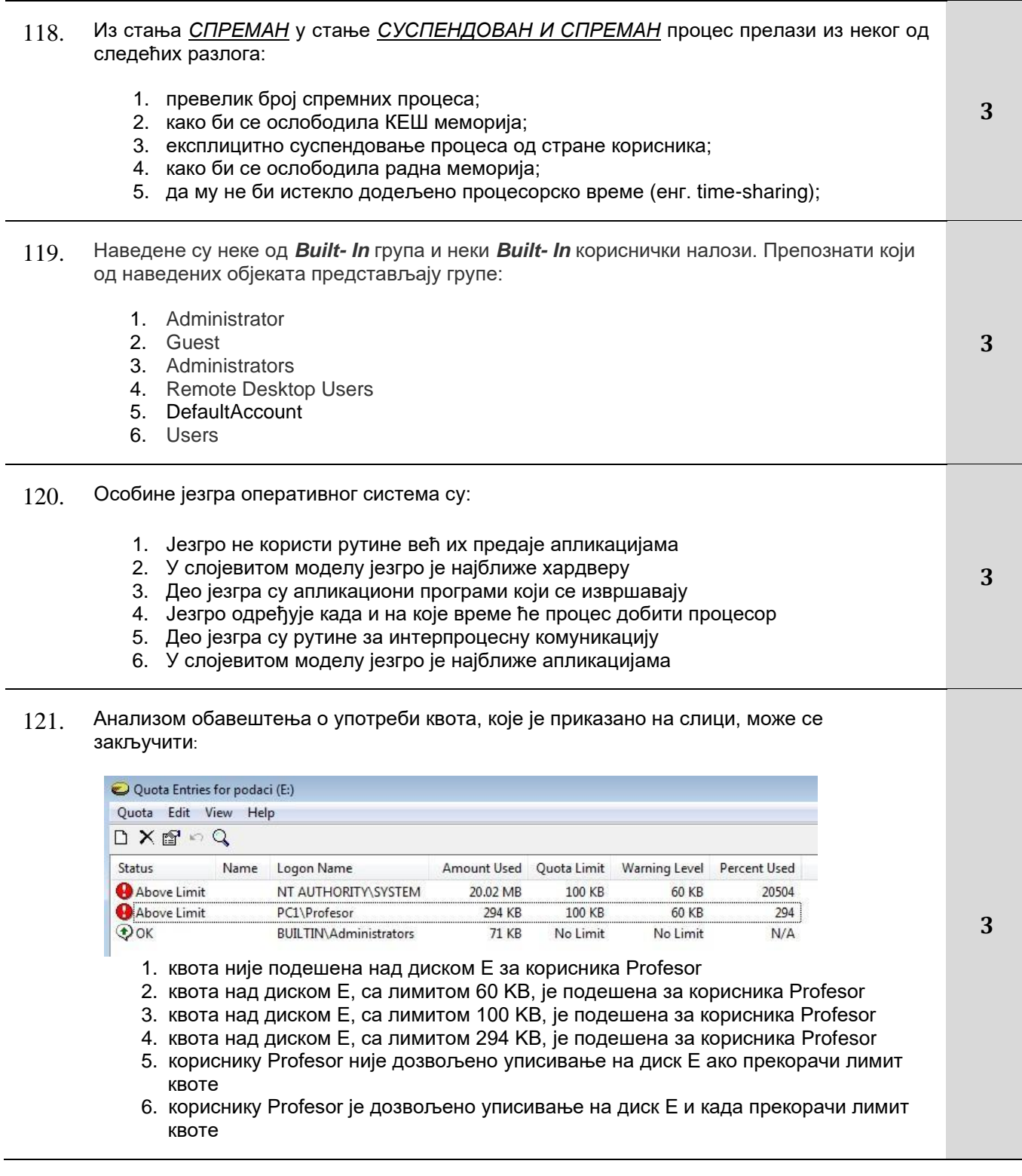

122. На основу података који су дати у листингу наредбе приказаном на слици, реализоване у *Command Prompt-*у, тачно је:

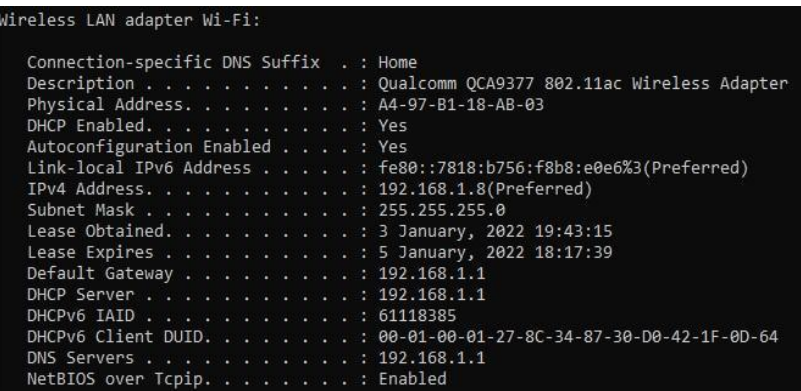

- 1. Излистани су параметри бежичног мрежног адаптера
- 2. Мрежни адаптер је конфигурисан статички
- 3. DHCP сервер и дифолт гејтвеј су различити уређаји
- 4. DHCP сервер је мрежном адаптеру доделио IPv6 адресу
- 5. На мрежном адаптеру оспособљен је TCP/IPv6 протокол
- 123. Школски рачунарски кабинет има десет рачунара повезаних у мрежу која функционише исправно. Ученици се пријављују на ове рачунаре преко локалних корисничких налога ограничених привилегија. За реализацију вежбе ученицима су потребни оперативни системи на које ће се пријавити преко администраторског налога. У ту сврху креиране су виртуелне машине, по једна радна станица на сваком рачунару у кабинету. Ученици су конфигурисали виртуелне машине да тестирају дељење ресурса у мрежи равноправних рачунара. На виртуелној машини PC-1 креиран је фолдер NASTAVA за који су подешене следеће дозволе:

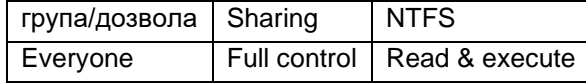

Тестирањем са осталих виртуелних машина ученици су установили да дељени фолдер није видљив. Могући узроци овог проблема су:

- 1. Помоћу тих виртуелних машина не може да се реализује описана мрежа
- 2. IP адресе виртуелних машина нису додељене тако да припадају истој мрежи
- 3. Sharing и NTFS дозволе за кориснике над фолдером нису добро подешене
- 4. Мрежна картица виртуелних машина није подешена да шаље податке у физичку мрежу

124. Анализом података о рачунару који су показани на слици може се закључити:

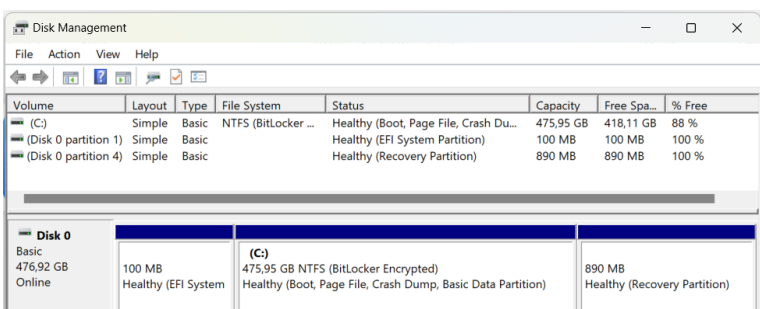

- 1. Рачунар користи UEFI boot loader
- 2. Користи се енкрипција за заштиту података
- 3. Рачунар има два хард диска
- 4. Рачунар користи SSD диск капацитета 256GB
- 125. Рачунар са именом *Stanica1* може да се повеже на бежичну мрежу под називом *WiFi1* и бежичну мрежу под називом *WiFi2*. *WiFi1* има лош сигнал и веза се често губи. *WiFi2* је доступан само у одређено доба дана. *WiFi2* има јачи сигнал који је поузданији од *WiFi1*.

Морате да конфигуришете рачунар *Stanica1* тако да користи *WiFi2* кад год је то могуће. *WiFi1* треба користити када *WiFi2* није доступан.

Да бисте то постигли потребно је да:

- 1. У својствима за *WiFi2*, изаберите опцију *Connect even if the network is not broadcasting its name (SSID)*
- 2. У својствима за *WiFi1*, изаберите опцију *Connect automatically when this network is in range*
- 3. У својствима за *WiFi1*, изаберите опцију *Enable WLAN connection settings*
- 4. У својствима за *WiFi2*, изаберите опцију *Connect automatically when this network is in range*
- 5. У својствима за *WiFi1*, изаберите опцију *Look for other wireless networks while connected to this network*
- 6. У својствима за *WiFi2*, изаберите опцију *Look for other wireless networks while connected to this network*

#### **Допуните следеће реченице и табеле**

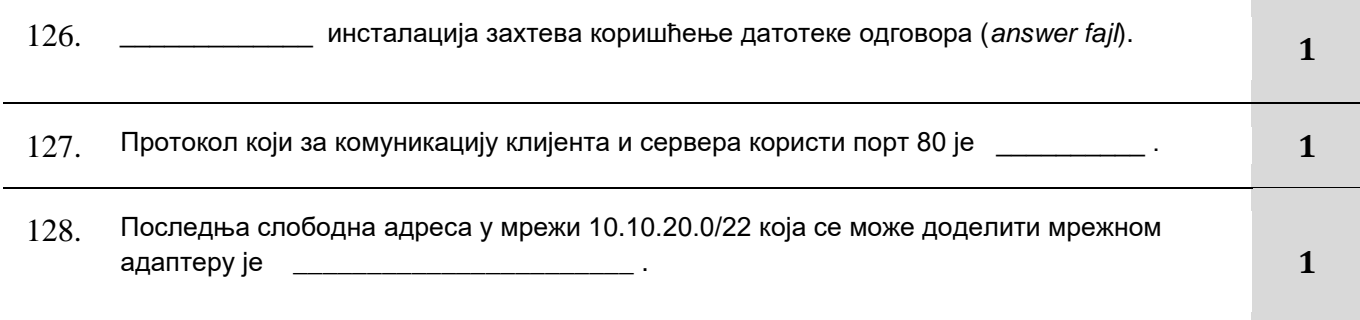

Центар за стручно образовање и образовање одраслих

**3**

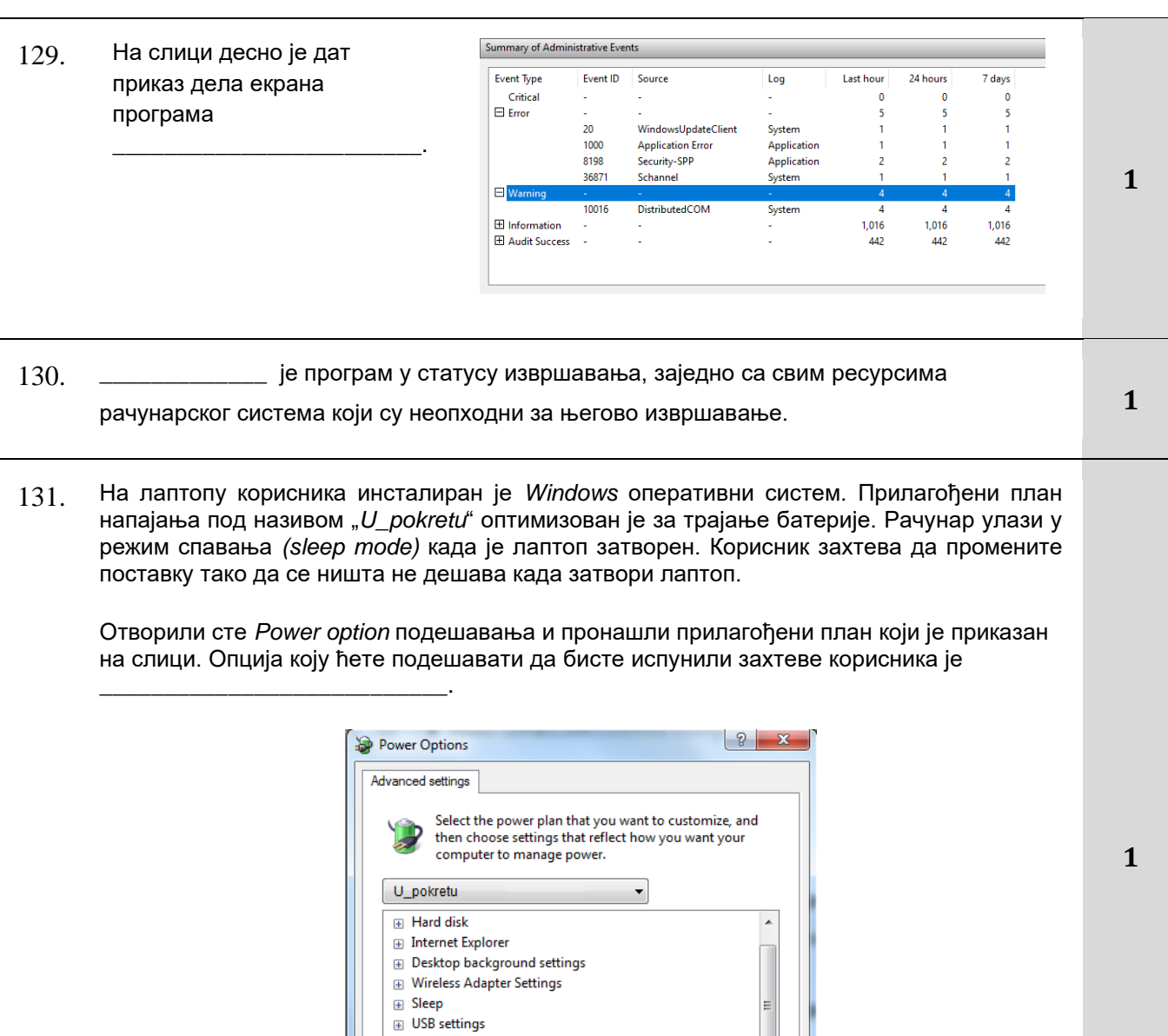

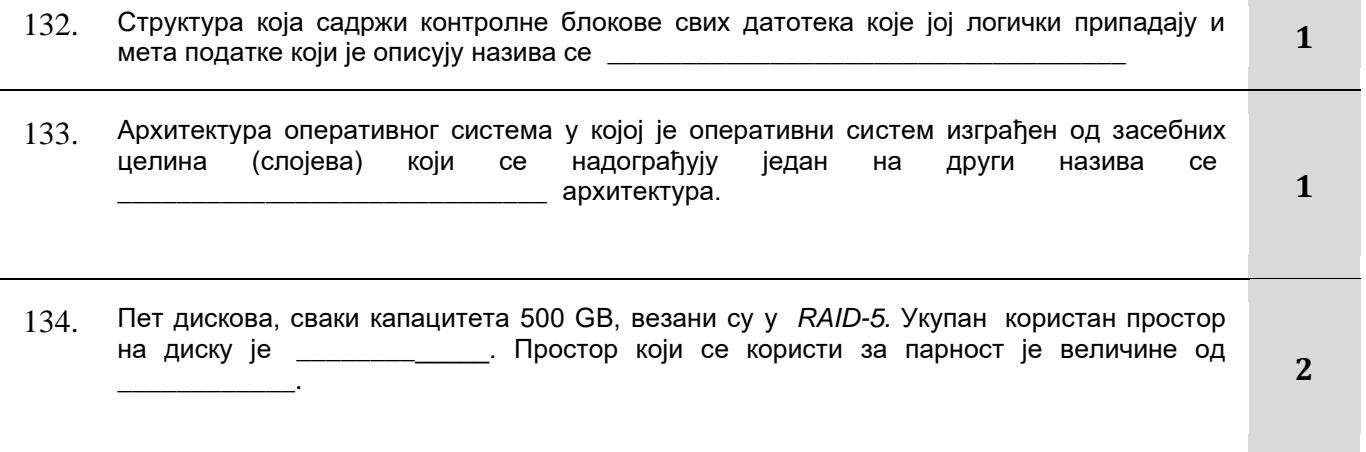

Restore plan defaults

Apply

OK Cancel

**E** Power buttons and lid  $\overline{H}$  PCI Express

 $\overline{\mathbb{E}}$  Display  $\overline{m}$  Multimedia cettings

F Processor power management

Завод за унапређивање образовања и васпитања

- 135. Код технике виртуелизације, оперативни систем који комуницира са основним хардвером назива се \_\_\_\_\_\_\_\_\_\_\_\_\_\_\_\_\_, а оперативни систем који је инсталиран на виртуелној машини назива се \_\_\_\_\_\_\_\_\_\_\_\_\_\_\_\_\_. **2**
- 136. Приликом приступа веб страницама, примећено је да из прегледача не можемо приступити веб сајту по имену домена, а чију *IP* адресу познајемо. Користећи линијску команду *ping* установљено је да је веб сервер доступан и да није ван мреже. Свим осталим јавним сајтовима приступ је доступан по имену домена. Анализом проблема долази се до претпоставке о узроку проблема. Команда коју је потребно унети у *command prompt* да бисте решили проблем је: ipconfig /
- 137. У једну групу уређаја који се повезују у етернет мреже спадају уређаји који пинове 1 и 2 користе за слање података, а пинове 3 и 6 за пријем података. У другу групу уређаја спадају уређаји који пинове 1 и 2 користе за пријем података, а пинове 3 и 6 за слање података. Ако желимо да повежемо уређај из прве групе са уређајем из друге групе, користићемо UTP \_\_\_\_\_\_\_\_\_\_\_\_\_\_\_ кабл.
- 138. Датотека clanovi.txt садржи 5440 бајтова, а величина једног блока на диску где ће бити сачувана је 2048 бајтова. Простор који ова датотека заузима на диску је бајтова.

Место за прорачун:

**2**

**2**

139. На рачунар су прикључени дискови и креирани волумени како је приказанао на слици.

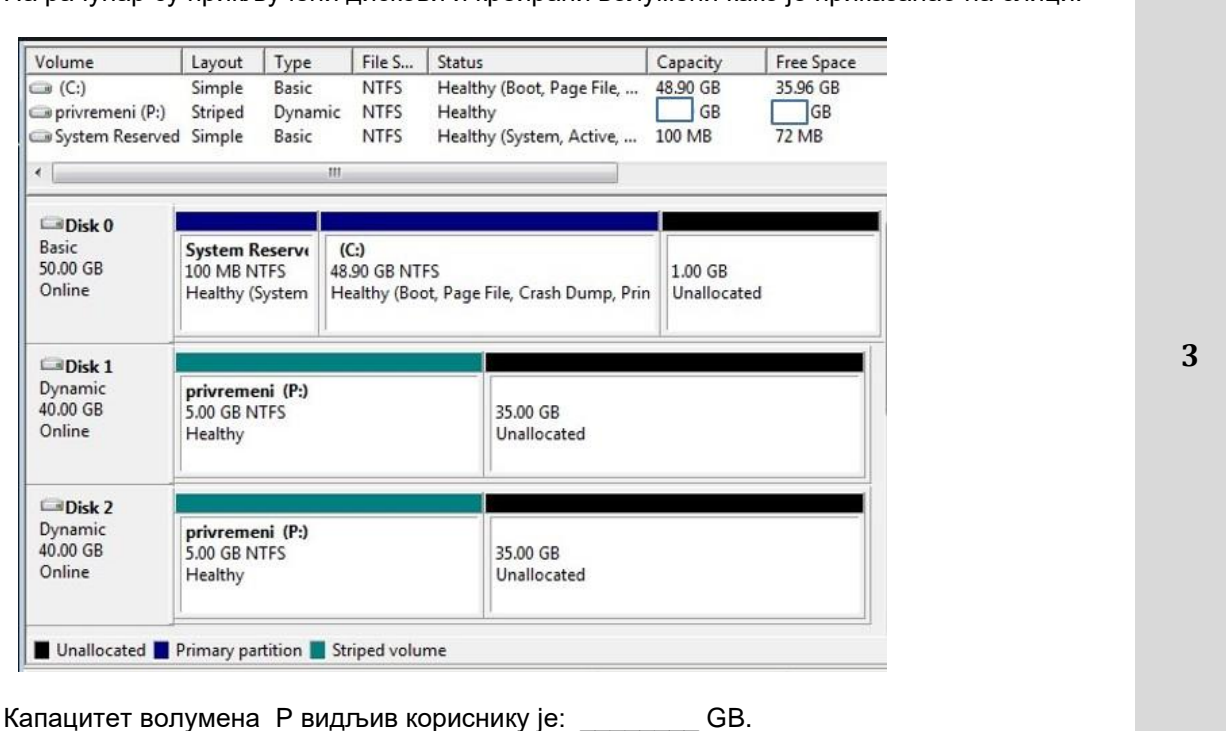

140. На слици је дат дијаграм стања процеса. На линијама напиши одговарајуће називе стања процеса.

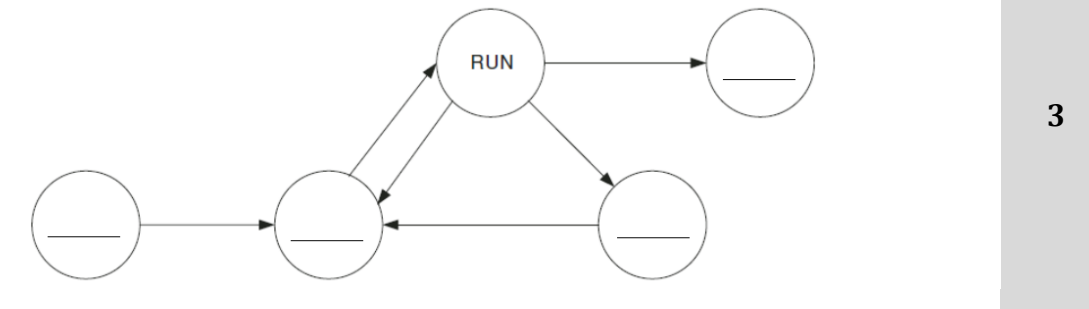

#### **У следећим задацима уредите и повежите појмове према захтеву**

141. На рачунару на ком је инсталиран оперативни систем *Windows* отказао је системски хард диск. Приликом инсталације и конфигурисања оперативног система направљена је резервна копија стања система (бекап) и смештена на други хард диск на том рачунару. Потребно је навести редослед радњи које треба обавити да би се рачунар вратио у стање које је сачувано бекапом. Прва радња треба да има редни број 1, друга редни број 2, итд. :

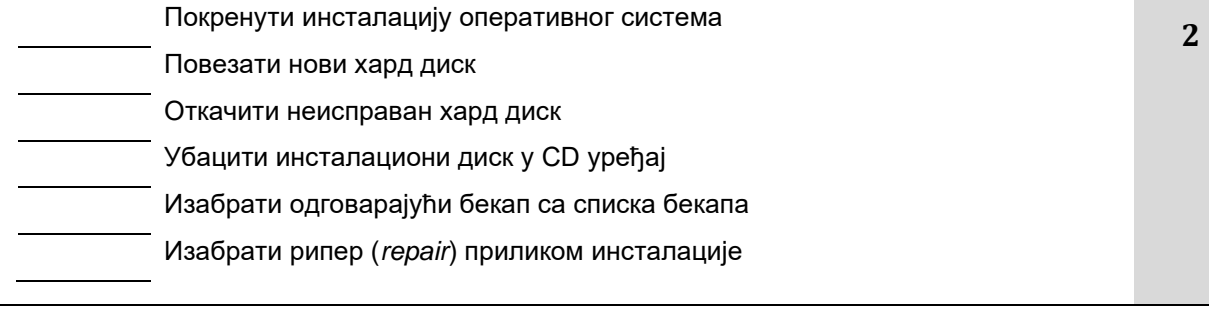

142. На левој страни су наведене функције које команде извршавају, а на десној страни су наведене команде. На линију испред линијских команди уписати одговарајући број функције коју извршавају.

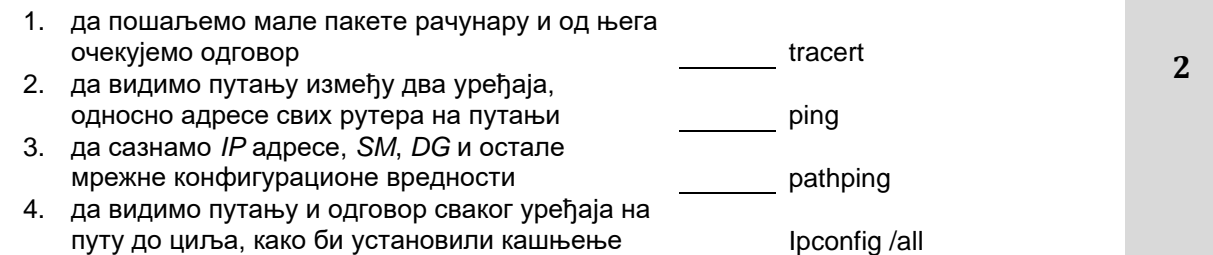

143. Слика представља аудио портове на матичној плочи. Сваки порт се по стандарду израђује тачно одређене боје. Десно поред слике наведене су боје. На линији испред боје написати број порта који је приликом израде обојен том бојом. Ако се нека од понуђених боја не користи за портове на слици, уписати X.

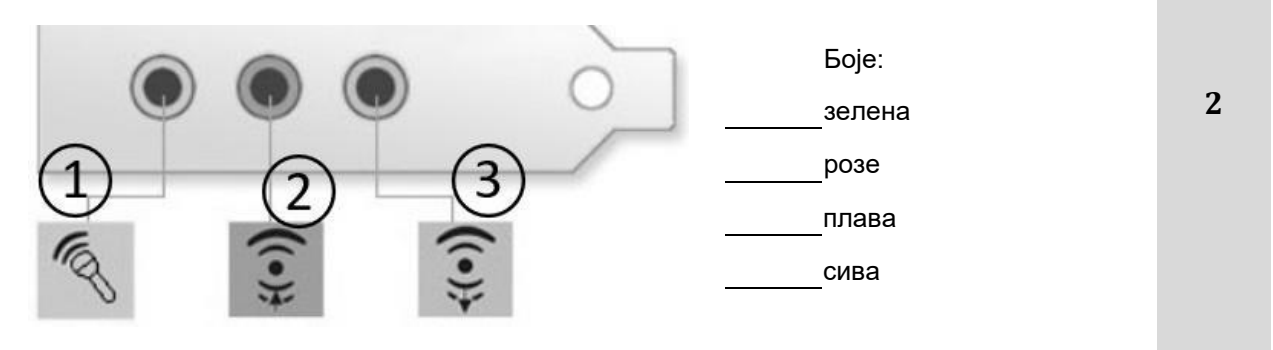

144. На левој страни дате су операције над датотекама, а на десној описи последица њиховог деловања. На линији испред описа последице деловања написати број одговарајуће операције.

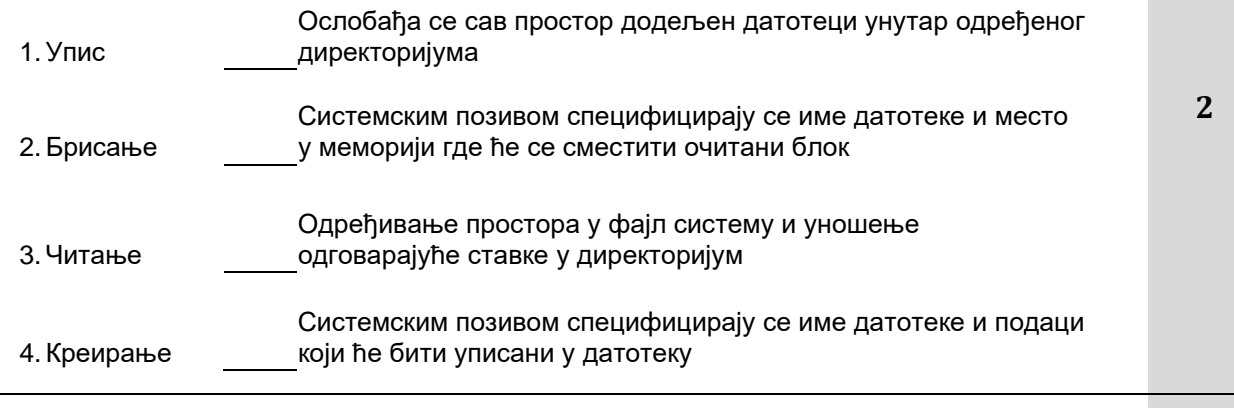

145. Са леве стране су имена, а са десне особине злонамерног софтвера у рачунарским системима. На цртици испред особине написати број злонамерног софтвера који је описан.

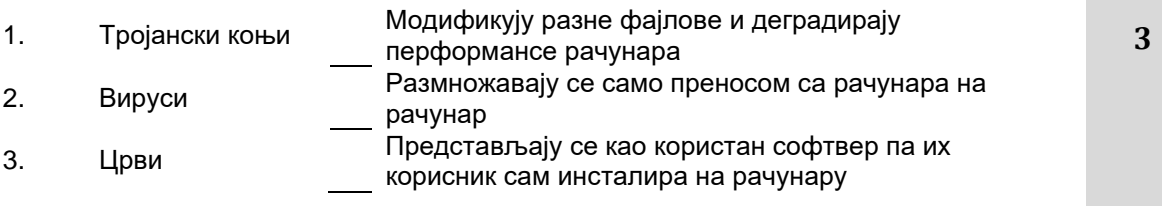

Завод за унапређивање образовања и васпитања

146. Хронолошким редом (од 1 до 4) поређати догађаје у процесу остваривања *HTTP* комуникације, на примеру када веб клијент (читач) покушава да отвори страницу (**http://www.yahoo.com/index.html**), на удаљеном веб серверу.

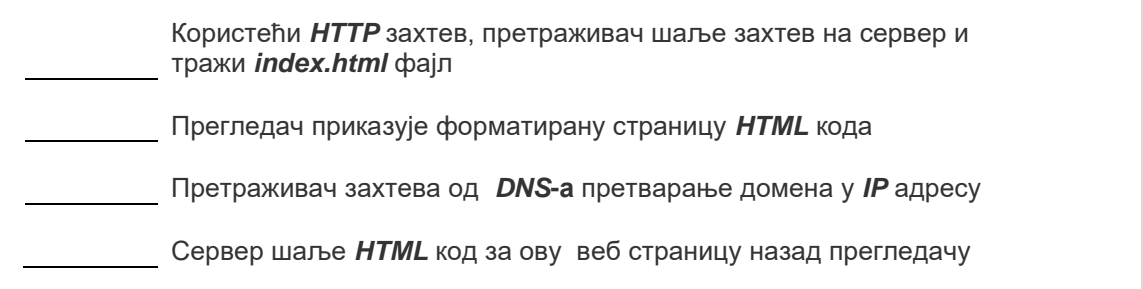

147. На слици је конфигурациони прозор за мрежне параметре. Поља за унос статичких адреса су означена бројевима. Са десне стране су имена мрежних параметара. На линију поред имена мрежног параметра уписати број места где би требало да буде уписан.

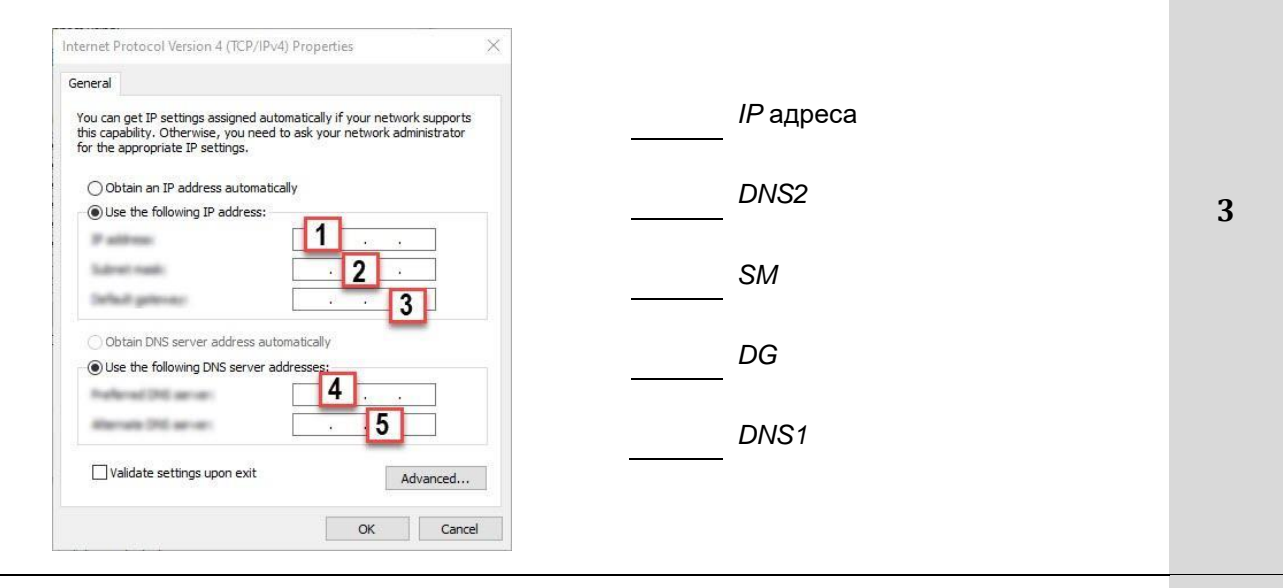

148. На левој страни су дати називи напада на рачунарски систем, а на десној страни њихова објашњења. На линији поред објашњења уписати број њему одговарајућег назива.

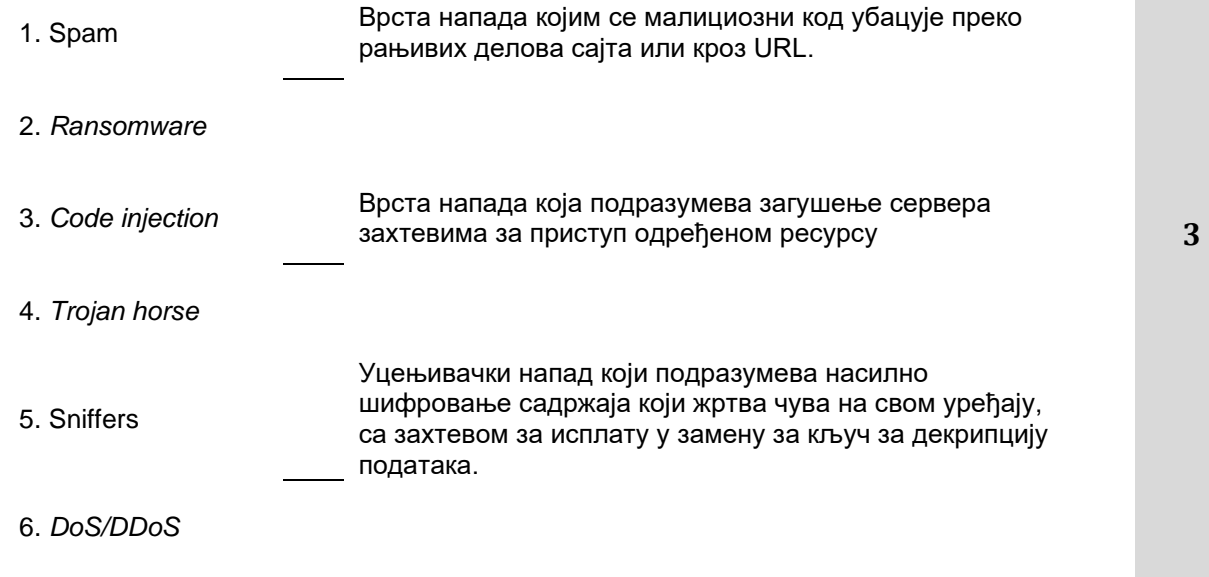

Центар за стручно образовање и образовање одраслих

149. Рачунару који има диск капацитета од 500 GB додали сте два диска капацитета од 1TB.

На линији испред наведених акција унети одговарајући број (1,2...) који хронолошки описује редослед акција које треба предузети да бисте креирали конфигурацију која је отпорна на грешке и отказе.

На линији испред акција које не треба предузети ставити знак X.

**3**

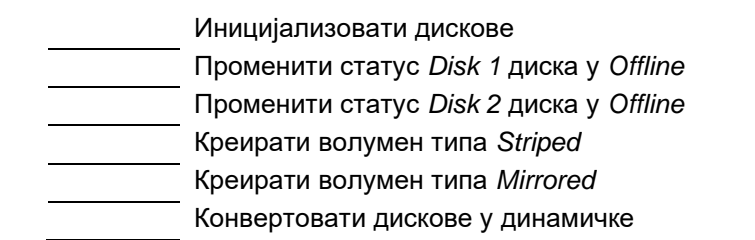

150. На левој страни су дати називи структура података неопходних за реализацију система датотека, а на десној њихови описи. На линији поред описа уписати број њему одговарајућег назива.

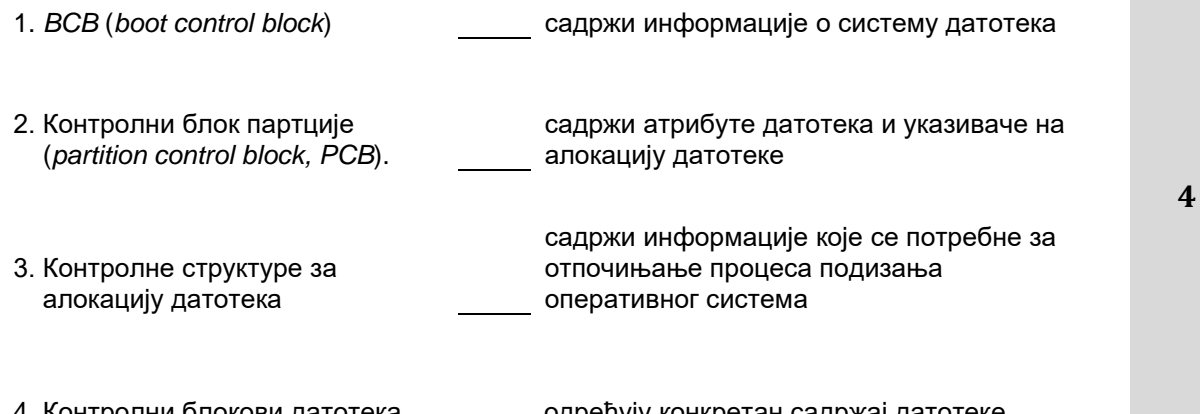

4. Контролни блокови датотека (*file control block, FCB*).

одређују конкретан садржај датотеке (блокове у којима је смештен садржај)

151. На левој страни дате су команде, а на десној страни њихова објашњења. На линији поред објашњења уписати број њему одговарајуће команде.

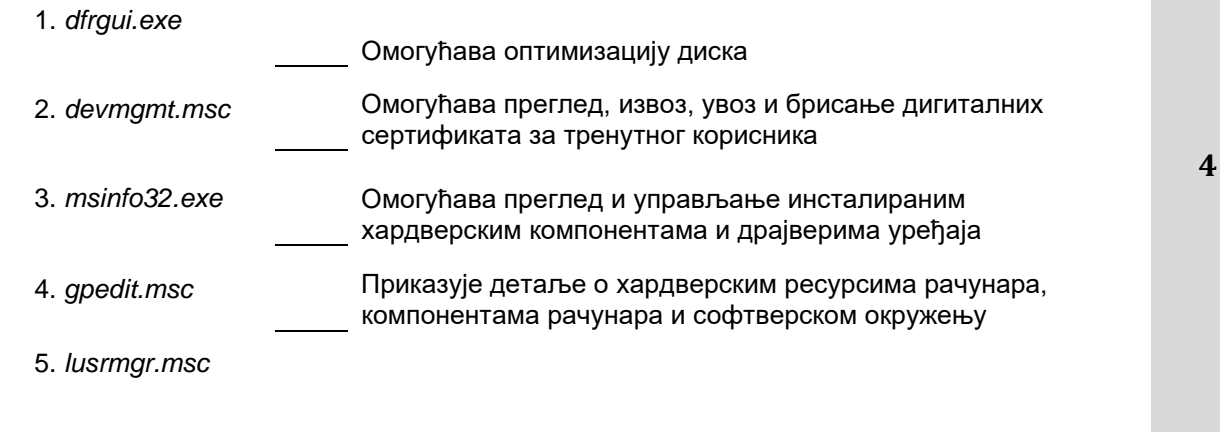

## **Одржавање рачунарских система**

# **У следећим задацима заокружите број испред траженог одговора**

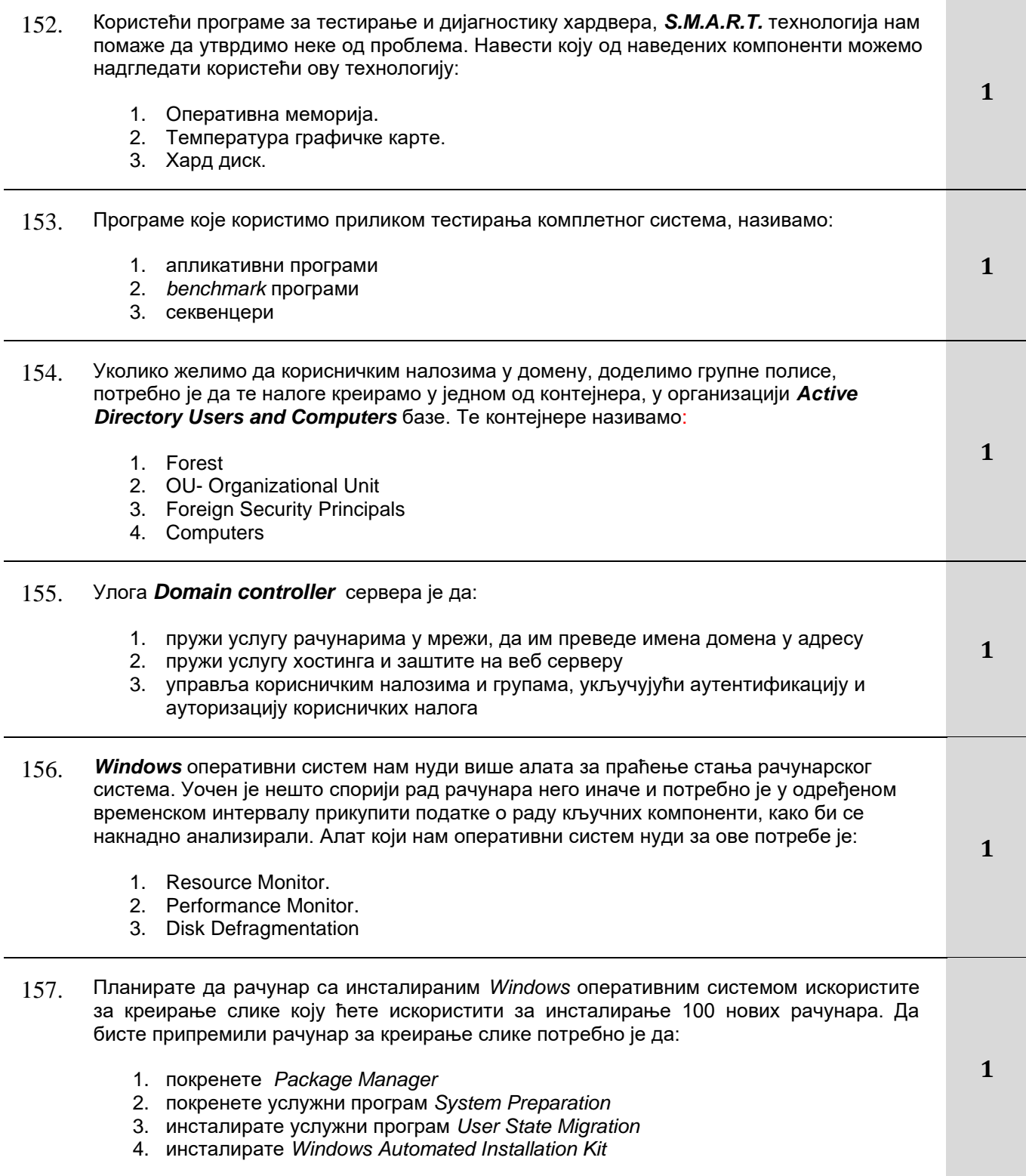

#### Завод за унапређивање образовања и васпитања

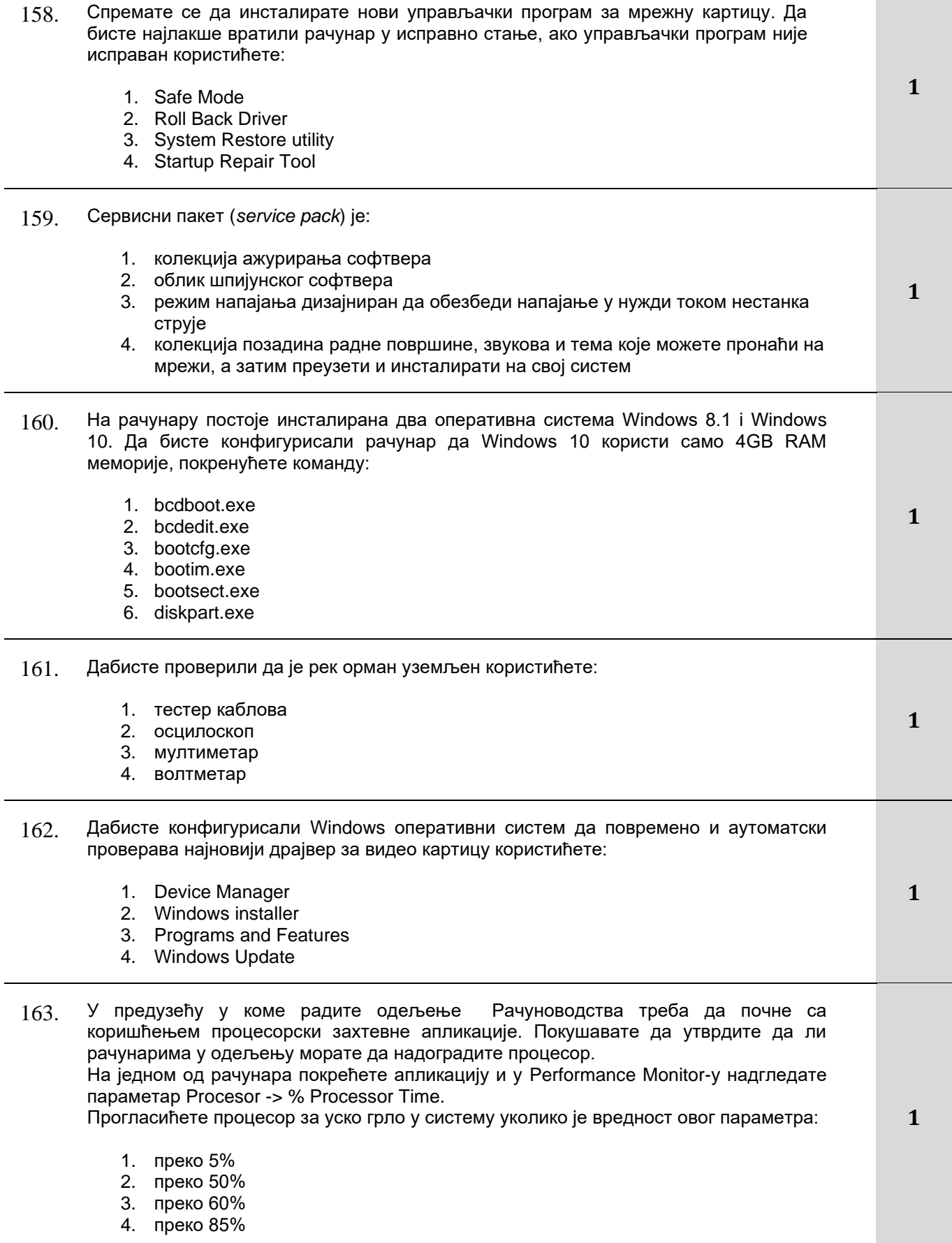

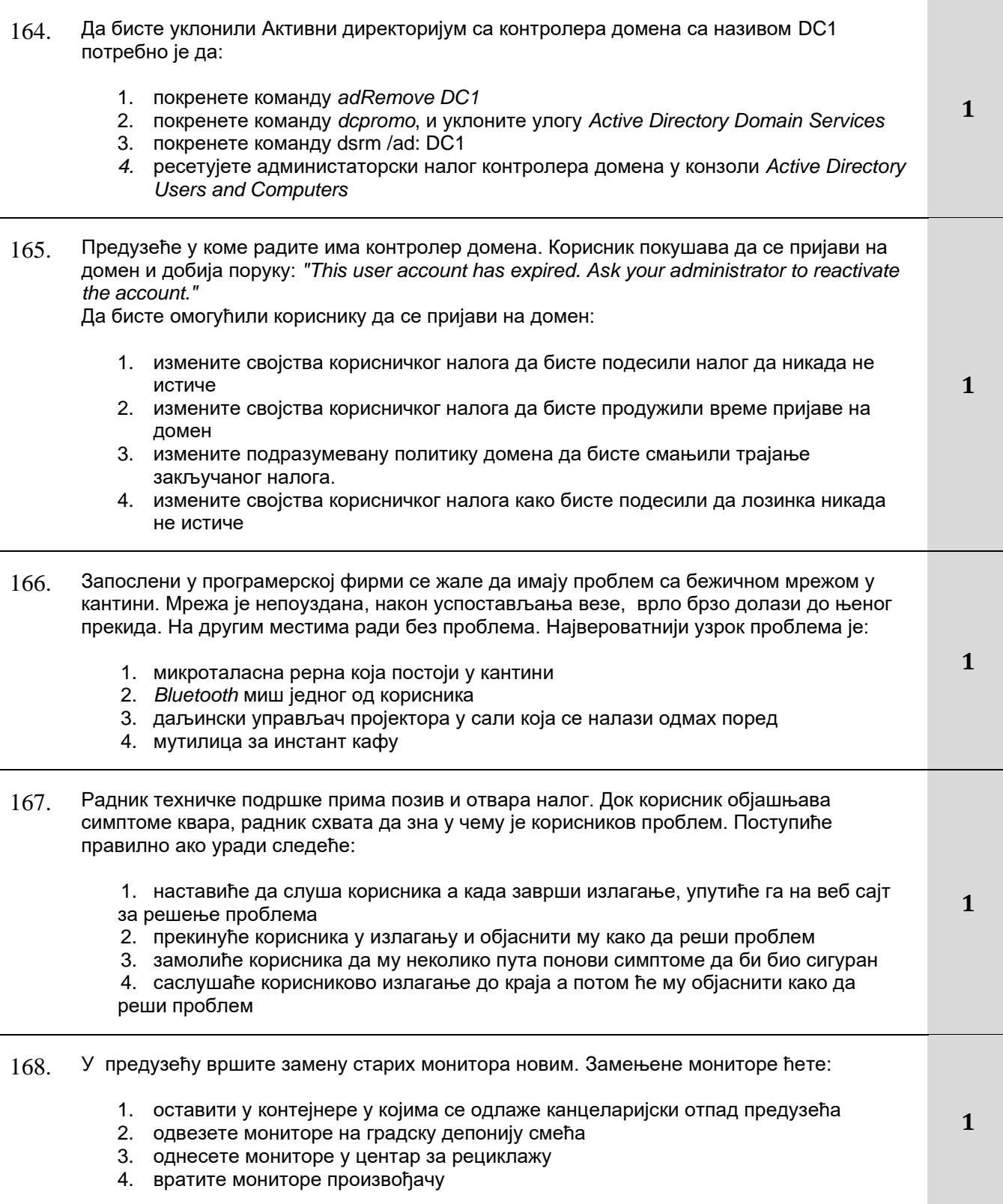

169. Након што је кликнуо на линк у електронској поруци, корисник је добио следећу поруку о грешци:

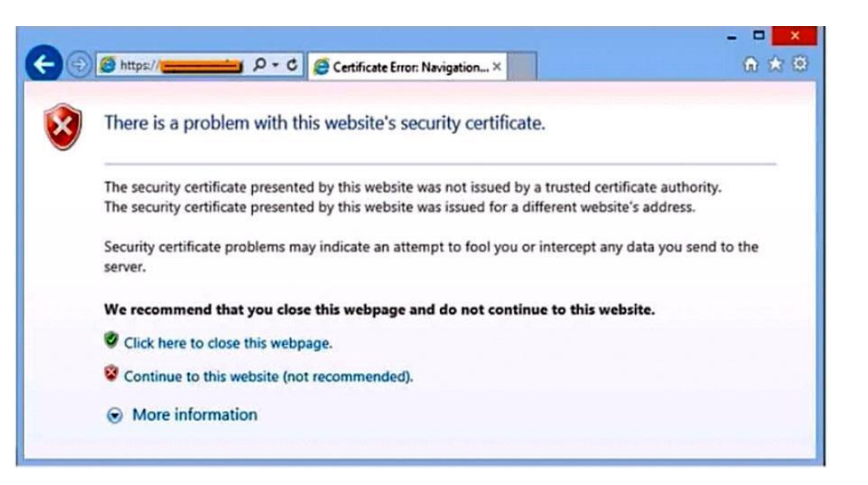

Да бисте решили проблем прво ћете:

Ажурирати регистре опозваних сертификата *(Certificate Revocation List - CRL)*

- 1. Контактирати интернет провајдера
- 2. Поново покренути интернет претраживач
- 170. Да бисте осигурали да можете да у потпуности вратите рачунар у оперативно стање у случају квара хардвера, ви ћете:
	- 1. Направити диск за опоравак система
	- 2. Направити резервну копију стања система
	- 3. Направити *USB* диск за опоравак
	- 4. Направити потпуну резервну копију система рачунара
- 171. Корисник вам доноси старији лаптоп и пријављује проблеме са тастатуром. Након прегледа, установили сте да не постоје никаква спољашна оштећења, али примећује да се многа притискања тастера не региструју у апликацији за обраду текста. Лаптоп ради добро када га тестирате са спољном тастатуром. Да бисте отклонили проблем:
	- 1. Онемогућићете опцију *Sticky keys*
	- 2. Очистићете тастатуру
	- 3. Вратићете *BIOS* на почетна подешавања
	- 4. Реинсталираћете апликацију за обраду текста
	- 5. Реинсталираћете оперативни систем
- 172. Корисник је пријавио да се апликације спорије покрећу у односу на протеклу недељу. Да бисте идентификовали које апликације су током протекле недеље могле да изазову проблем користићете:
	- 1. *Performance Monitor*
	- 2. *Task Manager*
	- 3. *Resource Monitor*
	- 4. *Reliability Monitor*

Центар за стручно образовање и образовање одраслих

**1**

**1**

**1**

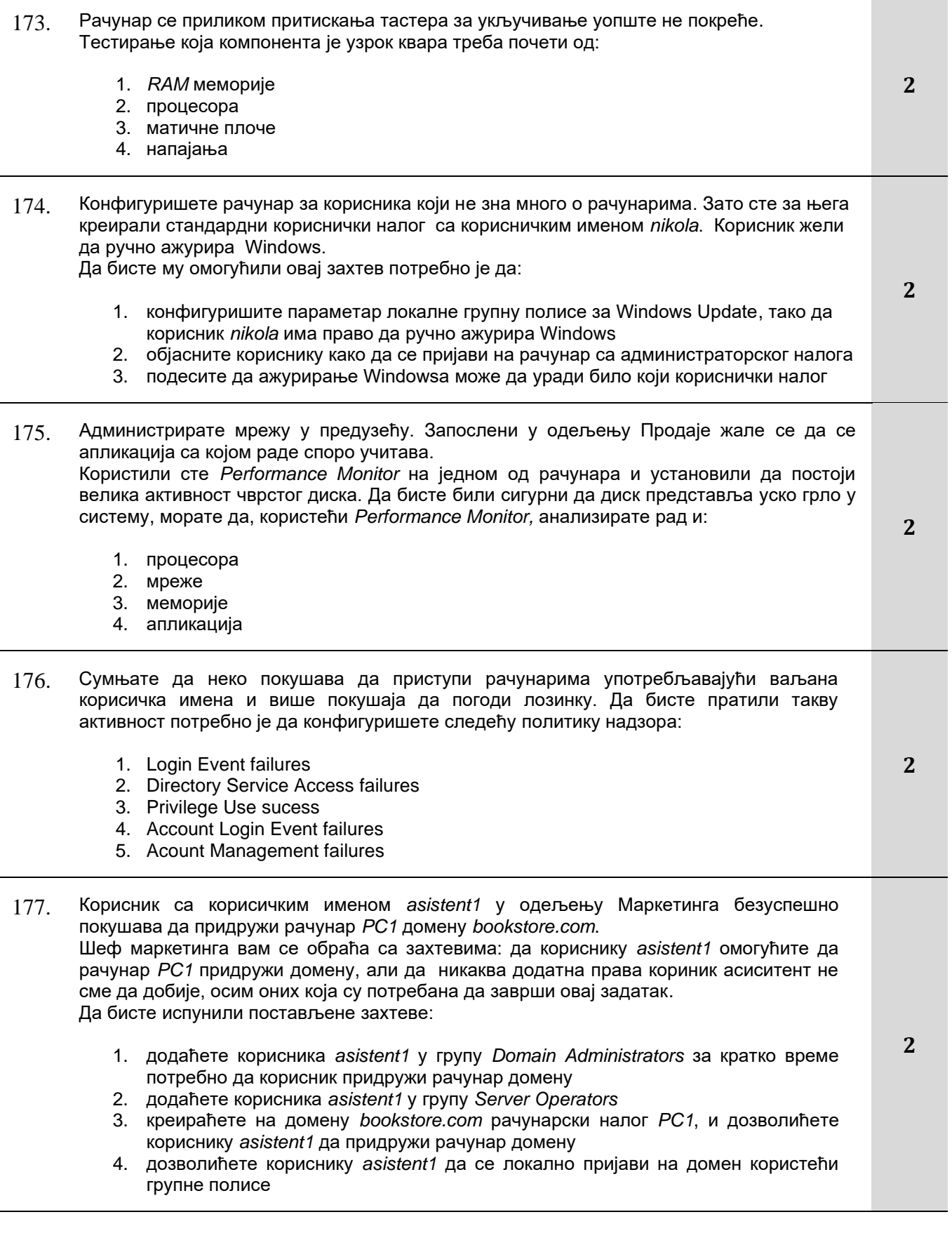

#### Завод за унапређивање образовања и васпитања

l,

- 178. Милан је ваш асистент за одржавање рачунара. За њега је креиран кориснички налог са корисничким именом milan. Желите да Милан може да враћа резервне копије података,али не и да их прави. Процењујете да је наједноставнији начин да ово омогућите Милану да:
	- 1. учланите корисниички налог milan у групу Administrators
	- 2. учланите корисниички налог milan у групу Backup Operators
	- 3. дате право Restore Files And Directories корисничком налогу milan
	- 4. дате право корисничком налогу milan само за читање (Read) за све волумене на којима враћа резервне копије
- 179. Клијент је пријавио квар који се манифестује немогућношћу коришћења интернета. Детаљном инспекцијом и тестирањем долазите до закључка да је интегрисана мрежна картица на матичној плочи отказала, а остали делови матичне плоче и све друге компоненте раде исправно. Клијенту је најважније да се квар отклони што пре да би могао да настави са радом од куће али је пожељно да и цена поправке буде у оквиру његовог врло ограниченог буџета. Изберите решење за које је највероватније да ће га ваш клијент прихватити:
	- 1. замену матичне плоче неком коришћеном коју бисте пробали да потражите на
	- интернету а која би подржала постојећи процесор и меморију
	- 2. замену матичне плоче новом плочом, која неће бити компатибилна са постојећим процесором и меморијом.
	- 3. инсталацију нове мрежне картице у слободан PCIЕ слот на плочи.
	- 4. инсталацију бежичне мрежне картице и набавку бежичног рутера
- 180. Хијерархијска структура организационих јединица у домену aml.local приказана је на слици. Корисници који раде дизајн одеће имају корисничке налоге у чијим атрибутима је за опис написано dizajner. Корисници који раде кројење одеће имају корисничке налоге у чијим атрибутима је за опис написано krojac. Корисници који продају одећу имају корисничке налоге у чијим атрибутима је за опис написано prodavac. Сви кориснички налози су у одговарајућој организационој јединици. Потребно је све кројаче у предузећу убацити у групу Krojaci. То може да се уради на следећи начин:

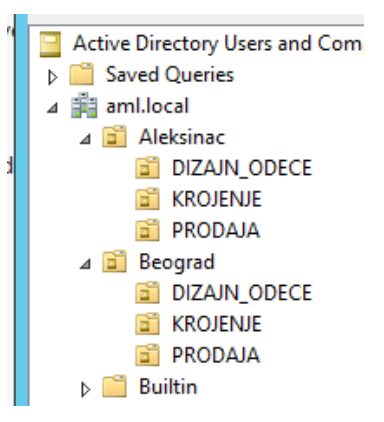

- 1. Селектовати домен а затим опцију Find, у поље description уписати krojenje, селектовати све пронађене кориснике и убацити их у групу Krojaci
- 2. Селектовати организациону јединицу Aleksinac а затим опцију Find, поља за филтрирање оставити празна, селектовати све пронађене кориснике и убацити их у групу Krojaci
- 3. Селектовати домен а затим опцију Find, у поље description уписати krojac, селектовати све пронађене кориснике и убацити их у групу Krojaci
- 4. Селектовати организациону јединицу Beograd\PRODAJA а затим опцију Find, у поље description уписати krojac, селектовати све пронађене кориснике и убацити их у групу Krojaci

Центар за стручно образовање и образовање одраслих

**3**

64

**2**

#### **У следећим задацима заокружите бројеве испред тражених одговора**

- 181. Радну температуру процесора могуће је проверити користећи: 1. *BIOS* 2. програм *SpeedFan* 3. *Resource Monitor* алат из ОС-а 4. *Computer Menagement* конзолу 5. *Task Manager* **2** 182. Желите да уклоните прашину унутар десктоп рачунара. Да би се заштитили од прашине користићете: 1. маску 2. антистатичку подлогу 3. наруквицу за одвођење статичког наелектрисања 4. антистатичку врећу 5. заштитне наочаре 6. гумене рукавице **2** 183. Сања је техничар који често путује са својом рачунарском опремом у крајеве са екстремним временским условима. Управо је добила позив да отпутује у град који има суву, топлу и прашњаву климу. Пита вас за савет како да заштити опрему. Препоручићете јој да понесе: 1. грејна тела 2. лименке са компресованим ваздухом 3. додатна кућишта за рачунаре 4. резервне каблове 5. овлаживач ваздуха 6. резервоаре са кисеоником **2** 184. Креиран директоријумски сервис у мрежи: 1. Омогућава централизовану аутентификацију корисника унутар домена 2. Дозвољава корисницима да користе све рачунаре придружене домену 3. Онемогућава коришћење рачунара пријављивањем локалног корисника 4. Не допушта да корисник буде члан више група из различитих домена у оквиру шуме 5. Дозвољава да локални корисници рачунара користе ресурсе домена **2** 185. Визуелном провером компоненти рачунара, можемо наслутити неке од узрока појединих кварова. Навести могуће видљиве неисправности компонената: 1. Недостатак кабла који повезује процесор и оперативну меморију 2. Да ли су компоненте правилно постављене у своје слотове 3. Преглед стања кондезатора 4. Недостатак шрафова за причвршћивање хард дискова 5. Деформације пинова на подножју процесора **3**
	- 6. Запрљаност кућишта

## Завод за унапређивање образовања и васпитања

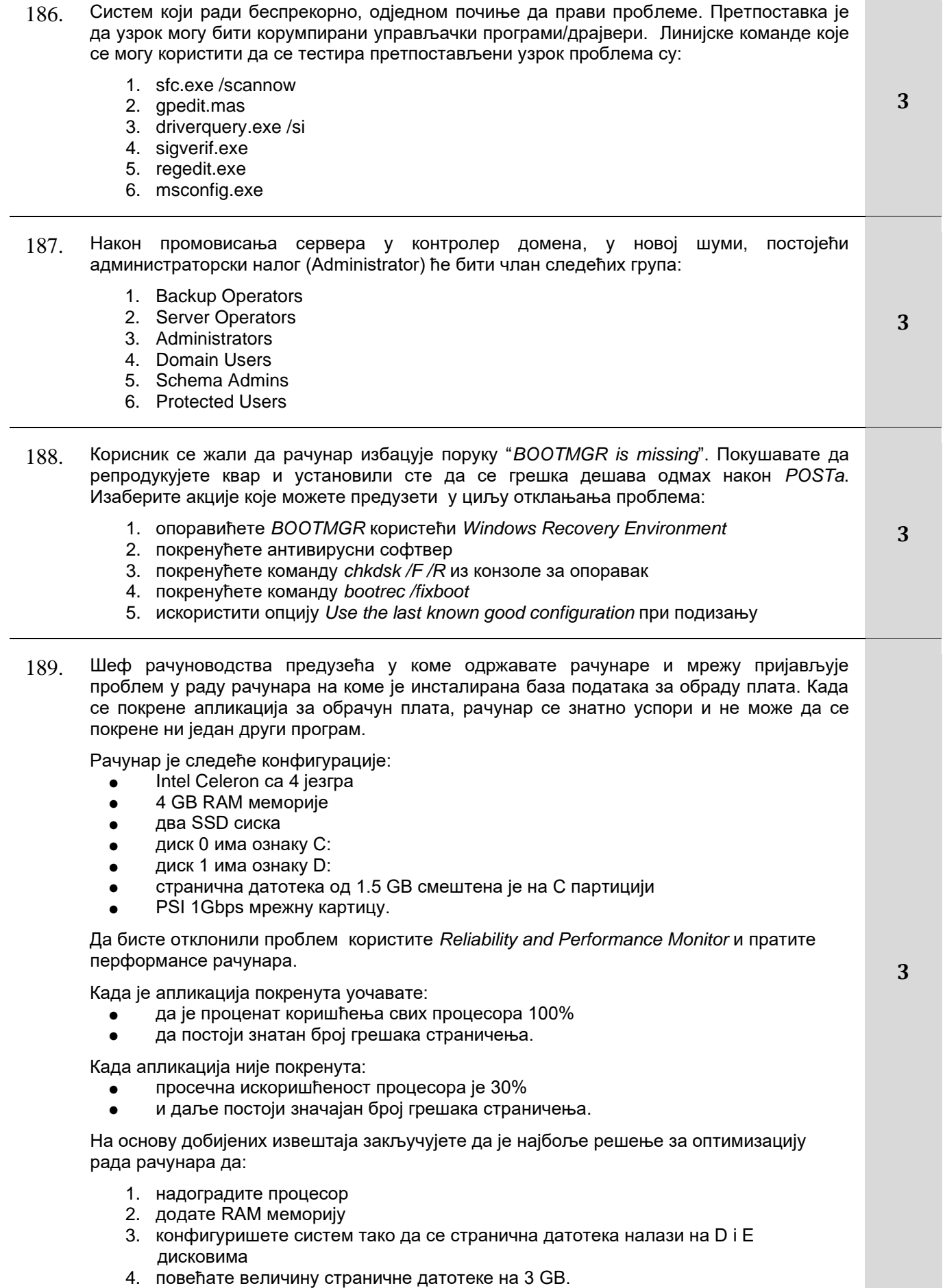

Завод за унапређивање образовања и васпитања

190. На рачунару је отказао хард диск који корисници користе за снимање докумената. Колега администратор је заменио тај диск новим, али се корисник и даље жали да нови диск није доступан за коришћење. Провером видите стање које је представљено на слици. Да би се решио проблем са минималним улагањем новца потребно је:

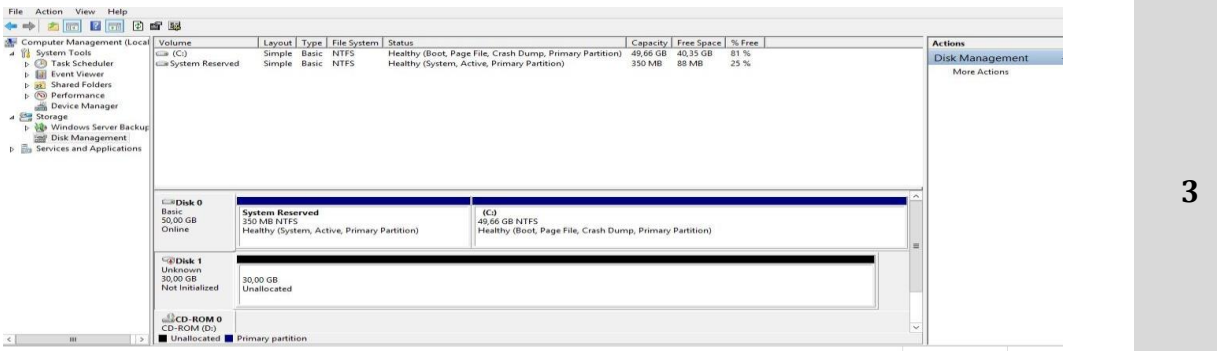

- 1. Купити још један нови диск, повезати га и форматирати
- 2. Иницијализовати диск који је додат као замена диску који је отказао
- 3. Креирати и форматирати партиције на диску који је додат
- 4. Повезати нови диск на други слот
- 5. Креирати партиције на новоповезаном диску без иницијализације
- 191. Администратор сте у Трговинском суду. На једном од рачунара на коме је инсталиран оперативни систем *Windows 10*, на директоријуму *C:\Folder1* смештени су записници са суђења. Од председника суда добијате задатак да морате да:
	- пратите ко од корисника приступа овом директоријуму
	- пратите кориснике који мењају и бришу датотеке у овом фолдеру

Да би се то постигло потребно је:

- 1. Конфигурисати опцију the Auditing settings за директоријум *C:\Folder1*
- 2. Изабрати опцију *Encryption contents to secure data* за директоријум *C:\Folder1*
- 3. Конфигурисати параметар групне полисе *Audit Policy / Audit directory service access*
- 4. Конфигурисати параметар групне полисе *Audit Policy / Audit object access*
- 5. Конфигурисати параметар групне полисе *Audit Policy / Audit system events*

#### **Допуните следеће реченице и табеле**

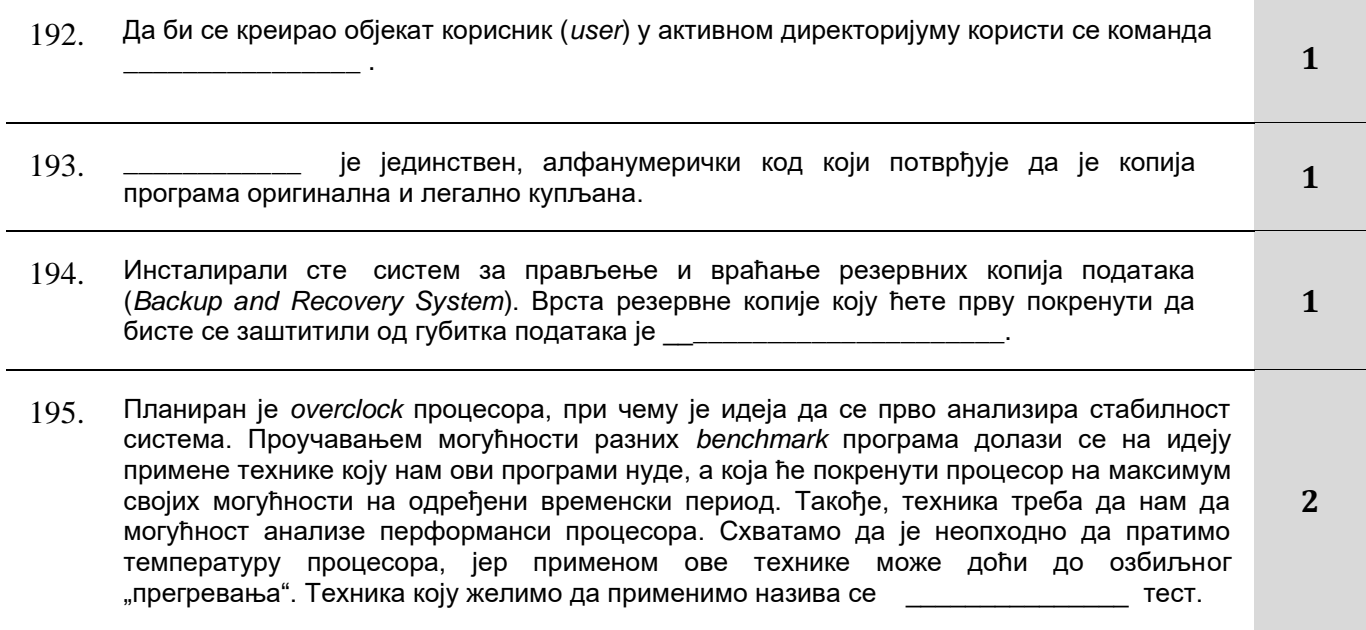

Центар за стручно образовање и образовање одраслих

Завод за унапређивање образовања и васпитања

### **У следећим задацима уредите и повежите појмове према захтеву**

196. На левој страни су дати називи појмова, а на десној страни њихова објашњења. На линији поред објашњења уписати број њему одговарајућег појма.

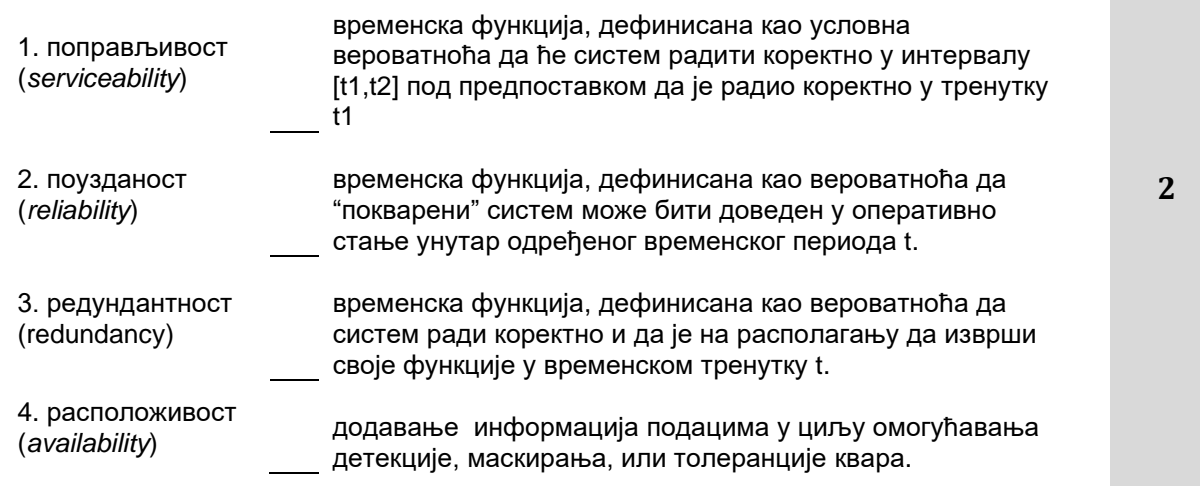

197. На левој страни су дати називи објеката активног директоријума, а на десној страни неке од њихових карактеристика. На линији поред описа карактеристика уписати број њему одговарајућег назива објекта.

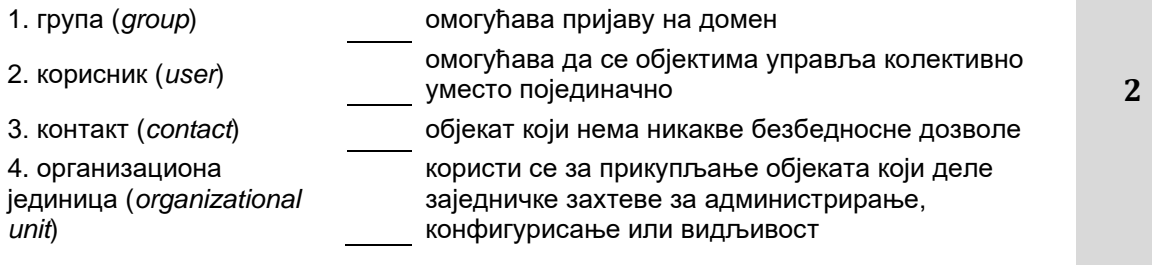

198. На левој страни дати су називи лиценци, а на десној страни њихова објашњења. На линији поред објашњења уписати број њему одговарајућег назива.

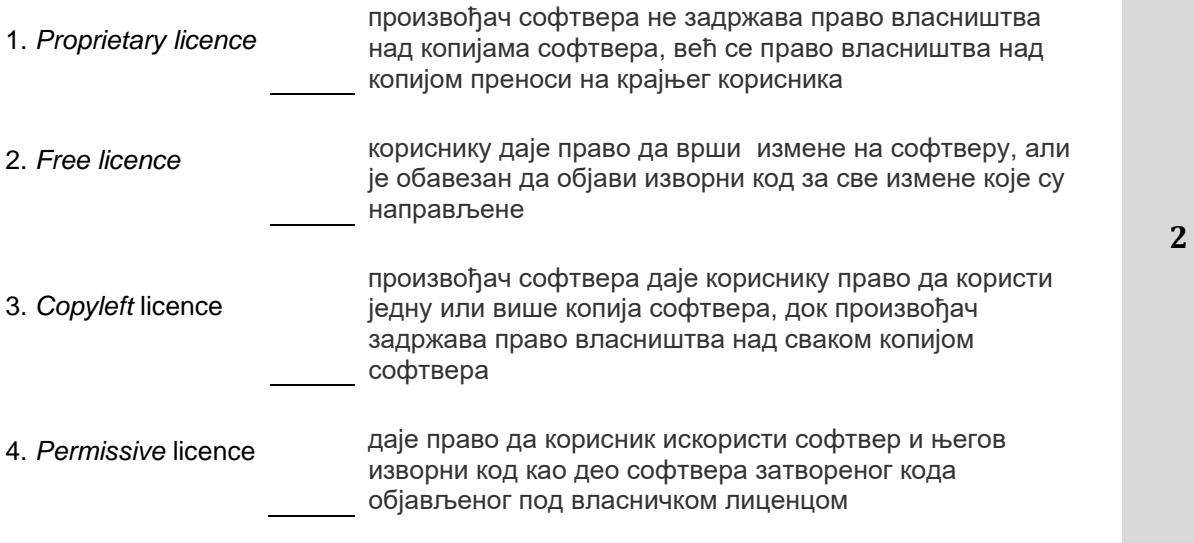

Завод за унапређивање образовања и васпитања

199. На левој страни су дати назива врста резервних копија, а на десној страни њихова објашњења. На линији поред објашњења уписати број њему одговарајућег назива.

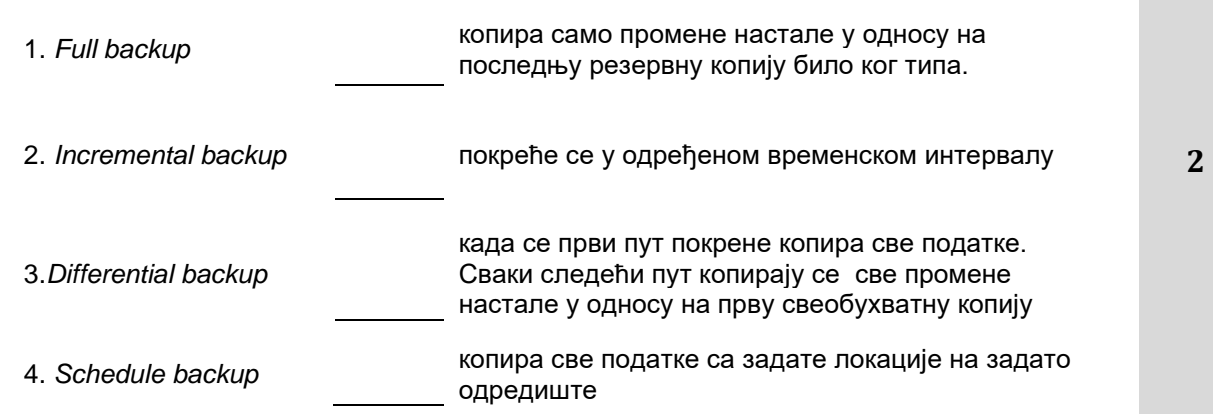

200. На левој страни дате су команде а на десној ситуације у којима их можемо искористити. Повезати акције са ситуацијама уписивањем редног броја команде на линији испред ситуације која је адекватна за примену те команде.

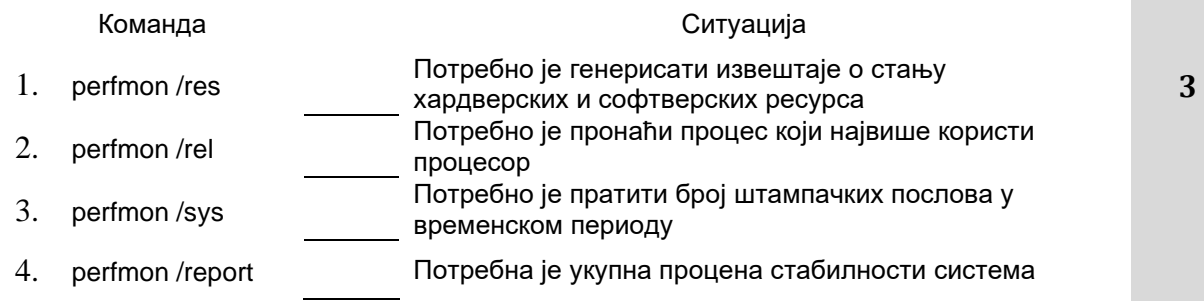

#### 201. Потребно је написати скрипт којим се креира рачунар са именом *Lucas* у oрганизационој јединици *Jedi* на домену *starwars.com*. Поређати команде хронолошким редом (1-5) да би се добио исправан скрипт.

objComputer.Put "userAccountControl", 4096

objComputer.Put "sAMAccountName", "Lucas\$"

Set objOU = GetObject("LDAP://OU=Jedi, DC=starwars, DC=com")

- objComputer.SetInfo
	- Set objComputer = objOU.Create("Computer", "CN= Lucas")

# **Техничка документација**

## **У следећим задацима заокружите број испред траженог одговора**

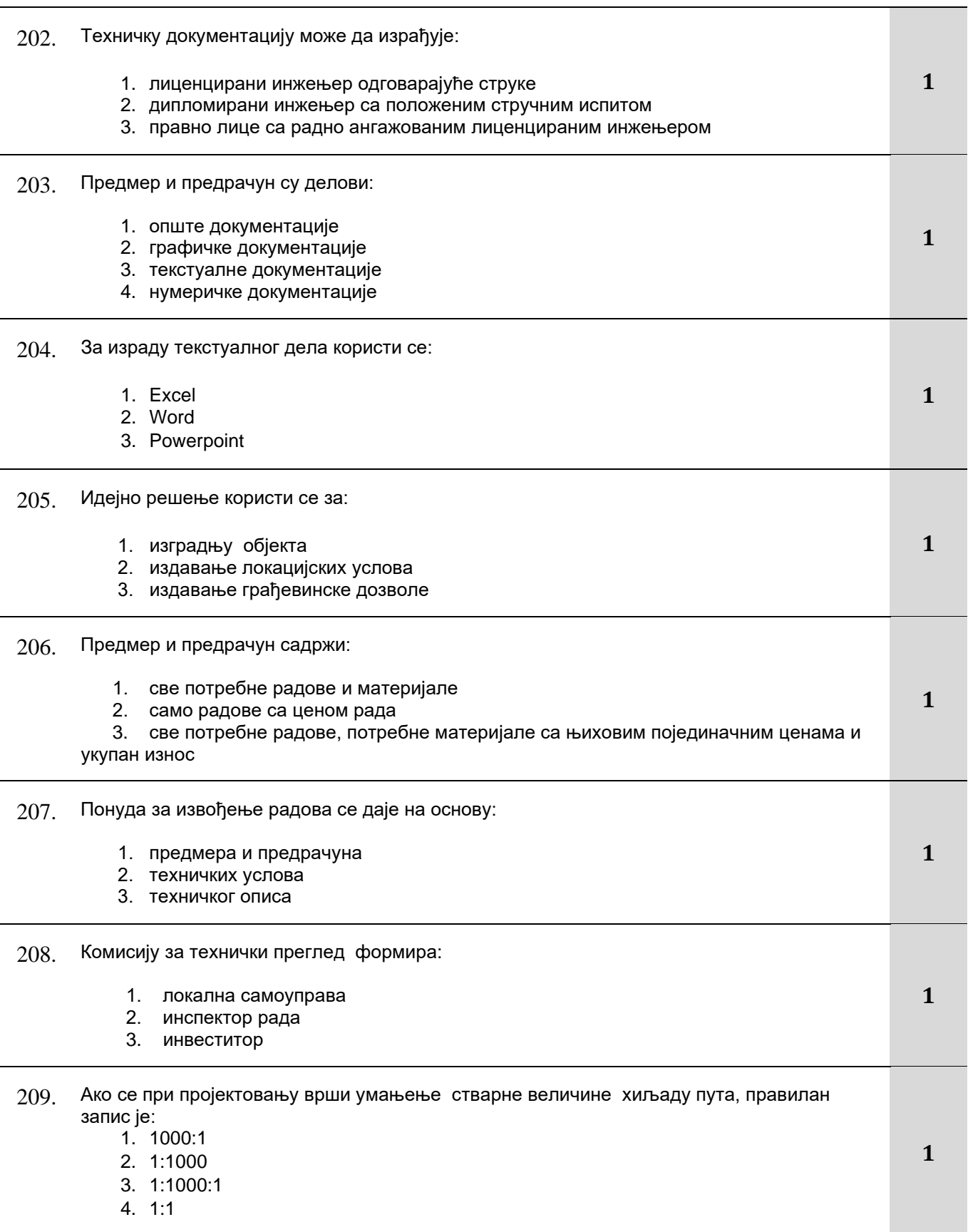

70

Завод за унапређивање образовања и васпитања

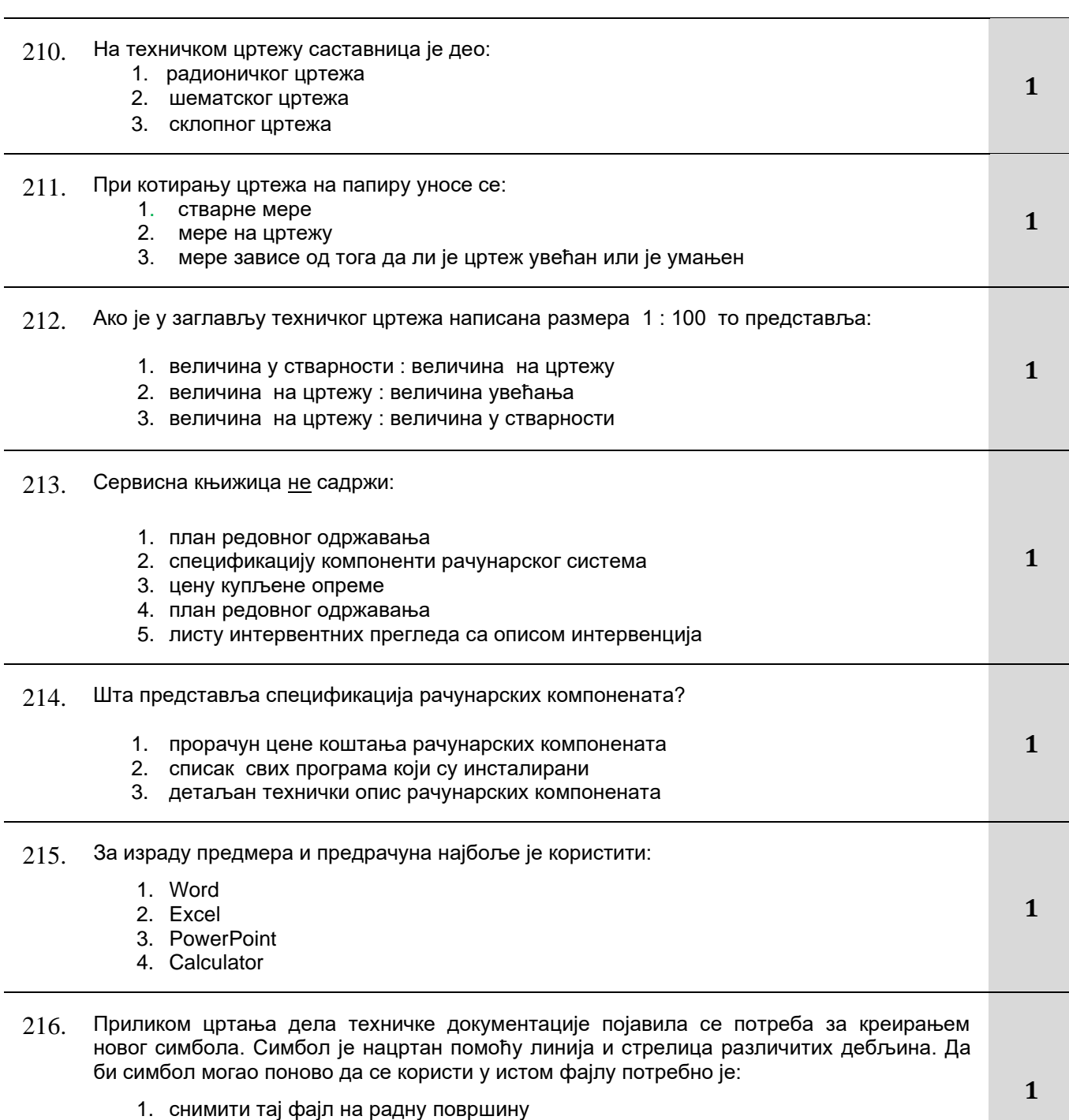

- 2. груписати све елементе симбола
- 3. обојити све елементе симбола црвено

### 217. Адреса ћелије у којој је **Диода P6KE6,8CA** је:

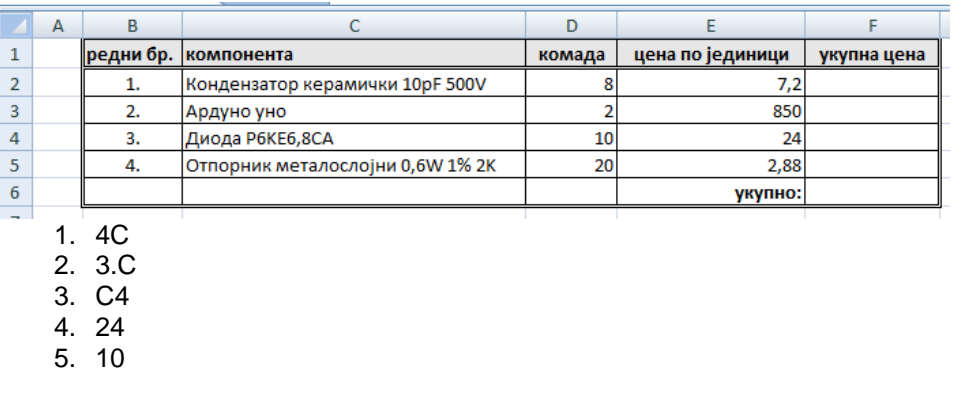

Завод за унапређивање образовања и васпитања

Центар за стручно образовање и образовање одраслих

218. Техничко лице које израђује документацију попунило је Excel документ о подацима радника у фирми. Након одређеног времена примећена је штампарска грешка: **радник**  је написано р**андик** на више места у документу**.** Најједноставније је преправити грешку опцијом у програму:

**1**

**1**

**2**

- 1. Sort & Filter
- 2. Find & Select
- 3. Mеrge & Center
- 4. Wrap Text
- 219. Блок дијаграм рачунарског ситема у ком је подигнут домен контролер, креирани су корисници, групе, организационе јединице и полисе, најбоље је у програму Visio креирати помоћу темплејта :
	- 1. Timeline
	- 2. Home Plan
	- 3. Block Diagram
	- 4. Active Directory
	- 5. Calendar
- 220. На Слици 1. приказано је стање табеле а на Слици 2. сортитање које ће бити примењено. Након сортирања табела ће изгледати онако како је представљено на слици:

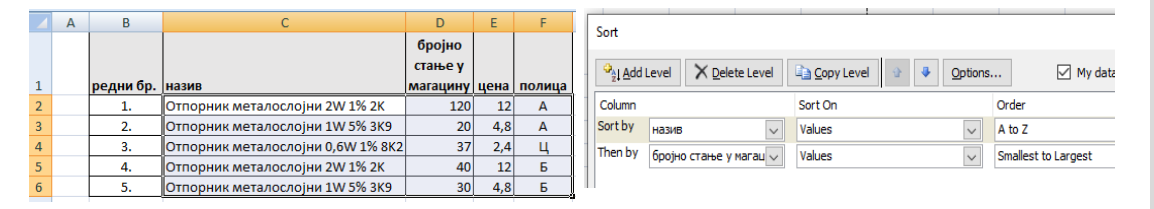

Слика 1 Слика 2

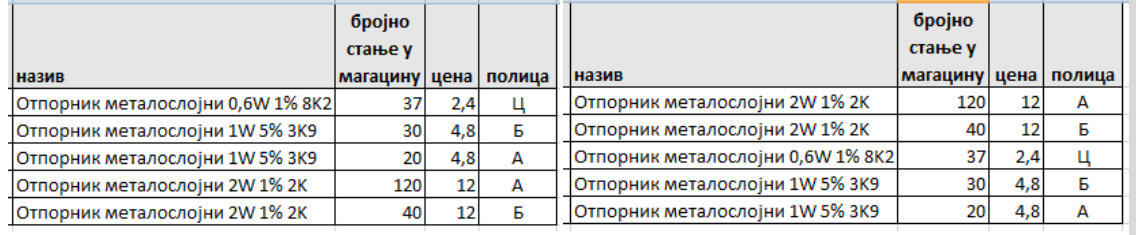

Слика 3

Слика 4

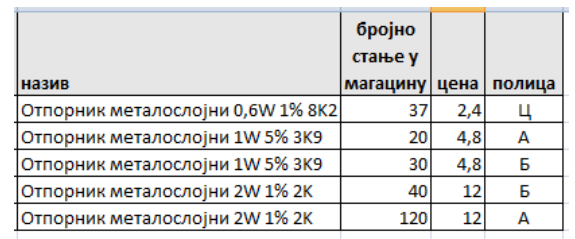

Слика 5

- 1. Слици 3
- 2. Слици 4
- 3. Слици 5
- 221. Један од наслова није се појавио унутар садржаја који је аутоматски генерисан за документ у Word-у. Узрок тог проблема је:
	- 1. Аутоматско генерисање садржаја не ради исправно
	- 2. Фонт одабраних наслова није добро форматиран
	- 3. Наслов који недостаје није форматиран као наслов
	- 4. Положај наслова унутар странице није добро одабран

#### 222. Анализом следећег текста:

"После сваке тачке, зареза и двотачке у тексту пише се **размак ( један клик на SPACE тастер на тастатури ),након тога** остатак текста." утврђено је да текст није написан правилно. Да би текст био правилно написан потребно је болдован текст заменити следећим исправним форматом:

- 1. размак( један клик на SPACE тастер на тастатури ),након тога
- 2. размак(један клик на SPACE тастер на тастатури), након тога
- 3. размак ( један клик на SPACE тастер на тастатури ) , након тога
- 4. размак (један клик на SPACE тастер на тастатури), након тога
- 223. Исправан начин преношења нацртаних објеката из програма за цртање (Visio) у програм за обраду текста (Word) је:
	- 1. селектовати потребне објекте у програму за цртање, притиснути CTRL+V на тастатури, изабрати позицију објеката у програму за обраду текста, притиснути CTRL+C на тастатури
	- 2. селектовати потребне објекте у програму за цртање, притиснути CTRL+C на тастатури, изабрати позицију објеката у програму за обраду текста, притиснути CTRL+V на тастатури
	- 3. снимити фајл у програму за цртање, изабрати позицију објекта у програму за обраду текста и изабрати инсертовање фајла, изабрати снимљени фајл и притиснути CTRL+О
- 224. Објекат на слици је нацртан у размери 1:100. Међу понуђеним одговорима заокружити онај који представља дужину котне линије на слици.

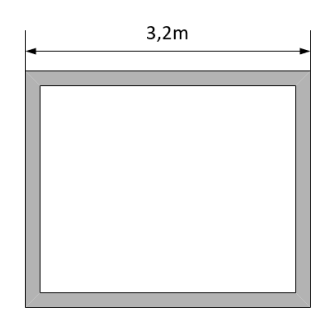

Приказати поступак израчунавања и заокружити тачан одговор.

**2**

**2**

**2**

**2**

### Место за прорачун:

- 1. 3,2cm 2. 0,32cm
- 3. 32cm
- 4. 0,32m

225. Величина објекта приказаног на слици у природи је 14,5m x 10m. Објекат треба нацртати у размери 1:50. Потребно је одабрати следећу димензију папира: Приказати поступак израчунавања и заокружити тачан одговор.

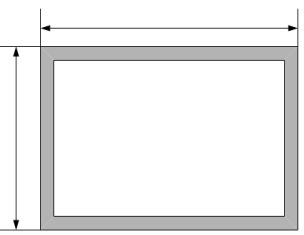

Место за прорачун

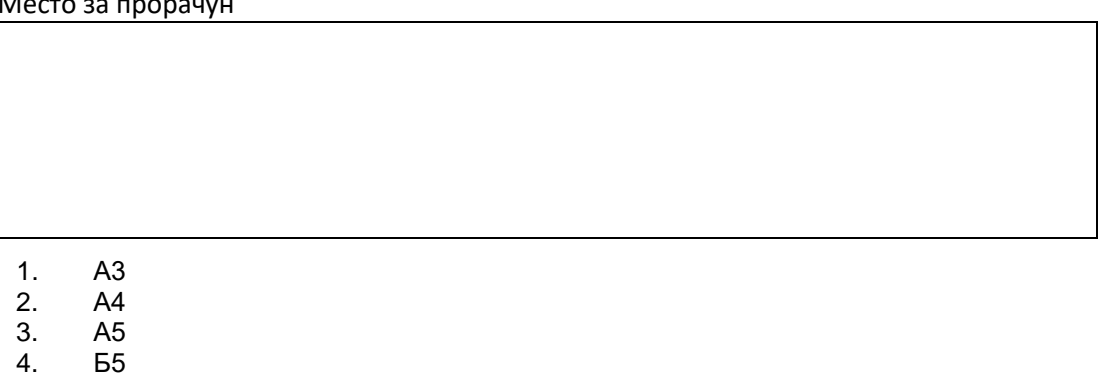

226. На електричној шеми ако се положај потенциометра P (вредност потенциометра 1 КOhm) из положаја 1 пребаци у положај 2. Шта се дешава са светлећом диодом D?

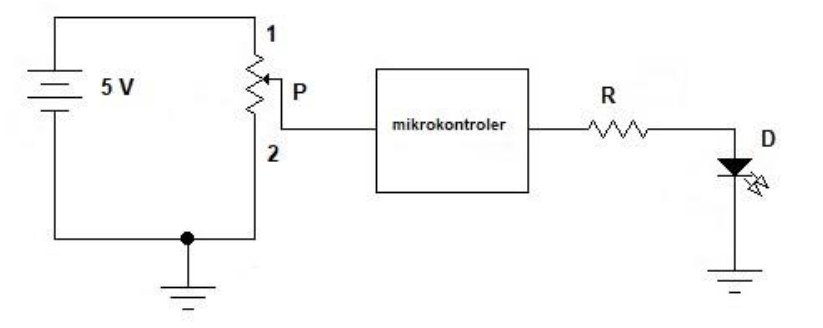

- 1. диода светли јачим интезитетом
- 2. интезитет светлости диоде зависи од програма у микроконтролеру
- 3. диода неће светлети
- 227. На приказаној шеми DIN је дигитални улаз микрорачунара. Шта се догађа када је тастер отворен?

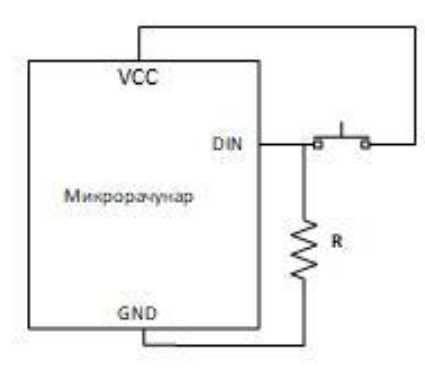

- 1. Отпорник R на дигиталном улазу обезбеђује логичку "0"
- 2. Отпорник R на дигиталном улазу обезбеђује логичку "1"
- 3. Отпорник R на дигиталном улазу обезбеђује пад напона

**3**

228. На приказаној шеми DIN је дигитални улаз микроконтролера. Шта се догађа када је тастер отворен?

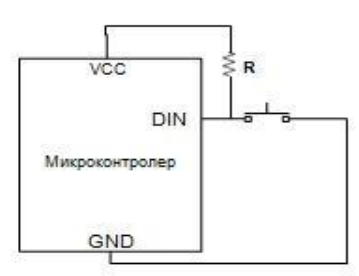

- 1. Отпорник R на дигиталном улазу обезбеђује логичку "0"
- 2. Отпорник R на дигиталном улазу обезбеђује логичку "1"
- 3. Отпорник R на дигиталном улазу обезбеђује пад напона

# **У следећим задацима заокружите бројеве испред тражених одговора**

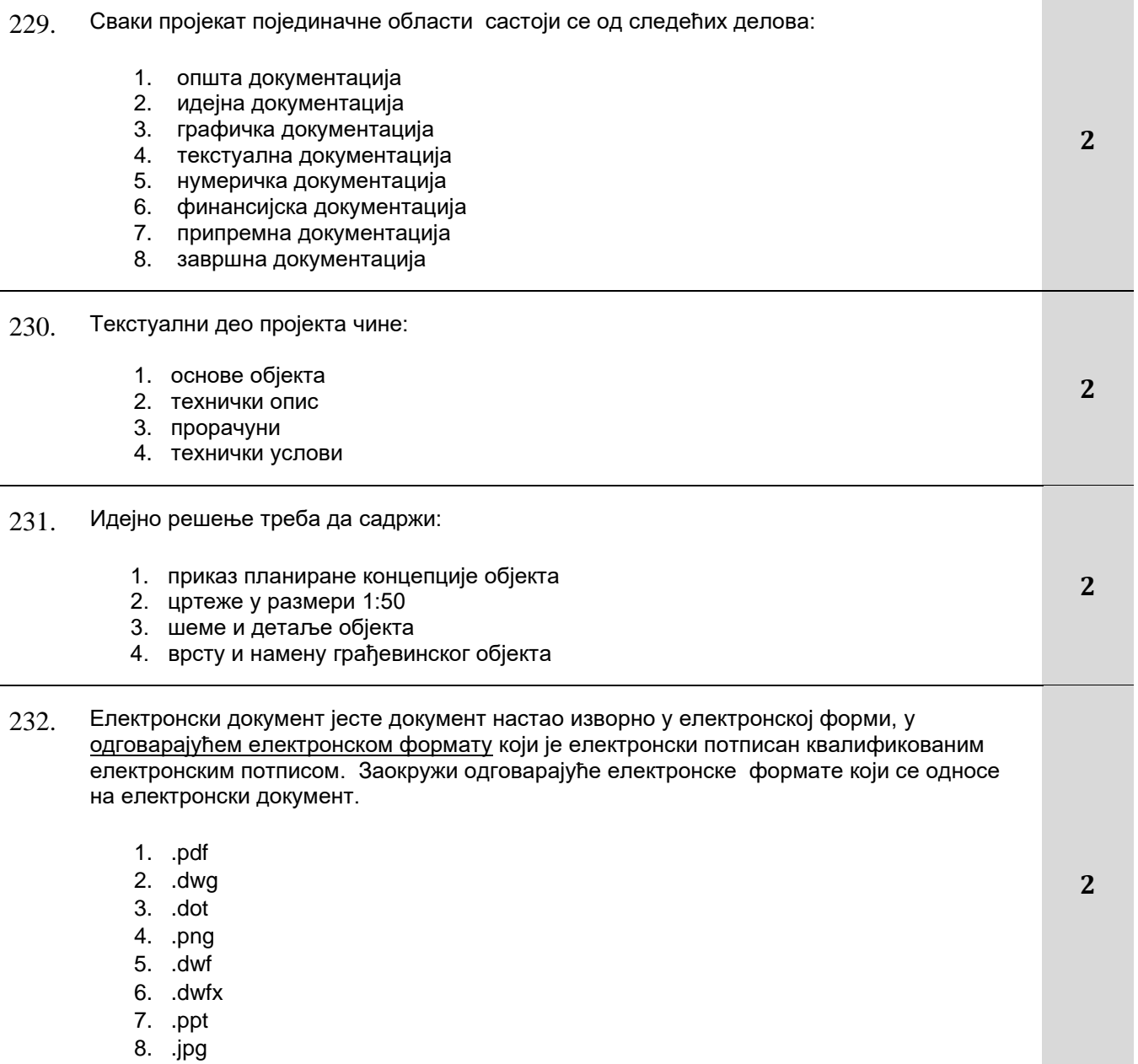

Завод за унапређивање образовања и васпитања

Центар за стручно образовање и образовање одраслих

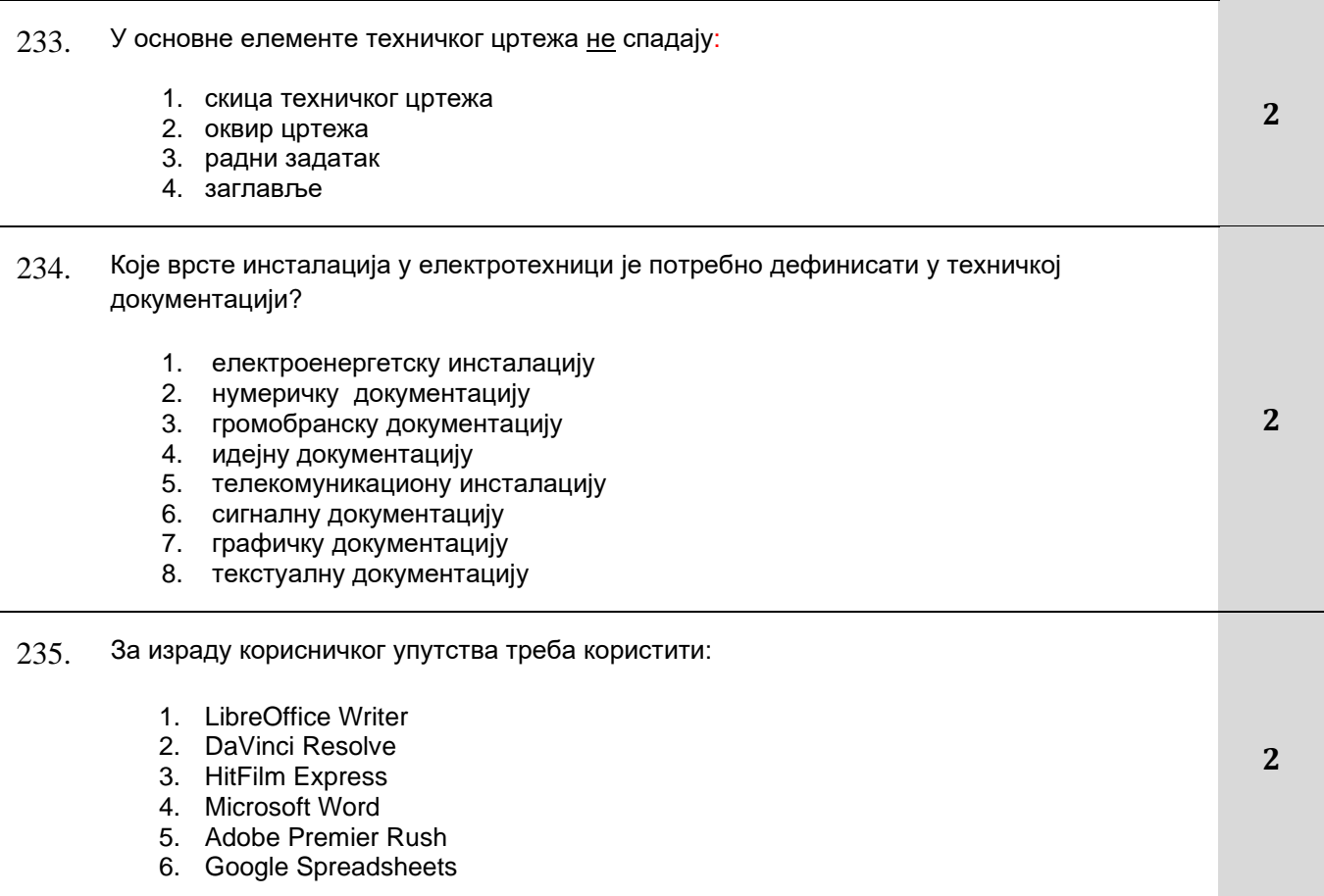

# **Допунити следеће реченице и табеле**

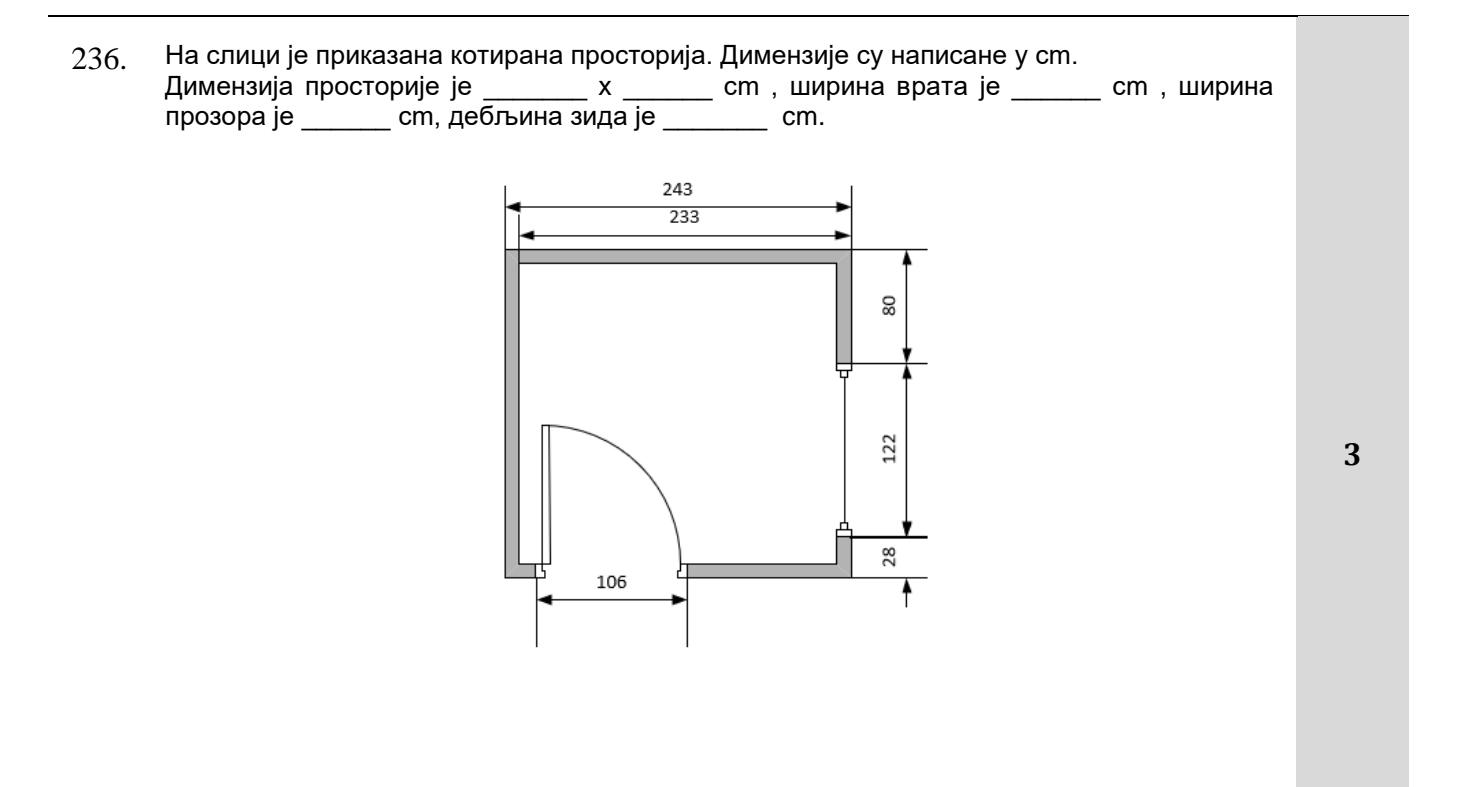

# **У следећим задацима израчунати и написати одговарајући резултат**

237. На извору једносмерног напона су током дужег временског периода вршена мерења излазног напона. Добијени резултати су представљени у табели.

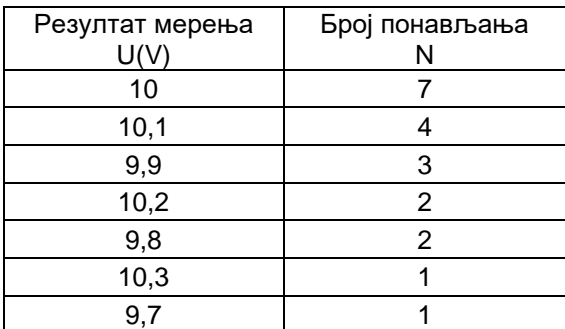

Колика је средња вредност излазног напона ?

Простор за рачун

Средња вредност излазног напона је \_\_\_\_\_\_\_\_\_.

238. На извору једносмерног напона су током дужег временског периода вршена мерења излазног напона. Добијени резултати су представљени у табели.

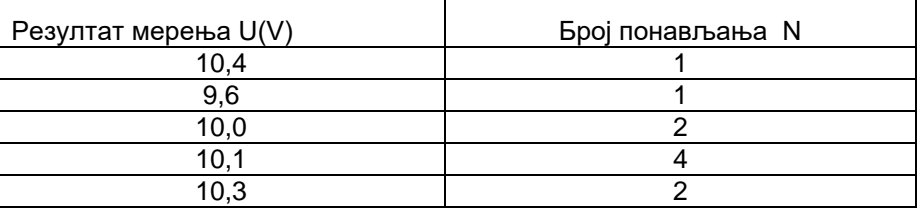

Колико износи напон при чијем мерењу је направљена највећа грешка?

Највећа грешка при мерењу направљена када је измерен напон од \_\_\_\_\_\_\_\_\_\_.

Завод за унапређивање образовања и васпитања

Простор за рачун

Центар за стручно образовање и образовање одраслих

**3**

## **У следећим задацима уредите и повежите појмове према захтеву**

239. На слици су бројевима означени делови техничког цртежа. На линијама поред назива делова техничког цртежа упиши број елемента са слике који представља.

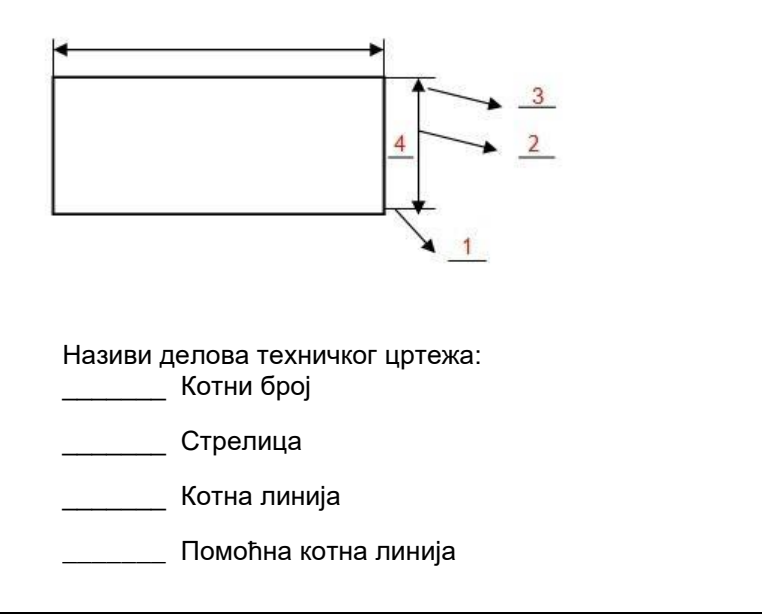

240. У табели су појединачно означени бројевима формати папира, а на десној страни су дате димензије папира у милиметрима. На линији поред димензије папира уписати број одговарајућег формата папира из табеле.

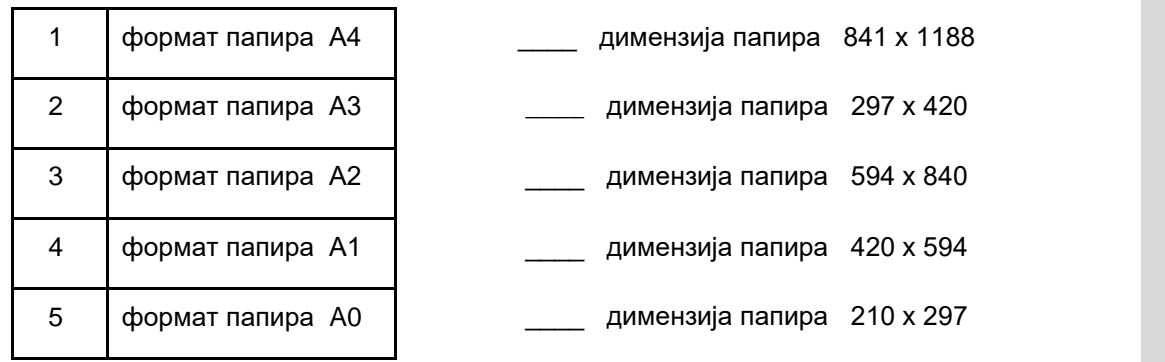

241. У табели су појединачно означени бројевима, врсте линија, а на десној страни су дате њихове намене. На линији поред намене уписати број одговарауће врсте линије из табеле.

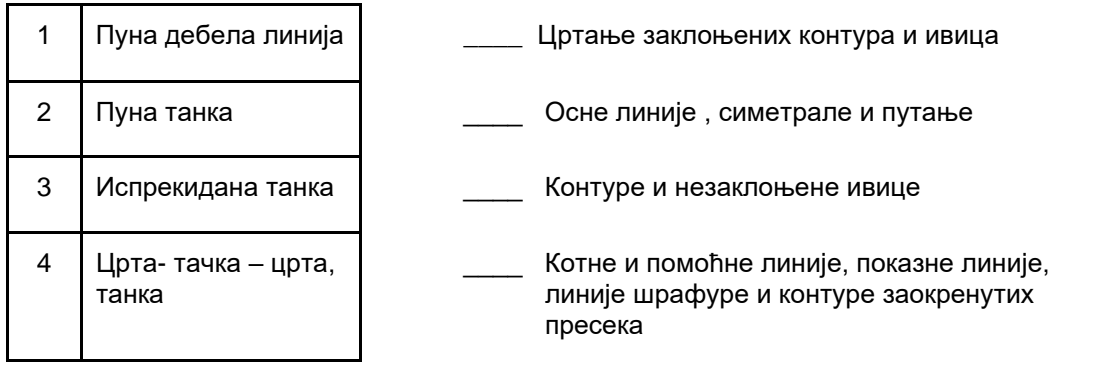

Завод за унапређивање образовања и васпитања

Центар за стручно образовање и образовање одраслих

**2**

**2**

242. У табели су појединачно означени бројевима, симболи електричних компоненти, а на десној страни су дати називи електричних компоненти. На линији поред назива електричне компоненте уписати број одговараућег симбола електричне компоненте из табеле.

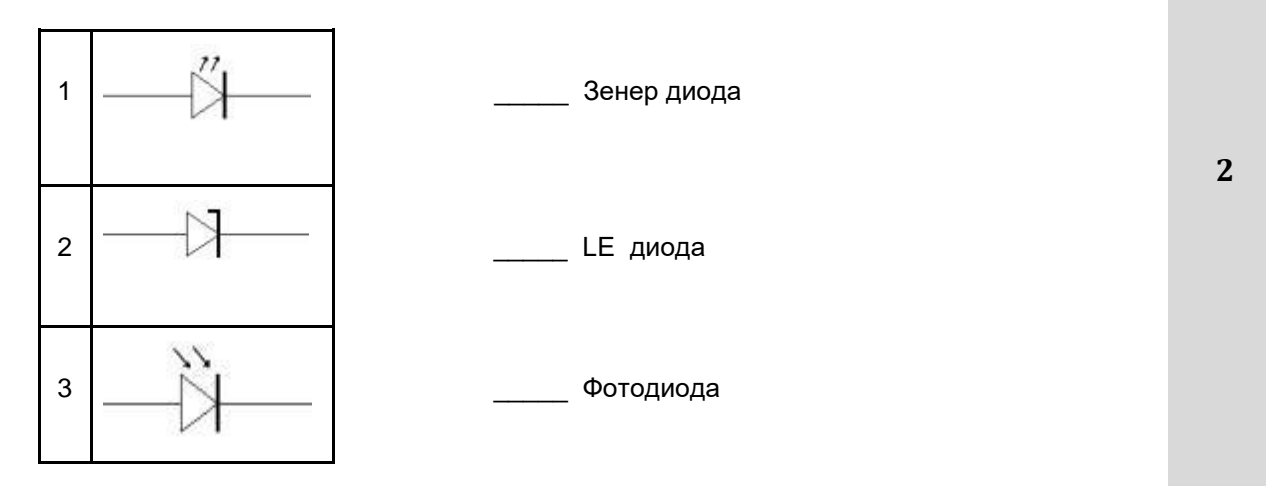

243. У табели су појединачно означени бројевима, симболи електричних компоненти, а на десној страни су дати називи електричних компоненти. На линији поред назива електричне компоненте уписати број одговараућег симбола електричне компоненте из табеле.

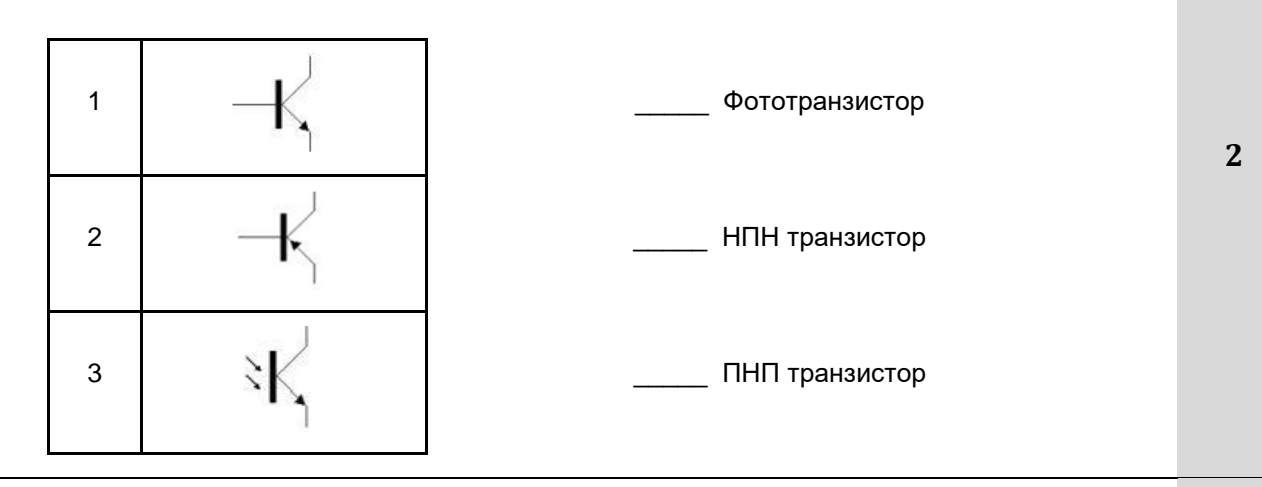

244. У табели су појединачно означени бројевима, симболи електричних компоненти, а на десној страни су дати називи електричних компоненти. На линији поред назива електричне компоненте уписати број одговараућег симбола електричне компоненте из табеле.

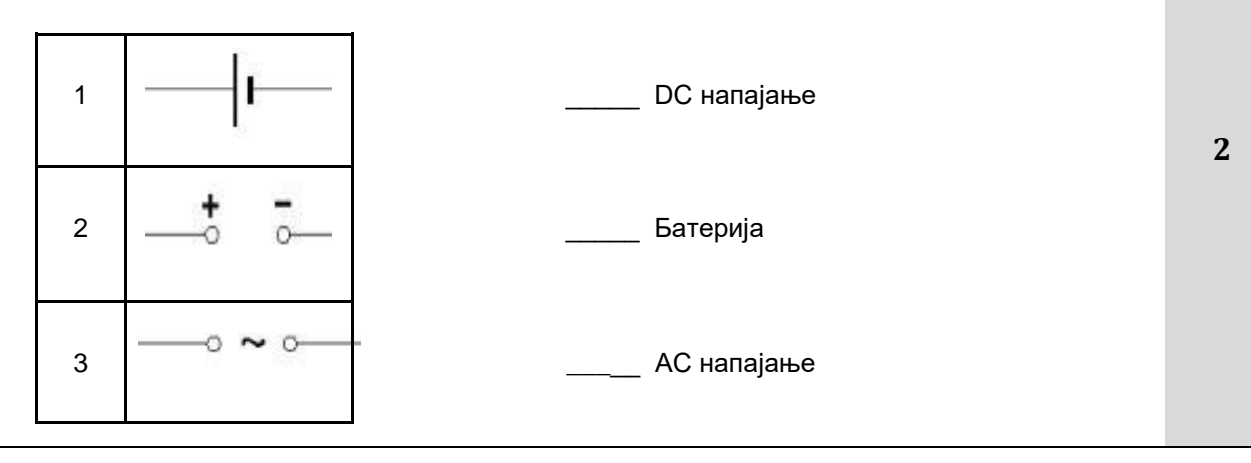

245. Поређати кораке за аутоматско креирање садржаја документа у Word-у хронолошким редоследом (први корак означити бројем 1, следећи бројем 2...).

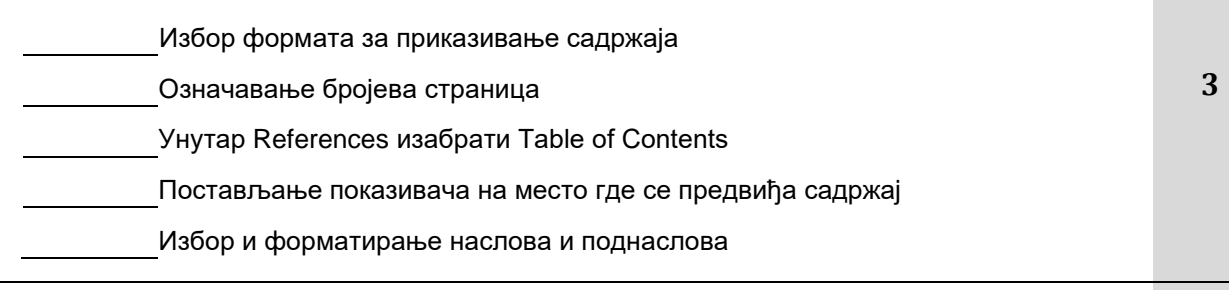

- 246. У техничкој документацији пројекти су означени редним бројем и обавезно сложени у свесци према утврђеном редоследу. Потребно је навести тачан редослед пројеката у свесци. Први пројекат треба да има редни број 1, други пројекат редни број 2, итд. :
	- Спољно уређење са синхрон-планом инсталација и прикључака, пејзажна архитектура и хортикултура;
	- \_\_\_\_\_\_ Архитектура;
	- Конструкција и други грађевински пројекти;
	- Припремни радови (рушење, земљани радови, обезбеђење темељне јаме);
	- Хидротехничке инсталације;
	- Телекомуникационе и сигналне инсталације;
	- \_\_\_\_\_\_ Електроенергетске инсталације;
	- \_\_\_\_\_\_ Машинске инсталације;
	- Саобраћај и саобраћајна сигнализација;
	- \_\_\_\_\_\_ Технологија;
- 247. При изради пројекта делови пројекта раде се тачним редоследом. Потребно је навести редослед израде појединих делова пројекта. Први део треба да има редни број 1, други редни број 2 итд.

Који је редослед израде пројеката?

- идејни пројекат;
- пројекат за грађевинску дозволу;
- \_\_\_\_ идејно решење;
- \_\_\_\_ пројекат за извођење;
- \_\_\_\_ генерални пројекат;
- \_\_\_\_ пројекат изведеног стања

**3**

248. На електричној шеми приказаној на слици бројевима су означене електричне компоненте. На линијама поред назива електричних компонената упиши број електричне компоненте са слике коју представљају. За неискоришћене електричне компоненте ставити X.

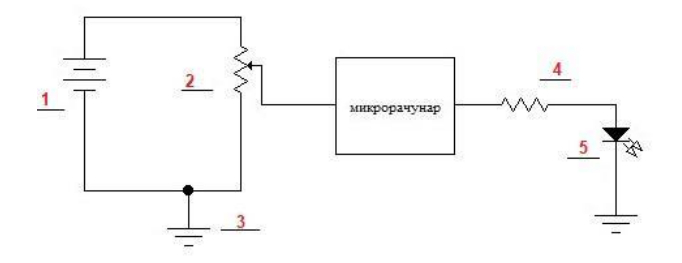

Назив електричних компонената:

- Извор наизменичног напона
- \_\_\_\_ Батерија
- \_\_\_\_ Потенциометар
- \_\_\_\_ Фотодиода
- \_\_\_\_ ЛЕ диода
- \_\_\_\_ Уземљење
- \_\_\_\_ Отпорник
- 249. Предрачун за набавку компоненти описан је сликом. Ове податке треба унети у Excel и форматирати ћелије да се аутоматски израчунава цена набавке при свакој промени података у табели.

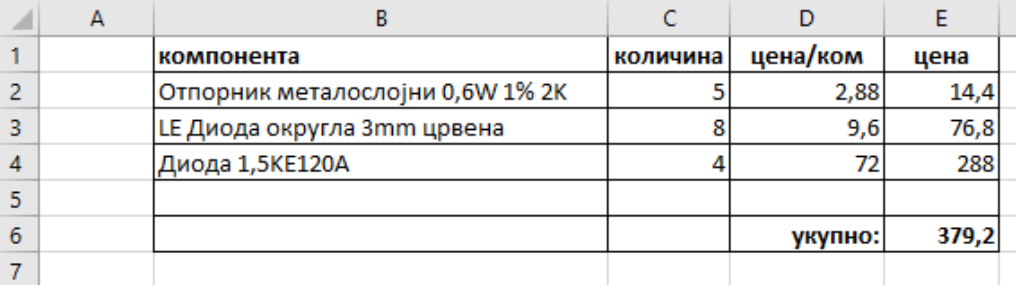

На левој страни дати су изрази за функције унутар ћелије у Excel-у, на десној страни дате су ћелије за које је потребно одабрати функцију одговарајућег формата. На линији испред ћелије уписати редни број њој одговарајуће функције. Ако функција није понуђена уписати X.

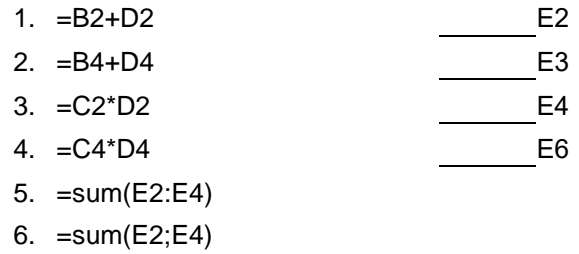

Завод за унапређивање образовања и васпитања

Центар за стручно образовање и образовање одраслих

**3**

**3**

250. Ћелија маркирана сивом бојом у табели креираној у Word-у (слика 1) форматирана је тако да јој садржај генерише функција описана сликом 2.

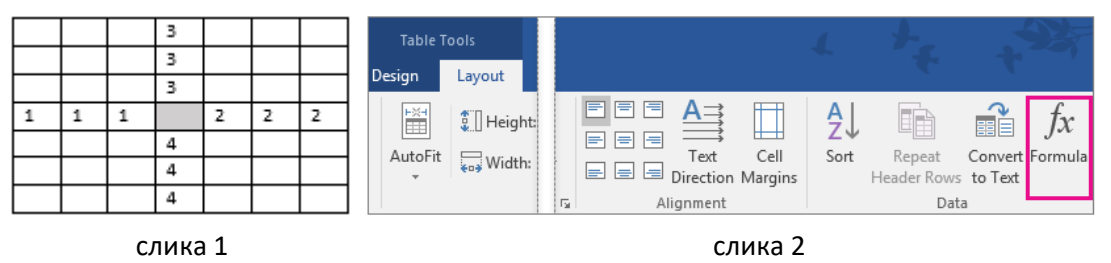

На левој страни дати су резултати извршења функције а на десној различите функције које се извршавају. На линији испред функције напиши редни број резултата који одговара извршењу функције ако се примени унутар маркиране ћелије на слици 1.

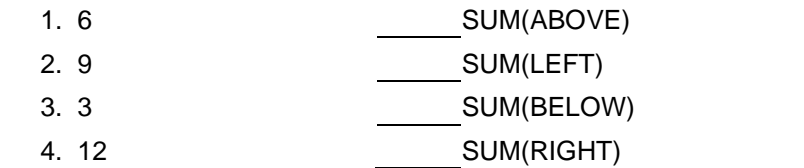

251. У програму за цртање нацртан је модел система са микрорачунаром. Овај цртеж треба пребацити у word документ као слику. Написати редослед корака да се то уради, први корак означити бројем 1, следећи бројем 2 итд.

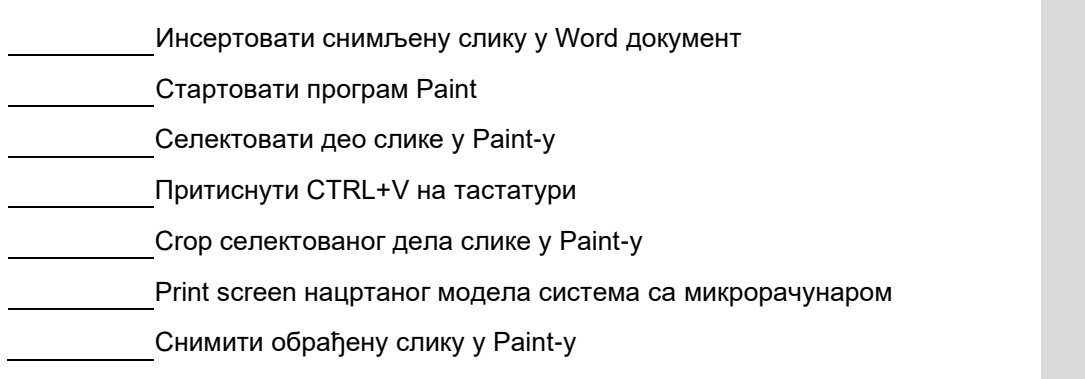

**3**

# **АНЕКС 3. Радни задаци са обрасцима за оцењивање**

Поштовани ученици, ментори и оцењивачи,

Пред вама су документи који садрже радне задатаке и обрасце за оцењивање који ће бити заступљени на матурском практичном раду за образовни профил Електротехничар рачунара. Намењени су за вежбање и припрему за полагање матурског испита, као и оцењивачима за усвајање примењене методологије оцењивања.

Задаци су рађени према компетенцијама: *Припрема и организација рада, Израда техничке и корисничке документације, Инсталирање рачунарских система, Надзор, надоградња и одржавање рачунарских система, Израда једноставног система са микроконтролером или микрорачунаром*, које се проверавају на испиту. У оквиру два сложена радна задатка обједињени су захтеви свих делова, јединица компетенција наведних у стандарду квалификације. У оквиру задатака проверава се ученикова компетентност и у погледу ефикасног планирања организације времена, савесног, одговорног, уредног, прецизног обављања послова, испољавања аналитичке способности при раду, као и испољавања позитиваног односа према значају спровођења прописа и важећих стандарда у електротехници и рачунарству, и испољавања позитиваног односа према професионално - етичким нормама и вредностима.

Задатком је предвиђено да се ученик постави у професионалну ситуацију док извршава послове **Електротехничар рачунара.**

Сваки радни задатак доноси **максимално 100 бодова**. Ученик мора остварити **најмање 50 бодова на сваком практичном задатку** како би положио испит. Обрасци за оцењивање садрже утврђене аспекте, индикаторе оцењивања као и одговарајуће мере процене дате кроз двостепену скалу.

Правилно обављање операција приликом практичног извођења подразумева да је ученик: способан да **самостално** обавља радне задатке, показује да поседује неопходна знања и вештине за извршавање комплексних послова и повезивање различитих корака у оквиру њих; преузима одговорност за примену процедура, средстава и организацију сопственог рада. Сви наведени критеријуми морају бити узети у обзир приликом процене компетентности.

Радни задаци који ће бити реализовани на матурском испиту омогућавају проверу оспособљености ученика за обављање конкретних послова за квалификацију за коју су се школовали, као и утврђивање спремности за укључивање у свет рада.

Желимо вам срећан и успешан рад!

Аутори

# **ЛИСТА РАДНИХ ЗАДАТАКА**

По завршеном образовању за образовни профил **Електротехничар рачунара** ученик стиче стручне компетенције које се проверавају одговарајућим радним задацима како је то наведено у следећој табели.

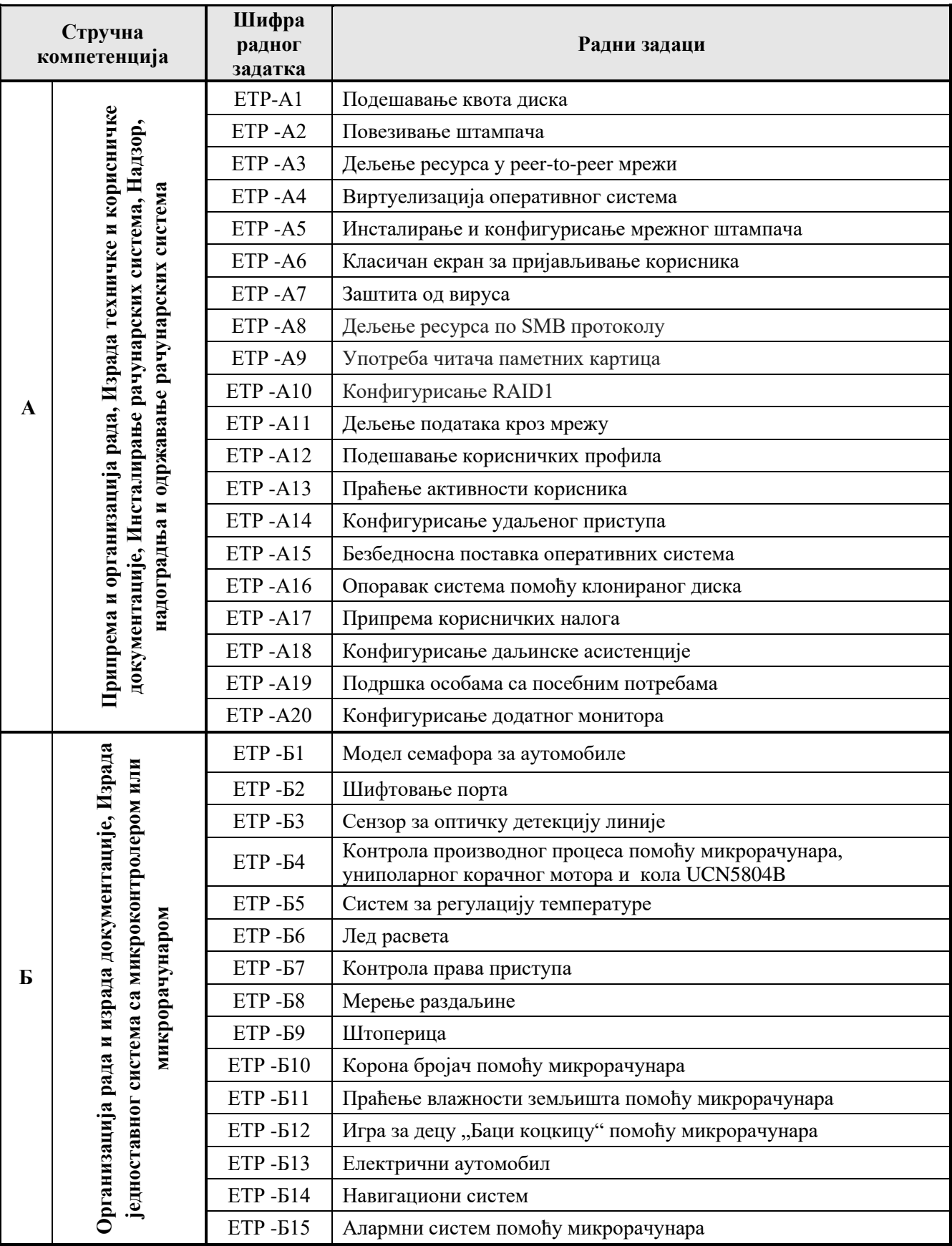

Завод за унапређивање образовања и васпитања

Центар за стручно образовање и образовање одраслих

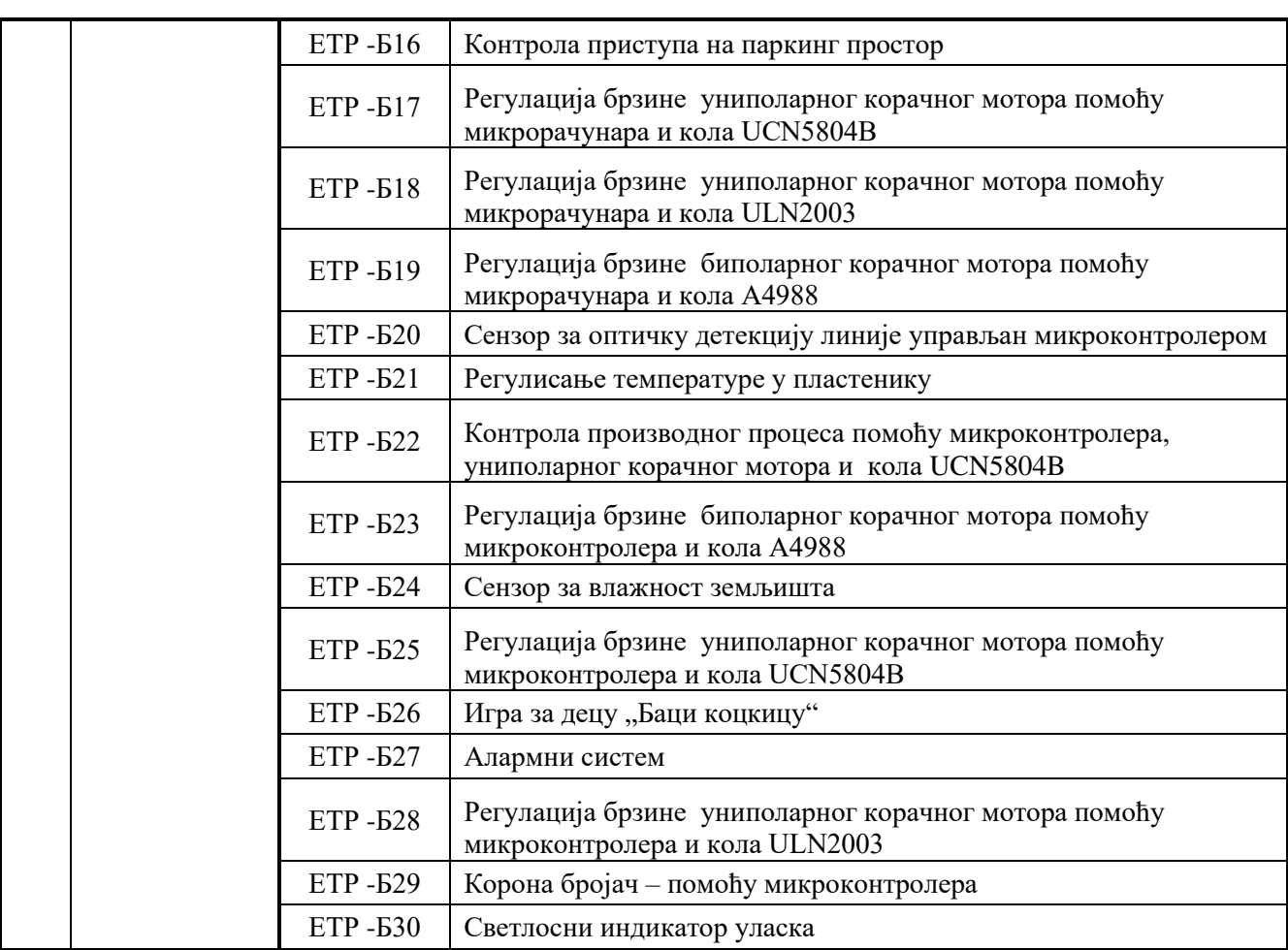

# **ПРИПРЕМА КОМБИНАЦИЈА РАДНИХ ЗАДАТАКА ЗА МАТУРСКИ ИСПИТ**

Комбинацију на матурском испиту чини један задатак из групе А и један задатак из групе Б. Све потенцијалне комбинације су могуће, односно сваки задатак из групе А се може комбиновати са сваким задатком из групе Б, уз услов да се, при припреми комбинација за испитни рок, један задатак **не може поновити више од 4 пута**.

Листу радних задатака и обрасце за оцењивање радних задатака Центар доставља школама у оквиру овог Приручника.

### НАЗИВ РАДНОГ ЗАДАТКА: **Подешавање квота диска**

Школска рачунарска мрежа састоји се од клијентских рачунара под *Windows* оперативним системом.

У једном од кабинета замењен је професорски рачунар новим, са инсталираним оперативним системом, који је потребно прилагодити за рад: додати нови хард диск и подесити радно окружење.

На једном од ученичких рачунара када се притисне дугме за укључивање не дешава се ништа - не светле лед диоде, не чује се никакав звук из рачунара, екран остаје црн.

На основу спецификације дате у **Прилогу задатка,** урадити следеће:

- утврдити узрок квара
- отклонити квар
- додати хардверску компоненту рачунара и оспособити је за рад
- подесити радно окружење
- подесити безбедносне поставке
- направити резервну копију података
- инсталирати потребан софтвер
- попунити радни налог
- попунити документацију која описује стање опреме после интервенције
- формиране фајлове снимити на радну површину рачунара (*desktop*), у директоријум *Maturski\_ispit-4ЕTR\Ime\_Prezime\4ЕTR-A1*, где се као име и презиме уноси име ученика.

Предвиђено време за израду задатка је 150 минута.

По истеку максималног времена задатак се прекида и бодује се оно што је до тада урађено.

У оквиру времена за израду задатка ученик може да одустане од даљег рада, при чему се бодује оно што је до тада урађено.

Образац радног налога дат је као *Prilog 4ETR dok1.*

Образац документације о стању опреме дат је као *Prilog 4ETR dok2*.

Потребан софтвер и фајлови снимљени су на радну површину рачунара (*desktop*), у директоријум *Maturski\_ispit-4ЕTR \Potreban\_softver.*

Поделити додати диск на две партиције једнаке величине, спремити их за коришћење и доделити им словне ознаке *М* и *N.*

На рачунару на коме се додаје хард диск креирати кориснички налог *profesor* са ограниченим правом приступа и јаком лозинком. Дефинисати да матични директоријум овог корисичког налога буде директоријум са именом *h\_profesor* смештен на *М* партицији.

Подесити да рачунару може приступити корисник са крисничким именом *profesor* коришћењем *RDP* протокола.

Инсталирати програм који ће омогућити отварање *pdf* докумената. Додати ову апликацију у *Start* мени.

Да би се повећала безбедност система, обезбедити да корисник *profesor* може максимално да користи *100 MB* меморијског простора **M** диска. Када корисник искористи *90 MB* меморијског простора, систем треба да прикаже упозорење о преосталом простору који је на располагању. Такође је потребно евидентирати догађај у дневнику догађаја када је корисник достигао додељену квоту.

У циљу ефикаснијег одржавања система, користећи групне полисе за кориснике:

- поставити позадинску слику која је дата у прилогу,
- онемогућити им да мењају изглед и садржај радне површине,
- обезбедити да се аутоматски укључи заштита екрана после 10 минута неактивности и да се за његово откључавање користи иста лозинка којом се корисник *profesor* пријављује на систем.

Демонстрирати како се из дневника догађаја (*Event Viewer*) може сазнати, да ли је и када корисник достигао дефинисану квоту.

Да би се избегао губитак података, на новододати диск (**M**) потребно је урадити резервну копију података системске партиције стања и апликације, сваког петка у 16.00.

Попунити образац документације о стању опреме за професорски рачунар.

### НАЗИВ РАДНОГ ЗАДАТКА: **Повезивање штампача**

Одсек студентске службе Високе школе струковних студија је опремљен новим рачунаром и новим штампачем. Потребо је обезбедити да је рачунар функционалан и да се на њему може користити нови штампач за све послове штампања, без додатног подешавања.

Рачунар који користе професори се искључује у току рада, без неког правила које може да се наведе и опише.

На основу спецификације дате у **Прилогу задатка,** урадити следеће:

- утврдити узрок квара
- отклонити квар
- додати потребне хардверске компоненте и периферни уређај
- подесити радно окружење
- подесити безбедносне поставке
- демонстрирати коришћење штампача
- надоградити систем
- направити резервну копију стања рачунара
- попунити радни налог
- попунити документацију која описује стање опреме после интервенције
- Формиране фајлове снимити на радну површину рачунара (desktop), у директоријум *Maturski\_ispit-4ЕTR\Ime\_Prezime\4ЕTR-A2*, где се као име и презиме уноси име ученика.

Предвиђено време за израду задатка је 150 минута.

По истеку максималног времена задатак се прекида и бодује се оно што је до тада урађено.

У оквиру времена за израду задатка ученик може да одустане од даљег рада, при чему се бодује оно што је до тада урађено.

Образац радног налога дат је као *Prilog 4ETR dok1*.

Образац документације о стању опреме дат је као *Prilog 4ETR dok2*.

Потребан софтвер и фајлови снимљени су на радну површину рачунара (desktop), у директоријум *Maturski ispit-4ЕTR \Potreban\_softver*.

Отклонити квар на рачунару који користе професори.

На захтев радника у студентској служби треба инсталирати веб претраживач *Google Chrome* и подесити га као подразумевани претраживач за претрагу. Инсталирати и *CCleaner* за накнадно чишћење рачунара и базе *registry*. Формат календара на рачунару треба подесити према стандарду за нашу земљу.

Надоградити систем на рачунару у студентској служби креирањем полисе која ће забранити читање и уписивање садржаја на уређаје који се повезују на рачунар, и полисе која ће из старт менија корисницима онемогућити коришћење *Power button*-а. Обезбедити да корисници на овом рачунару могу да прате да ли су и када њихови послати мејлови прочитани.

Оспособити штампање на рачунару у студентској служби помоћу новог штампача и демонстрирати корисницима напредне функције штампача:

- штампање више страна на једном листу,
- штампање више истих копија,
- штампање појединих изабраних страна,
- двостарно штампање.

Да би се побољшала безбедност приступа рачунару у студентској служби креирати налоге за раднике студентске службе **Симеон Павловић, Анита Митић** и **Немања Павловић** са лозинком коју ће свако од њих променити када се први пут пријави на рачунар. На диску рачунара који није системски диск направити партицију којој ће моћи да приступају само радници студентске службе. Осталим корисницима креирати заједнички налог **korisnik** са коплексном лозинком коју корисници неће моћи да мењају. Радници студентске службе и остали корисници не би требали да имају администраторска права. Подешавање права приступа радити само преко групних налога.

Овом рачунару додати нови хард диск и урадити бекап стања рачунара на њега.

Попунити образац документације о стању опреме за рачунар у студентској служби.

### НАЗИВ РАДНОГ ЗАДАТКА: **Дељење ресурса у peer-to-peer мрежи**

Фирма за израду пројеката и техничке докуметације, за одељење Пројектни биро, поставила је у једну канцеларију пет нових рачунара на којима су инсталирани оперативни системи. Ови рачунари су повезани у локалну мрежу. Сви рачунари су повезани у мрежу преко свича.

Запослени у одељење Пројектни биро жале се да имају проблем на једном рачунару. Наиме, по укључивању, рачунар нема слику на екран монитора и чују се бип сигнали са једнаким временским паузама између два узастопна бип сигнала.

На основу спецификације дате у **Прилогу задатка,** урадити следеће:

- утврдити узрок квара
- отклонити квар
- додати потребне хардверске компоненте и периферни уређај
- подесити радно окружење
- подесити безбедносне поставке
- надоградити систем
- демонстрирати приступ дељеном директоријуму
- подесити прављење резервне копије стања
- попунити радни налог
- попунити документацију која описује стање опреме после интервенције
- Формиране фајлове снимити на радну површину рачунара (desktop), у директоријум Maturski\_ispit-4ЕTR\Ime\_Prezime\4ЕTR-A3, где се као име и презиме уноси име ученика.

Предвиђено време за израду задатка је 150 минута.

По истеку максималног времена задатак се прекида и бодује се оно што је до тада урађено.

У оквиру времена за израду задатка ученик може да одустане од даљег рада, при чему се бодује оно што је до тада урађено.

Образац радног налога дат је као Prilog 4ETR dok1.

Образац документације о стању опреме дат је као Prilog 4ETR dok2.

Потребан софтвер и фајлови снимљени су на радну површину рачунара (desktop), у директоријум Maturski\_ispit-4ЕTR \Potreban\_softver.

Отклонити квар на рачунару и остварити његову функционаланост.

За потребе рада са документима и презентацијама инсталирати пакет канцеларијских програма (*OpenOffice, LibreOffice, WPS Office, MS Office*).

У циљу надоградње рачунара урадити следеће:

- За *TCP/IP* конфигурацију радних станица користити мрежну адресу 192.168.1.0/24.
- Доделити следећа имена радним станицама: *PC-01, PC-02, PC-03, PC-04* и *PC-05*.
- Креирати радну групу *Projektni\_biro* од рачунара *PC-01, PC-02, PC-03, PC-04* и *PC-05*.
- Повезати додатни хард диск на рачунар са именом *PC-01* и креирати две партиције са именима *Disk\_1* и *Disk\_2*.
- Ради уштеде електричне енергије, подесити да се монитор искључује након 10 минута неактивности корисника, а да се хард диск искључује након 20 минута неактивности корисника.

У циљу побољшања безбедности система урадити следеће:

- Направити групни налог *Projektni\_biro*. Све чланове одељења Пројектни биро учланити у групу *Projektni\_biro.*
- Направити дељењи директоријум са именом *Projekti* на партицији *Disk\_1* и омогућити унос и измену садржаја дељеног директоријума члановима одељења Пројектни биро.
- Конфигурисати полису која ће онемогућити кориснике да користе/приступе контролну/ој таблу/и.
- Подесити седмично прављење резервне копије дељењог директоријума *Projekti* сваке суботе у 23:00 часова. Резервну копију сместити у фолдер *Rezervna\_kopija* на рачунару *PC-02* (*C:\Rezervna\_kopija*).

Попунити образац документације о стању опреме за рачунар са именом *PC-01*.

### НАЗИВ РАДНОГ ЗАДАТКА: **Виртуелизација оперативног система**

Фирма за поправку и администрирање рачунара ангажована је да оспособи један рачунар за извођење вежби рачунарских предмета у гимназији, поправи рачунар који је у квару и надогради наставнички рачунар према захтеву за реализацију наставе. Кабинет је опремљен са десет ученичких рачунара. На њима су подигнуте по једна виртуелна машина као радна станица под *Windows* оперативним системом. Ученички рачунари су преко свича повезани у мрежу, али није повезан наставнички рачунар. Наставнички рачунар има излаз на Интернет.

На једном ученичком рачунару се десио квар. Приликом укључења рачунара чују се у равномерним размацима бип сигнали. Не појављује се слика на монитору.

На основу спецификације дате у **Прилогу задатка,** урадити следеће:

- утврдити узрок квара
- отклонити квар
- повезати додатне хардверске компоненте
- подесити радно окружење рачунара
- надоградити систем
- направити резервну копију рачунара
- подесити безбедносне поставке
- демонстрирати пријављивање на виртуалну машину ако се не зна лозинка
- попунити радни налог
- попунити документацију која описује стање опреме после интервенције
- Формиране фајлове снимити на радну површину рачунара (*desktop)*, у директоријум *Maturski ispit-4ЕTR\Ime\_Prezime\4ЕTR-A4*, где се као име и презиме уноси име ученика.

Предвиђено време за израду задатка је 150 минута.

По истеку максималног времена задатак се прекида и бодује се оно што је до тада урађено.

У оквиру времена за израду задатка ученик може да одустане од даљег рада, при чему се бодује оно што је до тада урађено.

Образац радног налога дат је као *Prilog 4ETR dok1*.

Образац документације о стању опреме дат је као *Prilog 4ETR dok2*.

Потребан софтвер и фајлови снимљени су на радну површину рачунара (*desktop*), у директоријум *Maturski\_ispit-4ЕTR \Potreban\_softver*.

Виртуелне машине на ученичким рачунарима су такве да је само инсталиран оперативни систем. Потребно је снимити то почетно стање. На виртуелној машини инсталирати програме за обраду текста, креирање табела и прављење презентација и подесити да се ти програми покрећу као подразумевани. Подесити радно окружење тако да се децимални бројеви приказују према стандарду у нашој земљи. Креирати корисника **Adminucenik** са администраторским правима и комплексном лозинком. Снимити ново стање машине.

Демонстрирати корисницима како се снимљено стање виртуелне машине може користити да се корисник пријави на машину и ако не зна лозинку ниједног корисничког налога. Затим поставити кориснику **Аdminucenik** лозинку **123\_Pasword**.

На наставничком рачунару додати још једну мрежну картицу и још један хард диск.

Безбедносне поставке на овом рачунару поставити тако да:

- само наставнички рачунар има излаз на Интернет, а има и везу са ученичким рачунарима.
- Креирати фолдер **dok\_za\_ucenike** у који ће наставник моћи да убацује документа, а ученици да их преузму на виртуелним машинама на својим рачунарима**.**
- Обезбедити да ученици не могу да мењају садржај тог фолдера.
- Креирати кориснички налог **ucenik** за пријављивање на наставнички рачунар са ограниченим правима, поставити му лозинку **123Pasword** и обезбедити да овај корисник не може да промени лозинку.
- Креирати кориснички налог **nastavnik** са правима администратора и јаком лозинком**.**

Надоградити систем наставничког рачунара:

- подешавањем полиса тако да се у случају да корисник унесе погрешну лозинку четири пута кориснички налог закључа на 30 минута, а да је потребно време за ресетовање бројача погрешних лозинки 1 минут.
- Такође да се приликом брисања фајлови и фолдери тренутно трајно бришу, да се не пребацују у корпу за отпад.
- За потребе убацивања материјала за ученике на професорски рачунар и са рачунара у другом кабинету, и са рачунара код куће, обезбедити да је садржај фолдера у који се убацује материјал доступан на свим тим рачунарима, и да се промена коју наставник унесе на једном рачунару аутоматски преноси на остале рачунаре.

Урадити бекап наставничког рачунара на новододати диск.

Попунити образац документације о стању опреме за наставнички рачунар.

### НАЗИВ РАДНОГ ЗАДАТКА: **Инсталирање и конфигурисање мрежног штампача**

Агенција за анализу и испитивање тржишта ангажовала је фирму за администрацију и одржавање рачунарских мрежа и рачунарске опреме чији сте радник. Агенција поседује десет рачунара на којима је инсталиран оперативни систем. Сви рачунари су повезани у локалну мрежу. Повезивање рачунара у мрежу је реализовано коришћењем свича.

Агенција жели да смањи трошкове пословања и обезбеди редудантност података. Стога, планира да обезбеди један штампач за потребе штампања. Редундатност податак планира да реализује набавком два хард диска већег капацитета.

Запослени се жале да имају проблем на једном рачунару. Наиме, по укључивању рачунара добијају следећу поруку:

# Non-System disk or disk error replace and strike any key when ready

На основу спецификације дате у **Прилогу задатка,** урадити следеће:

- утврдити узрок квара
- отклонити квар
- додати потребне хардверске компоненте и периферни уређај
- подесити радно окружење
- подесити безбедносне поставке
- надоградити систем
- демонстрирати употребу мрежног штампача
- подесити прављење резервне копије стања
- попунити радни налог
- попунити документацију која описује стање опреме после интервенције
- Формиране фајлове снимити на радну површину рачунара (desktop), у директоријум Maturski ispit-4ЕTR\Ime\_Prezime\4ЕTR-A5, где се као име и презиме уноси име ученика.

Предвиђено време за израду задатка је 150 минута.

По истеку максималног времена задатак се прекида и бодује се оно што је до тада урађено.

У оквиру времена за израду задатка ученик може да одустане од даљег рада, при чему се бодује оно што је до тада урађено.

Образац радног налога дат је као Prilog 4ETR dok1.

Образац документације о стању опреме дат је као Prilog 4ETR dok2.

Потребан софтвер и фајлови снимљени су на радну површину рачунара (desktop), у директоријум Maturski\_ispit-4ЕTR\Potreban\_softver

Отклонити квар на рачунару и остварити његову функционаланост.

За потребе рада са документима и презентацијама инсталирати пакет канцеларијских програма (*OpenOffice, LibreOffice, WPS Office, MS Office*).

У циљу надоградње рачунара урадити следеће:

- За *TCP/IP* конфигурацију радних станица користити мрежну адресу 192.168.10.0/26.
- Доделити следећа имена радним станицама: *DESKTOP-01* до *DESKTOP-10*.
- Креирати радну групу *ANALITIKA* од свих рачунара.
- Повезати додатни хард диск на рачунару са именом *DESKTOP-01* и креирати партицију са именом *PODACI*.
- Повезати додатни хард диск на рачунару са именом *DESKTOP-02* и креирати партицију са именом *REZERVNI\_PODACI*.
- Повезати штампач на рачунару са именом *DESKTOP-01*. Конфигурисати штампач тако да може да се штампа са било ког рачунара из радне групе (мрежни штампач).

У циљу побољшања безбедности система урадити следеће:

- Направити дељењи директоријум са именом *ANALITIKA* на партицији *PODACI* и омогућити унос и измену садржаја дељеног директоријума свим запосленима.
- Конфигурисати полису која ће омогућити промену имена налогу *Administrator* у име Marko.
- Онемогућити запослене да користе одређене аплете из контролне табле (нпр. *Administrative Tools, Date and Time* и *Programs and Features*)
- Подесити прављење резервне копије дељењог директоријума *ANALITIKA* сваког дана у 20:00 часова. Резервну копију сместити у фолдер *ANALITIKA-REZERVNI\_PODACI* на рачунару *DESKTOP-02*. Директоријум *ANALITIKA-REZERVNI\_PODACI* се налази на партицији *REZERVNI\_PODACI*.

Попунити образац документације о стању опреме за рачунаре са именом *DESKTOP-01*.

### НАЗИВ РАДНОГ ЗАДАТКА: **Класичан екран за пријављивање корисника**

Агенција за рекламирање *Hermes* у једној од канцеларија има рачунар који је у квару. Укључењем рачунара не дешава се ништа: не светле лед индикатори, не чује се звук вентилатора. Поред тог рачунара постоји и нови рачунар који треба додатно конфигурисати да задовољи захтеве радника агенције.

На основу спецификације дате у **Прилогу задатка,** урадити следеће:

- утврдити узрок квара
- отклонити квар
- повезати додатне хардверске компоненте
- подесити радно окружење рачунара
- надоградити систем
- направити резервну копију рачунара
- подесити безбедносне поставке
- демонстрирати ефекте додатног подешавања мејла.
- попунити радни налог
- попунити документацију која описује стање опреме после интервенције
- Формиране фајлове снимити на радну површину рачунара (*desktop*), у директоријум *Maturski\_ispit-4ЕTR\Ime\_Prezime\4ЕTR-A4*, где се као име и презиме уноси име ученика.

Предвиђено време за израду задатка је 150 минута.

По истеку максималног времена задатак се прекида и бодује се оно што је до тада урађено.

У оквиру времена за израду задатка ученик може да одустане од даљег рада, при чему се бодује оно што је до тада урађено.

Образац радног налога дат је као *Prilog 4ETR dok1*.

Образац документације о стању опреме дат је као *Prilog 4ETR dok2*.

Потребан софтвер и фајлови снимљени су на радну површину рачунара (desktop), у директоријум *Maturski\_ispit-4ЕTR \Potreban\_softver*.

Да би се побољшала безбедност коришћења на новом рачунару потребно је:

- креирати корисничке налоге са ограниченим правима за следеће раднике агенције: **Милан Попов, Анкица Миланов, Петар Остојић** и **Маријана Шолајић**. Креираним корисницима поставити лозинку 12345678, и подесити да морају да поставе своју личну лозинку први пут када се улогују на рачунар.
- На диску креирати фолдер **REKLAME** у који ће се смештати материјали за рекламе. Сви радници агенције треба да имају могућност да мењају садржај овог фолдера, а осталим корисницима (па и администратору) треба да буде забрањен приступ.

Радно окружење оперативног система треба надоградити

- тако што ће се приликом пријављивања корисника уместо иконица корисничких налога појавити *classic logon screen* у ком корисник мора да упише и корисничко име и лозинку. Помоћу полиса подесити да корисници морају да поставе лозинку која је дужа од 6 карактера.
- За комуникацију са клијентима радницима креирати нови мејл. Мејлове који стижу на стари мејл преусмерити на нови мејл, тако да се у пријемном сандучету старог мејла бришу.
- Подесити да сваки послати мејл аутоматски уписује потпис:
	- *Agencija za reklamiranje*

*Jurija Gagarina 3 11000 Beograd*

*061/32-16-546*

• У пријемном сандучету креирати подсетник (*notes*) где ће се чувати линкови материјала који су на Интернету, тако да корисници могу лако да их прочитају. Демонстрирати корисницима коришћење и ефекте додатног подешавања мејла.

Да би радници могли да комуницирају са сарадницима у другој агенцији потребно је инсталирати програм који омогућава видео позиве као што је *Skype***.** Повезати камеру и микрофон и омогућити да их програм исправно користи.

Подесити да на рачунару стиже упозорење/обавештење о свакој промени коју ће направити апликација или корисник, и да се при томе затамни екран. Као позадину на монитору подесити слику са називом агенције.

На рачунар додати нови диск и подесити да се садржај фолдера **REKLAME** бекапује на нови диск једном дневно, у 22.00.

Попунити образац документације о стању опреме за нови рачунар.

## НАЗИВ РАДНОГ ЗАДАТКА: **Заштита од вируса**

Кабинет за рачунарство и информатику опремљен је једним наставничким и са десет ученичких рачунара повезаних у мрежу преко свича. Рачунаре треба конфигурисати тако да задовоље захтеве наставника. Један рачунар је у квару. Укључењем рачунара не дешава се ништа: не светле лед индикатори , не чује се звук вентилатора.

На основу спецификације дате у **Прилогу задатка,** урадити следеће:

- утврдити узрок квара
- отклонити квар
- повезати додатне хардверске компоненте
- подесити радно окружење рачунара
- надоградити систем
- направити резервну копију рачунара
- подесити безбедносне поставке
- демонстрирати могућности антивирус програма
- попунити радни налог
- попунити документацију која описује стање опреме после интервенције
- Формиране фајлове снимити на радну површину рачунара *(desktop*), у директоријум *Maturski\_ispit-4ЕTR\Ime\_Prezime\4ЕTR-A7*, где се као име и презиме уноси име ученика.

Предвиђено време за израду задатка је 150 минута.

По истеку максималног времена задатак се прекида и бодује се оно што је до тада урађено.

У оквиру времена за израду задатка ученик може да одустане од даљег рада, при чему се бодује оно што је до тада урађено.

Образац радног налога дат је као *Prilog 4ETR dok1*.

Образац документације о стању опреме дат је као *Prilog 4ETR dok2*.

Потребан софтвер и фајлови снимљени су на радну површину рачунара (desktop), у директоријум *Maturski\_ispit-4ЕTR \Potreban\_softver*.

Да би се побољшала безбедност коришћења рачунара потребно је:

- Обезбедити да рачунари припадају истој радној групи **RACUNARSTVO** и доделити им адресе из мреже 172.16.10.0 255.255.255.0.
- На наставничком рачунару креирати администраторски налог **nastavnik** који ће користити наставници. Рачунару доделити име **NASTAVNIK-PC**.
- На ученичким рачунарима креирати администраторски налог **nastavnik** који ће користити наставници и ограничен налог **ucenik** који ће користити ученици. Сви налози које користе наставници треба да имају комплексну лозинку, а ученичке лозинке треба да буду 12345678.
- Ученичким рачунарима доделити имена**: KOM-01, KOM-02… KOM-10**.
- На диску наставничког рачунара креирати фолдер **URADJENI\_ZADACI**. Овај фолдер треба да буде доступан ученицима да предају задатке које су радили на часу. Задатке које заврше за време часа предаће тако што ће их копирати у тај фолдер.
- Након тестирања исправности везе између рачунара подешавањем у *Control Panel*-у подесити да кроз *firewall* не пролазе пакети *ping-a.*

На наставнички рачунар инсталирати антивирус програм. Демонстрирати ученицима могућности програма.

Надоградити систем ученичких рачунара тако да:

- буде укинута картица *Sharing* у особинама фолдера, тако да ученици не могу да размењују своје фолдере
- капацитет корпе за отпад буде 1% системског хард диска
- се не покреће *Auto play* на целом рачунару.

На наставнички рачунар додати нови диск и урадити бекап стања система, података и апликација комплетног рачунара на тај диск.

Попунити образац документације о стању опреме за наставнички рачунар.

### НАЗИВ РАДНОГ ЗАДАТКА: **Дељење ресурса по SMB протоколу**

Школа рачунара у својој локалној мрежи има *Windows* и *Linux* рачунаре. У циљу рационалније потрошње штампачких ресурса, уведена је строга контрола штампе. Корисницима *Windows* рачунара доступан је искључиво дељени виртуелни *PDF* штампач конфигурисан на *Linux* рачунару, *pdf*  документи се снимају у локалном фолдеру и физички штампају само по потреби. *Linux* рачунар се у настави користи и за стриминг видео материјала у локалној мрежи. Демонстрирати корисницима поступак стриминга након инсталације одговарајућег софтвера.

На једном од *Windows* рачунара потребно је инсталирати веб-камеру.

Корисницима *Windows* рачунара потребно је обезбедити и заједнички додатни смештајни простор на *Linux* рачунару.

На једном рачунару корисници пријављују да рачунар нормално крене у покретање оперативног система али се релативно брзо потом угаси и наредно покретање углавном је могуће тек након неког времена а потом се опет дешава исто, односно рачунар крене, па се после краћег времена угаси.

На основу спецификације дате у **Прилогу задатка,** урадити следеће:

- утврдити узрок квара
- отклонити квар
- додати потребне хардверске компоненте и периферни уређај
- подесити радно окружење
- подесити безбедносне поставке
- демонстрирати коришћење додатног монитора
- надоградити систем
- подесити прављење резервне копије стања
- попунити радни налог
- попунити документацију која описује стања рачунара после интервенције
- Формиране фајлове снимити на радну површину рачунара (desktop), у директоријум Maturski ispit-4ЕTR\Ime\_Prezime\4ЕTR-A8, где се као име и презиме уноси име ученика.

Предвиђено време за израду задатка је 150 минута.

По истеку максималног времена задатак се прекида и бодује се оно што је до тада урађено.

У оквиру времена за израду задатка ученик може да одустане од даљег рада, при чему се бодује оно што је до тада урађено.

Образац радног налога дат је као Prilog 4ETR dok1.

Образац документације о стању опреме дат је као Prilog 4ETR dok2.

Потребан софтвер и фајлови снимљени су на радну површину рачунара (desktop), у директоријум Maturski\_ispit-4ЕTR\Potreban\_softver

Отклонити квар на рачунару у школи тако да поново постане функционалан. За потребе стриминга видео садржаја у локалној мрежи инсталирати програм *VLC* на *Linux* рачунару.

У циљу надоградње рачунара урадити следеће:

- Конфигурисати *CUPS-PDF* штампач на *Linux* рачунару.
- Повезати додатни хард диск на *Linux* рачунар и на њему направити фолдер **RESURSI .**
- Повезати веб камеру на *Windows* рачунар и оспособити је за рад.
- Демонстрирати корисницима *Linux* рачунара како се покреће стрим видео садржаја у локалној мрежи.
- Кориснику **student** на *Windows* рачунару креирати линкове ка стримованим садржајима у фолдеру VideoMaterijali на десктопу.

У циљу побољшања безбедности система урадити следеће:

- Конфигурисати редовно ажурирање *Linux* рачунара тако да се безбедносне измене проверавају свакодневно и аутоматски инсталирају, а остале измене једном недељно.
- Направити кориснички налог **winshare** на *Linux* рачунару који ћете користити да обезбедите приступ дељеним ресурсима на *Linux* рачунару са *Windows* рачунара.
- Фолдер **RESURSI** поделити са корисницима на мрежи. Корисницима дати могућност прегледа фолдера и писања по њему.
- **CUPS-PDF** штампач учинити доступним *Windows* корисницима као једини и подразумевани штампач. Штампачки послови (*pdf* документи) треба се чувају у *PDF* фолдеру у оквиру корисничког фолдера корисника **winshare** на *Linux* рачунару.
- Подесити редовно архивирање фолдера у који се смештају *pdf* документи једном недељно, користити енкрипцију и бекап заштитити јаком лозинком. Бекап сместити у потфолдер **backup** корисничког фолдера корисника **winshare** .
- На *Windows* рачунарима креирати налог **student** као стандардни кориснички налог.
- Креирати полису на *Windows* рачунару која ће при подизању система обезбедити мапирање дељеног фолдера **RESURSI** на **Z**: драјв.

Попунити образац документације о стању опреме за *Linux* рачунар.

### НАЗИВ РАДНОГ ЗАДАТКА: **Употреба читача паметних картица**

Адвокатска канцеларија поседује неколико умрежених рачунара под *Windows* оперативним системом. За потребе бржег и ефикаснијег рада са клијентима, ангажовани сте да инсталирате читач паметних картица и пратећи софтвер за очитавање електронске личне карте на рачунару који користе адвокат и његов приправник. На истом рачунару потребан је додатни простор за смештај података.

Потребно је обезбедити различите нивое приступа адвокатима и новим адвокатским приправницима и омогућити несметан рад софтвера који се користи у раду. Изглед пријавног екрана треба ускладити са осталим рачунарима у канцеларији према захтеву власника канцеларије.

Корисници једног од рачунара у адвокатској канцеларији се жале да не могу да приступе Интернету.

На основу спецификације дате у **Прилогу задатка,** урадити следеће:

- утврдити узрок квара
- отклонити квар
- додати потребне хардверске компоненте и периферни уређај
- подесити радно окружење
- подесити безбедносне поставке
- демонстрирати очитавање личне карте
- надоградити систем
- подесити прављење резервне копије стања
- попунити радни налог
- попунити документацију која описује стања рачунара после интервенције
- $\bullet$  Формиране фајлове снимити на радну површину рачунара (desktop), у директоријум Maturski ispit-4ЕTR\Ime\_Prezime\4ЕTR-A9, где се као име и презиме уноси име ученика.

Предвиђено време за израду задатка је 150 минута.

По истеку максималног времена задатак се прекида и бодује се оно што је до тада урађено.

У оквиру времена за израду задатка ученик може да одустане од даљег рада, при чему се бодује оно што је до тада урађено.

Образац радног налога дат је као Prilog 4ETR dok1.

Образац документације о стању опреме дат је као Prilog 4ETR dok2.

Потребан софтвер и фајлови снимљени су на радну површину рачунара (desktop), у директоријум Maturski\_ispit-4ЕTR\Potreban\_softver.

Утврдити и отклонити квар везан за коришћење интернета.

У циљу надоградње канцеларијског рачунара који користе адвокат и приправник урадити следеће:

- Повезати читач електронске личне карте и омогућити његово коришћење на систему.
- За потребе очитавања електронских личних карата инсталирати апликацију **Čitač Elektronske LIčne Karte(ČELIK)** са сајта МУПа.
- Демонстрирати корисницима како се очитава електронска лична карта помоћу апликације **ČELIK**.
- Повезати додатни хард диск у систем и на њему направити две једнаке партиције са словним ознакама **F** и **G**.
- Искључити индексирање датотека и фолдера на систему.
- Дефинисати ставке у бази *Registry* којe ће изменити екран добродошлице (*Windows Welcome*) на слику дату у прилогу која представља лого адвокатске канцеларије.
- Полисом обезбедити праћење неуспешних пријављивања корисника на систем.

У циљу побољшања безбедности система на канцеларијском рачунару који користе адвокат и приправник урадити следеће:

- Креирати два обична корисничка налога на рачунару за **Петра Јекића** (члан групе **advokati**) и **Јована Марковића** (члан групе **pripravnici**).
- **Јован Марковић** је на пробном раду и за њега додатно увести ограничење времена логовања у периоду од 8:00 до 17:00.
- На **F** партицији направити дељенe фолдере **Advokat** и **Pripravnik**. Чланови групе **advokati**  могу приступати садржајима у оба дељена фолдера са свим правима. Групи **pripravnici**  ускратити приступ фолдеру **Advokat**.
- **G** партицију користити за седмично прављење бекапа фолдера **Advokat**. Систем конфигурисати тако да изда обавештење када преостали простор на овој партицији падне испод **2GB**.
- За потребе софтвера који фирма користи отворити порт **3306**.

Попунити образац документације о стању опреме за канцеларијски рачунар након обављених измена

### НАЗИВ РАДНОГ ЗАДАТКА: **Конфигурисање RAID1**

Туристичка агенција, ради боље рекламе и презентације понуде корисницима, жели да преко посебног монитора приказује понуду туристичких аранжмана у холу агенције. Ангажована је фирма за администрацију рачунарске опреме чији сте радник. Агенција, у недостатку средстава, жели да за потребе рада са документима и презентацијама користи бесплатан софтвер.

Осетљиве финансијске податке агенција жели да заштити и да смести на систем дискова отпоран на отказе.

У истој агенцији корисници једног рачунара се жале да се рачунар по укључењу упорно рестартује и не успева да покрене оперативни систем.

На основу спецификације дате у **Прилогу задатка,** урадити следеће:

- утврдити узрок квара
- отклонити квар
- додати потребне хардверске компоненте и периферни уређај
- подесити радно окружење
- подесити безбедносне поставке
- демонстрирати коришћење додатног монитора
- надоградити систем
- подесити прављење резервне копије стања
- попунити радни налог
- попунити документацију која описује стања рачунара после интервенције
- Формиране фајлове снимити на радну површину рачунара (*desktop*), у директоријум **Maturski\_ispit-4ЕTR\Ime\_Prezime\4ЕTR-A10**, где се као име и презиме уноси име ученика.

Предвиђено време за израду задатка је 150минута.

По истеку максималног времена задатак се прекида и бодује се оно што је до тада урађено.

У оквиру времена за израду задатка ученик може да одустане од даљег рада, при чему се бодује оно што је до тада урађено.

Образац радног налога дат је као **Prilog 4ETR dok1.**

Образац документације о стању опреме дат је као **Prilog 4ETR dok2.**

Потребан софтвер и фајлови снимљени су на радну површину рачунара (*desktop*), у директоријум **Maturski\_ispit-4ЕTR\Potreban\_softver.**

Отклонити квар на рачунару у агенцији тако да поново постане функционалан. За потребе рада са документима и презентацијама инсталирати пакет *Libre Office* на рачунару у агенцији.

Исправни рачунар у агенцији надоградити на следећи начин:

- Потребно је надоградити систем на истом рачунару тако да се омогући пресловљавање(ћирилица у латиницу, латиница у ћирилицу) инсталацијом додатка *OOoTranslit* у оквиру софтвера за рад са документима. У *Windows*-у омогућити коришћење ћириличног и латиничног писма.
- Повезати додатни монитор на рачунар и омогућити да се презентација туристичких аранжмана приказује само на њему. Демонстрирати корисницима како се постиже приказ презентације само на одређеном монитору.
- Повезати два нова хард диска у систем и од њих направити *RAID1* систем и доделити му словну ознаку **F**.
- Креирати полису која ће обезбедити да се кориснику при логовању на систем прикаже порука која га упозорава да не сме да чува своје податке на радну површину (*Desktop*) јер ће бити обрисани при одјављивању са система. Иста полиса брише све датотеке са радне површине при одјављивању. За потребе инсталираног софтвера који комуницира са партнерима обезбедити да буду отворени *TCP* портови 989 и 990 на рачунару. Искључити *Autoplay* за све урађаје.

Побољшање безбедности система обезбедити радећи следеће:

- На **F** диску направити дељени фолдер **Aranzmani** коме могу приступати чланови групa **zaposleni** и **partneri**. За запослене креирати корисничке налоге **prodaja1**, **prodaja2** са комлексном лозинком и учланити их у групу **zaposleni**. Чланови групе **partneri** нe могу мењати садржај фолдера **Aranzmani**.
- На **F** диску направити и дељени диск **Finansije** и заштити га енкрипцијом. Овом фолдеру могу проступати само чланови групе **zaposleni**. Направити бекап кључева при креирању и сачувати их заједно са осталим подацима.
- Подесити седмично прављење бекапа свих потребних података петком у 20:00 на постојећи **D**  волумен.
- За корисничке налоге **prodaja1**, **prodaja2** поставити квоту на **F** диску на **5GB** уз издавање упозорења на **4GB.**

Попунити образац документације о стању опреме (**Prilog 4ETR dok2**) за рачунар са *Libre Office*  пакетом у агенцији након обављања свих наведених измена.

### НАЗИВ РАДНОГ ЗАДАТКА: **Дељење података кроз мрежу**

У канцеларији, у оквиру школе која поседеује неколико рачунара, рачунар *PC1* служи за складиштење важних података школе. Ви, као запослени, одржавате рачунаре, оперативне системе и рачунарску мрежу у установи. Рачунар *PC1* показује знаке проблема са хардвером, и због тога је потребно да преузмете све кључне податке и сачувате их на хард диск рачунара *PC2.* Рачунар *PC2* се налази у истој канцеларији, па треба искористити рачунарску мрежу за преузимање података.

Рачунар *PC1* се по укључењу упорно рестартује. Отклонити квар а затим припремити рачунар за рад и преузимање података кроз мрежу.

На основу спецификације дате у **Прилогу задатка,** урадити следеће:

- утврдити узрок квара
- отклонити квар
- додати потребну хардверску компоненту
- подесити радно окружење
- подесити безбедносне поставке
- демонстрирати упис фајлова кроз мрежу
- надоградити систем
- направити резервну копију фолдера
- попунити радни налог
- попунити документацију која описује стања рачунара после интервенције
- Формиране фајлове снимити на радну површину рачунара (*desktop*), у директоријум *Maturski\_ispit-4ЕTR\Ime\_Prezime\4ЕTR-A11*, где се као име и презиме уноси име ученика.

Предвиђено време за израду задатка је 150 минута.

По истеку максималног времена задатак се прекида и бодује се оно што је до тада урађено.

У оквиру времена за израду задатка ученик може да одустане од даљег рада, при чему се бодује оно што је до тада урађено.

Образац радног налога дат је као Prilog *Prilog 4ETR dok1*.

Образац документације о стању опреме дат је као *Prilog 4ETR dok2*.

Потребан софтвер и фајлови снимљени су на радну површину рачунара (desktop), у директоријум *Maturski\_ispit-4ЕTR \Potreban\_softver*.

Отклонити квар на рачунару *PC1* који се рестартује у току рада. Монтирати потребну компоненту у систем и остварити његову функционаланост.

У циљу подешавања радног окружења:

- На рачунару *PC2*, заказати дефрагментацију системске партиције за исти дан 2 сата касније, урадити "*Disk ClenUp",* и подесити "*Page"* фајл на корисничкој партицији, тако да заузима 3x*RAM* меморије коју поседује рачунар.
- На рачунару *PC2,* користећи опцију *"Shrink",* поделити већ постојећу корисничку партицију *D*, на две партиције *D* и *E*
- На рачунару *PC2,* инсталирати програм "*SpeedFan*", како би се пратила температура рада компоненти рачунара.

У циљу надоградње рачунара урадити следеће:

● Повезати рачунаре директно или искористити мрежу преко свича и проверити да ли су *IP*  адресе на оба рачунара у *APIPA* опсегу адреса *169.254.0.0/16* као на слици, обзиром да рутер тренутно није у функцији:

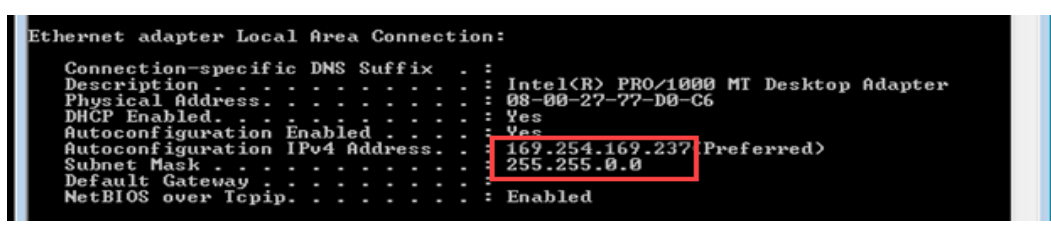

- Користећи тренутне *APIPA* постављене параметре, проверити линијском командом рад мреже, оносно комуникацију између два рачунара. Сачувати слику у директоријум *Maturski\_ispit-4ЕTR\Ime\_Prezime\4ЕTR-A11*
- Променити начин адресирања у мрежи*,* тако да за рачунаре *PC1* и *PC2* конфигуришете само неопходне статичке мрежне параметре, у опсегу *192.168.0.0/24.* Проверити линијском командом рад мреже, оносно комуникацију између два рачунара. Сачувати слику у директоријум *Maturski\_ispit-4ЕTR\Ime\_Prezime\4ЕTR-A11*
- На рачунару *PC1* подесити привремену лозинку "**123**" на "**Admin**" налогу који је активан, али без лозинке
- Припремити рачунар *PC2,* тако да буде спреман за преузимање података. Припремите кориснички налог "BackUp" са лозинком "123", коме треба доделити пуна (администраторска) права. Припремити фолдер *"backup fajlovi"* на новом рачунару, на корисничкој партицији *D*.

У циљу побољшања безбедности система и припреме за реализацију задатка, урадити следеће:

- На радној површини рачунарa *PC1* постоји фолдер *"fajlovi",* који садржи кључне фајлове за преузимање. Поделити фолдер и поставити ограничења кроз *"Share Permissions"* за дељење података тако да свим удаљеним корисницима буду додељена пуна права*.* Затим, кроз специјална сигурносна подешавања на фолдеру *"fajlovi"* ограничити све удаљене кориснике тако да могу уписати/креирати фајл, могу читати садржај фолдера ,могу покренути фајлове и подфолдере, али не могу мењати садржај уписаних фајлова у фолдеру *"fajlovi"*, чак и оних фајлова које сами упишу. Такође, не могу брисати уписане фолдере, подфолдере и фајлове.
- На рачунару *PC2, п*оговати се на "BackUp" налог, а затим користећи припремљене сигурносне параметре приступити кроз мрежу рачунару *PC1,* помоћу претходно конфигурисане статичке **IP** адресе. Копирати кључне податке из фолдера *"fajlovi",* који се налази на *desktop*-у *PC1* рачунара, и сачувати их у фолдер *"backup fajlovi",* на рачунару *PC2.*

Демонстрирати на рачунару *PC2* , кроз мрежу, креирање текстуалног документа у фолдеру *"fajlovi"*  на рачунару *PC1,* у коме пише "Хвала, копирао сам фајлове". Демонстрирати да није могуће обрисати овај документ.

Припремити резервну копију фолдера *"backup fajlovi 2",* на истом хард диску, али на партицији *E.*  Припремити да се резервна копија освежава сваког понедељка.

Попунити документацију која описује стања рачунара *PC2* после интервенције.
#### НАЗИВ РАДНОГ ЗАДАТКА: **Подешавање корисничких профила**

Запослени сте на факултету као лице које одржава рачунаре и рачунарску мрежу. У једној од лабораторија коју користe студенти из различитих група, примећено је да студенти често мењају основне поставке на рачунарима укључујући и слику на радној површини. Са друге стране, студенти се жале да им је потребан већи простор на хард диску ради смештања пројектних задатака. Дешава се да због недостатка простора, повремено студенти ненамерно бришу сачуване податке својих колега. Ваш задатак је да превентивним мерама спречите нежељене ситуације. Ради флексибилности рада у лабораторији, постављен је нови рачунар *PC1* са инсталираним оперативним системом и хард диском довољног капацитета за смештање документације свих студената.

Нa рачунару *PC1* када се притисне дугме за укључивање не дешава се ништа - не пале се лампице, не чује се никакав звук из рачунара, екран остаје црн. Потребно је прво отклонити овај проблем а затим припремити лабораторију за планирани начин рада

На основу спецификације дате у **Прилогу задатка,** урадити следеће:

- утврдити узрок квара
- отклонити квар
- додати потребну хардверску компоненту
- подесити радно окружење
- подесити безбедносне поставке
- демонстрирати функционалност привременог профила
- надоградити систем
- направити резервну копију фолдера
- попунити радни налог
- попунити документацију која описује стања рачунара после интервенције
- Формиране фајлове снимити на радну површину рачунара (*desktop*), у директоријум *Maturski\_ispit-4ЕTR\Ime\_Prezime\4ЕTR-A12*, где се као име и презиме уноси име ученика.

Предвиђено време за израду задатка је 150 минута.

По истеку максималног времена задатак се прекида и бодује се оно што је до тада урађено.

У оквиру времена за израду задатка ученик може да одустане од даљег рада, при чему се бодује оно што је до тада урађено.

Образац радног налога дат је као Prilog *Prilog 4ETR dok1*.

Образац документације о стању опреме дат је као *Prilog 4ETR dok2*.

Потребан софтвер и фајлови снимљени су на радну површину рачунара (desktop), у директоријум *Maturski\_ispit-4ЕTR \Potreban\_softver*.

#### **Напомена: (задатак реализовати користећи два рачунара,** *PC1* **и** *PC10***)**

Отклонити квар на рачунару *PC1.* Монтирати потребну компоненту у систем и остварити његову функционаланост.

У циљу подешавања радног окружења:

- На рачунару *PC10,* подесити у *Control Panel-у* могућност да се приликом убацивања аудио диска у рачунар, аутоматски покрене музика из *Windows Media Player-а.*
- На рачунару *PC10,* инсталирати антивирусни програм *"Avast Free Antivirus".* Подесити опцију за освежавање програма *"Manual update"*

У циљу надоградње рачунара урадити следеће:

- Рачунаре у лабораторији (*PC1* и *PC10*) конфигурисати користећи статичке мрежне параметре. Подесити неопходне мрежне параметре произвољно, тако да поштују опис мреже *192.168.0.0/24*. Рачунар *PC1* не треба да има излаз на Интернет, док рачунар *PC10* треба да има излаз на Интернет, па му је потребно додати још два мрежна параметра: *DG: 192.168.0.254* ; *DNS: 8.8.8.8*
- На рачунару *PC1* додати нови хард диск, форамтирати га и припремити партицију са словном ознаком *F.* Креирати на истој партицији фолдер *"Studentska dokumentacija".* У оквиру овог фолдера направити подфолдер "*Student"* у коме ће студент моћи заштићено да смешта своје податке, кроз мрежу.
- На рачунару *PC10,* припремити окружење за рад *"All Users"* профилa, тако да на десктоп површини површини било ког новог профила, не треба да постоји било шта друго осим позадинске слике и *Shortcut* иконе за приступ веб страници **[www.google.rs.](http://www.google.rs/)**
- Припремити на студентском рачунару *PC10* ограничени кориснички налог "*Student"* тако да му ауторизација буде ограничена чланством у "Power User" групи. Налог треба да захтева од запослених при првом логовању промену лозинке.
- На рачунару *PC10,* креирати *"Volume Mount Point"* према "*Student"* фолдеру рачунара *PC1.*
- Користећи групне полисе на рачунару *PC10*, припремити за корисничке налоге, да уколико 3 пута лозинка буде погрешно укуцана, приликом логовања, долази до ограничења тако да се налог закључава на 5 минута. Конфигурисати полису којом се забрањује да кориснички налози користе опцију *"Volume Mount Point".*

У циљу побољшања безбедности система урадити следеће:

- На рачунару *PC1,* поделити фолдер *"Studentska dokumentacija"* са свима, али са ограничењем тако да буде дозвољено пристуапти објектима у оквиру фолдера, члановима групе "*Everyone*". У оквиру подфолдера "*Student"* , користећи сигурносне дозволе потребно је дозволити упис нових фајлова и фолдера, члановима групе "*Everyone*", али треба забранити брисање свих објеката у оквиру подфолдера "*Student".*
- На рачунару *PC10,* Припремити "**S***tudent*" профил, тако да буде **"***Mandatory***"** тип профила,како би студенти радно окружење могли само привремено мењати током рада.
- Креирати резервну копију фолдера "*Profil*", једном недељно у 20:00 часова, како би се сачувале све измене које уноси студент током недеље.

Демонстрирати да ли је профил измењен у тип **"***Mandatory***"** профила брисањем *Shortcut-а* за локацију **[www.google.rs](http://www.google.rs/)**. Логовати се на налог "*Student*", и демонстрирати да ли се на десктоп површини налази *Shortcut* за локацију **[www.google.rs.](http://www.google.rs/)**

Попунити документацију која описује стања рачунара *PC10* после интервенције

#### НАЗИВ РАДНОГ ЗАДАТКА: **Праћење активности корисника**

Рачунар *PC1* у оквиру диспечерске компаније користи више запослених особа, у различитим сменама. Примећено је да недостају фајлови који садрже значајну документацију за рад компаније. Власник компаније је ангажовао Вас, као стручно лице за администрацију оперативног система, да извршите контролу приступа фајловима запослених који користе тај рачунар.

У истој канцеларији један од рачунара *PC2* се повремено искључи у току рада. Власник компаније жели да вас ангажује да отклоните и тај проблем.

На основу спецификације дате у **Прилогу задатка,** урадити следеће:

- утврдити узрок квара
- отклонити квар
- додати потребну хардверску компоненту
- подесити радно окружење
- подесити безбедносне поставке
- демонстрирати праћење активности корисника
- надоградити систем
- направити резервну копију фолдера
- попунити радни налог
- попунити документацију која описује стања рачунара после интервенције
- Формиране фајлове снимити на радну површину рачунара (*desktop*), у директоријум *Maturski\_ispit-4ЕTR\Ime\_Prezime\4ЕTR-A13*, где се као име и презиме уноси име ученика.

Предвиђено време за израду задатка је 150 минута.

По истеку максималног времена задатак се прекида и бодује се оно што је до тада урађено.

У оквиру времена за израду задатка ученик може да одустане од даљег рада, при чему се бодује оно што је до тада урађено.

Образац радног налога дат је као Prilog *Prilog 4ETR dok1*.

Образац документације о стању опреме дат је као *Prilog 4ETR dok2*.

Потребан софтвер и фајлови снимљени су на радну површину рачунара (desktop), у директоријум *Maturski\_ispit-4ЕTR \Potreban\_softver*.

Отклонити квар на рачунару *PC2,* који се искључи у току рада. Монтирати потребну компоненту у систем и остварити његову функционаланост.

На рачунару *PC1*:

У циљу подешавања радног окружења:

- Подесити опције чувања енергије тако да се монитор искључи после 10 минута неактивности, да се укључи *"Sleep mode"* после 20 минута и да се оптимизира квалитет видео материјала током репродукције
- Инсталирати антивирусни програм *"Avast Free Antivirus".* Подесити опцију за освежавање програма *"Manual update"*

У циљу надоградње рачунара урадити следеће:

- Припремити са администраторског налога нове корисничке (ограничене) налоге које ће запослени користити убудуће у различитим сменама: **"***zaposleni1***", "***zaposleni2***"** и **"***zaposleni3***".**.
- Повезати нови хард диск у систем и доделити му словну ознаку *F*. На диску ће убудуће бити смештени осетљиви фајлови компаније, са ограниченим приступом за нове налоге.
- На партицији *E*, за сваког запосленог редом припремити три фолдера: "zaposleni1", **"***zaposleni2***"** и **"***zaposleni3***"**.
- Власник жели да сазна ко је могао да обрише податке. Припремити са администраторског налога групне полисе неопходне за контролу **(***Auditing***),** тако да пратимо неуспешан приступ фолдерима.
- Преосталу документацију преместити из фолдера "**Dokumentacija**", који се налази постојећој корисничкој партицији са словном ознаком *Е*, у фолдер "*Nova dokumentacija*" на новом диску *F.*

У циљу побољшања безбедности система урадити следеће:

- Забранити брисање података на целој партицији *E,* свим корисничким налозима групе *Users*. Користећи дозволе и забране, припремити да свако од запослених: "zaposleni1", **"***zaposleni2***"** и **"***zaposleni3***"**, имају могућност приступа свако само свом фолдеру, и фолдеру "*Nova dokumentacija*" на новом диску *F*.
- Затим, користећи могућност забрана и дозвола, припремити да свако од запослених: **"***zaposleni1***", "***zaposleni2***"** и **"***zaposleni3***"**, у свом фолдеру може имати пуна права, чак и брисање објеката у оквиру фолдера**.** На диску *E,* подесити квоту са ограничењем од 300МB, јер је процењено да им није потребно више за личне податке и извештаје.
- Приступ у фолдеру "*Nova dokumentacija*", је ограничен само за приступ садржају фолдера и подфолдера, као и читању фајлова у оквиру фолдера, како би имали увид у неопходну компанијску документацију, по потреби. Забранити измену и брисање фајлова.
- Припремити сигурносна подешавања контроле праћења **(***Auditing***),** , тако да се контрола односи на сва три запослена радника*.* Контрола треба да се односи на фолдер "*Nova dokumentacija*", и све његове подфолдере и фајлове, као и да се односи САМО НА ПРАЋЕЊЕ НЕУСПЕЛОГ БРИСАЊА ПОДАТАКА.
- Подесити резервну копију фолдера "*Nova dokumentacija*", тако да се сваког дана у 8:00 сати резервна копија освежава. Копију сместити на посебну корисничку партицију *G* која служи само за резервне копије.

Демонстрирати неуспело брисање фолдера "*Nova dokumentacija*", и неуспело брисање фајла и подфолдера, са налога **"***zaposleni3***"**.

Попунити документацију која описује стања рачунара *PC1* после интервенције

#### НАЗИВ РАДНОГ ЗАДАТКА: **Конфигурисање удаљеног приступа**

Фирма за пројектовање, имплементацију и одржавање рачунарских мрежа и одржавање ИТ опреме ангажована је да креира и конфигурише мрежу равноправних рачунара у једној фирми. Фирма поседује петнаест рачунара на којима је инсталиран оперативни систем. Сви рачунари су повезани у локалну мрежу. Повезивање рачунара у мрежу реализовано је коришћењем свича.

Запослени се жале да имају проблем на једном рачунару. Наиме, по укључивању, рачунар нема слику на екран монитора и чује се један дугачак и три кратка бип сигнала.

На основу спецификације дате у **Прилогу задатка,** урадити следеће:

- утврдити узрок квара
- отклонити квар
- додати потребне хардверске компоненте и периферни уређај
- подесити радно окружење
- подесити безбедносне поставке
- надоградити систем
- демонстрирати приступ радној станици са удаљеног рачунара
- подесити прављење резервне копије стања
- попунити радни налог
- попунити документацију која описује стање опреме после интервенције
- Формиране фајлове снимити на радну површину рачунара (desktop), у директоријум Maturski\_ispit-4ETR\Ime\_Prezime\4ETR-A14, где се као име и презиме уноси име ученика.

Предвиђено време за израду задатка је 150 минута.

По истеку максималног времена задатак се прекида и бодује се оно што је до тада урађено.

У оквиру времена за израду задатка ученик може да одустане од даљег рада, при чему се бодује оно што је до тада урађено.

Образац радног налога дат је као Prilog 4ETR dok1.

Образац документације о стању опреме дат је као Prilog 4ETR dok2.

Потребан софтвер и фајлови снимљени су на радну површину рачунара (desktop), у директоријумMaturski\_ispit-4ЕTR \Potreban\_softver.

Отклонити квар на рачунару и остварити његову функционаланост.

За потребе рада са документима и презентацијама инсталирати пакет канцеларијских програма (*OpenOffice, LibreOffice, WPS Office, MS Office*).

У циљу надоградње рачунара урадити следеће:

- За *TCP/IP* конфигурацију радних станица користити мрежну адресу 192.168.100.0/26.
- Доделити следећа имена радним станицама: *RadnaStanica-01* до *RadnaStanica-15*.
- Конфигурисати приступ са удаљеног рачунара радној станици са именом *RadnaStanica-01* преко корисничког налога *Administrator*.
- Креирати радну групу *D&D* од свих рачунара.
- Повезати додатни хард диск на рачунар са именом *RadnaStanica-02*. Форматирати и креирати партицију са именом *Komercijala*.
- Повезати додатну мрежну картицу на рачунар са именом *RadnaStanica-01* преко које ће се остварити веза са Интернетом;

У циљу побољшања безбедности система урадити следеће:

- Променити име корисничком налогу *Administrator* који се користи за даљински приступ у *ppetrovic*;
- Направити дељењи директоријум са именом *Komercijala* на рачунару са именом *RadnaStanica-01* и омогућити унос и измену садржаја дељеног директоријума запосленима у радној јединици Комерцијала.
- Подесити корисничке налоге да примају обавештења највишег нивоа када одређене апликације покушају да изврше системске промене на рачунару.
- Креирати системске тачке за обнављање на рачунарима у радној групи *D&D*.
- Конфигурисати (инспекцијску) полису која ће омогућити контролу приступа директоријуму *Komercijala* и њему припадајућим фајловима.
- Подесити седмично прављење резервне копије система и дељењог директоријума *Komercijala* сваког петка у 22:00 часова. Резервну копију сместити на партицију *Komercijala* у директоријум **PODACI** (*RadnaStanica-02*).

Попунити образац документације о стању опреме за рачунар са именом *RadnaStanica-01*.

### НАЗИВ РАДНОГ ЗАДАТКА: **Безбедносна поставка оперативних система**

У рачунарском центру предавач користи учионицу за обуку која има већ припремљен рачунар *PC1* са свим безбедоносним параметрима. У учионици је стигло нових 10 рачунара са оперативним системом *Windows 10.* Предавач има неколико захтева који се односе на ниво безбедности, а треба да их поседују рачунари за полазнике, као и да на свом рачунару поседује могућност да користи предефинисани веб сајт. У оквиру сајта жели да повремено освежава неопходне инсталације и наставне материјале, које би делио са полазницима Такође, жели да контролише приступ Интернету, осталим рачунарима,. Ви сте лице задужено за одржавање рачунара и добили сте задатак да припремите рачунаре по захтеву.

Приликом укључења рачунара *PC1* не појављује се слика на монитору. Светле лампице индикације, чује се кулер, али се слика не појављује на монитору. Потребно је решити и овај проблем

На основу спецификације дате у **Прилогу задатка,** урадити следеће:

- утврдити узрок квара
- отклонити квар
- додати потребну хардверску компоненту
- подесити радно окружење
- подесити безбедносне поставке
- демонстрирати приступ веб сајту и заустављање сервиса
- надоградити систем<br>● направити резервну
- направити резервну копију фолдера
- попунити радни налог
- попунити документацију која описује стања рачунара после интервенције
- Формиране фајлове снимити на радну површину рачунара (desktop), у директоријум *Maturski\_ispit-4ЕTR\Ime\_Prezime\4ЕTR-A15*, где се као име и презиме уноси име ученика.

Предвиђено време за израду задатка је 150 минута.

По истеку максималног времена задатак се прекида и бодује се оно што је до тада урађено.

У оквиру времена за израду задатка ученик може да одустане од даљег рада, при чему се бодује оно што је до тада урађено.

Образац радног налога дат је као Prilog *Prilog 4ETR dok1*.

Образац документације о стању опреме дат је као *Prilog 4ETR dok2*.

Потребан софтвер и фајлови снимљени су на радну површину рачунара (desktop), у директоријум *Maturski\_ispit-4ЕTR \Potreban\_softver*.

## **Напомена: (задатак реализовати на два рачунара,** *PC1* **и** *PC2***)**

Отклонити квар на рачунару *PC1.* Монтирати потребну компоненту у систем и остварити његову функционаланост.

У циљу подешавања радног окружења:

- На рачунару полазника *PC2 ,* подесити опције чувања енергије тако да се монитор искључи после 5 минута неактивности, и да се укључи *"Sleep mode"* после 10 минута
- На рачунару полазника *PC2,* инсталирати доступну верзију *Google Chrome* прегледача

У циљу надоградње рачунара урадити следеће:

- На рачунару предавача *PC1* са оперативним системом *Windows 10,* инсталирати компоненте *Windows*-a за коришћење веб сервиса и конзоле за креирање у и управљање веб сајтом (*WWW,IIS*)
- У оквиру конзоле *IIS* припремити, како део предефинисаног сајта, виртуелни директоријум са називом "*Share*" и подесити неопходна подешавања за приступ сајту и овом директоријуму, кроз ЛАН мрежу.
- На рачунару *PC2* припремити ограничени кориснички налог "*Polaznik*".
- Припремити мрежна подешавања: У канцеларији је планирана статичка мрежа *192.168.0.0/24*. Повезати рачунаре *PC1* и *PC2***,** директно или искористити мрежу преко свича и поставити адресе у опсегу датих параметара. На рачунарима *PC1* **и** *PC2***:** подесити и параметре за приступ Интернету **DG: 192.168.0.254; DNS: 8.8.8.8.**

У циљу побољшања безбедности система урадити следеће:

- На рачунару предавача *PC1***,** припремити групне полисе које подразумевају већ ниво безбедности*.* Потребно је да лозинка буде сложена, да корисници не могу да мењају време система и да налог буде закључан уколико лозинка буде 4 пута погрешно унета, на 5 минута. Користећи *MMC* конзолу сачувати овако дефинисани сигурносни *Template,* и унети га на рачунар *PC2* користећи *MMC* конзолу. На било који од могућих начина преузети сигурносни *Template* на рачунар *PC2*: помоћу екстерног драјва, кроз мрежу или кроз виртуелни директоријум.
- Припремити контролу Интернета. На рачунару *PC2* изменити параметар *DefaultGateway* тако да му излаз из ЛАН мреже буде рачунар *PC1***.** На рачунару *PC1* припремити сервис за рутирање и приступ, на опцију ручног управљања
- Припремити на рачунару *PC1***,** резервну копију фолдера виртуелног директоријума, на било којој партицији*.* Припремити да се резервна копија освежава сваког понедељка.

Демонстрирати приступ веб сајту и виртуелном директоријуму на рачунару *PC1*, користећи кориснички налог "*Polaznik*" на рачунару *PC2.* **.** Демонстрирати заустављање сервиса за рутирање и приступ, на рачунару *PC1.*

Попунити документацију која описује стања рачунара *PC2* после интервенције.

## Завод за унапређивање образовања и васпитања

Центар за стручно образовање и образовање одраслих

#### НАЗИВ РАДНОГ ЗАДАТКА: **Опоравак система помоћу клонираног диска**

Компанија проширује своје пословање отварањем сервиса за подршку корисницима. За те потребе је набавила 5 нових рачунара идентичне конфигурације, штампач и резервне дискове. Ангажовани сте да набављену опрему поставите у просторију где се тренутно налази само рачунар шефа корисничког сервиса.

Штампач треба инсталирати на рачунар шефа, поделити га на мрежи, али ограничити приступ штампачу са осталих рачунара .

Зарад повећања безбедности и смањења ризика по пословање, компанија жели да јој се обезбеди лак начин за опоравак рачунара од пада оперативног система.

Нови рачунари се користе за комуникацију са клијентима, па је сваки опремљен слушалицама са микрофоном. Рачунаре треба повезати на мрежу и доделити им имена и адресе у складу са постојећом адресном политиком.

Добављач опреме је испоручио рачунаре са инсталираним оперативним системом и потребним софтвером, али приликом укључивања један рачунар пријављује грешку *"No Boot Device Found Press any key to reboot the machine."* 

На основу спецификације дате у **Прилогу задатка,** урадити следеће:

- утврдити узрок квара
- отклонити квар
- додати потребне хардверске компоненте и периферни уређај
- подесити радно окружење
- подесити безбедносне поставке
- демонстрирати корисницима замену неисправног диска клонираним и поступак опоравка
- надоградити систем
- подесити прављење резервне копије стања
- попунити радни налог
- попунити документацију која описује стања рачунара после интервенције
- Формиране фајлове снимити на радну површину рачунара (desktop), у директоријум Maturski ispit-4ЕTR\Ime\_Prezime\4ЕTR-A16, где се као име и презиме уноси име ученика.

Предвиђено време за израду задатка је 150 минута.

По истеку максималног времена задатак се прекида и бодује се оно што је до тада урађено.

У оквиру времена за израду задатка ученик може да одустане од даљег рада, при чему се бодује оно што је до тада урађено.

Образац радног налога дат је као Prilog 4ETR dok1.

Образац документације о стању опреме дат је као Prilog 4ETR dok2.

Потребан софтвер и фајлови снимљени су на радну површину рачунара (desktop), у директоријум Maturski\_ispit-4ЕTR\Potreban\_softver

За потребе коришћења интернета на постојећем рачунару **KS01** инсталирати браузер *Firefox*.

У циљу надоградње рачунара **KS01** урадити следеће:

- Повезати штампач и два резервна диска. Инсталирати штампач.
- На рачунару **KS01** у оквиру *Firefox* браузера инсталирати додатак *Dark Reader*. У браузеру подесити да се за кеширање користи RAM меморија у зависности од расположиве меморије. Подесити све потребне поставке безбедности и приватности тако да браузер никада не памти ни историју ни лозинке.
- Полисом онемогућити **Shutdown** .
- Едитовањем базе *Registry* додати у контекстни мени за датотеке и директоријуме ставке *Copy To folder* и *Move To folder*.

Нове рачунаре поставити, на сваки повезати слушалице са микрофоном. Доделити им имена **KS02 - KS06,** повезати их у мрежу преко постојећег свича. За адресирање искористити *DHCP* сервер који постоји у оквиру локалне мреже, а због непоузданости провајдерског *DNS*a на свим рачунарима обавезно конфигурисати коришћење поузданијих *DNS* сервера (може се користити *Google* или *OpenDNS*).

Да би се побољшала безбедност рачунара **KS01** урадити следеће:

- Направити групе **podrska** и **administracija.** У групу **administracija** учланити налог **sef.**
- Од додатних дискова повезаних на **KS01** направити волумен **D** и волумен **F** . Креирати на **D**  дељени фолдер **Reklamacije** коме имају приступ чланови групе **administracija** са свим правима. Чланови групе **podrska** имају само право читања.
- Подесити седмично прављење бекапа свих потребних података петком у 20:00 на **F** волумен на рачунару **KS01**.
- Штампач са рачунара **KS01** поделити на мрежи. На новим рачунарима омогућити приступ овом штампачу тако га подршка може користити искључиво у току радног времена од 8:00 до 16:00. Исти штампач шеф канцеларије користи без икаквих временских ограничења и са највишим приоритетом.

У циљу смањења ризика по пословање које са собом носи квар рачунара, спремићете један диск који ће се користити за брзи опоравак у случају отказа диска или пада оперативног система. Клонирати диск на једном од нових рачунара користећи софтвер за клонирање по избору. (нпр. *Clonezilla*). Клонирање обавити након свих претходних модификација система. Демонстрирати корисницима поступак опоравка рачунара након отказивања диска са оперативним системом помоћу управо креираног клонираног диска.

Отклонити квар који се јавио на једном од нових рачунара.

Попунити образац документације о стању опреме на рачунару **KS01** након свих измена

#### НАЗИВ РАДНОГ ЗАДАТКА: **Припрема корисничких налога**

Мала породична компанија за своје пословање користи два умрежена рачунара која су повезана на Интернет. Један рачунар користи искључиво власник, а други запослени радници.

Компанија је запослила два нова радника који почињу са радом од понедељка.

Радници ће радним данима користити исти рачунар у две смене. На рачунару је инсталиран и подешен *Windows* оперативни систем.

Власник компаније захтева да се припреме налози и профили како би нови радници несметано користили рачунар.

Да би се повећале перформансе рачунара на коме ће радити новозапослени, потребно је додати *RAM* меморију која је испоручена.

Власник је пријавио да се на његовом рачунару не чује звук са репродукованог било ког видео снимка.

На основу спецификације дате у **Прилогу задатка,** урадити следеће:

- утврдити узрок квара
- отклонити квар
- додати хардверску компоненту рачунара и оспособити је за рад
- подесити радно окружење
- подесити безбедносне поставке
- направити резервну копију података
- инсталирати потребан софтвер
- попунити радни налог
- попунити документацију која описује стање опреме после интервенције
- формиране фајлове снимити на радну површину рачунара (*desktop*), у директоријум *Maturski\_ispit-4ЕTR\Ime\_Prezime\4ЕTR-A1*, где се као име и презиме уноси име ученика.

Предвиђено време за израду задатка је 150 минута.

По истеку максималног времена задатак се прекида и бодује се оно што је до тада урађено.

У оквиру времена за израду задатка ученик може да одустане од даљег рада, при чему се бодује оно што је до тада урађено.

Образац радног налога дат је као *Prilog 4ETR dok1.*

Образац документације о стању опреме дат је као *Prilog 4ETR dok2*.

Потребан софтвер и фајлови снимљени су на радну површину рачунара (*desktop*), у директоријум *Maturski\_ispit-4ЕTR \Potreban\_softver.*

Креирати два стандардна корисничка налога са корисничким именима *Nikola* и *Jelena*. Кориснички налог *Nikola* има лозинку *K0risnik01*, a кориснички налог *Jelena* лозинку *L0zinka10.* Ни један од корисника не може да мења своју лозинку.

На корисничком налогу *Nikola* инсталирати неки од Интернет претраживача и поставити пречицу на радној површини. Подесити претраживач тако да се блокирају искачући прозори, да подразумевана страница буде *www.nbs.rs*, а *C:\Sa\_neta* буде подразумевана локација за преузимање садржаја.

Подесити радно окружење овог налога тако да иконе на радној површини буду постављене на подједнакој удаљености једна од друге као да образују мрежу, да слика на рaдној површини буде слика која је дата у прилогу и да се аутоматски укључи заштита екрана после 7 минута неактивности. Као заштиту екрана поставити плутајућу реч *Windows*.

Осим што су креирани корисички налози, да би се побољшала безбедност система, креирати на корисничкој партицији два директоријума *NikolaDokumenti* и *JelenaDokumenti* на које ће запослени постављати своје извештаје*.* Директоријум *NikolaDokumenti* биће матични директоријум за кориснички налог *Nikola* и кориснику са корисничким именом *Jelena* биће забрањено да му приступа. Директоријум *JelenaDokumenti* биће матични директоријум за кориснички налог *Jelena,* и кориснику са корисничким именом *Nikola* биће забрањено да му приступа. Већ постојећи кориснички налог са корисничким именом *direktor* има права да и једном и другом директоријуму приступа, али само да би прегледао документе.

Користећи групне полисе надоградити систем тако да се:

- забрани промена позадинске слике,
- уклони ставка *User Accounts* из *Contol Panel*-а и
- онемогући коришћење преноснивих уређаја.

Демонстрирати како се користи *Task Manager*:

- за добијање пописа свих покренутих програма, апликација, сервиса и позадинских процеса на рачунару,
- за добијање информација колико хардверских ресурса рачунара користе индивидуални програми,
- за преглед заузећа главних хардверских компоненти (процесора, *RAM* меморије и хард диска) и
- за присилно затварање неког од покренутих програма/сервиса/апликација.

Обезбедити да се сваког понедељка у 08.00 прави резервна копија директоријума *Jelena*, на директоријум *C:\Izvestaji2* локалног рачунара.

Попунити образац документације о стању опреме за рачунар који користе радници.

#### НАЗИВ РАДНОГ ЗАДАТКА: **Конфигурисање даљинске асистенције**

Мала фирма формира ново одељење и за те потребе је набавила 5 нових рачунара идентичне конфигурације, један мултифункцијски уређај (копирање, скенирање и штампање) и апликативни софтвер неопходан за њихов рад. Апликативни софтвер је продукт Ваше фирме и Ви сете задужени за техничку подршку клијентима који су платили лиценцу за овај софтвер. Сви рачунари су повезани у локалну мрежу. Повезивање рачунара у мрежу је реализовано коришћењем свича. Сви рачунари имају приступ Интернету. На свим рачунарима је инсталиран лиценцирани апликативни софтвер који је неопходан за рад запослених.

Редундатност податак реализовати коришћењем два хард диска великог капацитета.

Запослени се жале да имају проблем на једном рачунару. Наиме, по укључивању, рачунар нема слику на екран монитора а чује се рад вентилатора.

На основу спецификације дате у **Прилогу задатка,** урадити следеће:

- утврдити узрок квара
- отклонити квар
- додати потребне хардверске компоненте и периферни уређај
- подесити радно окружење
- подесити безбедносне поставке
- надоградити систем
- демонстрирати утицај ограничења простора који корисник може да користи
- подесити прављење резервне копије стања
- попунити радни налог
- попунити документацију која описује стање опреме после интервенције
- Формиране фајлове снимити на радну површину рачунара (desktop), у директоријум Maturski\_ispit-4ETR\Ime\_Prezime\4ETR-A14, где се као име и презиме уноси име ученика.

Предвиђено време за израду задатка је 150 минута.

По истеку максималног времена задатак се прекида и бодује се оно што је до тада урађено.

У оквиру времена за израду задатка ученик може да одустане од даљег рада, при чему се бодује оно што је до тада урађено.

Образац радног налога дат је као Prilog 4ETR dok1.

Образац документације о стању опреме дат је као Prilog 4ETR dok2.

Потребан софтвер и фајлови снимљени су на радну површину рачунара (desktop), у директоријумMaturski\_ispit-4ЕTR \Potreban\_softver.

Отклонити квар на рачунару и остварити његову функционаланост.

За потребе рада са документима и презентацијама инсталирати пакет канцеларијских програма (*OpenOffice, LibreOffice, WPS Office, MS Office*).

У циљу надоградње рачунара урадити следеће:

- За *TCP/IP* конфигурацију радних станица користити мрежну адресу 172.16.50.0/16.
- Доделити следећа имена радним станицама: *Desktop-01* до *Desktop-05*.
- Креирати радну групу *Analitika* од свих рачунара.
- Конфигурисати приступ за помоћ са удаљеног рачунара (даљинска асистенција) за све запослене.
- Повезати мултифункцијски уређај на рачунар са именом *Desktop-01*. Инсталирати и конфигурисати мултифункцијски уређај, тако да корисници свих рачунара могу да га користе искључиво у временском интервалу од 08:00 до 17:00.
- Повезати додатне хард дискове на рачунаре са именом *DESKTOP-01* и *DESKTOP-05*. Креирати партиције са именом *ZAPOSLENI* (хард диск повезан на рачунар са именом *DESKTOP-01*) и *REZERVNI\_PODACI* (хард диск повезан на рачунар са именом *DESKTOP-05*).
- Извршити управљање софтвером на свим рачунарима (дефинисање подразумеваних програма за отварање датотека одређеног тип, дефинисати статус програма у оквиру *Startup*а, конфигурисати аутоматско ажурирање оперативног система и извршити ажурирање драјвера).

У циљу побољшања безбедности система урадити следеће:

- Направити дељењи директоријум са именом *ZAPOSLENI* на рачунау са именом *DESKTOP-01* у оквиру партиције *ZAPOSLENI* и омогућити унос и измену садржаја дељеног директоријума свим запосленима.
- Како не би дошло до неконтролисане употребе простора на партицији са именом *ZAPOSLENI* ограничити капацитет који корисник може да користи на 500 МB. Када корисник искористи 90 % меморијског простора, систем треба да прикаже упозорење о преосталом простору који је на располагању.
- Конфигурисати полису која ће приморати кориснике да сваког месеца мењају своју лозинку, при чему морају да користе најмање 10 различитих "јаких" лозинки.
- Подесити седмично прављење резервне копије дељењог директоријума *ZAPOSLENI* сваке суботе у 20:00 часова. Резервну копију сместити на партицију *REZERVNI\_PODACI* (хард диск повезан на рачунар са именом *DESKTOP-05*).

Попунити образац документације о стању опреме за рачунар са именом *DESKTOP-05.*

#### НАЗИВ РАДНОГ ЗАДАТКА: **Подршка особама са посебним потребама**

Центар за младе жели да прилагоди свој рад и особама са посебним потребама. У центру постоји 5 рачунара која остварују везу са Интернетом преко постојећег рутера. Рачунарима су додељене првих пет адреса са сегмента мреже 192.168.10.64/26, подразумевани мрежни пролаз налази се на последњој, а *DNS* сервер на претпоследњој адреси сегмента.

Набављен је још један рачунар са инсталираним *Windows* оперативним системом. Овом рачунару је потребно уградити мрежну картицу, оспособити га за мрежни рад, повезати га на рутер, обезбедити излаз на Интернт и прилагодити за рад особама са посебним потребама.

Један од рачунара који постоји у центру не приказује садржај додатног хард диска.

На основу спецификације дате у **Прилогу задатка,** урадити следеће:

- утврдити узрок квара
- отклонити квар
- додати хардверску компоненту рачунара и оспособити је за рад
- подесити радно окружење
- подесити безбедносне поставке
- направити резервну копију података
- инсталирати потребан софтвер
- попунити радни налог
- попунити документацију која описује стање опреме после интервенције
- формиране фајлове снимити на радну површину рачунара (*desktop*), у директоријум *Maturski\_ispit-4ЕTR\Ime\_Prezime\4ЕTR-A1*, где се као име и презиме уноси име ученика.

Предвиђено време за израду задатка је 150 минута.

По истеку максималног времена задатак се прекида и бодује се оно што је до тада урађено.

У оквиру времена за израду задатка ученик може да одустане од даљег рада, при чему се бодује оно што је до тада урађено.

Образац радног налога дат је као *Prilog 4ETR dok1.*

Образац документације о стању опреме дат је као *Prilog 4ETR dok2*.

Потребан софтвер и фајлови снимљени су на радну површину рачунара (*desktop*), у директоријум *Maturski\_ispit-4ЕTR \Potreban\_softver.*

Име новог рачунара теба буде *Posebni*, његова адреса треба да буде десета са датог сегмента мреже и треба да буде део радне групе са именом *Galaksija*.

Да би се олакшао рад слабовидим особама, подесити радно окружење, тако да се приликом пријаве на систем аутоматски стартује лупа (*Magnifier*) са увећањем 200% дела екрана који обухвата лупа.

Демонстрирати како се укључује, подешава и искључује апликација за читање са екрана уграђена у Windows-у (Наратор, *Narator*). Показати:

- начин покретања Наратора (пре него што се било који корисник пријави на рачунар или када се корисник пријави на рачунар),
- како се бира глас и подешава брзина којом Наратор говори,
- како се подешава јачина звука на којој Наратор говори и
- како се смањује јачина звука из других апликација док Наратор говори.

У циљу побољшања безбедности, креирати стандардни кориснички налог са корисничким именом *pKorisnik1* и са лозинком *Ferrari* коју корисник не може да мења. Као подсетник за шифру постави речи *"Najbrze crveno"*. Сваки пут када се овај корисник пријави на систем приказује се документ са величином слова 36 и следећим садржајем: "Омогућена је лупа са увећањем 2x." Корисник са овим корисничким налогом моћи ће да користи рачунар само радним данима (од понедељка до петка) у интеравлу од 8.00 до 20.00 часова.

Користећи групне полисе надоградити систем тако да се:

- обезбеди да корисник нема могућност да искључи потврду брисања приликом брисања објеката,
- прилагоди величина листе недавних ставки у менију *Start* тако да се само последњих 7 ставки појављују,
- уклони ставкa *Computer* из *Start* менија.

Инсталирати неки од програма за аудио снимање. Поставити пречицу на радној површини за приступ програму. Променити назив пречице тако да осим назива програма у загради буде и опис *Program za audio snimanje.* Обезбедити да се сви снимци подразумевано снимају на директоријум *Umetnost* на партицији која није системска.

Креирати нову пуну резервну копију система. Копију сместити на дељиви фолдер *Kopije* неког од преосталих рачунара у центру.

Попунити образац документације о стању опреме за рачунар са именом *Posebni.*

#### НАЗИВ РАДНОГ ЗАДАТКА: **Конфигурисање додатног монитора**

Филмски студио има малу мрежу равноправних рачунара.

Примљен је нови запослени који ће се, између осталог, бавити обрадом видео снимака, и за то је набавњен додатни монитор.

Један од рачунара из студија потребно је прилагодити за рад новог колеге и на њега треба повезати додатни монитор.

Запослени у студију пријављују да када се на једном од рачунара притисне дугме за укључивање не дешава се ништа – не светле лед индикатори, не чује се никакав звук из рачунара, екран остаје црн.

На основу спецификације дате у **Прилогу задатка,** урадити следеће:

- утврдити узрок квара
- отклонити квар
- додати хардверску компоненту рачунара и оспособити је за рад
- подесити радно окружење
- подесити безбедносне поставке
- направити резервну копију података
- инсталирати потребан софтвер
- попунити радни налог
- попунити документацију која описује стање опреме после интервенције
- формиране фајлове снимити на радну површину рачунара (*desktop*), у директоријум *Maturski\_ispit-4ЕTR\Ime\_Prezime\4ЕTR-A1*, где се као име и презиме уноси име ученика.

Предвиђено време за израду задатка је 150 минута.

По истеку максималног времена задатак се прекида и бодује се оно што је до тада урађено.

У оквиру времена за израду задатка ученик може да одустане од даљег рада, при чему се бодује оно што је до тада урађено.

Образац радног налога дат је као *Prilog 4ETR dok1.*

Образац документације о стању опреме дат је као *Prilog 4ETR dok2*.

Потребан софтвер и фајлови снимљени су на радну површину рачунара (*desktop*), у директоријум *Maturski\_ispit-4ЕTR \Potreban\_softver.*

Приликом повезивања другог монитора обезбедити да он буде наставак првог.

Демонстрирати могуће режима приказа:

- само екран рачунара (главни монитор),
- понављање (дуплицирање слике на оба монитора),
- наставак слике на другом монитору, само други екран (главни монитор је искључен),

и начин како се прелази из једног режима у други.

Новозапослени очекује да миш буде подешен тако:

- да га користе леворуке особе,
- да омогућава селектовање без држања тастера,
- да се прикаже локација миша када се притисне *CTRL* тастер и
- да приликом вертикалног скроловања један зуб на точку подразумева померање за 10 линија текста,

па треба и обезбедити овакво радно окружење.

У циљу побољшања безбедности овог рачунара, креирати кориснички налоге са именом *adminDnevnik* који ће имати право да чита дневнике догађаја на локалном рачунару. Дефинисати комплексну лозинку коју ће корисник приликом прве пријаве на систем морати да промени.

Да би се надоградио систем, користећи групне полисе, на овом рачунару:

- забранити приступ бази *Registry,*
- онемогућити нарезивање дискова (*CD/DVD*) и
- онемогућити приступ командној линији.

Инсталирати неки од програма за обраду видео садржаја и прикачити га у *Taskbar*. Подесити да се сваки фајл са екстензијом .*wmv* или *.avi* аутоматски отвара у овом програму.

Обезбедити да се сваког петка у 16.00 прави резервна копија директоријума *C:\Projekti*. Резервну копију података сместити на локални *D* диск.

Попунити образац документације о стању опреме за рачунар на коме се додаје монитор.

#### НАЗИВ РАДНОГ ЗАДАТКА: **Модел семафора за аутомобиле**

Саобраћајна школа треба да направи полигон за полагање практичног дела испита за обуку возача. Да би испит био реалан потребно је на полигону за полагање направити семафор за аутомобиле.

Компанија у којој радите је ангажована да направи нови систем, који ће радити према задатим захтевима.

У документацији вашег предузећа постоји шема сличног уређаја, као и програм који се користио у њему. Систем се састоји из:

- управљачког уређаја **микрорачунара,**
- црвене, зелене и жуте светлеће диоде,
- 2 седмо-сегментна дисплеја
- тастера
- пробне плочице-протоборда
- пратећих компоненти (извори напајања, отпорници, кондензатори, каблови и остале компоненте потребне за реализацију склопа)

Установљено је да електроника у потпуности одговара захтевима купца, али да треба извршити корекцију програма.

У магацину компаније на располагању су компоненте и програми који се могу користити за реализацију система али је неопходно да се прилагоде захтевима.

На основу спецификације дате у **Прилогу задатка** урадити следеће:

- Повезати и конфигурисати управљачки систем према захтевима корисника;
- Помоћу Тест-програма проверити да ли су елементи исправно повезани
- Написати програм за остваривање функционалности захтева купца;
- Демонстрирати рад уређаја;
- Ажурирати стање у магацину после обављене интервенције;
- Написати спецификацију утрошеног материјала;
- Формиране фајлове снимити на радну површину рачунара, у директоријум **Maturski\_ispit-4ЕTR\Ime\_Prezime\4ЕTR-B1**, где се као име и презиме уноси име кандидата.

Предвиђено време за израду задатка је 150 минута.

По истеку максималног времена задатак се прекида и бодује се оно што је до тада урађено.

У оквиру времена за израду задатка кандидат може да одустане од даљег рада, при чему се бодује оно што је до тада урађено.

Стање у магацину компаније дато је у табели Prilog 4ETR dok3

Образац "Спецификација утрошеног материјала" дат је као Prilog 4ETR dok4

Потребан софтвер и фајлови (код тест програма, шема) снимљени су на радну површину рачунара, у директоријум **Maturski\_ispit-4ЕTR-B1 \Potreban\_softver**.

# Завод за унапређивање образовања и васпитања

Центар за стручно образовање и образовање одраслих

#### **Прилог задатка: Потребно је:**

- Повезати елементе према шеми
- извршити тестирање хардвера након склапања компоненти. Тестирање извршити употребом тест програма који ће:
	- o након притиска на тастер СТАРТ/СТОП укључити све светлеће диоде и исписати број 88 на дисплеју.
	- o након поновног притиска на тастер СТАРТ/СТОП, искључити све светлеће диоде и дисплеј;

**Напомена:** тест програм стоји на располагању кандидату

креирати рад семафора по приложеном временском дијаграму;

Временски дијаграм рада семафора:

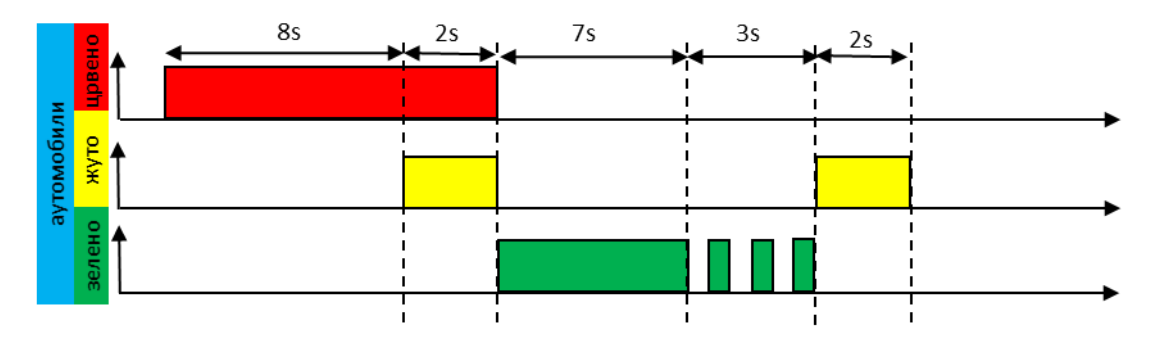

- Написати програм који омогућава рад семафора по датом временском дијаграму.
- Притиском на тастер СТАРТ/СТОП потребно је покренути семафор који на 7-сегментним дисплејима приказује преостало време зеленог и црвеног светла за аутомобиле. На дијаграму је приказан распоред времена трајања активације одговарајуће светлеће диоде семафора.
- Поновним притиском на тастер СТАРТ/СТОП семафор се искључује. Следећа активација семафора је могућа само ако се претходно притисне тастер СТАРТ/СТОП.

## ШИФРА РАДНОГ ЗАДАТКА: **4ЕТР - Б2** НАЗИВ РАДНОГ ЗАДАТКА: **Шифтовање порта**

Клуб "Бамби" бави се организацијом дечијих рођендана. Да би побољшали атмосферу приликом прославе, одлучили су да у програм укључе и светлосне ефекте.

Компанија у којој радите је ангажована да направи нови систем, који ће радити према задатим захтевима.

У документацији вашег предузећа постоји шема сличног уређаја, као и програм који се користио у њему. Систем се састоји из

- управљачког уређаја **микрорачунара,**
- 4 светлеће диоде,
- потенциометра
- 2 тастера
- пробне плочице-протоборда
- пратећих компоненти (извори напајања, отпорници, кондензатори, каблови и остале компоненте потребне за реализацију склопа)

. Установљено је да електроника у потпуности одговара захтевима купца, али да треба извршити корекцију програма.

У магацину компаније на располагању су компоненте и програми који се могу користити за реализацију система али је неопходно да се прилагоде захтевима.

На основу спецификације дате у **Прилогу задатка** урадити следеће:

- Повезати и конфигурисати управљачки систем према захтевима корисника;
- Помоћу Тест-програма проверити да ли су елементи исправно повезани
- Написати програм за остваривање функционалности захтева купца;
- Демонстрирати рад уређаја;
- Ажурирати стање у магацину после обављене интервенције;
- Написати спецификацију утрошеног материјала;
- Формиране фајлове снимити на радну површину рачунара, у директоријум **Maturski\_ispit-4ЕTR\Ime\_Prezime\4ЕTR-B2**, где се као име и презиме уноси име кандидата.

Предвиђено време за израду задатка је 150 минута.

По истеку максималног времена задатак се прекида и бодује се оно што је до тада урађено.

У оквиру времена за израду задатка кандидат може да одустане од даљег рада, при чему се бодује оно што је до тада урађено.

Стање у магацину компаније дато је у табели Prilog 4ETR dok3

Образац "Спецификација утрошеног материјала" дат је као Prilog 4ETR dok4

Потребан софтвер и фајлови (код тест програма, шема) снимљени су на радну површину рачунара, у директоријум **Maturski\_ispit-4ЕTR-B2 \Potreban\_softver**.

**Потребно је:**

- извршити тестирање хардвера након склапања компоненти. За тестирање користити тест програм који ради на следећи начин:
	- o када се притисне тастер СМЕР или ако је потенциометар у крајњем левом положају, укључити све светлеће диоде.
	- o Уколико се притисне тастер УВЕЋАЈ или је потенциометар у крајњем десном положају, искључити све светлеће диоде.
- **Напомена:** тест програм и шема су на располагању кандидату
- креирати светлосни шоу који ће имати могућност мењања броја укључених светлећих диода, смер њиховог кретања као и њихову брзину укључивања и искључивања, користити најмање 4 диоде.
	- o За реализацију светлосног ефекта потребно је периодично укључивати и искључивати светлеће диоде.
	- o На сваких Н секунди потребно је укључити М светлећих диода, тако што се следећа светлећа диода (са десне стране низа) укључује, а последња диода (са леве стране) искључује.
	- o Када се укључи последња светлећа диода у низу потребно је у следећем циклусу укључити прву светлећу диоду (са индексом 0), а искључити последњу у низу, и на тај начин укључивати и искључивати светлеће диоде у круг.
	- o Претходни пример укључивања светлећих диода је дат уколико се низ креће на десну страну.
	- o Број светлећих диода и смер кретања се контролишу уз помоћ два тастера, док се временски интервал може мењати уз помоћ потенциометра.
	- o Минимално време кретања је 200ms док је максимално 2s, са кораком од 300ms.
	- Минимални број диода који може бити укључен у једном тренутку је једна, док је максимално четири.
	- o У почетном тренутку све светлеће диоде су искључене, а почетно време износи 200ms.

#### ШИФРА РАДНОГ ЗАДАТКА: 4**ЕТР – Б3** НАЗИВ РАДНОГ ЗАДАТКА: **Сензор за оптичку детекцију линије**

Аутомобилска компанија је одлучила да у циљу повећања безбедности у саобраћају реши проблем вожње у условима смањене видљивости. Да би то постигли донели су одлуку да у своје аутомобиле уграде одговарајући систем, који ће подићи ниво безбедности учесника у саобраћају. Систем треба да на основу очитавања сензора на возилу, возача обавештава да ли возило прелази исцртану линију хоризонталне сигнализације.

Компанија у којој радите је ангажована да направи нови систем, који ће радити према задатим захтевима.

У документацији вашег предузећа постоји шема сличног уређаја, као и програм који се користио у њему. Систем се састоји из:

- управљачког уређаја **микрорачунара,**
- 2 црвене и 1 зелене светлеће диоде,
- LCD дисплеја
- 2 сензора линије
- пробне плочице-протоборда
- пратећих компоненти (извори напајања, отпорници, кондензатори, каблови и остале компоненте потребне за реализацију склопа)

Установљено је да електроника у потпуности одговара захтевима купца, али да треба извршити корекцију програма.

У магацину компаније на располагању су компоненте и програми који се могу користити за реализацију система али је неопходно да се прилагоде захтевима.

На основу спецификације дате у **Прилогу задатка** урадити следеће:

- Повезати и конфигурисати управљачки систем према захтевима корисника;
- Помоћу Тест-програма проверити да ли су елементи исправно повезани
- Написати програм за остваривање функционалности захтева купца;
- Демонстрирати рад уређаја;
- Ажурирати стање у магацину после обављене интервенције;
- Написати спецификацију утрошеног материјала;
- Формиране фајлове снимити на радну површину рачунара, у директоријум **Maturski ispit-4ЕTR\Ime\_Prezime\4ЕTR-B3**, где се као име и презиме уноси име кандидата.

Предвиђено време за израду задатка је 150 минута.

По истеку максималног времена задатак се прекида и бодује се оно што је до тада урађено.

У оквиру времена за израду задатка кандидат може да одустане од даљег рада, при чему се бодује оно што је до тада урађено.

Стање у магацину компаније дато је у табели Prilog 4ETR dok3

Образац "Спецификација утрошеног материјала" дат је као Prilog 4ETR dok4

Потребан софтвер и фајлови (код тест програма, шема) снимљени су на радну површину рачунара, у директоријум **Maturski\_ispit-4ЕTR-B3 \Potreban\_softver**.

Центар за стручно образовање и образовање одраслих

**Потребно је:**

- извршити тестирање хардвера након склапања компоненти. За тестирање користити тест програм који ће да укључити све светлеће диоде а потом на екрану исписати за сваки сензор да ли је изнад линије или није;
- за тестирање система користити црну линију ширине око 10mm исцртану на белом папиру, сензоре поставити тако да је линија између њих
- светлеће диоде поставити тако да се зелена диода налази између две црвене

**Напомена:** тест програм и шема су на располагању кандидату

- креирати систем за одржавање правца кретања возила који ће на основу праћења исцртане линије хоризонталне сигнализације на путу давати возачу сугестије о пожељном смеру кретања возила.
	- o За реализацију функционалности захтева потребно је написати програм који омогућава праћење позиције сензора (оптички сензор линије) у односу на црну линију хоризонталне сигнализације на путу.
	- o На основу података добијених са сензора потребно је исписивати поруку на дисплеју.
	- $\circ$  Уколико се линија налази измећу сензора налази исписати поруку "DOBAR PRAVAC!", уколико је један сензор изнад линије исписати поруку "LOS PRAVAC", уколико су оба сензора изнад линије исписати поруку "STOJ".
	- o Поред исписивања одговарајуће поруке на дисплеју потребно је још да се укључе диоде помоћу којих се описује тренутно стање у коме се налази возило.
		- ако се возило налази на жељеном правцу укључити зелену светлећу диоду,
		- ако возило скрене са правца (један сензор је изнад линије) потребно је укључити црвену светлећу диоду која нам даје податак на коју страну је возило скренуло.
		- ако су оба сензора изнад црне линије треба да трепћу обе црвене диоде
		- у једном тренутку треба да буде укључена само једна светлећа диода.

#### НАЗИВ РАДНОГ ЗАДАТКА: **Контрола производног процеса помоћу микрорачунара, униполарног корачног мотора и кола UCN5804B**

Фабрици чоколаде је потребан систем за одвајање шкарта. Под шкартом се подразумевају сва паковања чија је маса разликује за више од 2% од задате масе. Производе треба раздвојити на две групе, исправни и неисправни.

Компанија у којој радите је ангажована да направи нови систем, који ће радити према задатим захтевима.

У документацији вашег предузећа постоји шема сличног уређаја, као и програм који се користио у њему. Систем се састоји из:

- управљачког уређаја микрорачунар,
- униполарног корачног мотора
- лрајвера са колом UCN5804B (или сличним)
- $3$  тастера
- пробне плочице-протоборда
- пратећих компоненти (извори напајања, отпорници, кондензатори, каблови и остале компоненте потребне за реализацију склопа)

Установљено је да електроника у потпуности одговара захтевима купца, али да треба извршити корекцију програма.

У магацину компаније на располагању су компоненте и програми који се могу користити за реализацију система али је неопходно да се прилагоде захтевима.

На основу спецификације дате у **Прилогу задатка** урадити следеће:

- Повезати и конфигурисати управљачки систем према захтевима корисника;
- Помоћу Тест-програма проверити да ли су елементи исправно повезани
- Написати програм за остваривање функционалности захтева купца;
- Демонстрирати рад уређаја;
- Ажурирати стање у магацину после обављене интервенције;
- Написати спецификацију утрошеног материјала;
- Формиране фајлове снимити на радну површину рачунара, у директоријум **Maturski\_ispit-4ЕTR\Ime\_Prezime\4ЕTR-B4**, где се као име и презиме уноси име кандидата.

Предвиђено време за израду задатка је 150 минута.

По истеку максималног времена задатак се прекида и бодује се оно што је до тада урађено.

У оквиру времена за израду задатка кандидат може да одустане од даљег рада, при чему се бодује оно што је до тада урађено.

Стање у магацину компаније дато је у табели Prilog 4ETR dok3

Образац "Спецификација утрошеног материјала" дат је као Prilog 4ETR dok4

Потребан софтвер и фајлови (код тест програма, шема) снимљени су на радну површину рачунара, у директоријум **Maturski\_ispit-4ЕTR-B4 \Potreban\_softver**.

**Потребно је:**

- Повезати елементе према шеми
- извршити тестирање хардвера након склапања компоненти. Тестирање извршити употребом тест програма који ће:
	- $\circ$  Када је тастер1 притиснут окретати корачни мотор у смеру казаљке сата
	- o Када је тастер2 притиснут окретати корачни мотор у смеру супротном од казаљке сата

**Напомена:** тест програм и шема су на располагању кандидату

- Купац је навео да користи униполарни корачни мотор који покреће коло **UCN5804B** (може и одговарајућа замена).
- Такође је приложио карактеристику сензора масе који поседује и жели да се систем за регулацију прилагоди овом сензору:
	- o Сензор има три дигитална излаза који се при реализацији задатка замењују са тастерима
	- o На првом излазу се појављује логичка 1 када је производ који се мери лакши од 196g
	- На другом излазу се појављује логичка 1 када је производ који се мери има масу која је 204g или мању
	- o На трећем излазу се појављује логичка 1 када је производ који се мери тежи од 204g

Купац такође захтева следеће:

- Да се мерење масе врши сваких 5 секунди
- да се за производи лакши од 196g и тежи од 204g одвоје тако што ће се корачни мотор када се притисне тастер окренути 100 корака у смеру казаљке на сату, сачекати 1 секунду и вратити се у почетни положај
- да се за производи чија је маса исправна (маса износи 196g или 204g или било коју вредност између ове две) одвоје тако што ће се корачни мотор окренути 100 корака у смеру супротном од смера казаљке на сату, сачекати 1 секунду и вратити се у почетни положај
- уколико се на излазу сензора појави недозвољена комбинација излаза (на пример на излазима 2 и 3 се појави логичка јединица) мотор се не покреће

#### ШИФРА РАДНОГ ЗАДАТКА: **4ЕТР - Б5** НАЗИВ РАДНОГ ЗАДАТКА: **Систем за регулацију температуре**

Музеј града Новог Сада у својој архиви треба да чува документа од историјског значаја. По закону у таквом простору морају владати оптимални микроклиматски услови, који подразумевају обезбеђивање релативне влажности и температуре ваздуха, током 24 сата, зависно од врсте музејског материјала. У циљу побољшања квалитета услова одлучили су да у своје просторије уведу систем за регулацију температуре, који ће се укључивати аутоматски по потреби.

Компанија у којој радите је ангажована да направи нови систем, који ће радити према задатим захтевима.

У документацији вашег предузећа постоји шема сличног уређаја, као и програм који се користио у њему. Систем се састоји из:

- управљачког уређаја **микрорачунара,**
- сензор температуре и влаге (DHT22, DHT11 или сличан)
- црвене и зелене светлеће диоде,
- LCD дисплеја
- пробне плочице-протоборда
- пратећих компоненти (извори напајања, отпорници, кондензатори, каблови и остале компоненте потребне за реализацију склопа)

Установљено је да електроника у потпуности одговара захтевима купца, али да треба извршити корекцију програма.

У магацину компаније на располагању су компоненте и програми који се могу користити за реализацију система али је неопходно да се прилагоде захтевима.

На основу спецификације дате у **Прилогу задатка** урадити следеће:

- Повезати и конфигурисати управљачки систем према захтевима корисника;
- Помоћу Тест-програма проверити да ли су елементи исправно повезани
- Написати програм за остваривање функционалности захтева купца;
- Демонстрирати рад уређаја;
- Ажурирати стање у магацину после обављене интервенције;
- Написати спецификацију утрошеног материјала;
- Формиране фајлове снимити на радну површину рачунара, у директоријум **Maturski\_ispit-4ЕTR\Ime\_Prezime\4ЕTR-B5**, где се као име и презиме уноси име кандидата.

Предвиђено време за израду задатка је 150 минута.

По истеку максималног времена задатак се прекида и бодује се оно што је до тада урађено.

У оквиру времена за израду задатка кандидат може да одустане од даљег рада, при чему се бодује оно што је до тада урађено.

Стање у магацину компаније дато је у табели Prilog 4ETR dok3

Образац "Спецификација утрошеног материјала" дат је као Prilog 4ETR dok4

Потребан софтвер и фајлови (код тест програма, шема) снимљени су на радну површину рачунара, у директоријум **Maturski\_ispit-4ЕTR-B5 \Potreban\_softver**.

Центар за стручно образовање и образовање одраслих

## **Потребно је:**

- Повезати елементе према шеми
- извршити тестирање свих компоненти хардвера након склапања компоненти. За тестирање користити тест програм који ће
	- o укључити све светлеће диоде и на екрану исписати аналогну вредност добијену од сензора;

**Напомена:** тест програм и шема су на располагању кандидату

- омогућити аутоматску регулацију температуре у просторијама уз исписивања стања влажности и температуре на дисплеју. Систем треба да има могућност промене прага температуре како би се систем могао прилагодити за чување предмета од различитих материјала. Ова промена треба да се врши променом параметара у програму.
	- o Написати програм који омогућава рад система за праћење температуре и влажности ваздуха у просторијама музеја.
	- o Потребно је очитавати температуру и влажност ваздуха и добијене резултате исписивати на дисплеју.
	- o У горњем реду дисплеја са леве стране исписати поруку "Temp: xx C", а са десне стране исписати поруку ХХ С ( хх – измерена температура, ХХ – задата температура)
	- о У доњем реду исписати поруку "Vlaga: уу %".
	- o Ажурирање података радити на сваке 2 секунде.
	- o Усвојити жељену референтну вредност за праг температуре и уколико је тренутна температура већа од вредности прага укључити вентилатор, а уколико је мања од вредности прага укључити грејач.
	- o Вентилатор и грејач су представљени преко две светлеће диоде.

### ШИФРА РАДНОГ ЗАДАТКА: **4ЕТР - Б6** НАЗИВ РАДНОГ ЗАДАТКА: **Лед расвета**

Компанија "Светлосна чаролија" се бави новогодишњом декорацијом и ЛЕД расветом. Развојни тим компаније је одлучио да до нових идејних решења декорације и расвете долази на основу конкурса. Конкурс је стално отворен. Конкурсна комисија прикупља понуде за израду нових украса. Свака понуда се детаљно разматра и комисија одлучује шта ће од понуђених пројеката уврстити у свој асортиман понуде.

Компанија у којој радите је успешно прошла на конкурсу и потребно је реализовати пројектни задатак који садржи како хардверски тако и софтверски део.

У документацији вашег предузећа постоји шема сличног уређаја, као и програм који се користио у њему. Систем се састоји из:

- управљачког уређаја **микрорачунара,**
- 3 светлеће диоде,
- 2 тастера
- пробне плочице-протоборда
- пратећих компоненти (извори напајања, отпорници, кондензатори, каблови и остале компоненте потребне за реализацију склопа)

Установљено је да електроника у потпуности одговара захтевима купца, али да треба извршити корекцију програма.

У магацину компаније на располагању су компоненте и програми који се могу користити за реализацију система али је неопходно да се прилагоде захтевима.

На основу спецификације дате у **Прилогу задатка** урадити следеће:

- Повезати и конфигурисати управљачки систем према захтевима корисника;
- Помоћу Тест-програма проверити да ли су елементи исправно повезани
- Написати програм за остваривање функционалности захтева купца;
- Демонстрирати рад уређаја;
- Ажурирати стање у магацину после обављене интервенције;
- Написати спецификацију утрошеног материјала;
- Формиране фајлове снимити на радну површину рачунара, у директоријум **Maturski\_ispit-4ЕTR\Ime\_Prezime\4ЕTR-B6**, где се као име и презиме уноси име кандидата.

Предвиђено време за израду задатка је 150 минута.

По истеку максималног времена задатак се прекида и бодује се оно што је до тада урађено.

У оквиру времена за израду задатка кандидат може да одустане од даљег рада, при чему се бодује оно што је до тада урађено.

Стање у магацину компаније дато је у табели Prilog 4ETR dok3

Образац "Спецификација утрошеног материјала" дат је као Prilog 4ETR dok4

Потребан софтвер и фајлови (код тест програма, шема) снимљени су на радну површину рачунара, у директоријум **Maturski\_ispit-4ЕTR-B6 \Potreban\_softver**.

Центар за стручно образовање и образовање одраслих

## **Прилог задатка Потребно је:**

- Повезати елементе према шеми
- извршити тестирање хардверског дела система након повезивања компоненти.
- за тестирање користити тест програм који ће
	- o укључити све светлеће диоде уколико се притисне тастер УВЕЋАЈ,
	- o искључити светлеће диоде уколико се притисне тастер СМАЊИ;

**Напомена:** тест програм и шема су на располагању кандидату

- омогућити израду новогодишњег украса који ће имати светлосне ефекте тако што ће се светлеће диоде укључивати и искључивати са променљивим интезитетом осветљености.
	- o Написати програм који омогућава мењање интензитета осветљаја три светлеће диодe.
	- o Интензитет осветљаја светлећих диода се мења помоћу два тастера, један тастер служи за повећање док други служи за смањење интензитета.
	- o Вредност интензитета се мења за 10% приликом притиска на један од тастера.
	- o Почетни интензитет осветљаја светлеће диода је 0%, тј. диоде не светле.

## ШИФРА РАДНОГ ЗАДАТКА: **4ЕТР - Б7** НАЗИВ РАДНОГ ЗАДАТКА: **Контрола права приступа**

Клинички центар у Нишу је основао Центар за клиничку фармакологију. Задатак центра је да спроводи клиничка испитивања лекова. Због важности посла који обавља Центар за клиничку фармакологију мора да има обезбеђен простор са контролом права приступа и видео надзором.

Компанија у којој радите ангажована је да направи потребан хардвер и софтвер који ће омогућити постављање система за унос шифре на улазу обезбеђеног простора.

У документацији вашег предузећа постоји шема сличног уређаја, као и програм који се користио у њему. Систем се састоји из:

- управљачког уређаја **микрорачунара,**
- 4 тастера
- LCD дисплеја
- пробне плочице-протоборда
- пратећих компоненти (извори напајања, отпорници, кондензатори, каблови и остале компоненте потребне за реализацију склопа)

Установљено је да електроника у потпуности одговара захтевима купца, али да треба извршити корекцију програма.

У магацину компаније на располагању су компоненте и програми који се могу користити за реализацију система али је неопходно да се прилагоде захтевима.

На основу спецификације дате у **Прилогу задатка** урадити следеће:

- Повезати и конфигурисати управљачки систем према захтевима корисника;
- Помоћу Тест-програма проверити да ли су елементи исправно повезани
- Написати програм за остваривање функционалности захтева купца;
- Демонстрирати рад уређаја;
- Ажурирати стање у магацину после обављене интервенције;
- Написати спецификацију утрошеног материјала;
- Формиране фајлове снимити на радну површину рачунара, у директоријум **Maturski\_ispit-4ЕTR\Ime\_Prezime\4ЕTR-B7**, где се као име и презиме уноси име кандидата.

Предвиђено време за израду задатка је 150 минута.

По истеку максималног времена задатак се прекида и бодује се оно што је до тада урађено.

У оквиру времена за израду задатка кандидат може да одустане од даљег рада, при чему се бодује оно што је до тада урађено.

Стање у магацину компаније дато је у табели Prilog 4ETR dok3

Образац "Спецификација утрошеног материјала" дат је као Prilog 4ETR dok4

Потребан софтвер и фајлови (код тест програма, шема) снимљени су на радну површину рачунара, у директоријум **Maturski\_ispit-4ЕTR-B7 \Potreban\_softver**.

## **Потребно је:**

- извршити тестирање хардверског дела система након повезивања компоненти. За тестирање користити тест програм који ће исписативати на дисплеју редни број тастера који је притиснут;
	- **Напомена:** тест програм и шема су на располагању кандидату
- омогућити контролисање права приступа приликом уласка у просторију Центра за клиничку фармакологију.
	- o Написати програм који омогућава контролисање права приступа корисника.
	- o Приликом уласка у заштићену просторију потребно је да се унесе одговарајућа шифра.
	- o Шифра се уноси преко четири тастера (ТАСТЕР1, ТАСТЕР2, ТАСТЕР3, ТАСТЕР4).
	- o Да би шифра била успешно унесена потребно је притиснути правилан редослед тастера.
	- o Уколико се шифра успешно унесе на дисплеју се исписује порука: "OK", а уколико шифра није добра исписује се порука: "STOP".
	- o Шифра система је задатака програмским кодом.

## ШИФРА РАДНОГ ЗАДАТКА: **4ЕТР - Б8** НАЗИВ РАДНОГ ЗАДАТКА: **Мерење раздаљине**

Грађевинска фирма "Градитељ" је одлучила да своје пословање прошири са понудом постављања ограде за индустријске објекте, школе, магацине, дечија игралишта, плацеве, воћњаке, фарме, винограде, спортске терене, куће и кућна дворишта, базене, паркове итд. Један од проблема за успешну и брзу реализацију овог додатног посла био је како и на који начин убрзати постављање стубова на иста растојања. У циљу побољшања брзине рада одлучили су да направе уређај, који ће контролисати потребно растојање.

Компанија у којој радите ангажована је да направи потребан хардвер и софтвер који ће омогућити постављање стубова са истим размаком.

У документацији вашег предузећа постоји шема сличног уређаја, као и програм који се користио у њему. Систем се састоји из:

- управљачког уређаја **микрорачунара,**
- 1 црвене, 2 жуте и 1 зелене светлеће диоде,
- ултразвучног сензора раздаљине
- тастера
- пробне плочице-протоборда
- пратећих компоненти (извори напајања, отпорници, кондензатори, каблови и остале компоненте потребне за реализацију склопа)

Установљено је да електроника у потпуности одговара захтевима купца, али да треба извршити корекцију програма.

У магацину компаније на располагању су компоненте и програми који се могу користити за реализацију система али је неопходно да се прилагоде захтевима.

На основу спецификације дате у **Прилогу задатка** урадити следеће:

- Повезати и конфигурисати управљачки систем према захтевима корисника;
- Помоћу Тест-програма проверити да ли су елементи исправно повезани
- Написати програм за остваривање функционалности захтева купца;
- Демонстрирати рад уређаја;
- Ажурирати стање у магацину после обављене интервенције;
- Написати спецификацију утрошеног материјала;
- Формиране фајлове снимити на радну површину рачунара, у директоријум **Maturski\_ispit-4ETR\Ime\_Prezime\4ETR-B8.** где се као име и презиме уноси име кандидата.

Предвиђено време за израду задатка је 150 минута.

По истеку максималног времена задатак се прекида и бодује се оно што је до тада урађено.

У оквиру времена за израду задатка кандидат може да одустане од даљег рада, при чему се бодује оно што је до тада урађено.

Стање у магацину компаније дато је у табели Prilog 4ETR dok3

Образац "Спецификација утрошеног материјала" дат је као Prilog 4ETR dok4

Потребан софтвер (терминал за серијску комуникацију,) и фајлови (код тест програма, шема) снимљени су на радну површину рачунара, у директоријум **Maturski\_ispit-4ЕTR-B8 \Potreban\_softver**.

Центар за стручно образовање и образовање одраслих

## **Прилог задатку**

## **Потребно је:**

- извршити тестирање хардверског дела система након повезивања компоненти. За тестирање користити тест програм који ће укључити све светлеће диоде и на монитору рачунара исписати раздаљину између сензора и препреке;
- светлеће диоде треба да су постављене следећим редоследом, с лева на десно, црвена, жута, зелена, жута.

**Напомена:** тест програм и шема су на располагању кандидату

- омогућити мерење раздаљине, слање добијених резултата на централни рачунар и контролисање рада светлећих диода.
	- o Написати програм који омогућава мерење раздаљине и добијене резултате шаље на монитор.
	- o Раздаљина предмета од сензора треба да буде изражена у центиметрима.
	- o Мерење вршити на сваких 300 ms.
	- o Поред исписа раздаљине потребно је контролисати рад светлећих диода
	- o Уколико је раздаљина мања од 20 центиметара потребно је укључити црвену светлећу диоду,
	- o Уколико је раздаљина мања од задатог прага за 2 cm или више потребно је укључити жуту светлећу диоду која је лево од зелене
	- o Уколико је раздаљина већа од задатог прага за 2 cm или више потребно је укључити жуту светлећу диоду која је десно од зелене
	- о Уколико је раздаљина једнака задатом прагу +/- 2 cm, треба да светли зелена диода<br>⊙ У једном тренутку треба да буде укључена само једна диода.
	- У једном тренутку треба да буде укључена само једна диода.

#### ШИФРА РАДНОГ ЗАДАТКА: **4ЕТР - Б9** НАЗИВ РАДНОГ ЗАДАТКА: **Штоперица**

Центар за децу и омладину Врњачка Бања реализује пројекат "Национална кухиња". Једна од активности пројекта је такмичење угоститељских школа у куварству и услуживању. Учесници такмичења су екипе из угоститељско туристичких школа Србије. Учесничке екипе треба да се такмиче у припреми традиционалних јела која су карактеристична за крајеве из којих долазе. Један од критеријума за оцењивање успешности и спретности такмичара је време извршења постављеног задатака. Да би мерење времена било исто за све учеснике организатори су одлучили да обезбеде управљачки систем за мерење времена.

Компанија у којој радите ангажована је да направи потребан хардвер и софтвер који ће омогућити мерење времена које је утрошено приликом припреме јела.

У документацији вашег предузећа постоји шема сличног уређаја, као и програм који се користио у њему. Систем се састоји из:

- управљачког уређаја **микрорачунара,**
- LCD лисплеја
- 2 тастера
- пробне плочице-протоборда
- пратећих компоненти (извори напајања, отпорници, кондензатори, каблови и остале компоненте потребне за реализацију склопа)

Установљено је да електроника у потпуности одговара захтевима купца, али да треба извршити корекцију програма.

У магацину компаније на располагању су компоненте и програми који се могу користити за реализацију система али је неопходно да се прилагоде захтевима.

На основу спецификације дате у **Прилогу задатка** урадити следеће:

- Повезати и конфигурисати управљачки систем према захтевима корисника;
- Помоћу Тест-програма проверити да ли су елементи исправно повезани
- Написати програм за остваривање функционалности захтева купца;
- Демонстрирати рад уређаја;
- Ажурирати стање у магацину после обављене интервенције;
- Написати спецификацију утрошеног материјала;
- Формиране фајлове снимити на радну површину рачунара, у директоријум **Maturski ispit-4ЕTR\Ime\_Prezime\4ЕTR-B9**, где се као име и презиме уноси име кандидата.

Предвиђено време за израду задатка је 150 минута.

По истеку максималног времена задатак се прекида и бодује се оно што је до тада урађено.

У оквиру времена за израду задатка кандидат може да одустане од даљег рада, при чему се бодује оно што је до тада урађено.

Стање у магацину компаније дато је у табели Prilog 4ETR dok3

Образац "Спецификација утрошеног материјала" дат је као Prilog 4ETR dok4

Потребан софтвер (терминал за серијску комуникацију) и фајлови (код тест програма, шема) снимљени су на радну површину рачунара, у директоријум **Maturski\_ispit-\4ЕTR-B9\Potreban\_softver**.

## **Прилог задатку**

## **Потребно је:**

- извршити тестирање хардверског дела система након повезивања компоненти. За тестирање користити тест програм који ће исписати на дисплеју редни број тастера који је притиснут;
	- **Напомена:** тест програм и шема су на располагању кандидату
- омогућити мерење времена и приказивање резултата мерења на дисплеју.
	- o Написати програм који омогућава мерење времена.
	- o Мерење времена се покреће притиском на тастер СТАРТ/СТОП.
	- o Следећим притиском на претходно поменути тастер мерење времена се зауставља.
	- o Да би поново покренули мерење времена прво је потребно притиснути тастер РЕСЕТ којим се време враћа на нулу и омогућује поновно мерење времена.
	- o Максимално време које је могуће измерити износи 10 минута.
	- o Уколико се достигне максимално време, време се аутоматски ресетује и почиње мерење из почетка.
	- o У горњем реду дисплеја исписивати тренутно време у формату mm:ss..
	- o У доњем реду дисплеја исписати колико пута се достигло максимално време.
## ШИФРА РАДНОГ ЗАДАТКА: **4ЕТР - Б10**

#### НАЗИВ РАДНОГ ЗАДАТКА: **Корона бројач помоћу микрорачунара**

Предузеће у коме радите је због свима познате ситуације са вирусима почело да развија уређај који прати број особа у некој просторији. Ваш задатак је да направите склоп који ће бројати особе које улазе и излазе из просторије и на дисплеју исписивати број особа које се тренутно налазе у просторији..

Компанија у којој радите је ангажована да направи нови систем, који ће радити према задатим захтевима.

У документацији вашег предузећа постоји шема сличног уређаја, као и програм који се користио у њему. Систем се састоји из:

- управљачког уређаја **микрорачунара,**
- два сензора проласка (при реализацији задатка заменити их са тастерима)
- седмо-сегментног дисплеја којим се управља помоћу кола CD4511 (или неког сличног).
- пробне плочице-протоборда
- пратећих компоненти (извори напајања, отпорници, кондензатори, каблови и остале компоненте потребне за реализацију склопа)

Установљено је да електроника у потпуности одговара захтевима купца, али да треба извршити корекцију програма.

У магацину компаније на располагању су компоненте и програми који се могу користити за реализацију система али је неопходно да се прилагоде захтевима.

На основу спецификације дате у **Прилогу задатка** урадити следеће:

- Повезати и конфигурисати управљачки систем према захтевима корисника;
- Помоћу Тест-програма проверити да ли су елементи исправно повезани
- Написати програм за остваривање функционалности захтева купца;
- Демонстрирати рад уређаја;
- Ажурирати стање у магацину после обављене интервенције;
- Написати спецификацију утрошеног материјала;
	- Формиране фајлове снимити на радну површину рачунара, у директоријум **Maturski\_ispit-4ЕTR\Ime\_Prezime\4ЕTR-B10**, где се као име и презиме уноси име кандидата.

Предвиђено време за израду задатка је 150 минута.

По истеку максималног времена задатак се прекида и бодује се оно што је до тада урађено.

У оквиру времена за израду задатка кандидат може да одустане од даљег рада, при чему се бодује оно што је до тада урађено.

Стање у магацину компаније дато је у табели Prilog 4ETR dok3

Образац "Спецификација утрошеног материјала" дат је као Prilog 4ETR dok4

Потребан софтвер и фајлови (код тест програма, шема) снимљени су на радну површину рачунара, у директоријум **Maturski\_ispit-4ЕTR-B10 \Potreban\_softver**.

Центар за стручно образовање и образовање одраслих

**Потребно је:**

- Повезати елементе према шеми
- извршити тестирање хардвера након склапања компоненти. Тестирање извршити употребом тест програма који ће:
	- o Притиском на тастер1 (улаз) на дисплеју исписати цифру 8
	- o Притиском на тастер2 (излаз) на дисплеју исписати цифру 0

**Напомена:** тест програм и шема су на располагању кандидату

- Написати програм који омогућава следеће
	- o Максималан број особа које смеју да буду у просторији је 5, а почетно стање бројача је 0.
	- o Приликом уласка особе у просторију активира се сензор на улазу (притиснути тастер 1) и стање бројача треба да се повећа за 1, приликом изласка особе из просторије, активира се сензор на излазу (притиснути тастер 2) и стање бројача се смањује за 1.
	- o Као показивач присутности користити 7-сегментни дисплеј који треба да се исписује колико се особа тренутно налази у просторији.
	- o Показивање дисплеја не сме да буде мање од 0 и веће од 5.
	- o Са дисплејом се управља из микрорачунара помоћу кола CD4511 (или неког сличног)
	- o Када се у просторији налази 5 особа цифра 5 треба да се наизменично укључује и искључује 2 пута у секунди.
	- o Када је просторија празна на дисплеју треба да је исписана цифра 0.

Повезати и подесити уређај да ради према захтевима.

#### ШИФРА РАДНОГ ЗАДАТКА: **4ЕТР – Б11** НАЗИВ РАДНОГ ЗАДАТКА: **Праћење влажности земљишта помоћу микрорачунара**

Расадник цвећа "Орхидеја" бави се производњом и гајењем цвећа у пластеницима. У циљу побољшања квалитета производње одлучили су да у своје пластенике уведу систем за наводњавање, који ће се укључивати аутоматски по потреби.

Компанија у којој радите је ангажована да направи нови систем, који ће радити према задатим захтевима.

У документацији вашег предузећа постоји шема сличног уређаја, као и програм који се користио у њему. Систем се састоји из:

- управљачког уређаја **микрорачунара,**
- сензора влаге са дигиталним или ON/OFF излазом
- LCD дисплеја
- Серво мотора
- пробне плочице-протоборда
- пратећих компоненти (извори напајања, отпорници, кондензатори, каблови и остале компоненте потребне за реализацију склопа)

Установљено је да електроника у потпуности одговара захтевима купца, али да треба извршити корекцију програма.

У магацину компаније на располагању су компоненте и програми који се могу користити за реализацију система али је неопходно да се прилагоде захтевима.

На основу спецификације дате у **Прилогу задатка** урадити следеће:

- Повезати и конфигурисати управљачки систем према захтевима корисника;
- Помоћу Тест-програма проверити да ли су елементи исправно повезани
- Написати програм за остваривање функционалности захтева купца;
- Демонстрирати рад уређаја;
- Ажурирати стање у магацину после обављене интервенције;
- Написати спецификацију утрошеног материјала;
- Формиране фајлове снимити на радну површину рачунара (desktop), у директоријум **Maturski\_ispit-4ЕTR\Ime\_Prezime\4ЕTR-B11**, где се као име и презиме уноси име кандидата.

Предвиђено време за израду задатка је 150 минута.

По истеку максималног времена задатак се прекида и бодује се оно што је до тада урађено.

У оквиру времена за израду задатка кандидат може да одустане од даљег рада, при чему се бодује оно што је до тада урађено.

Стање у магацину компаније дато је у табели Prilog 4ETR dok3.

Образац "Спецификација утрошеног материјала" дат је као Prilog 4ETR dok4

Потребан софтвер и фајлови (код тест програма, шема) снимљени су на радну површину рачунара, у директоријум **Maturski\_ispit-4ЕTR-B11 \Potreban\_softver**.

Центар за стручно образовање и образовање одраслих

**Потребно је:**

- Повезати елементе према шеми
- извршити тестирање хардвера након склапања компоненти. Тестирање извршити употребом тест програма који ће:
	- o након укључења ротирати серво мотор у крајњу леву позицију, а затим га након 1 секунде поставити у крајње десну позицију;
	- o на екрану исписати аналогну вредност добијену од сензора и

**Напомена:** тест програм и шема су на располагању кандидату

- да се омогући укључивање система за наводњавање, отварање вентила за довод воде, са поруком на дисплеју о тренутној влажности земље. Такође, треба омогућити промену вредности критеријума прага суве и мокре земље.
	- o Написати програм који омогућава рад система за наводњавање земљишта. Влажност земљишта се мери уз помоћ сензора.
	- o На основу података добијених са сензора потребно је вршити управљање серво мотором који отвара и затвара вентил за довод воде.
	- o Уколико је вредност влажности земље испод дозвољеног прага потребно је отворити вентил (серво мотор у положају 30°) и држати га отвореног једну секунду, након чега га је потребно затворити (серво мотор у положају 150°).
	- o Уколико је земљиште мокро исписати поруку "MOKRA ZEMLJA!", док уколико је земљиште суво исписати поруку "SUVA ZEMLJA".

## ШИФРА РАДНОГ ЗАДАТКА:**4ЕТР – Б12**

## НАЗИВ РАДНОГ ЗАДАТКА: **Игра за децу "Баци коцкицу" помоћу микрорачунара**

Основна школа је затражила да се пројектује игра за децу која ће исписивати случајно изабран број између (од 1 до 6).

Компанија у којој радите је ангажована да направи нови систем, који ће радити према задатим захтевима.

У документацији вашег предузећа постоји шема сличног уређаја, као и програм који се користио у њему. Систем се састоји из:

- управљачког уређаја **микрорачунара,**
- LCD дисплеја,
- потенциометра
- тастера
- пробне плочице-протоборда

• пратећих компоненти (извори напајања, отпорници, кондензатори, каблови и остале компоненте потребне за реализацију склопа)

Установљено је да електроника у потпуности одговара захтевима купца, али да треба извршити корекцију програма.

У магацину компаније на располагању су компоненте и програми који се могу користити за реализацију система али је неопходно да се прилагоде захтевима.

На основу спецификације дате у **Прилогу задатка** урадити следеће:

- Повезати и конфигурисати управљачки систем према захтевима корисника;
- Помоћу Тест-програма проверити да ли су елементи исправно повезани
- Написати програм за остваривање функционалности захтева купца;
- Демонстрирати рад уређаја;
- Ажурирати стање у магацину после обављене интервенције;
- Написати спецификацију утрошеног материјала;

● Формиране фајлове снимити на радну површину рачунара (desktop), у директоријум **Maturski\_ispit-4ЕTR\Ime\_Prezime\4ЕTR-B12**, где се као име и презиме уноси име кандидата.

Предвиђено време за израду задатка је 150 минута.

По истеку максималног времена задатак се прекида и бодује се оно што је до тада урађено.

У оквиру времена за израду задатка кандидатможе да одустане од даљег рада, при чему се бодује оно што је до тада урађено.

Стање у магацину компаније дато је у табели Prilog 4ETR dok3.

Образац "Спецификација утрошеног материјала" дат је као Prilog 4ETR dok4

Потребан софтвер и фајлови (datasheet ATmega328P) снимљени су на радну површину рачунара (desktop), у директоријум **Maturski\_ispit-4ЕTR-B12 \Potreban\_softver**.

**Потребно је:**

- Повезати елементе према шеми
- извршити тестирање хардвера након склапања компоненти. Тестирање извршити употребом тест програма који ће:
	- о након покретања програма на дисплеју се исписује порука "Dobar dan", а када се притисне тастер на дисплеју се исписује "Zdravo"
	- o осветљење дисплеја контролисати одговарајућим потенциометром.

Написати програма који ће након учитавања на дисплеју исписати натпис "Dobro dosli" који ће да се помера по екрану прво с лева на десно 3 секунде затим још 3 секунде с десна на лево

Након исписивања добродошлице на дисплеју се исписује "Baci kocku".

• Притиском тастера на дисплеју се у горњем реду исписује "Vas X broj је Y" (где је X редни број бацања, а Y случајан број од 1 до 6).

• У доњем реду треба да пише "Ponovite bacanje" уколико је добијен број 6

#### ШИФРА РАДНОГ ЗАДАТКА: **4ЕТР - Б13** НАЗИВ РАДНОГ ЗАДАТКА: **Електрични аутомобил**

Компанија у којој радите жели да на тржиште избаци нови производ, макету која показује рад електричних аутомобила за ученике основних школа.

У документацији вашег предузећа постоји шема сличног уређаја, као и програм који се користио у њему. Систем се састоји из:

- управљачког уређаја **микрорачунара,**
- 2 мала мотора једносмерне струје
- Драјвер за мотор са колом L298 (или неки сличан)
- $\bullet$  4 тастера
- зујалица
- пробне плочице-протоборда
- пратећих компоненти (извори напајања, отпорници, кондензатори, каблови и остале компоненте потребне за реализацију склопа)

Установљено је да електроника у потпуности одговара захтевима купца, али да треба извршити корекцију програма.

У магацину компаније на располагању су компоненте и програми који се могу користити за реализацију система али је неопходно да се прилагоде захтевима.

На основу спецификације дате у **Прилогу задатка** урадити следеће:

- Повезати и конфигурисати управљачки систем према захтевима корисника;
- Помоћу Тест-програма проверити да ли су елементи исправно повезани
- Написати програм за остваривање функционалности захтева купца;
- Демонстрирати рад уређаја;
- Ажурирати стање у магацину после обављене интервенције;
- Написати спецификацију утрошеног материјала;
- Формиране фајлове снимити на радну површину рачунара, у директоријум Maturski ispit-**4ЕTR\Ime\_Prezime\4ЕTR-B13**, где се као име и презиме уноси име кандидата.

Предвиђено време за израду задатка је 150 минута.

По истеку максималног времена задатак се прекида и бодује се оно што је до тада урађено.

У оквиру времена за израду задатка кандидат може да одустане од даљег рада, при чему се бодује оно што је до тада урађено.

Стање у магацину компаније дато је у табели Prilog 4ETR dok3.

Образац "Спецификација утрошеног материјала" дат је као Prilog 4ETR dok4

Потребан софтвер и фајлови (код тест програма, шема) снимљени су на радну површину рачунара, у директоријум **Maturski\_ispit-4ЕTR-B13 \Potreban\_softver**.

## **Прилог задатка Потребно је:**

- Повезати елементе према шеми
- извршити тестирање хардвера након склапања компоненти. Тестирање извршити употребом тест програма који ће:
	- o притиском на тастер НАПРЕД покренути мотор1,
	- o притиском на тастер НАЗАД покренути мотор2
	- o притиском на тастер ЛЕВО укључити зујалицу.
	- o притиском на тастер ДЕСНО прекинути претходно започете радње

**Напомена:** тест програм и шема су на располагању кандидату

Омогућити управљање кретањем аутомобила на следећи начин

- Аутомобил се покреће уз помоћ два мотора (један мотор поставити са леве а други са десне стране пробне плочице)
- Возилом се управља користећи четири тастера: НАПРЕД, НАЗАД, ЛЕВО и ДЕСНО.
- Притиском на тастер НАПРЕД оба мотора треба да се крећу у истом смеру
- Притиском на тастер ЛЕВО, леви мотор треба да мирује, а десни да се креће у истом смеру као и када је притиснут тастер НАПРЕД
- Притиском на тастер ДЕСНО, десни мотор треба да мирује, а леви да се креће у истом смеру као и када је притиснут тастер НАПРЕД
- Притиском на тастер НАЗАД оба мотора треба да се крећу у супротном смеру о односу на ситуацију када је притиснут тастер НАПРЕД
- Приликом кретања аутомобила у назад потребно је укључити зујалицу тако да она 200 ms производи звук, а 200 ms не производи.

#### ШИФРА РАДНОГ ЗАДАТКА: **4ЕТР - Б14** НАЗИВ РАДНОГ ЗАДАТКА: **Навигациони систем**

Данас када је аутомобилска индустрија у експанзији, значајна и неизбежна компонента сваког возила је софтвер. Софтвер у аутомобилској индустрији се налази у разним сегментима возила, од система за забаву преко низа система за управљање, убризгивање горива, контроле кочења, контроле огибљења па све до савремених система који преузимају контролу над возилима. Фабрика аутомобила "Застава" је одлучила да у своје аутомобиле угради навигациони систем који обезбеђује помоћ возачима приликом одласка на жељену дестинацију.

Компанија у којој радите ангажована је да направи потребан хардвер и софтвер који ће омогућити креирање навигационог система за помоћ возачима.

У документацији вашег предузећа постоји шема сличног уређаја, као и програм који се користио у њему. Систем се састоји из:

- управљачког уређаја **микрорачунара,**
- Серво мотор
- 5 тастера
- пробне плочице-протоборда
- пратећих компоненти (извори напајања, отпорници, кондензатори, каблови и остале компоненте потребне за реализацију склопа)

Установљено је да електроника у потпуности одговара захтевима купца, али да треба извршити корекцију програма.

У магацину компаније на располагању су компоненте и програми који се могу користити за реализацију система али је неопходно да се прилагоде захтевима.

На основу спецификације дате у **Прилогу задатка** урадити следеће:

- Повезати и конфигурисати управљачки систем према захтевима корисника;
- Помоћу Тест-програма проверити да ли су елементи исправно повезани
- Написати програм за остваривање функционалности захтева купца;
- Демонстрирати рад уређаја;
- Ажурирати стање у магацину после обављене интервенције;
- Написати спецификацију утрошеног материјала;
- Формиране фајлове снимити на радну површину рачунара, у директоријум Maturski ispit-**4ЕTR\Ime\_Prezime\4ЕTR-B14**, где се као име и презиме уноси име кандидата.

Предвиђено време за израду задатка је 150 минута.

По истеку максималног времена задатак се прекида и бодује се оно што је до тада урађено.

У оквиру времена за израду задатка кандидат може да одустане од даљег рада, при чему се бодује оно што је до тада урађено.

Стање у магацину компаније дато је у табели Prilog 4ETR dok3.

Образац "Спецификација утрошеног материјала" дат је као Prilog 4ETR dok4

Потребани фајлови (код тест програма, шема) снимљени су на радну површину рачунара, у директоријум **Maturski\_ispit-4ЕTR-B14 \Potreban\_softver**.

## **Потребно је:**

- Повезати елементе према шеми
- извршити тестирање хардвера након склапања компоненти. Тестирање извршити употребом тест програма који ће:
	- o уколико се притисне било који тастер окренути мотор на позицију од 30°, затим га након једне секунде поставити на положај 150°

**Напомена:** тест програм и шема су на располагању кандидату

- омогућити симулацију навигационог система помоћу програма са следећим карактеристикама.
	- o Систем се састоји од пет тастера: СТАРТ, РЕСЕТ, ЛЕВО, ДЕСНО и НАПРЕД.
	- o Поред тастера систем поседује и серво мотор који показује којом путањом би се возило требало кретати.
	- o Позиција мотора од 0° означава кретање у десно, позиција од 90° означава кретање право, док позиција мотора од 180° означава скретање у лево.
	- o На почетку рада система је прво потребно задати жељену путању кретања аутомобила. Путања се задаје уз помоћ тастера ЛЕВО, ДЕСНО и НАПРЕД.
	- o Путања може имати минимално 3, а максимално 10 промена правца кретања.
	- o Како би се започела симулација навигационог система по жељеној путањи потребно је притиснути тастер СТАРТ и након тога мотор почиње да показује правце кретања, под условом да је задато бар три промене правца.
	- o Правци кретања се мењају на сваке 3 секунде.
	- o Када је потребно променити путању потребно је притиснути тастер РЕСЕТ и након тога се може унети нова жељена путања.
	- o Тастери СТАРТ и РЕСЕТ су већег приоритета од осталих тастера

## ШИФРА РАДНОГ ЗАДАТКА:**4ЕТР – Б15**

#### НАЗИВ РАДНОГ ЗАДАТКА: **Алармни систем помоћу микрорачунара**

Клијент је затражио израду алармног система за детекцију непожељног присуства у просторији. Упозорење на свакако нежељено присуство треба да буде преко звучног и светлосног сигнала док се на серијском монитору исписује одговарајући натпис.

Компанија у којој радите је ангажована да направи нови систем, који ће радити према задатим захтевима.

У документацији вашег предузећа постоји шема сличног уређаја, као и програм који се користио у њему. Систем се састоји из:

- управљачког уређаја **микрорачунара,**
- црвене светлеће диоде,
- ПИР сензора,
- LCD дисплеја
- звучника
- пробне плочице-протоборда
- пратећих компоненти (извори напајања, отпорници, кондензатори, каблови и остале компоненте потребне за реализацију склопа)

Установљено је да електроника у потпуности одговара захтевима купца, али да треба извршити корекцију програма.

У магацину компаније на располагању су компоненте и програми који се могу користити за реализацију система али је неопходно да се прилагоде захтевима.

На основу спецификације дате у **Прилогу задатка** урадити следеће:

- Повезати и конфигурисати управљачки систем према захтевима корисника;
- Помоћу Тест-програма проверити да ли су елементи исправно повезани
- Написати програм за остваривање функционалности захтева купца;
- Демонстрирати рад уређаја;
- Ажурирати стање у магацину после обављене интервенције;
- Написати спецификацију утрошеног материјала;
- Формиране фајлове снимити на радну површину рачунара, у директоријум Maturski ispit-**4ЕTR\Ime\_Prezime\4ЕTR-B15**, где се као име и презиме уноси име кандидата.

Предвиђено време за израду задатка је 150 минута.

По истеку максималног времена задатак се прекида и бодује се оно што је до тада урађено.

У оквиру времена за израду задатка кандидат може да одустане од даљег рада, при чему се бодује оно што је до тада урађено.

Стање у магацину компаније дато је у табели Prilog 4ETR dok3.

Образац "Спецификација утрошеног материјала" дат је као Prilog 4ETR dok4

Потребан софтвер и фајлови (код тест програма, шема) снимљени су на радну површину рачунара, у директоријум **Maturski\_ispit-4ЕTR-B15 \Potreban\_softver**.

**Потребно је:**

- Повезати елементе према шеми
- извршити тестирање хардвера након склапања компоненти. Тестирање извршити употребом тест програма који ће:
	- o након детекције покрета укључити светлећу диоду и на звучнику емитовати звук у трајању од 1 секунде
	- $\circ$  на LCD дисплеју исписати поруку "Dobar dan"

**Напомена:** тест програм и шема су на располагању кандидату

- Написати програм који након учитавања треба да помоћу ПИР сензора детектује свако присуство непожељног објекта у просторији.
- Упозорење од непожељног присуства се врши путем звучника, светлеће диоде и исписивањем на LCD дисплеју
- када се активира сензор на LCD дисплеју се исписује реч "UPOZORENJE" и у продужетку колико пута се од покретања програма активирао сензор.
- док је објекат у области детекције, светлећа диода је укључена, а звучник емитује једноличан звук
- Када објекат напусти област, звучник престаје са радом, светлећа диода је искључена, а на серијском монитору се исписује "Безбедно".

## ШИФРА РАДНОГ ЗАДАТКА: **4ЕТР - Б16** НАЗИВ РАДНОГ ЗАДАТКА: **Контрола приступа на паркинг простор**

Паркинг сервис "Град", добио је захтев од приватног предузећа да направи пројекат паркинг простора за њихово двориште. За ту сврху, паркинг сервис је ангажовао тим који има задатак да испита простор и направи пројекат за реализацију паркинга. Реализација пројекта се састоји из два дела. Први део представља физичку организацију самог паркинг простора, а други део пројекта се односи на контролу приступа паркинг простору.

Компанија у којој радите ангажована је да направи потребан хардвер и софтвер који ће омогућити контролу приступа паркинг простору.

У документацији вашег предузећа постоји шема сличног уређаја, као и програм који се користио у њему. Систем се састоји из:

- управљачког уређаја **микрорачунара,**
- црвене, зелене и жуте светлеће диоде,
- 2 седмо-сегментна дисплеја
- тастера
- пробне плочице-протоборда
- пратећих компоненти (извори напајања, отпорници, кондензатори, каблови и остале компоненте потребне за реализацију склопа)

Установљено је да електроника у потпуности одговара захтевима купца, али да треба извршити корекцију програма.

У магацину компаније на располагању су компоненте и програми који се могу користити за реализацију система али је неопходно да се прилагоде захтевима.

На основу спецификације дате у **Прилогу задатка** урадити следеће:

- Повезати и конфигурисати управљачки систем према захтевима корисника;
- Помоћу Тест-програма проверити да ли су елементи исправно повезани
- Написати програм за остваривање функционалности захтева купца;
- Демонстрирати рад уређаја;
- Ажурирати стање у магацину после обављене интервенције;
- Написати спецификацију утрошеног материјала;
- Формиране фајлове снимити на радну површину рачунара, у директоријум **Maturski\_ispit-4ЕTR\Ime\_Prezime\4ЕTR-B16**, где се као име и презиме уноси име кандидата.

Предвиђено време за израду задатка је 150 минута.

По истеку максималног времена задатак се прекида и бодује се оно што је до тада урађено.

У оквиру времена за израду задатка кандидат може да одустане од даљег рада, при чему се бодује оно што је до тада урађено.

Стање у магацину компаније дато је у табели Prilog 4ETR dok3.

Образац "Спецификација утрошеног материјала" дат је као Prilog 4ETR dok4

Потребни фајлови (код тест програма, шема) снимљени су на радну површину рачунара, у директоријум **Maturski\_ispit-4ЕTR-B16 \Potreban\_softver**.

Центар за стручно образовање и образовање одраслих

### **Потребно је:**

- Повезати елементе према шеми
- извршити тестирање хардвера након склапања компоненти. Тестирање извршити употребом тест програма који ће:
	- o укључити зелену светлећу диоду уколико се притисне тастер ТАСТЕР1 и исписати на дисплеју број 0;
	- o укључити црвену светлећу диоду уколико се притисне тастер ТАСТЕР2 и исписати на дисплеју број 8;
- **Напомена:** тест програм и шема су на располагању кандидату
- омогућити контролу приступа паркинг простору.
	- $\circ$  Написати програм који врши контролу приступа на затворено паркиралиште са 5 места за паркирање.
	- o Број на дисплеју представља број слободних места на паркингу
	- o На уласку у паркиралиште се налази рампа која је представљена помоћу две светлеће диоде, зелена светлећа диода представља сигнал за подизање рампе, док црвена светлећа диода представља сигнал за спуштање рампе.
	- o За детектовање возила испред рампе и његов пролазак кроз рампу потребно је поставити два тастера. ТАСТЕР1 детектује возило на улазу, док ТАСТЕР2 на излазу.
	- o Поред тастера за детектовање возила постоји и 7-сегментни дисплеј који приказује колико има слободних места на паркингу. На паркинг се може ући само ако има слободних места.
- Да би возило ушло на паркинг потребно је да возач притисне тастер ТАСТЕР1. Након тога се активира сигнал за подизање рампе, зелена светлећа диода.
- Диода треба да буде укључена 500 милисекинди након чега се искључује.
- Сигуран упазак аутомобила се завршава притиском тастера ТАСТЕР2, тала се спушта рампа, тако што се активира црвена светлећа диода. Диода треба да буде укључена 500 милисекунди након чега се искључује.
- Када се рампа спустила систем је спреман за следеће возило. Ако је аутомобил ушао на паркинг простор потребно је смањити број места за један.
- У почетном тренутку сматрати да је паркиралиште празно.

### ШИФРА РАДНОГ ЗАДАТКА: **4ЕТР – Б17**

#### НАЗИВ РАДНОГ ЗАДАТКА: **Регулација брзине униполарног корачног мотора помоћу микрорачунара и кола UCN5804B**

Фабрици слаткиша је потребан систем за паковање производа. Компанија у којој радите ангажована је да направи нови систем, који ће радити према задатим захтевима. Један од захтева купца је да систем има могућност регулације чврстине паковања, која према пројекту зависи од брзине једног од корачних мотора уграђених у овај систем.

Компанија у којој радите је ангажована да направи нови систем, који ће радити према задатим захтевима.

У документацији вашег предузећа постоји шема сличног уређаја, као и програм који се користио у њему. Систем се састоји из:

- управљачког уређаја **микрорачунара,**
- црвена светлећа диода
- униполарни корачни мотор,
- драјвер за корачни мотор са колом **UCN5804B** (или сличним)
- $\bullet$  2 тастера
- пробне плочице-протоборда
- пратећих компоненти (извори напајања, отпорници, кондензатори, каблови и остале компоненте потребне за реализацију склопа)

Установљено је да електроника у потпуности одговара захтевима купца, али да треба извршити корекцију програма.

У магацину компаније на располагању су компоненте и програми који се могу користити за реализацију система али је неопходно да се прилагоде захтевима.

На основу спецификације дате у **Прилогу задатка** урадити следеће:

- Повезати и конфигурисати управљачки систем према захтевима корисника;
- Помоћу Тест-програма проверити да ли су елементи исправно повезани
- Написати програм за остваривање функционалности захтева купца;
- Демонстрирати рад уређаја;
- Ажурирати стање у магацину после обављене интервенције;
- Написати спецификацију утрошеног материјала;
- Формиране фајлове снимити на радну површину рачунара, у директоријум **Maturski\_ispit-4ЕTR\Ime\_Prezime\4ЕTR-B17**, где се као име и презиме уноси име кандидата.

Предвиђено време за израду задатка је 150 минута.

По истеку максималног времена задатак се прекида и бодује се оно што је до тада урађено.

У оквиру времена за израду задатка кандидат може да одустане од даљег рада, при чему се бодује оно што је до тада урађено.

Стање у магацину компаније дато је у табели Prilog 4ETR dok3

Образац "Спецификација утрошеног материјала" дат је као Prilog 4ETR dok4

Потребан софтвер и фајлови (код тест програма, шема) снимљени су на радну површину рачунара, у директоријум **Maturski\_ispit-4ЕTR-B17 \Potreban\_softver**.

Центар за стручно образовање и образовање одраслих

## **Потребно је:**

- Повезати елементе према шеми
- извршити тестирање хардвера након склапања компоненти. Тестирање извршити употребом тест програма који ће:
	- o када се притисне Тастер1 покренути мотор максималном брзином
	- o када се притисне Тастер2 зауставити мотор и укључити светлећу диоду

**Напомена:** тест програм и шема су на располагању кандидату

Купац је такође тражио

- брзина мотора се регулише помоћу два тастера
- сваким притиском на Тастер1 повећава се брзину за 10% од максималне брзине
- сваким притиском на Тастер2 смањује се се брзину за 10% од максималне брзине
- брзина приликом укључења уређаја је 20% максималне брзине
- ако се притиском на Тастер2 брзина смањи испод 20% мотор се зауставља
- притиском на Тастер1 брзина не сме да буде већа од 100%
- када је брзина 100% треба да се укључи црвена светлећа диода
- мотором се управља помоћу кола UCN5804B (или сличног).

## ШИФРА РАДНОГ ЗАДАТКА: **4ЕТР – Б18**

#### НАЗИВ РАДНОГ ЗАДАТКА: **Регулација брзине униполарног корачног мотора помоћу микрорачунара и кола ULN2003**

Фабрици слаткиша је потребан систем за паковање производа. Компанија у којој радите ангажована је да направи нови систем, који ће радити према задатим захтевима. Један од захтева купца је да систем има могућност регулације чврстине паковања, која према пројекту зависи од брзине једног од корачних мотора уграђених у овај систем.

Компанија у којој радите је ангажована да направи нови систем, који ће радити према задатим захтевима.

У документацији вашег предузећа постоји шема сличног уређаја, као и програм који се користио у њему. Систем се састоји из:

- управљачког уређаја **микрорачунара,**
- црвена светлећа диода
- униполарни корачни мотор.
- драјвер за корачни мотор са колом ULN2003 (или сличним)
- $\bullet$  2 тастера
- пробне плочице-протоборда
- пратећих компоненти (извори напајања, отпорници, кондензатори, каблови и остале компоненте потребне за реализацију склопа)

Установљено је да електроника у потпуности одговара захтевима купца, али да треба извршити корекцију програма.

У магацину компаније на располагању су компоненте и програми који се могу користити за реализацију система али је неопходно да се прилагоде захтевима.

На основу спецификације дате у **Прилогу задатка** урадити следеће:

- Повезати и конфигурисати управљачки систем према захтевима корисника;
- Помоћу Тест-програма проверити да ли су елементи исправно повезани
- Написати програм за остваривање функционалности захтева купца;
- Демонстрирати рад уређаја;
- Ажурирати стање у магацину после обављене интервенције;
- Написати спецификацију утрошеног материјала;
- Формиране фајлове снимити на радну површину рачунара, у директоријум **Maturski\_ispit-4ЕTR\Ime\_Prezime\4ЕTR-B18**, где се као име и презиме уноси име кандидата.

Предвиђено време за израду задатка је 150 минута.

По истеку максималног времена задатак се прекида и бодује се оно што је до тада урађено.

У оквиру времена за израду задатка кандидат може да одустане од даљег рада, при чему се бодује оно што је до тада урађено.

Стање у магацину компаније дато је у табели Prilog 4ETR dok3

Образац "Спецификација утрошеног материјала" дат је као Prilog 4ETR dok4

Потребан софтвер и фајлови (код тест програма, шема) снимљени су на радну површину рачунара, у директоријум **Maturski\_ispit-4ЕTR-B18 \Potreban\_softver**.

Центар за стручно образовање и образовање одраслих

## **Потребно је:**

- Повезати елементе према шеми
- извршити тестирање хардвера након склапања компоненти. Тестирање извршити употребом тест програма који ће:
	- o када се притисне Тастер1 покренути мотор максималном брзином
	- o када се притисне Тастер2 зауставити мотор и укључити светлећу диоду

**Напомена:** тест програм и шема су на располагању кандидату

Купац је такође тражио

- брзина мотора се регулише помоћу два тастера
- сваким притиском на Тастер1 повећава се брзину за 10% од максималне брзине
- сваким притиском на Тастер2 смањује се се брзину за 10% од максималне брзине
- брзина приликом укључења уређаја је 20% максималне брзине
- ако се притиском на Тастер2 брзина смањи испод 20% мотор се зауставља
- притиском на Тастер1 брзина не сме да буде већа од 100%
- када је брзина 100% треба да се укључи црвена светлећа диода
- мотором се управља помоћу кола ULN2003 (или сличног).

## ШИФРА РАДНОГ ЗАДАТКА: **4ЕТР – Б19**

#### НАЗИВ РАДНОГ ЗАДАТКА: **Регулација брзине биполарног корачног мотора помоћу микрорачунара и кола А4988**

Фабрици слаткиша је потребан систем за паковање производа. Компанија у којој радите ангажована је да направи нови систем, који ће радити према задатим захтевима. Један од захтева купца је да систем има могућност регулације чврстине паковања, која према пројекту зависи од брзине једног од корачних мотора уграђених у овај систем.

Компанија у којој радите је ангажована да направи нови систем, који ће радити према задатим захтевима.

У документацији вашег предузећа постоји шема сличног уређаја, као и програм који се користио у њему. Систем се састоји из:

- управљачког уређаја **микрорачунара,**
- црвена светлећа диода
- униполарни корачни мотор.
- драјвер за корачни мотор са колом А4988 (или сличним)
- $\bullet$  2 тастера
- пробне плочице-протоборда
- пратећих компоненти (извори напајања, отпорници, кондензатори, каблови и остале компоненте потребне за реализацију склопа)

Установљено је да електроника у потпуности одговара захтевима купца, али да треба извршити корекцију програма.

У магацину компаније на располагању су компоненте и програми који се могу користити за реализацију система али је неопходно да се прилагоде захтевима.

На основу спецификације дате у **Прилогу задатка** урадити следеће:

- Повезати и конфигурисати управљачки систем према захтевима корисника;
- Помоћу Тест-програма проверити да ли су елементи исправно повезани
- Написати програм за остваривање функционалности захтева купца;
- Демонстрирати рад уређаја;
- Ажурирати стање у магацину после обављене интервенције;
- Написати спецификацију утрошеног материјала;
- Формиране фајлове снимити на радну површину рачунара, у директоријум **Maturski\_ispit-4ЕTR\Ime\_Prezime\4ЕTR-B19**, где се као име и презиме уноси име кандидата.

Предвиђено време за израду задатка је 150 минута.

По истеку максималног времена задатак се прекида и бодује се оно што је до тада урађено.

У оквиру времена за израду задатка кандидат може да одустане од даљег рада, при чему се бодује оно што је до тада урађено.

Стање у магацину компаније дато је у табели Prilog 4ETR dok3

Образац "Спецификација утрошеног материјала" дат је као Prilog 4ETR dok4

Потребан софтвер и фајлови (код тест програма, шема) снимљени су на радну површину рачунара, у директоријум **Maturski\_ispit-4ЕTR-B19 \Potreban\_softver**.

Центар за стручно образовање и образовање одраслих

## **Потребно је:**

- Повезати елементе према шеми
- извршити тестирање хардвера након склапања компоненти. Тестирање извршити употребом тест програма који ће:
	- o када се притисне Тастер1 покренути мотор максималном брзином
	- o када се притисне Тастер2 зауставити мотор и укључити светлећу диоду

**Напомена:** тест програм и шема су на располагању кандидату

Купац је такође тражио

- брзина мотора се регулише помоћу два тастера
- сваким притиском на Тастер1 повећава се брзину за 10% од максималне брзине
- сваким притиском на Тастер2 смањује се се брзину за 10% од максималне брзине
- брзина приликом укључења уређаја је 20% максималне брзине
- ако се притиском на Тастер2 брзина смањи испод 20% мотор се зауставља
- притиском на Тастер1 брзина не сме да буде већа од 100%
- када је брзина 100% треба да се укључи црвена светлећа диода
- мотором се управља помоћу кола А4988 (или сличног).

#### ШИФРА РАДНОГ ЗАДАТКА: **4ЕТР – Б20** НАЗИВ РАДНОГ ЗАДАТКА: **Сензор за оптичку детекцију линије управљан микроконтролером**

Аутомобилска компанија је одлучила да у циљу повећања безбедности у саобраћају реши проблем вожње у условима смањене видљивости. Да би то постигли донели су одлуку да у своје аутомобиле уграде одговарајући систем, који ће подићи ниво безбедности учесника у саобраћају. Систем треба да на основу очитавања сензора на возилу, возача обавештава да ли возило прелази исцртану линију хоризонталне сигнализације.

Компанија у којој радите је ангажована да направи нови систем, који ће радити према задатим захтевима.

У документацији вашег предузећа постоји шема сличног уређаја, као и програм који се користио у њему. Систем се састоји из:

- управљачког уређаја **микроконтролер,**
- 2 црвене и 1 зелене светлеће диоде,
- LCD дисплеја
- 2 сензора линије
- пробне плочице-протоборда
- пратећих компоненти (извори напајања, отпорници, кондензатори, каблови и остале компоненте потребне за реализацију склопа)

Установљено је да електроника у потпуности одговара захтевима купца, али да треба извршити корекцију програма.

У магацину компаније на располагању су компоненте и програми који се могу користити за реализацију система али је неопходно да се прилагоде захтевима.

На основу спецификације дате у **Прилогу задатка** урадити следеће:

- Повезати и конфигурисати управљачки систем према захтевима корисника;
- Помоћу Тест-програма проверити да ли су елементи исправно повезани
- Написати програм за остваривање функционалности захтева купца;
- Демонстрирати рад уређаја;
- Ажурирати стање у магацину после обављене интервенције;
- Написати спецификацију утрошеног материјала;
- Формиране фајлове снимити на радну површину рачунара, у директоријум Maturski ispit-**4ЕTR\Ime\_Prezime\4ЕTR-B31**, где се као име и презиме уноси име кандидата.

Предвиђено време за израду задатка је 150 минута.

По истеку максималног времена задатак се прекида и бодује се оно што је до тада урађено.

У оквиру времена за израду задатка кандидат може да одустане од даљег рада, при чему се бодује оно што је до тада урађено.

Стање у магацину компаније дато је у табели Prilog 4ETR dok3

Образац "Спецификација утрошеног материјала" дат је као Prilog 4ETR dok4

Потребан софтвер и фајлови (код тест програма, шема) снимљени су на радну површину рачунара, у директоријум **Maturski\_ispit-4ЕTR-B31 \Potreban\_softver**.

**Потребно је:**

- извршити тестирање хардвера након склапања компоненти. За тестирање користити тест програм који ће да укључити све светлеће диоде а потом на екрану исписати за сваки сензора ли је изнад линије или није;
- за тестирање система користити црну линију ширине око 10mm исцртану на белом папиру, сензоре поставити тако да је линија између њих
- светлеће диоде поставити тако да се зелена диода налази између две црвене

**Напомена:** тест програм и шема су на располагању кандидату

- креирати систем за одржавање правца кретања возила који ће на основу праћења исцртане линије хоризонталне сигнализације на путу давати возачу сугестије о пожељном смеру кретања возила.
	- o За реализацију функционалности захтева потребно је написати програм који омогућава праћење позиције сензора (оптички сензор линије) у односу на црну линију хоризонталне сигнализације на путу.
	- o На основу података добијених са сензора потребно је исписивати поруку на дисплеју.
	- Уколико се линија налази између сензора налази исписати поруку "DOBAR PRAVAC!". уколико је један сензор изнад линије исписати поруку "LOS PRAVAC", уколико су оба сензора изнад линије исписати поруку "STOJ".
	- o Поред исписивања одговарајуће поруке на дисплеју потребно је још да се укључе диоде помоћу којих се описује тренутно стање у коме се налази возило.
		- вако се возило налази на жељеном правцу укључити зелену светлећу диоду,<br>■ вако возило скрене са дравца (један сензор, је изнад, линије), потребно
		- ако возило скрене са правца (један сензор је изнад линије) потребно је укључити црвену светлећу диоду која нам даје податак на коју страну је возило скренуло.
		- ако су оба сензора изнад црне линије треба да трепћу обе црвене диоде
		- у једном тренутку треба да буде укључена само једна светлећа диода.

#### ШИФРА РАДНОГ ЗАДАТКА: **4ЕТР - Б21** НАЗИВ РАДНОГ ЗАДАТКА: **Регулисање температуре у пластенику**

Пољопривредно добро има пластеник у коме је потребно поставити систем за аутоматску регулацију температуре.

Компанија у којој радите ангажована је да направи нови систем, који ће радити према задатим захтевима.

У документацији вашег предузећа постоји шема која је коришћена у систему за аутоматску регулацију температуре који је раније коришћен, као и програм који се користио у том систему. Систем се састоји из

- управљачког уређаја **микроконтролера,**
- потенциометра (који служи као замена за сензор температуре док се испитује исправност програма),
- црвене и зелене светлеће диоде (које мењају грејач и вентилатор док се испитује исправност програма)
- пробне плочице-протоборда
- пратећих компоненти (извори напајања, отпорници, кондензатори, каблови и остале компоненте потребне за реализацију склопа.

Установљено је да електроника у потпуности одговара захтевима купца, али да треба извршити корекцију програма.

У магацину компаније на располагању су компоненте и програми који се могу користити за реализацију система али је неопходно да се прилагоде захтевима.

- На Повезати и конфигурисати управљачки систем према захтевима корисника;
- Помоћу Тест-програма проверити да ли су елементи исправно повезани
- Написати програм за остваривање функционалности захтева купца;
- Демонстрирати рад уређаја;
- Ажурирати стање у магацину после обављене интервенције;
- Написати спецификацију утрошеног материјала;

Формиране фајлове снимити на радну површину рачунара, у директоријум **Maturski\_ispit-4ЕTR\Ime\_Prezime\4ЕTR-B21**, где се као име и презиме уноси име кандидата.

Предвиђено време за израду задатка је 150 минута.

По истеку максималног времена задатак се прекида и бодује се оно што је до тада урађено.

У оквиру времена за израду задатка кандидат може да одустане од даљег рада, при чему се бодује оно што је до тада урађено.

Стање у магацину компаније дато је у табели Prilog 4ETR dok3.

Образац "Спецификација утрошеног материјала" дат је као Prilog 4ETR dok4

Потребан софтвер и фајлови (код тест програма, шема) снимљени су на радну површину рачунара, у директоријум **Maturski\_ispit-4ЕTR-B21 \Potreban\_softver**.

#### **Прилог задатка Потребно је:**

- Повезати елементе према шеми
- извршити тестирање хардвера након склапања компоненти. Тестирање извршити употребом тест програма који ће:
	- o очитати вредност напона на улазу и тај напон исписати на екрану рачунара.
	- o после исписа напона програм укључује црвену диоду (грејач), затим је искључује након једне секунде, након чега укључује зелену диоду (вентилатор) коју искључује након 1 секунде.
- Купац је приложио карактеристику сензора температуре који поседује и жели да се систем за регулацију температуре прилагоди овом сензору:

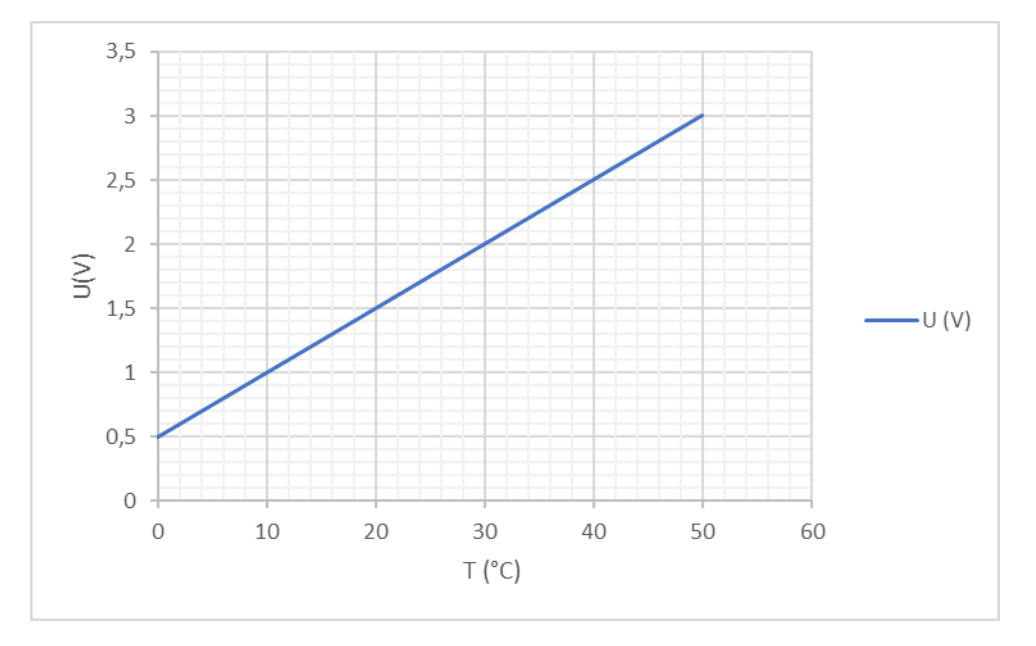

- Купац такође захтева следеће:
	- $\circ$  да се за температуру у пластенику мању од 20°С укључује грејање, а да се грејање искључује када температура пређе 25°C;
	- o да се за температуру већу од 30°C укључује вентилација, а да се вентилација искључује кад температура падне испод 25°C.
	- o да се на екрану рачунара на који је систем повезан исписује тренутна вредност напона на улазу и тренутна температура.

#### ШИФРА РАДНОГ ЗАДАТКА: **4ЕТР – Б22**

#### НАЗИВ РАДНОГ ЗАДАТКА: **Контрола производног процеса помоћу микроконтролера, униполарног корачног мотора и кола UCN5804B**

Фабрици чоколаде је потребан систем за одвајање шкарта. Под шкартом се подразумевају сва паковања чија је маса разликује за више од 2% од задате масе. Производе треба раздвојити на две групе, исправни и неисправни.

Компанија у којој радите је ангажована да направи нови систем, који ће радити према задатим захтевима.

У документацији вашег предузећа постоји шема сличног уређаја, као и програм који се користио у њему. Систем се састоји из:

- управљачког уређаја микроконтролер,
- униполарног корачног мотора
- драјвера са колом UCN5804B (или сличним)
- потенциометра
- тастера
- пробне плочице-протоборда
- пратећих компоненти (извори напајања, отпорници, кондензатори, каблови и остале компоненте потребне за реализацију склопа)

Установљено је да електроника у потпуности одговара захтевима купца, али да треба извршити корекцију програма.

У магацину компаније на располагању су компоненте и програми који се могу користити за реализацију система али је неопходно да се прилагоде захтевима.

На основу спецификације дате у **Прилогу задатка** урадити следеће:

- Повезати и конфигурисати управљачки систем према захтевима корисника;
- Помоћу Тест-програма проверити да ли су елементи исправно повезани
- Написати програм за остваривање функционалности захтева купца;
- Демонстрирати рад уређаја;
- Ажурирати стање у магацину после обављене интервенције;
- Написати спецификацију утрошеног материјала;
- Формиране фајлове снимити на радну површину рачунара, у директоријум **Maturski\_ispit-4ЕTR\Ime\_Prezime\4ЕTR-B22**, где се као име и презиме уноси име кандидата.

Предвиђено време за израду задатка је 150 минута.

По истеку максималног времена задатак се прекида и бодује се оно што је до тада урађено.

У оквиру времена за израду задатка кандидат може да одустане од даљег рада, при чему се бодује оно што је до тада урађено.

Стање у магацину компаније дато је у табели Prilog 4ETR dok3

Образац "Спецификација утрошеног материјала" дат је као Prilog 4ETR dok4

Потребан софтвер и фајлови (код тест програма, шема) снимљени су на радну површину рачунара, у директоријум **Maturski\_ispit-4ЕTR-B22 \Potreban\_softver**.

#### **Прилог задатка Потребно је:**

- Повезати елементе према шеми
- извршити тестирање хардвера након склапања компоненти. Тестирање извршити употребом тест програма који ће:
	- o Када је тастер притиснут окретати корачни мотор у смеру казаљке сата
	- o Када тастер није притиснут исписивати на серијском монитору напон на средњем изводу потенциометра

#### **Напомена:** тест програм и шема су на располагању кандидату

Купац је навео да користи униполарни корачни мотор који покреће коло **UCN5804B** (може и одговарајућа замена). Такође је приложио карактеристику сензора масе који поседује и жели да се систем за регулацију прилагоди овом сензору:

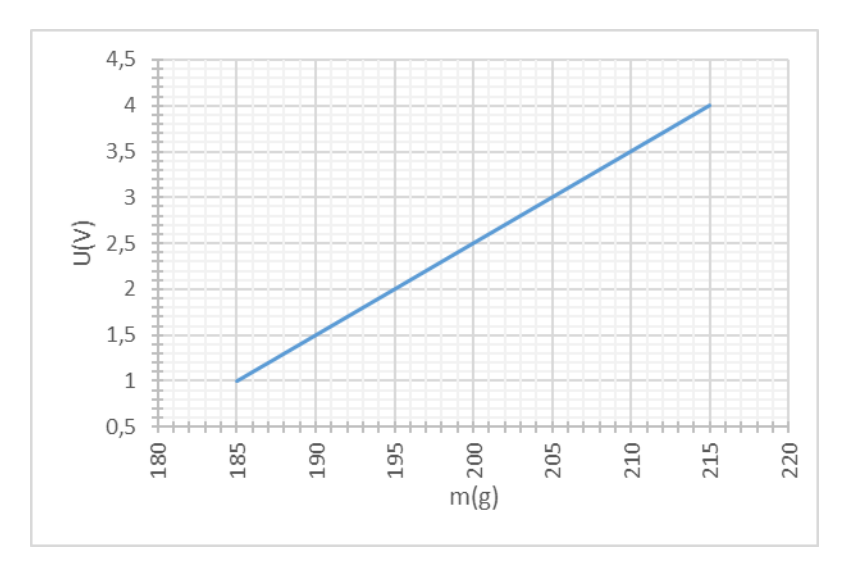

Купац такође захтева следеће:

- да се за производи лакши од 196g и тежи од 204g одвоје тако што ће се корачни мотор када се притисне тастер окренути 100 корака у смеру казаљке на сату, сачекати 1 секунду и вратити се у почетни положај
- да се за производи чија је маса исправна (између 196g и 204g) одвоје тако што ће се корачни мотор окренути 100 корака у смеру супротном од смера казаљке на сату, сачекати 1 секунду и вратити се у почетни положај
- сваки пут када се притисне тастер на серијском монитору треба да се покаже маса производа и реч "ИСПРАВАН" или "НЕИСПРАВАН" у зависности од улазних података

### ШИФРА РАДНОГ ЗАДАТКА: **4ЕТР – Б23**

#### НАЗИВ РАДНОГ ЗАДАТКА: **Регулација брзине биполарног корачног мотора помоћу микроконтролера и кола A4988**

Фабрици слаткиша је потребан систем за паковање производа. Компанија у којој радите ангажована је да направи нови систем, који ће радити према задатим захтевима. Један од захтева купца је да систем има могућност регулације чврстине паковања, која према пројекту зависи од брзине једног од корачних мотора уграђених у овај систем.

Компанија у којој радите је ангажована да направи нови систем, који ће радити према задатим захтевима.

У документацији вашег предузећа постоји шема сличног уређаја, као и програм који се користио у њему. Систем се састоји из:

- управљачког уређаја **микроконтролера,**
- биполарни корачни мотор.
- драјвер за корачни мотор са колом A4988 (или сличним)
- потенциометра
- тастера
- пробне плочице-протоборда
- пратећих компоненти (извори напајања, отпорници, кондензатори, каблови и остале компоненте потребне за реализацију склопа)

Установљено је да електроника у потпуности одговара захтевима купца, али да треба извршити корекцију програма.

У магацину компаније на располагању су компоненте и програми који се могу користити за реализацију система али је неопходно да се прилагоде захтевима.

На основу спецификације дате у **Прилогу задатка** урадити следеће:

- Повезати и конфигурисати управљачки систем према захтевима корисника;
- Помоћу Тест-програма проверити да ли су елементи исправно повезани
- Написати програм за остваривање функционалности захтева купца;
- Демонстрирати рад уређаја;
- Ажурирати стање у магацину после обављене интервенције;
- Написати спецификацију утрошеног материјала;
- Формиране фајлове снимити на радну површину рачунара, у директоријум **Maturski\_ispit-4ЕTR\Ime\_Prezime\4ЕTR-B23**, где се као име и презиме уноси име кандидата.

Предвиђено време за израду задатка је 150 минута.

По истеку максималног времена задатак се прекида и бодује се оно што је до тада урађено.

У оквиру времена за израду задатка кандидат може да одустане од даљег рада, при чему се бодује оно што је до тада урађено.

Стање у магацину компаније дато је у табели Prilog 4ETR dok3

Образац "Спецификација утрошеног материјала" дат је као Prilog 4ETR dok4

Потребан софтвер и фајлови (код тест програма, шема) снимљени су на радну површину рачунара, у директоријум **Maturski\_ispit-4ЕTR-B23 \Potreban\_softver**.

Центар за стручно образовање и образовање одраслих

### **Потребно је:**

- Повезати елементе према шеми
- извршити тестирање хардвера након склапања компоненти. Тестирање извршити употребом тест програма који ће:
	- o када се притисне тастер покренути мотор
	- o на серијском монитору приказати напон на средњем изводу потенциометра

**Напомена:** тест програм и шема су на располагању кандидату

Купац је такође тражио

- брзина мотора се регулише помоћу потенциометра,
- када је потенциометар у максималном положају брзина мотора треба да буде максимална,
- када је потенциометар у почетном положају брзина мотора буде 5 пута мања од максималне.
- мотор се покреће када се притисне тастер а зауставља се када се тастер притисне следећи пут
- мотором се управља помоћу кола A4988 (или сличног).
- на серијском монитору се исписује брзина на следећи начин
	- o када мотор стоји 0%
		- o када је брзина минимална 20%
		- $\circ$  када је брзина максимална 100%
		- o остале брзине се исписују у процентима између 20% и 100%

#### ШИФРА РАДНОГ ЗАДАТКА: **4ЕТР – Б24** НАЗИВ РАДНОГ ЗАДАТКА: **Сензор за влажност земљишта**

Расадник цвећа "Орхидеја" бави се производњом и гајењем цвећа у пластеницима. У циљу побољшања квалитета производње одлучили су да у своје пластенике уведу систем за наводњавање, који ће се укључивати аутоматски по потреби.

Компанија у којој радите је ангажована да направи нови систем, који ће радити према задатим захтевима.

У документацији вашег предузећа постоји шема сличног уређаја, као и програм који се користио у њему. Систем се састоји из:

- управљачког уређаја **микроконтролера,**
- сензора влаге
- LCD дисплеја
- Серво мотора
- пробне плочице-протоборда
- пратећих компоненти (извори напајања, отпорници, кондензатори, каблови и остале компоненте потребне за реализацију склопа)

Установљено је да електроника у потпуности одговара захтевима купца, али да треба извршити корекцију програма.

У магацину компаније на располагању су компоненте и програми који се могу користити за реализацију система али је неопходно да се прилагоде захтевима.

На основу спецификације дате у **Прилогу задатка** урадити следеће:

- Повезати и конфигурисати управљачки систем према захтевима корисника;
- Помоћу Тест-програма проверити да ли су елементи исправно повезани
- Написати програм за остваривање функционалности захтева купца;
- Демонстрирати рад уређаја;
- Ажурирати стање у магацину после обављене интервенције;
- Написати спецификацију утрошеног материјала;
- Формиране фајлове снимити на радну површину рачунара (desktop), у директоријум **Maturski\_ispit-4ЕTR\Ime\_Prezime\4ЕTR-B24**, где се као име и презиме уноси име кандидата.

Предвиђено време за израду задатка је 150 минута.

По истеку максималног времена задатак се прекида и бодује се оно што је до тада урађено.

У оквиру времена за израду задатка кандидат може да одустане од даљег рада, при чему се бодује оно што је до тада урађено.

Стање у магацину компаније дато је у табели Prilog 4ETR dok3.

Образац "Спецификација утрошеног материјала" дат је као Prilog 4ETR dok4

Потребан софтвер и фајлови (код тест програма, шема) снимљени су на радну површину рачунара, у директоријум **Maturski\_ispit-4ЕTR-B24 \Potreban\_softver**.

Центар за стручно образовање и образовање одраслих

**Потребно је:**

- Повезати елементе према шеми
- извршити тестирање хардвера након склапања компоненти. Тестирање извршити употребом тест програма који ће:
	- $\circ$  након укључења ротирати серво мотор у крајњу леву позицију, а затим га након 1 секунде поставити у крајње десну позицију;
	- o на екрану исписати аналогну вредност добијену од сензора и

**Напомена:** тест програм и шема су на располагању кандидату

- да се омогући укључивање система за наводњавање, отварање вентила за довод воде, са поруком на дисплеју о тренутној влажности земље. Такође, треба омогућити промену вредности критеријума прага суве и мокре земље.
	- o Написати програм који омогућава рад система за наводњавање земљишта. Влажност земљишта се мери уз помоћ сензора.
	- o На основу података добијених са сензора потребно је вршити управљање серво мотором који отвара и затвара вентил за довод воде.
	- o Уколико је вредност влажности земље испод дозвољеног прага потребно је отворити вентил (серво мотор у положају 30°) и држати га отвореног једну секунду, након чега га је потребно затворити (серво мотор у положају 150°).
	- o Дефинисати вредност прага влажности за суву и мокру земљу и у односу на ту вредност прага исписивати поруку на LCD дисплеју.
	- o Уколико је земљиште мокро исписати поруку "MOKRA ZEMLJA!", док уколико је земљиште суво исписати поруку "SUVA ZEMLJA".

### ШИФРА РАДНОГ ЗАДАТКА: **4ЕТР – Б25**

#### НАЗИВ РАДНОГ ЗАДАТКА: **Регулација брзине униполарног корачног мотора помоћу микроконтролера и кола UCN5804B**

Фабрици слаткиша је потребан систем за паковање производа. Компанија у којој радите ангажована је да направи нови систем, који ће радити према задатим захтевима. Један од захтева купца је да систем има могућност регулације чврстине паковања, која према пројекту зависи од брзине једног од корачних мотора уграђених у овај систем.

Компанија у којој радите је ангажована да направи нови систем, који ће радити према задатим захтевима.

У документацији вашег предузећа постоји шема сличног уређаја, као и програм који се користио у њему. Систем се састоји из:

- управљачког уређаја **микроконтролера,**
- униполарни корачни мотор.
- драјвер за корачни мотор са колом **UCN5804B** (или сличним)
- потенциометра
- тастера
- пробне плочице-протоборда
- пратећих компоненти (извори напајања, отпорници, кондензатори, каблови и остале компоненте потребне за реализацију склопа)

Установљено је да електроника у потпуности одговара захтевима купца, али да треба извршити корекцију програма.

У магацину компаније на располагању су компоненте и програми који се могу користити за реализацију система али је неопходно да се прилагоде захтевима.

На основу спецификације дате у **Прилогу задатка** урадити следеће:

- Повезати и конфигурисати управљачки систем према захтевима корисника;
- Помоћу Тест-програма проверити да ли су елементи исправно повезани
- Написати програм за остваривање функционалности захтева купца;
- Демонстрирати рад уређаја;
- Ажурирати стање у магацину после обављене интервенције;
- Написати спецификацију утрошеног материјала;
- Формиране фајлове снимити на радну површину рачунара, у директоријум **Maturski\_ispit-4ЕTR\Ime\_Prezime\4ЕTR-B25**, где се као име и презиме уноси име кандидата.

Предвиђено време за израду задатка је 150 минута.

По истеку максималног времена задатак се прекида и бодује се оно што је до тада урађено.

У оквиру времена за израду задатка кандидат може да одустане од даљег рада, при чему се бодује оно што је до тада урађено.

Стање у магацину компаније дато је у табели Prilog 4ETR dok3

Образац "Спецификација утрошеног материјала" дат је као Prilog 4ETR dok4

Потребан софтвер и фајлови (код тест програма, шема) снимљени су на радну површину рачунара, у директоријум **Maturski\_ispit-4ЕTR-B25 \Potreban\_softver**.

Центар за стручно образовање и образовање одраслих

### **Потребно је:**

- Повезати елементе према шеми
- извршити тестирање хардвера након склапања компоненти. Тестирање извршити употребом тест програма који ће:
	- o када се притисне тастер покренути мотор
	- o на серијском монитору приказати напон на средњем изводу потенциометра

**Напомена:** тест програм и шема су на располагању кандидату

Купац је такође тражио

- брзина мотора се регулише помоћу потенциометра,
- када је потенциометар у максималном положају брзина мотора треба да буде максимална,
- када је потенциометар у почетном положају брзина мотора буде 5 пута мања од максималне.
- мотор се покреће када се притисне тастер а зауставља се када се тастер притисне следећи пут
- мотором се управља помоћу кола **UCN5804B** (или сличног).
- на серијском монитору се исписује брзина на следећи начин
	- o када мотор стоји 0%
		- o када је брзина минимална 20%
		- o када је брзина максимална 100%
		- o остале брзине се исписују у процентима између 20% и 100%

## ШИФРА РАДНОГ ЗАДАТКА:**4ЕТР – Б26**

### НАЗИВ РАДНОГ ЗАДАТКА: Игра за децу "Баци коцкицу"

Основна школа је затражила да се пројектује игра за децу која ће исписивати случајно изабран број између (од 1 до 6).

Компанија у којој радите је ангажована да направи нови систем, који ће радити према задатим захтевима.

У документацији вашег предузећа постоји шема сличног уређаја, као и програм који се користио у њему. Систем се састоји из:

- управљачког уређаја **микроконтролера,**
- LCD дисплеја,
- потенциометра
- тастера
- пробне плочице-протоборда

• пратећих компоненти (извори напајања, отпорници, кондензатори, каблови и остале компоненте потребне за реализацију склопа)

Установљено је да електроника у потпуности одговара захтевима купца, али да треба извршити корекцију програма.

У магацину компаније на располагању су компоненте и програми који се могу користити за реализацију система али је неопходно да се прилагоде захтевима.

На основу спецификације дате у **Прилогу задатка** урадити следеће:

- Повезати и конфигурисати управљачки систем према захтевима корисника;
- Помоћу Тест-програма проверити да ли су елементи исправно повезани
- Написати програм за остваривање функционалности захтева купца;
- Демонстрирати рад уређаја;
- Ажурирати стање у магацину после обављене интервенције;
- Написати спецификацију утрошеног материјала;

● Формиране фајлове снимити на радну површину рачунара (desktop), у директоријум **Maturski\_ispit-4ЕTR\Ime\_Prezime\4ЕTR-B26**, где се као име и презиме уноси име кандидата.

Предвиђено време за израду задатка је 150 минута.

По истеку максималног времена задатак се прекида и бодује се оно што је до тада урађено.

У оквиру времена за израду задатка кандидатможе да одустане од даљег рада, при чему се бодује оно што је до тада урађено.

Стање у магацину компаније дато је у табели Prilog 4ETR dok3.

Образац "Спецификација утрошеног материјала" дат је као Prilog 4ETR dok4

Потребан софтвер и фајлови (datasheet ATmega328P) снимљени су на радну површину рачунара (desktop), у директоријум **Maturski\_ispit-4ЕTR \Potreban\_softver**.

**Потребно је:**

- Повезати елементе према шеми
- извршити тестирање хардвера након склапања компоненти. Тестирање извршити употребом тест програма који ће:
	- о након покретања програма на дисплеју се исписује порука "Dobar dan", а када се притисне тастер на дисплеју се исписује "Zdravo"
	- o осветљење дисплеја контролисати одговарајућим потенциометром.

Написати програма који ће након учитавања на дисплеју исписати натпис "Dobro dosli" који ће да се помера по екрану прво с лева на десно 3 секунде затим још 3 секунде с десна на лево

Након исписивања добродошлице на дисплеју се исписује "Baci kocku".

• Притиском тастера на дисплеју се у горњем реду исписује "Vas X broj је Y" (где је X редни број бацања, а Y случајан број од 1 до 6).

 $\bullet$  У доњем реду треба да пише "Ponovite bacanje" уколико је добијен број 6

## ШИФРА РАДНОГ ЗАДАТКА:**4ЕТР – Б27**

### НАЗИВ РАДНОГ ЗАДАТКА: **Алармни систем**

Клијент је затражио израду алармног система за детекцију непожељног присуства у просторији. Упозорење на свакако нежељено присуство треба да буде преко звучног и светлосног сигнала док се на серијском монитору исписује одговарајући натпис.

Компанија у којој радите је ангажована да направи нови систем, који ће радити према задатим захтевима.

У документацији вашег предузећа постоји шема сличног уређаја, као и програм који се користио у њему. Систем се састоји из:

- управљачког уређаја **микроконтролера,**
- црвене светлеће диоде,
- ПИР сензора,
- звучника
- пробне плочице-протоборда
- пратећих компоненти (извори напајања, отпорници, кондензатори, каблови и остале компоненте потребне за реализацију склопа)

Установљено је да електроника у потпуности одговара захтевима купца, али да треба извршити корекцију програма.

У магацину компаније на располагању су компоненте и програми који се могу користити за реализацију система али је неопходно да се прилагоде захтевима.

На основу спецификације дате у **Прилогу задатка** урадити следеће:

- Повезати и конфигурисати управљачки систем према захтевима корисника;
- Помоћу Тест-програма проверити да ли су елементи исправно повезани
- Написати програм за остваривање функционалности захтева купца;
- Демонстрирати рад уређаја;
- Ажурирати стање у магацину после обављене интервенције;
- Написати спецификацију утрошеног материјала;
- Формиране фајлове снимити на радну површину рачунара, у директоријум Maturski ispit-**4ЕTR\Ime\_Prezime\4ЕTR-B23**, где се као име и презиме уноси име кандидата.

Предвиђено време за израду задатка је 150 минута.

По истеку максималног времена задатак се прекида и бодује се оно што је до тада урађено.

У оквиру времена за израду задатка кандидат може да одустане од даљег рада, при чему се бодује оно што је до тада урађено.

Стање у магацину компаније дато је у табели Prilog 4ETR dok3.

Образац "Спецификација утрошеног материјала" дат је као Prilog 4ETR dok4

Потребан софтвер и фајлови (код тест програма, шема) снимљени су на радну површину рачунара, у директоријум **Maturski\_ispit-4ЕTR-B23 \Potreban\_softver**.

Центар за стручно образовање и образовање одраслих

## **Потребно је:**

- Повезати елементе према шеми
- извршити тестирање хардвера након склапања компоненти. Тестирање извршити употребом тест програма који ће:
	- o након детекције покрета укључити светлећу диоду и на звучнику емитовати звук у трајању од 1 секунде

**Напомена:** тест програм и шема су на располагању кандидату

- Написати програм који након учитавања треба да помоћу ПИР сензора детектује свако присуство непожељног објекта у просторији.
- Упозорење од непожељног присуства се врши путем звучника, светлеће диоде и исписивањем на серијском монитору.
- када се активира сензор на серијском монитору се исписује реч "Упозорење" и у продужетку колико пута се од покретања програма активирао сензор.
- док је објекат у области детекције, светлећа диода је укључена, а звучник емитује једноличан звук
- Када објекат напусти област, звучник престаје са радом, светлећа диода је искључена, а на серијском монитору се исписује "Безбедно".
#### ШИФРА РАДНОГ ЗАДАТКА: **4ЕТР – Б28**

#### НАЗИВ РАДНОГ ЗАДАТКА: **Регулација брзине униполарног корачног мотора помоћу микроконтролера и кола ULN2003**

Фабрици слаткиша је потребан систем за паковање производа. Компанија у којој радите ангажована је да направи нови систем, који ће радити према задатим захтевима. Један од захтева купца је да систем има могућност регулације чврстине паковања, која према пројекту зависи од брзине једног од корачних мотора уграђених у овај систем.

Компанија у којој радите је ангажована да направи нови систем, који ће радити према задатим захтевима.

У документацији вашег предузећа постоји шема сличног уређаја, као и програм који се користио у њему. Систем се састоји из:

- управљачког уређаја **микроконтролера,**
- униполарни корачни мотор.
- драјвер за корачни мотор са колом ULN2003 (или сличним)
- потенциометра
- тастера
- пробне плочице-протоборда
- пратећих компоненти (извори напајања, отпорници, кондензатори, каблови и остале компоненте потребне за реализацију склопа)

Установљено је да електроника у потпуности одговара захтевима купца, али да треба извршити корекцију програма.

У магацину компаније на располагању су компоненте и програми који се могу користити за реализацију система али је неопходно да се прилагоде захтевима.

На основу спецификације дате у **Прилогу задатка** урадити следеће:

- Повезати и конфигурисати управљачки систем према захтевима корисника;
- Помоћу Тест-програма проверити да ли су елементи исправно повезани
- Написати програм за остваривање функционалности захтева купца;
- Демонстрирати рад уређаја;
- Ажурирати стање у магацину после обављене интервенције;
- Написати спецификацију утрошеног материјала;
- Формиране фајлове снимити на радну површину рачунара, у директоријум **Maturski\_ispit-4ЕTR\Ime\_Prezime\4ЕTR-B28**, где се као име и презиме уноси име кандидата.

Предвиђено време за израду задатка је 150 минута.

По истеку максималног времена задатак се прекида и бодује се оно што је до тада урађено.

У оквиру времена за израду задатка кандидат може да одустане од даљег рада, при чему се бодује оно што је до тада урађено.

Стање у магацину компаније дато је у табели Prilog 4ETR dok3

Образац "Спецификација утрошеног материјала" дат је као Prilog 4ETR dok4

Потребан софтвер и фајлови (код тест програма, шема) снимљени су на радну површину рачунара, у директоријум **Maturski\_ispit-4ЕTR-B28 \Potreban\_softver**.

### **Прилог задатка**

### **Потребно је:**

- Повезати елементе према шеми
- извршити тестирање хардвера након склапања компоненти. Тестирање извршити употребом тест програма који ће:
	- o када се притисне тастер покренути мотор
	- o на серијском монитору приказати напон на средњем изводу потенциометра

**Напомена:** тест програм и шема су на располагању кандидату

Купац је такође тражио

- брзина мотора се регулише помоћу потенциометра,
- када је потенциометар у максималном положају брзина мотора треба да буде максимална,
- када је потенциометар у почетном положају брзина мотора буде 5 пута мања од максималне.
- мотор се покреће када се притисне тастер а зауставља се када се тастер притисне следећи пут
- мотором се управља помоћу кола ULN2003 (или сличног).
- на серијском монитору се исписује брзина на следећи начин
	- o када мотор стоји 0%
		- o када је брзина минимална 20%
		- $\circ$  када је брзина максимална 100%
		- o остале брзине се исписују у процентима између 20% и 100%

## ШИФРА РАДНОГ ЗАДАТКА: **4ЕТР – Б29**

#### НАЗИВ РАДНОГ ЗАДАТКА: **Корона бројач – помоћу микроконтролера**

Предузеће у коме радите је због свима познате ситуације са вирусима почело да развија уређај који прати број особа у некој просторији. Ваш задатак је да направите склоп који ће бројати особе које улазе и излазе из просторије и на дисплеју исписивати број особа које се тренутно налазе у просторији..

Компанија у којој радите је ангажована да направи нови систем, који ће радити према задатим захтевима.

У документацији вашег предузећа постоји шема сличног уређаја, као и програм који се користио у њему. Систем се састоји из:

- управљачког уређаја **микроконтролера,**
- два сензора проласка (при реализацији задатка заменити их са тастерима)
- седмо-сегментног дисплеја којим се управља помоћу кола CD4511 (или неког сличног).
- пробне плочице-протоборда
- пратећих компоненти (извори напајања, отпорници, кондензатори, каблови и остале компоненте потребне за реализацију склопа)

Установљено је да електроника у потпуности одговара захтевима купца, али да треба извршити корекцију програма.

У магацину компаније на располагању су компоненте и програми који се могу користити за реализацију система али је неопходно да се прилагоде захтевима.

На основу спецификације дате у **Прилогу задатка** урадити следеће:

- Повезати и конфигурисати управљачки систем према захтевима корисника;
- Помоћу Тест-програма проверити да ли су елементи исправно повезани
- Написати програм за остваривање функционалности захтева купца;
- Демонстрирати рад уређаја;
- Ажурирати стање у магацину после обављене интервенције;
- Написати спецификацију утрошеног материјала;
	- Формиране фајлове снимити на радну површину рачунара, у директоријум **Maturski\_ispit-4ЕTR\Ime\_Prezime\4ЕTR-B29**, где се као име и презиме уноси име кандидата.

Предвиђено време за израду задатка је 150 минута.

По истеку максималног времена задатак се прекида и бодује се оно што је до тада урађено.

У оквиру времена за израду задатка кандидат може да одустане од даљег рада, при чему се бодује оно што је до тада урађено.

Стање у магацину компаније дато је у табели Prilog 4ETR dok3

Образац "Спецификација утрошеног материјала" дат је као Prilog 4ETR dok4

Потребан софтвер и фајлови (код тест програма, шема) снимљени су на радну површину рачунара, у директоријум **Maturski\_ispit-4ЕTR-B29 \Potreban\_softver**.

#### **Прилог задатка**

**Потребно је:**

- Повезати елементе према шеми
- извршити тестирање хардвера након склапања компоненти. Тестирање извршити употребом тест програма који ће:
	- o Притиском на тастер1 (улаз) на дисплеју исписати цифру 8
	- o Притиском на тастер2 (излаз) на дисплеју исписати цифру 0

**Напомена:** тест програм и шема су на располагању кандидату

- Написати програм који омогућава следеће
	- o Максималан број особа које смеју да буду у просторији је 5, а почетно стање бројача је 0.
	- o Приликом уласка особе у просторију активира се сензор на улазу (притиснути тастер 1) и стање бројача треба да се повећа за 1, приликом изласка особе из просторије, активира се сензор на излазу (притиснути тастер 2) и стање бројача се смањује за 1.
	- o Као показивач присутности користити 7-сегментни дисплеј који треба да се исписује колико се особа тренутно налази у просторији.
	- o Показивање дисплеја не сме да буде мање од 0 и веће од 5.
	- o Са дисплејом се управља из микроконтролера помоћу кола CD4511 (или неког сличног)
	- o Када се у просторији налази 5 особа цифра 5 треба да се наизменично укључује и искључује 2 пута у секунди.
	- o Када је просторија празна на дисплеју треба да је исписана цифра 0.

Повезати и подесити уређај да ради према захтевима.

#### ШИФРА РАДНОГ ЗАДАТКА: **4ЕТР – Б30** НАЗИВ РАДНОГ ЗАДАТКА: **Светлосни индикатор уласка**

Љубитељи филма и фотографије отворили су школу аналогне фотографије, са циљем да ова врста уметности не оде у заборав. Школа је заснована на идентичним принципима Рефото школе фотографије. Полазници ће имати прилику да се упознају са коришћењем класичних фотоапарата и објектива, подешавањем неопходних параметара снимања, развијањем филмова и израдом копија у мрачној комори. За реализацију наставе школа мора да обезбеди радни простор, односно мрачну комору. У мрачну комору је забрањен улазак током рада, па је због тога потребно поставити управљачки систем који ће сигнализирати њену заузетост.

Компанија у којој радите ангажована је да направи потребан хардвер и софтвер који ће омогућити контролу коришћења мрачне коморе.

У документацији вашег предузећа постоји шема сличног уређаја, као и програм који се користио у њему. Систем се састоји из:

- управљачког уређаја **микроконтролера,**
- 1 црвена и 1 зелена светлећа диода,
- пробне плочице-протоборда
- пратећих компоненти (извори напајања, отпорници, кондензатори, каблови и остале компоненте потребне за реализацију склопа)

Установљено је да електроника у потпуности одговара захтевима купца, али да треба извршити корекцију програма.

У магацину компаније на располагању су компоненте и програми који се могу користити за реализацију система али је неопходно да се прилагоде захтевима.

На основу спецификације дате у **Прилогу задатка** урадити следеће:

- Повезати и конфигурисати управљачки систем према захтевима корисника;
- Помоћу Тест-програма проверити да ли су елементи исправно повезани
- Написати програм за остваривање функционалности захтева купца;
- Демонстрирати рад урећаја;
- Ажурирати стање у магацину после обављене интервенције;
- Написати спецификацију утрошеног материјала;
- Формиране фајлове снимити на радну површину рачунара, у директоријум **Maturski\_ispit-4ЕTR\Ime\_Prezime\4ЕTR-B30**, где се као име и презиме уноси име кандидата.

Предвиђено време за израду задатка је 150 минута.

По истеку максималног времена задатак се прекида и бодује се оно што је до тада урађено.

У оквиру времена за израду задатка кандидат може да одустане од даљег рада, при чему се бодује оно што је до тада урађено.

Стање у магацину компаније дато је у табели Prilog 4ETR dok3.

Образац "Спецификација утрошеног материјала" дат је као Prilog 4ETR dok4

Потребан софтвер (терминал за серијску комуникацију) и фајлови (код тест програма, шема) снимљени су на радну површину рачунара, у директоријум **Maturski\_ispit-4ЕTR-B30\Potreban\_softver**.

# **Прилог задатка**

## **Потребно је:**

- извршити тестирање хардверског дела система након повезивања компоненти. За тестирање користити тест програм који ће укључити све светлеће диоде када из рачунара добије наредбу #TEST и након 1 секунде их искључити; **Напомена:** тест програм стоји на располагању кандидату
- омогућити сигнализацију заузетости мрачне коморе помоћу програма који ће.
	- o У зависности од команди добијених са централног рачунара уз помоћ серијске комуникације, потребно је укључити одговарајуће светлеће диоде и одабрати периоду трептања истих.
	- o Уколико се пошаље команда #CRVENA; потребно је укључити црвену светлећу диоду,
	- o уколико се пошаље команда #ZELENA; потребно је укључити зелену светлећу диоду.
	- o Такође је могуће бирати периоду трептања (0.5s, 1s, 1.5s, 2s) претходно поменутих диода.
	- o Ако се са централног рачунара пошаље команда #UVECAJ; потребно је узети следећу већу вредност за периоду из датог низа,
	- o уколико се пошаље команда #SMANJI; потребно је узети претходно мању вредност за периоду из датог низа.
	- o Почетна вредност периоде за обе светлеће диоде износи 0.5 секунди.

# **ОБРАЗАЦ ЗА ОЦЕЊИВАЊЕ РАДНОГ ЗАДАТКА А**

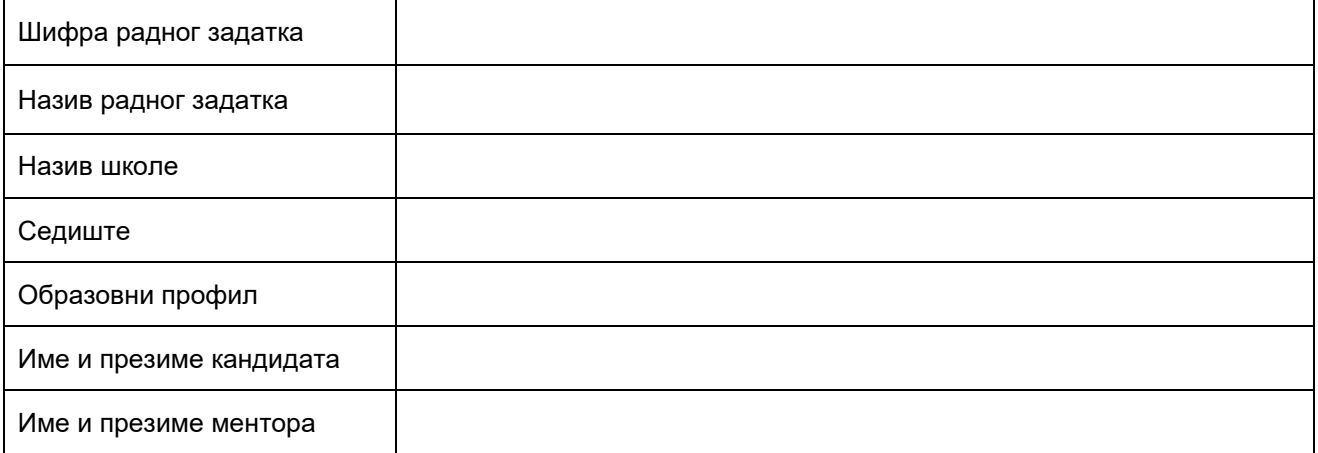

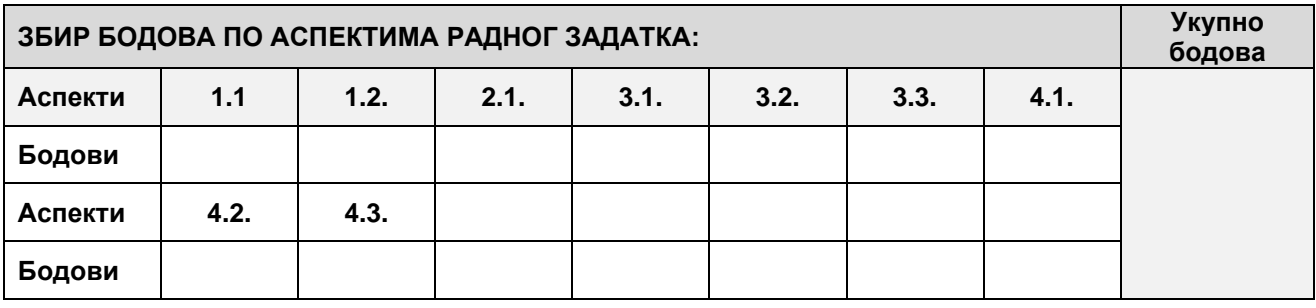

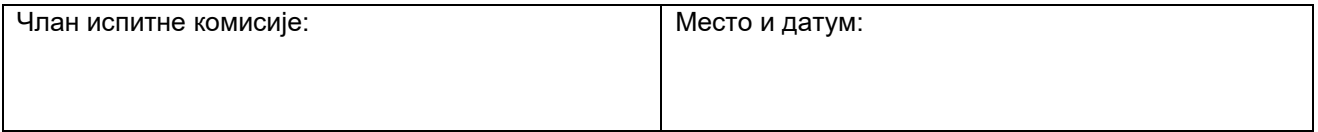

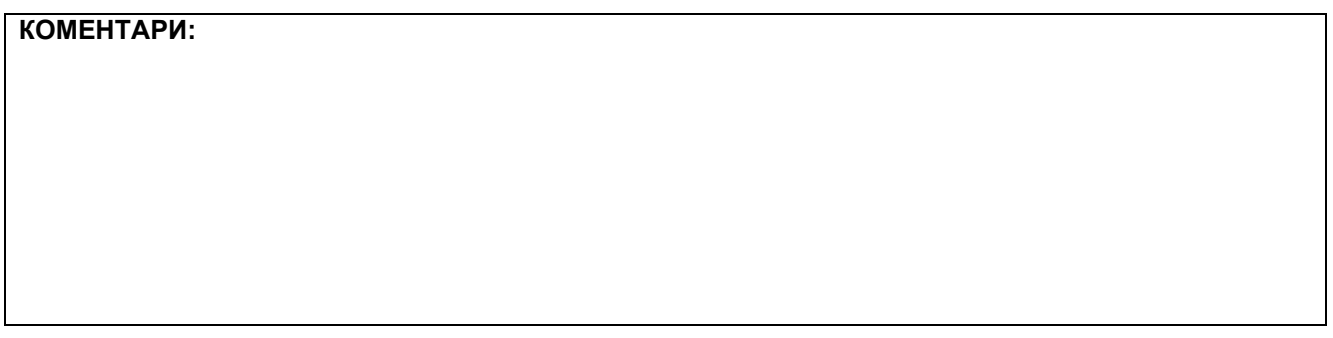

За сваки индикатор заокружити одговарајући број бодова

#### **1. Припрема и организација рада**

# **1.1. Припремање радног места одабиром потребне опреме**

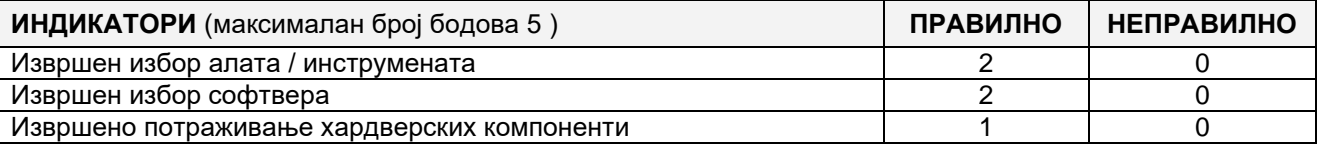

#### **1.2. Комуницирање са сарадницима и клијентима**

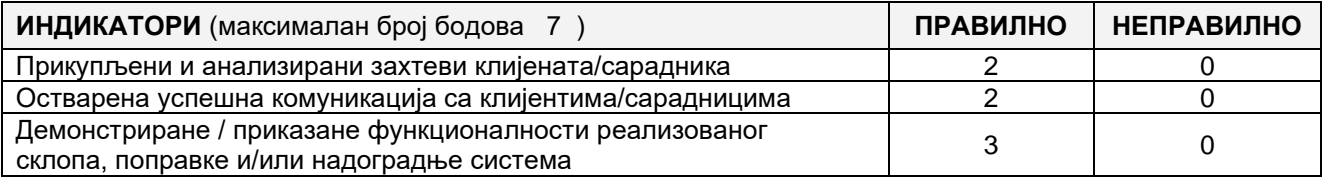

Завод за унапређивање образовања и васпитања

#### **2. Израда техничке и корисничке документације**

# **2.1. Израђивање делова техничке/корисничке документације**

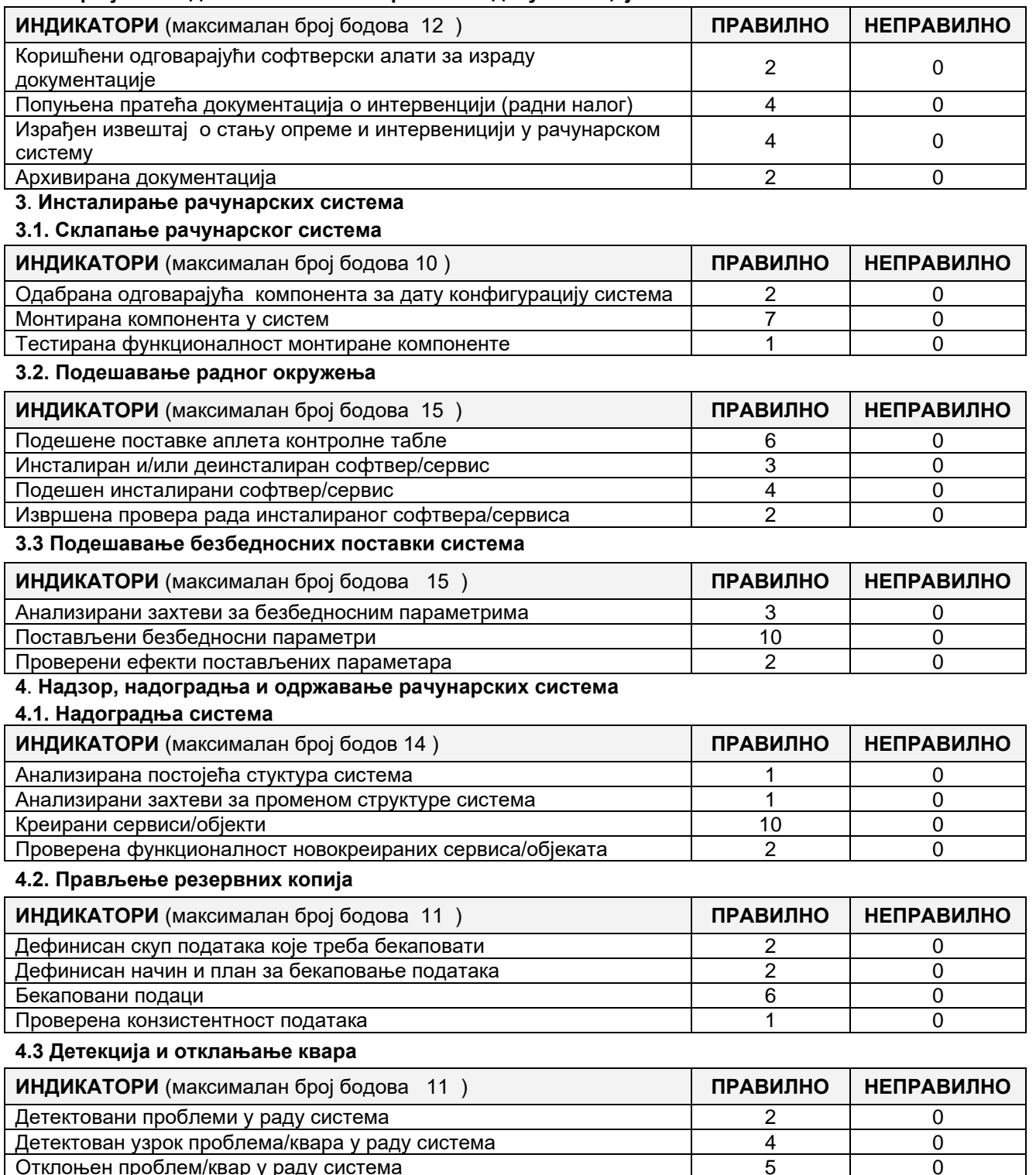

отклоњен проблем/квар у раду система 5 5 0

# **ОБРАЗАЦ ЗА ОЦЕЊИВАЊЕ РАДНОГ ЗАДАТКА Б**

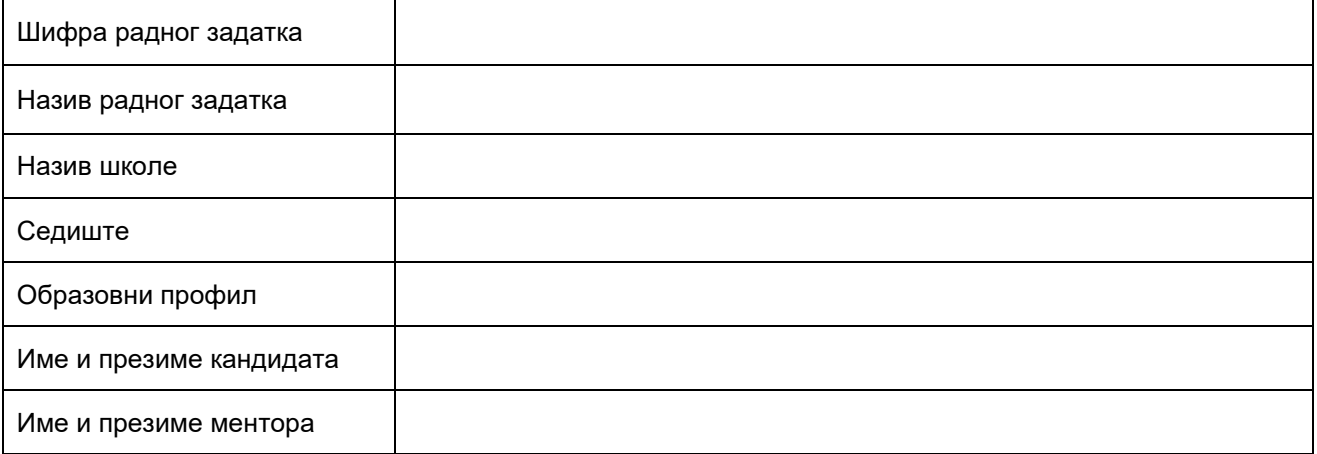

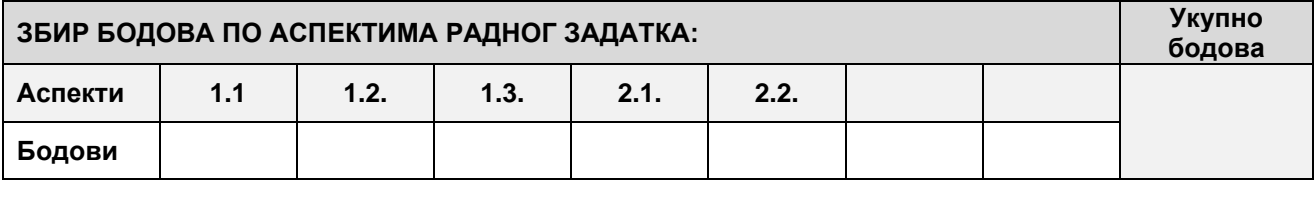

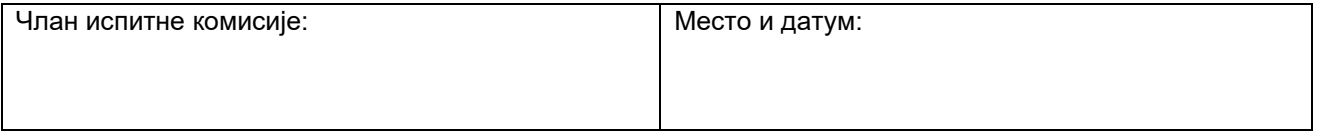

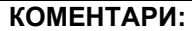

## За сваки индикатор заокружити одговарајући број бодова

## 1. **Организација рада и израда документације**

#### **1.1.Припрема радног места и организација рада**

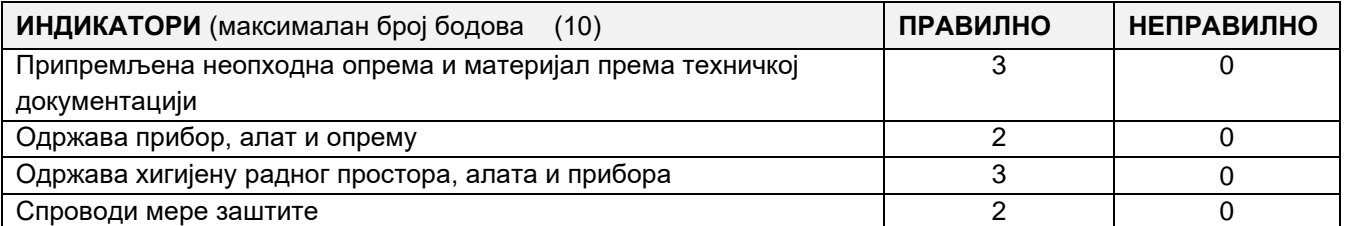

### **1.2 Комуницирање са сарaдницима и клијентима**

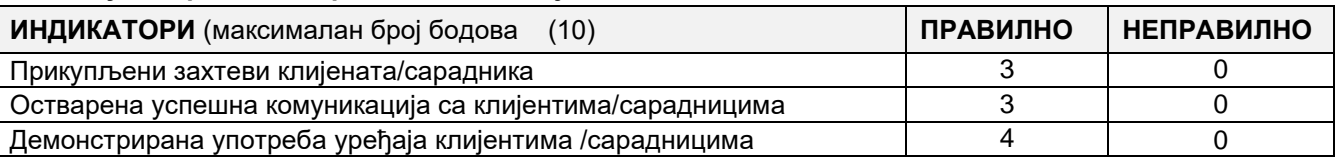

#### **1.3 Вођење евиденција, израда техничке / корисничке документације**

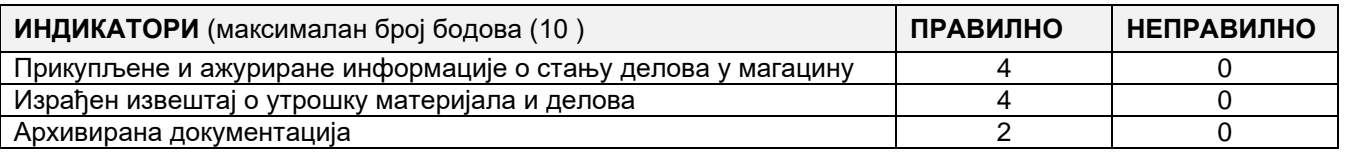

#### **2**. **Израда једноставног система са микроконтролером или микрорачунаром**

## **2.1. Повезивање једноставног управљачког система са микроконтролером и/или микрорачунаром и периферним уређајем**

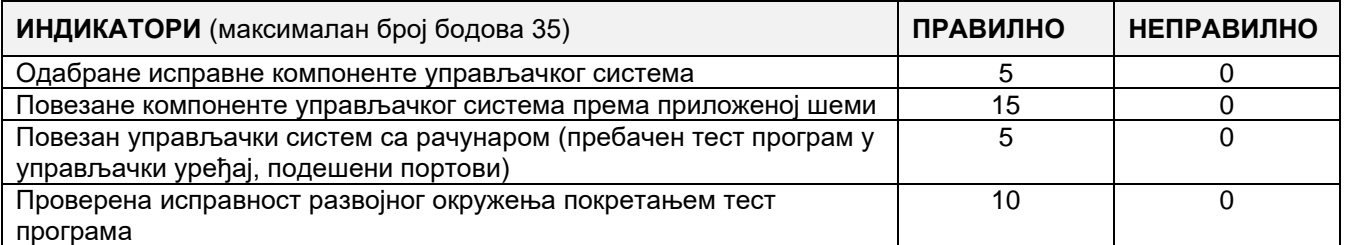

## **2.2 Програмирање једноставног управљачког система са микроконтролером и/или микрорачунаром и периферним уређајем**

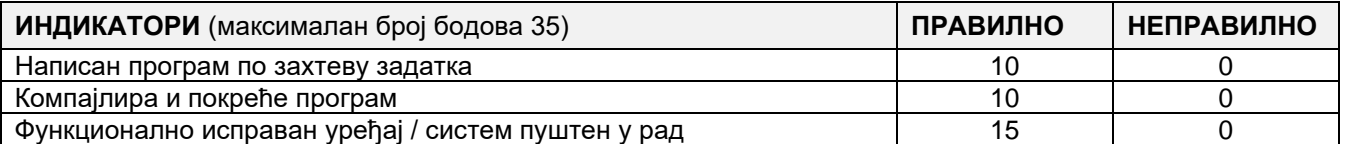

**АНЕКС 4: Додатна документација**

Prilog 4ETR dok1**:**

# **РАДНИ НАЛОГ БР.**

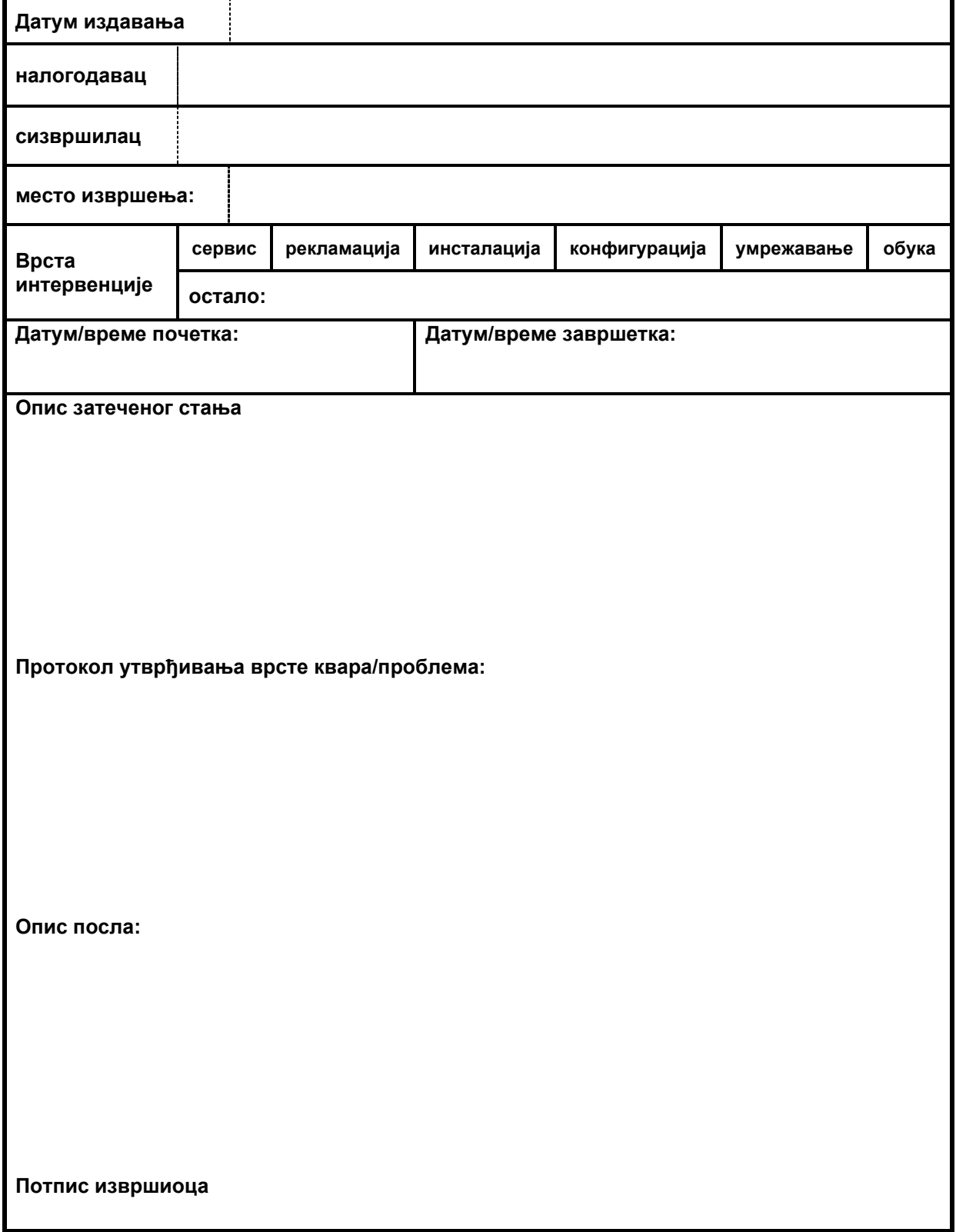

Завод за унапређивање образовања и васпитања

Prilog 4ETR dok2.

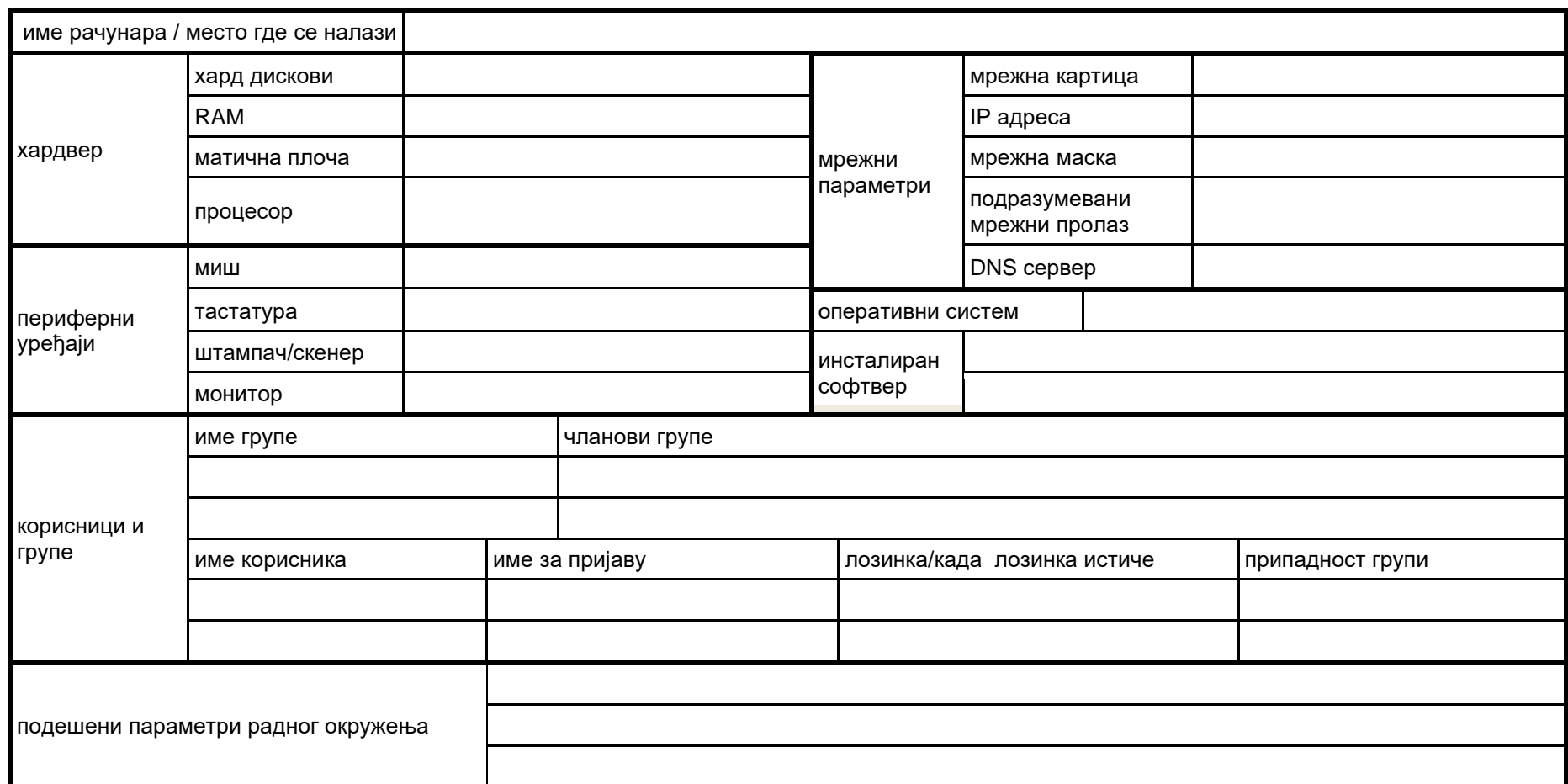

Prilog 4ETR dok3.

**напомена: школа формира овај документ на основу материјала потребног за одабране задатке**

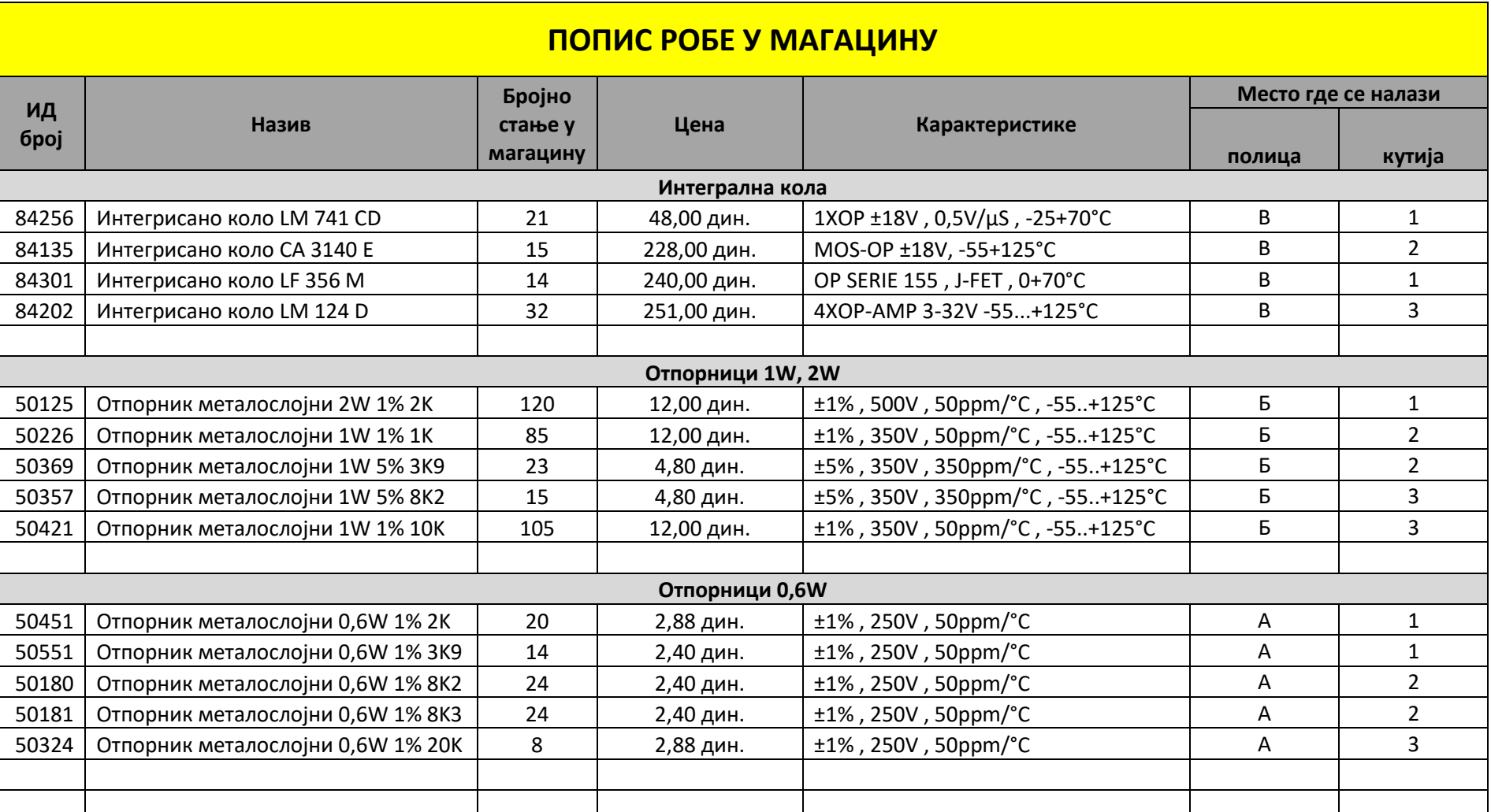

Центар за стручно образовање и образовање одраслих

194

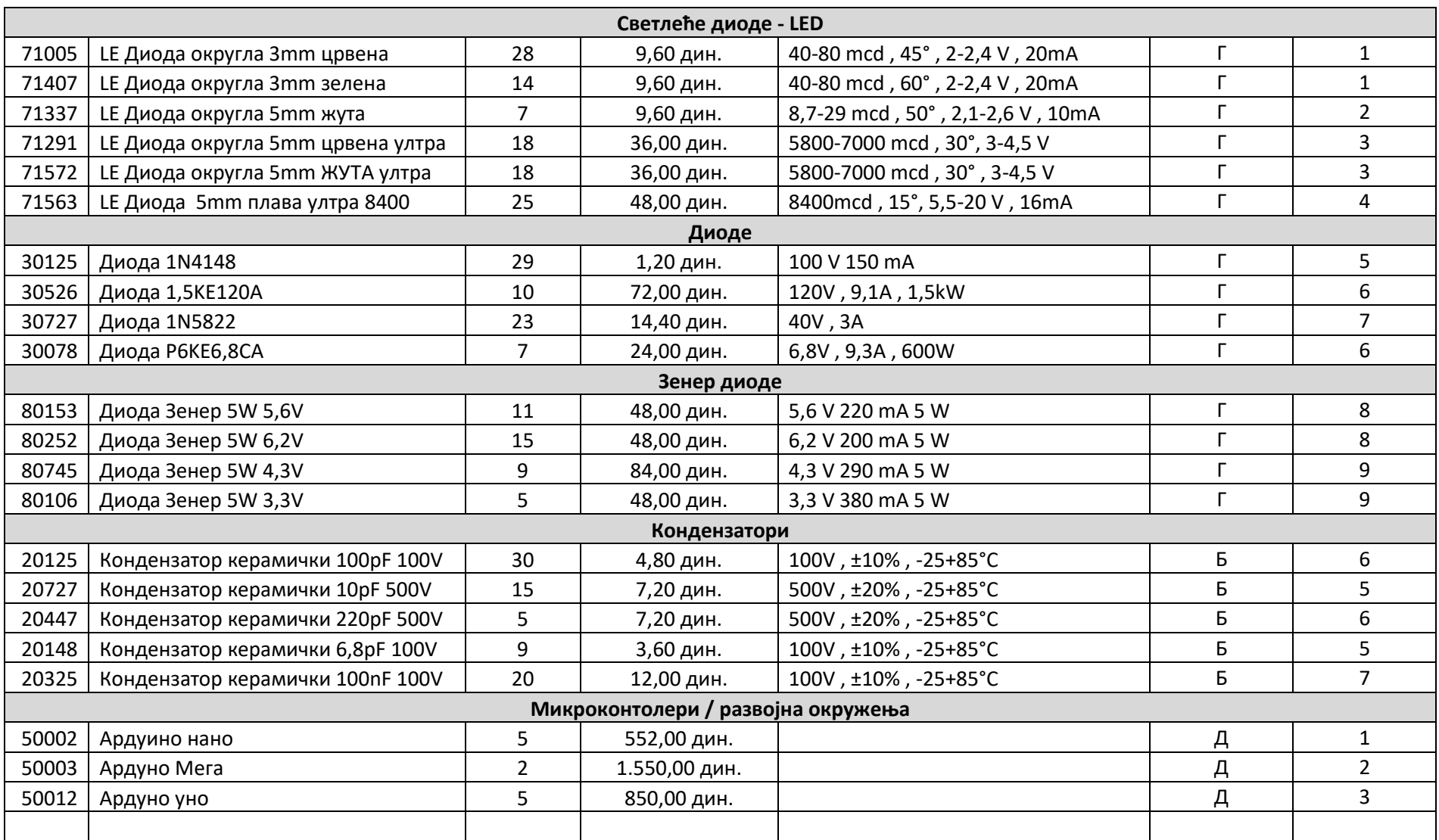

Центар за стручно образовање и образовање одраслих

Завод за унапређивање образовања и васпитања

Prilog 4ETR dok4.

# **СПЕЦИФИКАЦИЈА УТРОШЕНОГ МАТЕРИЈАЛА задатак број**[10](#page-195-0) **\_\_\_\_\_\_\_\_\_\_\_\_\_\_\_\_\_\_**

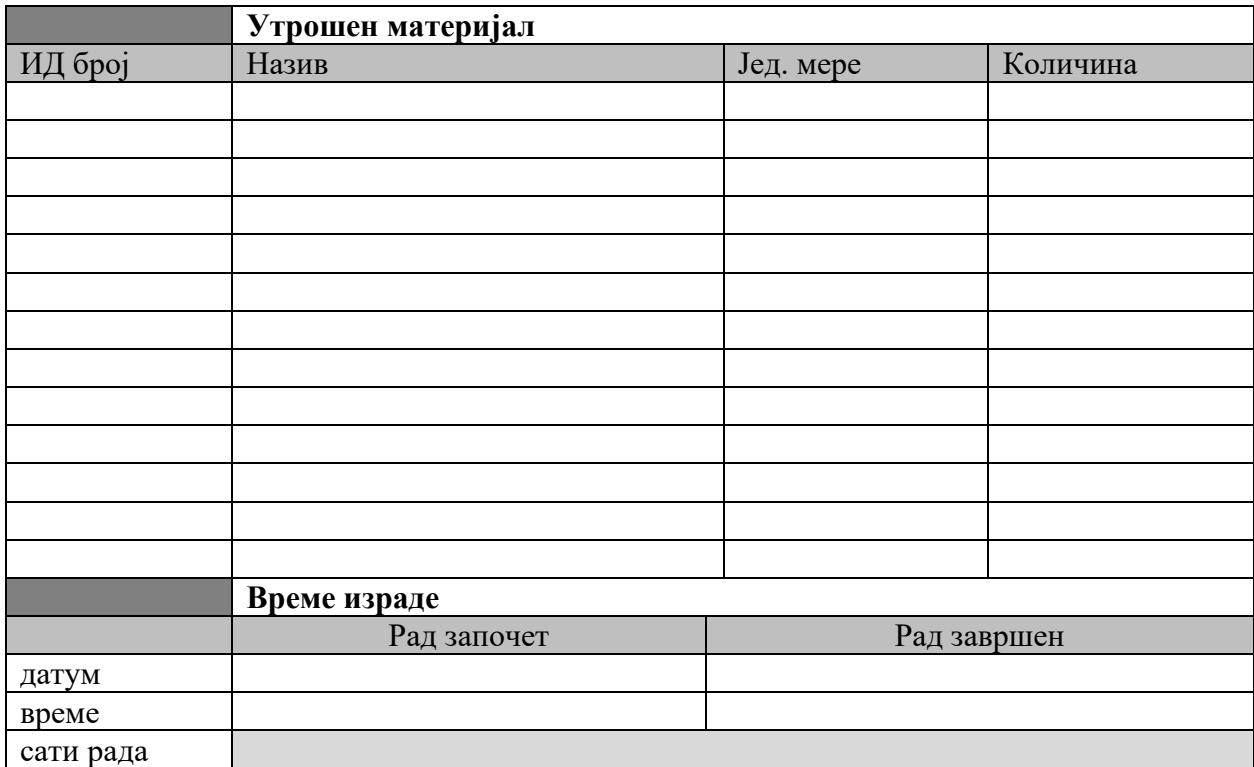

 **Потпис кандидата**

**\_\_\_\_\_\_\_\_\_\_\_\_\_\_\_\_\_\_\_**

<span id="page-195-0"></span><sup>10</sup> Унети шифру радног задатка